# MATLAB® Coder™ Reference

# MATLAB®

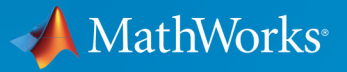

 $^{\circledR}$ 

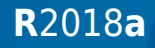

#### **How to Contact MathWorks**

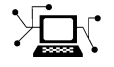

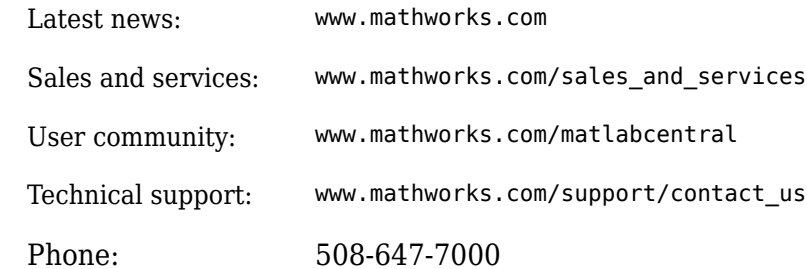

 $\mathbb{R}$  The MathWorks, Inc. 3 Apple Hill Drive Natick, MA 01760-2098

*MATLAB*® *Coder*™ *Reference*

© COPYRIGHT 2011–2018 by The MathWorks, Inc.

The software described in this document is furnished under a license agreement. The software may be used or copied only under the terms of the license agreement. No part of this manual may be photocopied or reproduced in any form without prior written consent from The MathWorks, Inc.

FEDERAL ACQUISITION: This provision applies to all acquisitions of the Program and Documentation by, for, or through the federal government of the United States. By accepting delivery of the Program or Documentation, the government hereby agrees that this software or documentation qualifies as commercial computer software or commercial computer software documentation as such terms are used or defined in FAR 12.212, DFARS Part 227.72, and DFARS 252.227-7014. Accordingly, the terms and conditions of this Agreement and only those rights specified in this Agreement, shall pertain to and govern the use, modification, reproduction, release, performance, display, and disclosure of the Program and Documentation by the federal government (or other entity acquiring for or through the federal government) and shall supersede any conflicting contractual terms or conditions. If this License fails to meet the government's needs or is inconsistent in any respect with federal procurement law, the government agrees to return the Program and Documentation, unused, to The MathWorks, Inc.

#### **Trademarks**

MATLAB and Simulink are registered trademarks of The MathWorks, Inc. See [www.mathworks.com/trademarks](https://www.mathworks.com/trademarks) for a list of additional trademarks. Other product or brand names may be trademarks or registered trademarks of their respective holders.

#### **Patents**

MathWorks products are protected by one or more U.S. patents. Please see [www.mathworks.com/patents](https://www.mathworks.com/patents) for more information.

#### **Revision History**

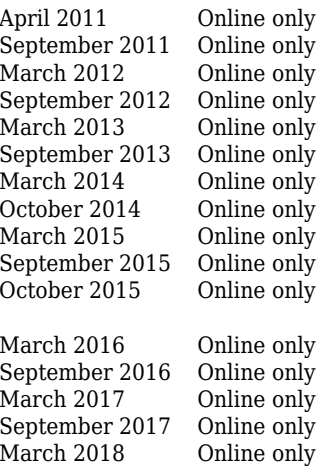

New for Version 2 (R2011a) Revised for Version 2.1 (Release 2011b) Revised for Version 2.2 (Release 2012a) Revised for Version 2.3 (Release 2012b) Revised for Version 2.4 (Release 2013a) Revised for Version 2.5 (Release 2013b) Revised for Version 2.6 (Release 2014a) Revised for Version 2.7 (Release 2014b) Revised for Version 2.8 (Release 2015a) Revised for Version 3.0 (Release 2015b) Rereleased for Version 2.8.1 (Release 2015aSP1) Revised for Version 3.1 (Release 2016a) Revised for Version 3.2 (Release 2016b) Revised for Version 3.3 (Release 2017a) Revised for Version 3.4 (Release 2017b) Revised for Version 4.0 (Release 2018a)

## **Check Bug Reports for Issues and Fixes**

Software is inherently complex and is not free of errors. The output of a code generator might contain bugs, some of which are not detected by a compiler. MathWorks reports critical known bugs brought to its attention on its Bug Report system at [www.mathworks.com/support/bugreports/](https://www.mathworks.com/support/bugreports/). Use the Saved Searches and Watched Bugs tool with the search phrase "Incorrect Code Generation" to obtain a report of known bugs that produce code that might compile and execute, but still produce wrong answers.

The bug reports are an integral part of the documentation for each release. Examine periodically all bug reports for a release, as such reports may identify inconsistencies between the actual behavior of a release you are using and the behavior described in this documentation.

In addition to reviewing bug reports, you should implement a verification and validation strategy to identify potential bugs in your design, code, and tools.

# **Contents**

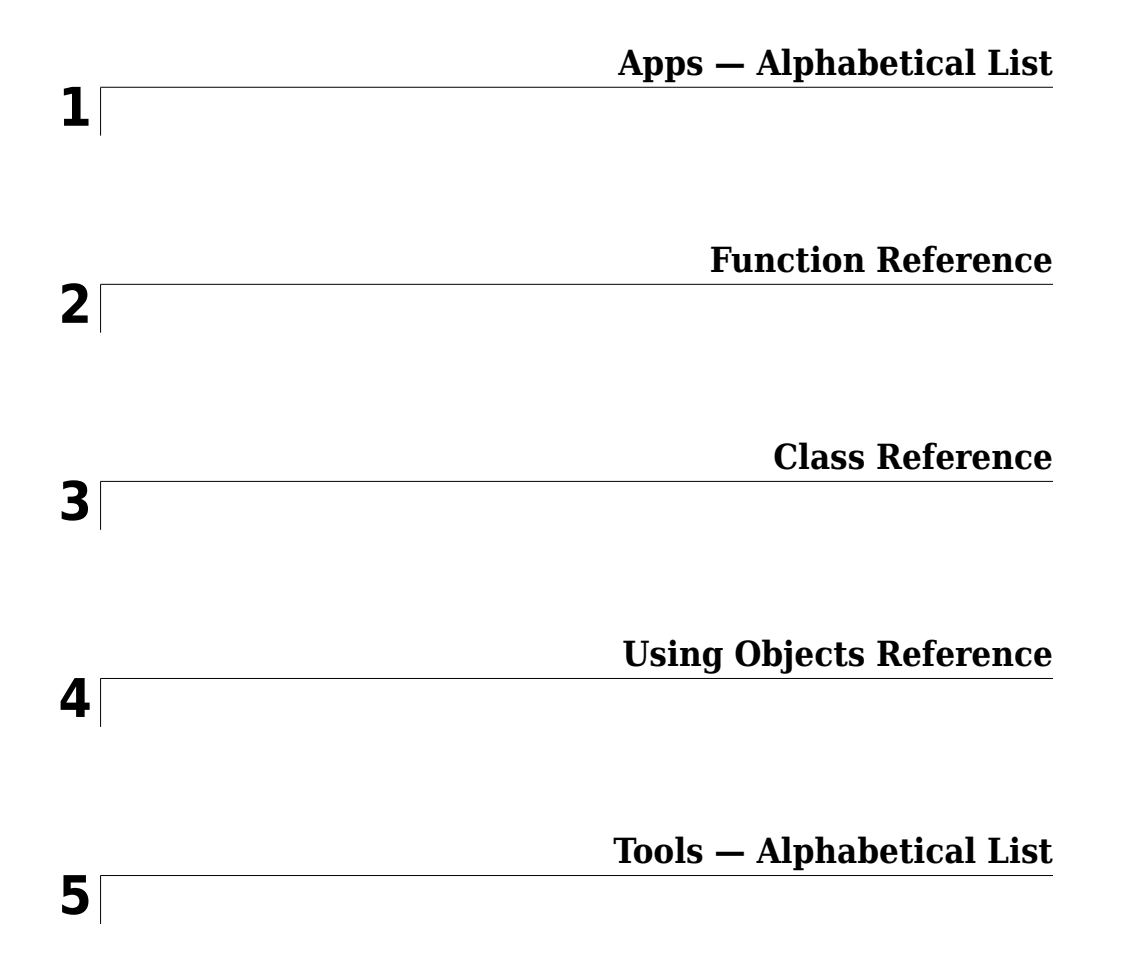

# <span id="page-8-0"></span>**Apps - Alphabetical List**

# **MATLAB Coder**

Generate C code or MEX function from MATLAB code

# **Description**

The **MATLAB Coder** app generates C or C++ code from MATLAB code. You can generate:

- C or C++ source code, static libraries, dynamically linked libraries, and executables that you can integrate into existing C or C++ applications outside of MATLAB.
- MEX functions for accelerated versions of your MATLAB functions.

The workflow-based user interface steps you through the code generation process. Using the app, you can:

- Create a project or open an existing project. The project specifies the input files, entrypoint function input types, and build configuration.
- Review code generation readiness issues, including unsupported functions.
- Check your MATLAB function for run-time issues.
- Fix issues in your MATLAB code using the integrated editor.
- Convert floating-point MATLAB code to fixed-point C code (requires a Fixed-Point Designer™ license).
- Convert double-precision MATLAB code to single-precision C code (requires a Fixed-Point Designer license).
- Trace from MATLAB code to generated C or C++ source code through comments.
- See static code metrics (requires an Embedded Coder® license).
- Verify the numerical behavior of generated code using software-in-the-loop and processor-in-the-loop execution (requires an Embedded Coder license).
- Export project settings in the form of a MATLAB script.
- Access generated files.
- Package generated files as a single zip file for deployment outside of MATLAB.

When the app creates a project, if the Embedded Coder product is installed, the app enables Embedded Coder features. When Embedded Coder features are enabled, code

generation requires an Embedded Coder license. To disable Embedded Coder features, in the project build settings, on the **All Settings** tab, under **Advanced**, set **Use Embedded Coder features** to No.

# **Open the MATLAB Coder App**

- MATLAB Toolstrip: On the **Apps** tab, under **Code Generation**, click the app icon.
- MATLAB command prompt: Enter coder.

# **Examples**

• "C Code Generation Using the MATLAB Coder App"

#### **Programmatic Use**

[coder](#page-32-0)

# **See Also**

**Apps Fixed-Point Converter**

#### **Functions**

[codegen](#page-13-0)

#### **Topics**

"C Code Generation Using the MATLAB Coder App"

# **2**

# <span id="page-12-0"></span>**Function Reference**

# <span id="page-13-0"></span>**codegen**

Generate C/C++ code from MATLAB code

# **Syntax**

codegen options files fcn\_1 args... fcn\_n args codegen project\_name

# **Description**

codegen options files fcn\_1 args... fcn\_n args translates the MATLAB functions *fcn\_1* through *fcn\_n* to a C/C++ static or dynamic library, executable, or MEX function. Optionally, you can specify custom *files* to include in the build. codegen applies the *options* to functions *fcn\_1* through *fcn\_n*. It applies *args* to the preceding function only (*fcn\_n*). If you specify C++, MATLAB Coder wraps the C code into .cpp files so that you can use a C++ compiler and interface with external C++ applications. It does not generate C++ classes.

codegen project\_name generates output for the MATLAB Coder project project\_name. codegen generates a MEX function, C/C++ static or dynamic library, or C/C++ executable depending on the project settings that you defined for project\_name.

By default, codegen generates files in the folder codegen/*target*/*fcn\_name*.

*target* can be:

- mex for MEX functions
- exe for embeddable C/C++ executables
- lib for embeddable C/C++ static libraries
- dll for C/C++ dynamic libraries

*fcn\_name* is the name of the first MATLAB function (alphabetically) at the command line.

codegen copies the MEX function and executable file to the current working folder or to the output folder that the -d option specifies.

Each time codegen generates the same type of output for the same code or project, it removes the files from the previous build. If you want to preserve files from a previous build, before starting another build, copy them to a different location

### **Input Arguments**

#### **args**

*args* applies only to the preceding function, *fcn\_n*.

-args *example inputs* Define the size, class, and complexity of MATLAB function inputs by providing a cell array of example input values. The position of the example input in the cell array must correspond to the position of the input argument in the MATLAB function definition. To generate a function that has fewer input arguments than the function definition has, omit the example values for the arguments that you do not want.

> Specify the example inputs immediately after the function to which they apply.

Instead of an example value, you can provide a coder.Type object. To create a coder.Type object, use coder.typeof.

#### **fcn\_1**

fcn  $1...$  fcn n are the MATLAB entry-point functions from which to generate a MEX function,  $C/C++$  library, or  $C/C++$  executable code. In most cases, you have only one function. Make sure that *fcn\_1... fcn\_n* are suitable for code generation.

If these MATLAB functions are in files on a path that contains non 7-bit ASCII characters, such as Japanese characters, it is possible that codegen does not find them.

If you are using the LCC compiler, do not name an entry-point function main.

#### **files**

Space-separated list of custom files to include in generated code. You can include the following types of files:

- $C$  file  $(c)$
- $C++$  file  $(.cpp)$
- Header file (.h)
- Object file (.o or .obj)
- Library (.a, .so, .dylib, or .lib)
- Template makefile (.tmf)

If these files are on a path that contains non 7-bit ASCII characters, such as Japanese characters, it is possible that codegen does not find them.

#### **options**

Choice of compiler options. codegen gives precedence to individual command-line options over options specified using a configuration object. If command-line options conflict, the rightmost option prevails.

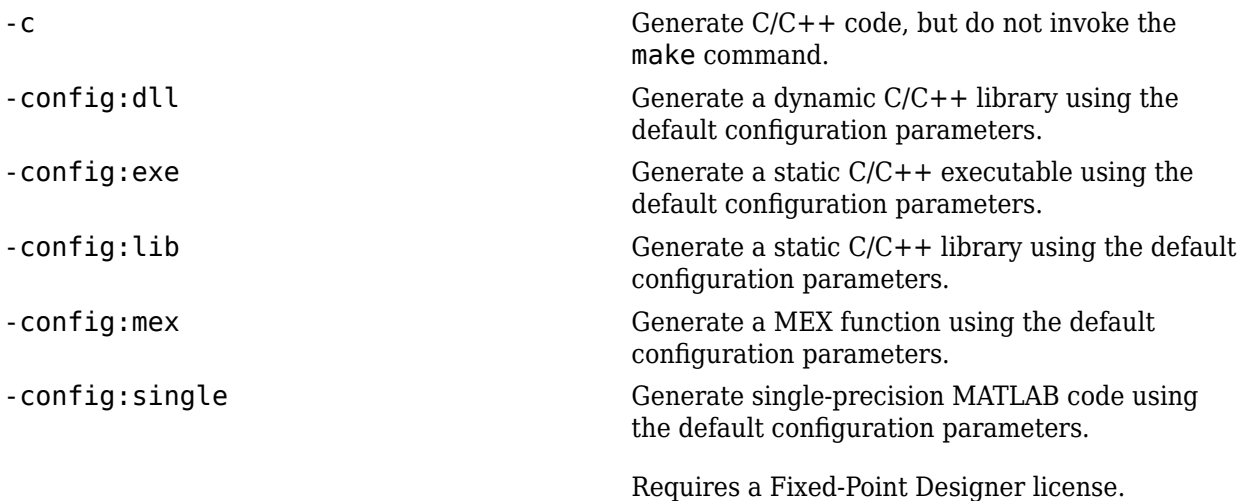

-config *config\_object* Specify the configuration object that contains the code generation parameters. *config\_object* is based on one of the following classes:

> • coder.CodeConfig — Parameters for standalone C/C++ library or executable generation if no Embedded Coder license is available.

```
% Configuration object for a dynamic linked library
cfg = coder.config('dll')
% Configuration object for an executable
cfg = coder.config('exe')
% Configuration object for a static standalone library
cfg = coder.config('lib')
```
• coder.EmbeddedCodeConfig— Parameters for a standalone  $C/C++$  library or executable generation if an Embedded Coder license is available.

```
% Configuration object for a dynamic linked library
ec cfg = coder.config('dll')% Configuration object for an executable
ec cfg = coder.config('exe')% Configuration object for a static standalone library
ec cfg = coder.config('lib')
```
• coder.MexCodeConfig — Parameters for MEX code generation.

```
max_cfg = coder.config% or 
max_c fg = coder.config('max')
```
-d *out* folder Store generated files in the absolute or relative path specified by *out\_folder*. *out\_folder* must not contain:

- Spaces, as spaces can lead to code generation failures in certain operating system configurations.
- Non 7-bit ASCII characters, such as Japanese characters,

If the folder specified by *out\_folder* does not exist, codegen creates it.

If you do not specify the folder location, codegen generates files in the default folder:

codegen/*target*/*fcn\_name*.

*target* can be:

- mex for MEX functions
- exe for embeddable C/C++ executables
- lib for embeddable C/C++ libraries
- dll for C/C++ dynamic libraries

*fcn\_name* is the name of the first MATLAB function (alphabetically) at the command line.

The function does not support the following characters in folder names: asterisk (\*), questionmark  $(?)$ , dollar  $(\$)$ , and pound  $(\#)$ .

**Note** Each time codegen generates the same type of output for the same code, it removes the files from the previous build. If you want to preserve files from a previous build, before starting another build, copy them to a different location.

-double2single *double2single\_cfg\_name* Generates single-precision MATLAB code using

the settings that the coder.SingleConfig object *double2single\_cfg\_name* specifies. codegen generates files in the folder codegen/ *fcn\_name*/single.

*fcn\_name* is the name of the entry-point function.

When used with the -config option, also generates single-precision C/C++ code. codegen generates the single-precision files in the folder codegen/*target*/*folder\_name*

. *target* can be:

- mex for MEX functions
- exe for embeddable  $C/C++$  executables
- lib for embeddable C/C++ libraries
- $d\ell$  for  $C/C++$  dynamic libraries

*folder\_name* is the concatenation of *fcn\_name* and *singlesuffix*.

*singlesuffix* is the suffix that the coder.SingleConfig property OutputFileNameSuffix specifies. The singleprecision files in this folder also have this suffix.

You must have a Fixed-Point Designer license to use this option.

-float2fixed *float2fixed\_cfg\_name* When used with the -config option, generates fixed-point  $C/C++$  code using the settings that the floating-point to fixed-point conversion configuration object *float2fixed\_cfg\_name* specifies.

> codegen generates files in the folder codegen/ *target*/*fcn\_name*\_fixpt. *target* can be:

- mex for MEX functions
- exe for embeddable  $C/C++$  executables
- $lib$  for embeddable  $C/C++$  libraries
- dll for C/C++ dynamic libraries

*fcn\_name* is the name of the entry-point function.

When used without the -config option, generates fixed-point MATLAB code using the settings that the floating-point to fixed-point conversion configuration object named *float2fixed\_cfg\_name* specifies. codegen generates files in the folder codegen/ *fcn\_name*/fixpt.

You must set the TestBenchName property of *float2fixed\_cfg\_name*. For example:

fixptcfg.TestBenchName = 'myadd\_test';

specifies that myadd\_test is the test file for the floating-point to fixed-point configuration object fixptcfg.

You must have a Fixed-Point Designer license to use this option.

-g Specify whether to use the debug option for the C compiler. If you enable debug mode, the C compiler disables some optimizations. The compilation is faster, but the execution is slower.

-globals *global values* Specify names and initial values for global variables in MATLAB files.

> global\_values is a cell array of global variable names and initial values. The format of global\_values is:

{g1, init1, g2, init2, ..., gn, initn}

gn is the name of a global variable specified as a character vector. initn is the initial value. For example:

-globals {'g', 5}

Alternatively, use this format:

-globals {global\_var, {type, initial\_value}}

type is a type object. To create the type object, use coder.typeof. For global cell array variables, you must use this format.

Before generating code with codegen, initialize global variables. If you do not provide initial values for global variables using the -globals option, codegen checks for the variable in the MATLAB global workspace. If you do not supply an initial value, codegen generates an error.

MATLAB Coder and MATLAB each have their own copies of global data. For consistency, synchronize their global data whenever the two interact. If you do not synchronize the data, their global variables can differ.

To specify a constant value for a global variable, use coder.Constant. For example:

-globals {'g', coder.Constant(v)}

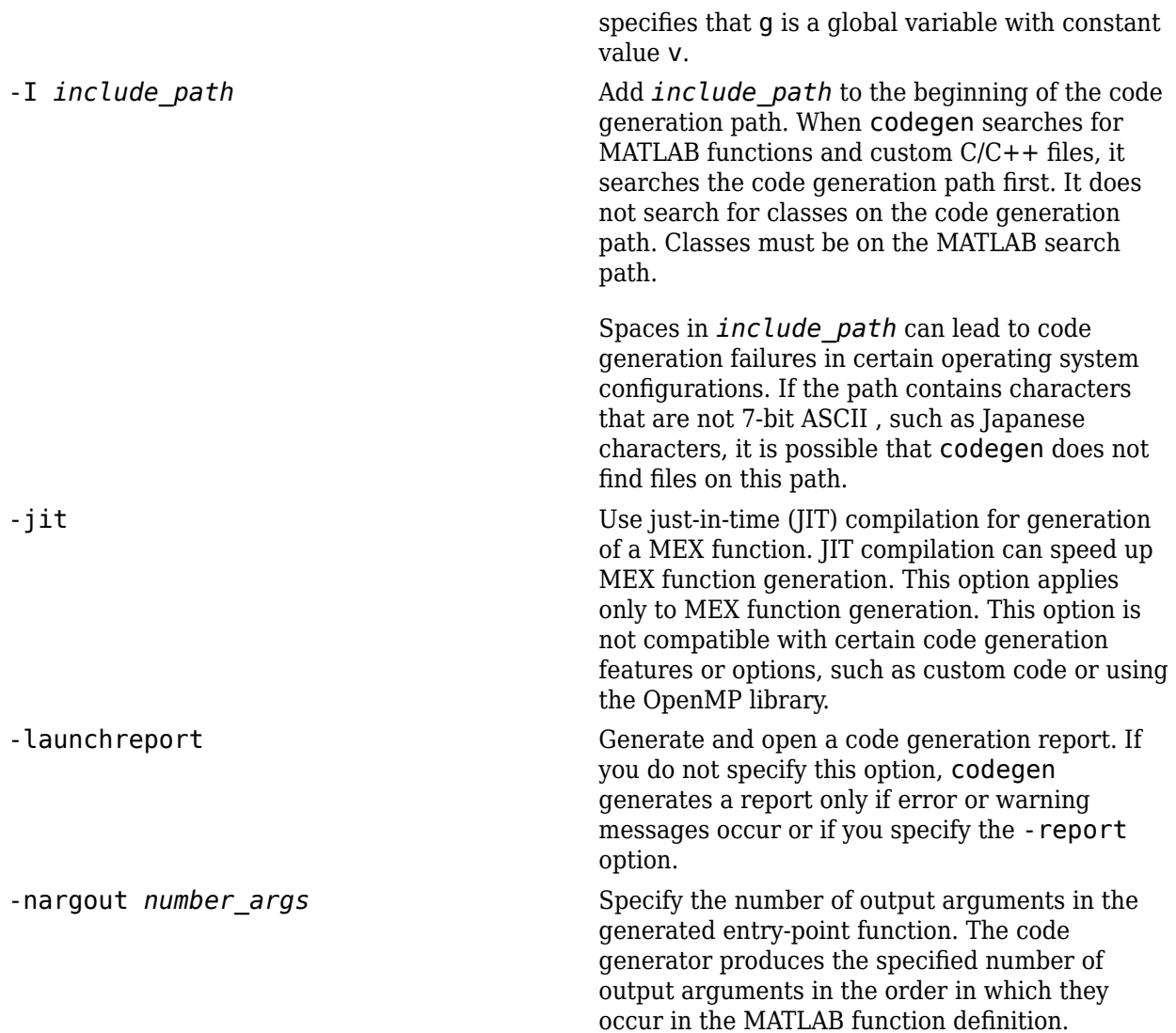

-o *output file name* Generate the MEX function, C/C++ library, or  $C/C++$  executable file with the base name *output\_file\_name* plus an extension:

- .a or .lib for C/C++ static libraries
- .exe or no extension for C/C++ executables
- .dll for C/C++ dynamic libraries on Microsoft® Windows® systems
- . so for C/C++ dynamic libraries on Linux<sup>®</sup> systems
- $\cdot$  dylib for C/C++ dynamic libraries on Mac systems
- Platform-dependent extension for generated MEX functions

*output\_file\_name* can be a file name or include an existing path. *output\_file\_name* must not contain spaces, as spaces can lead to code generation failures in certain operating system configurations.

For MEX functions, *output\_file\_name* must be a valid MATLAB function name.

If you do not specify an output file name for libraries and executables, the base name is *fcn\_1*. *fcn\_1* is the name of the first MATLAB function specified at the command line. For MEX functions, the base name is *fcn\_1\_mex*. You can run the original MATLAB function and the MEX function and compare the results.

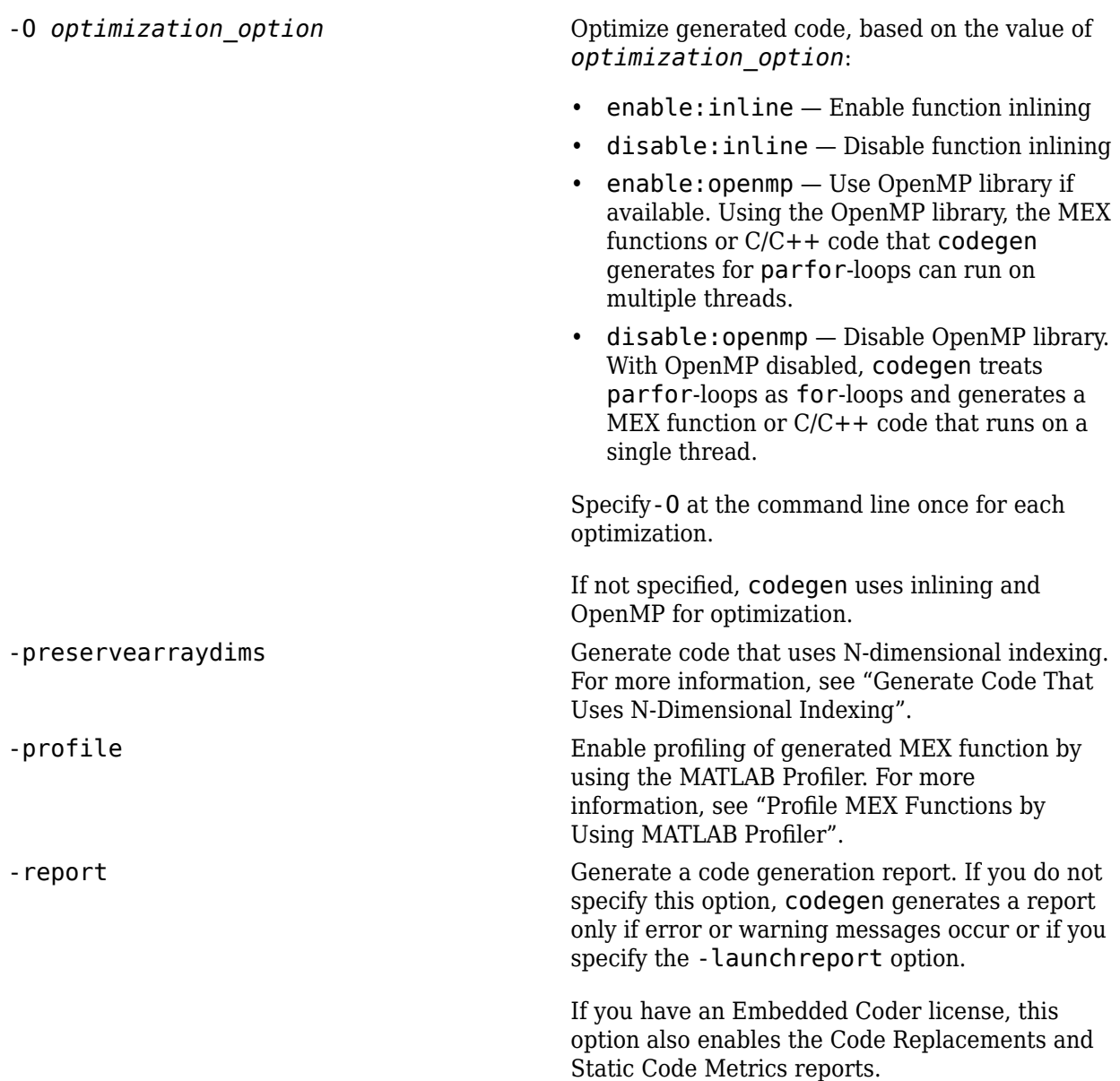

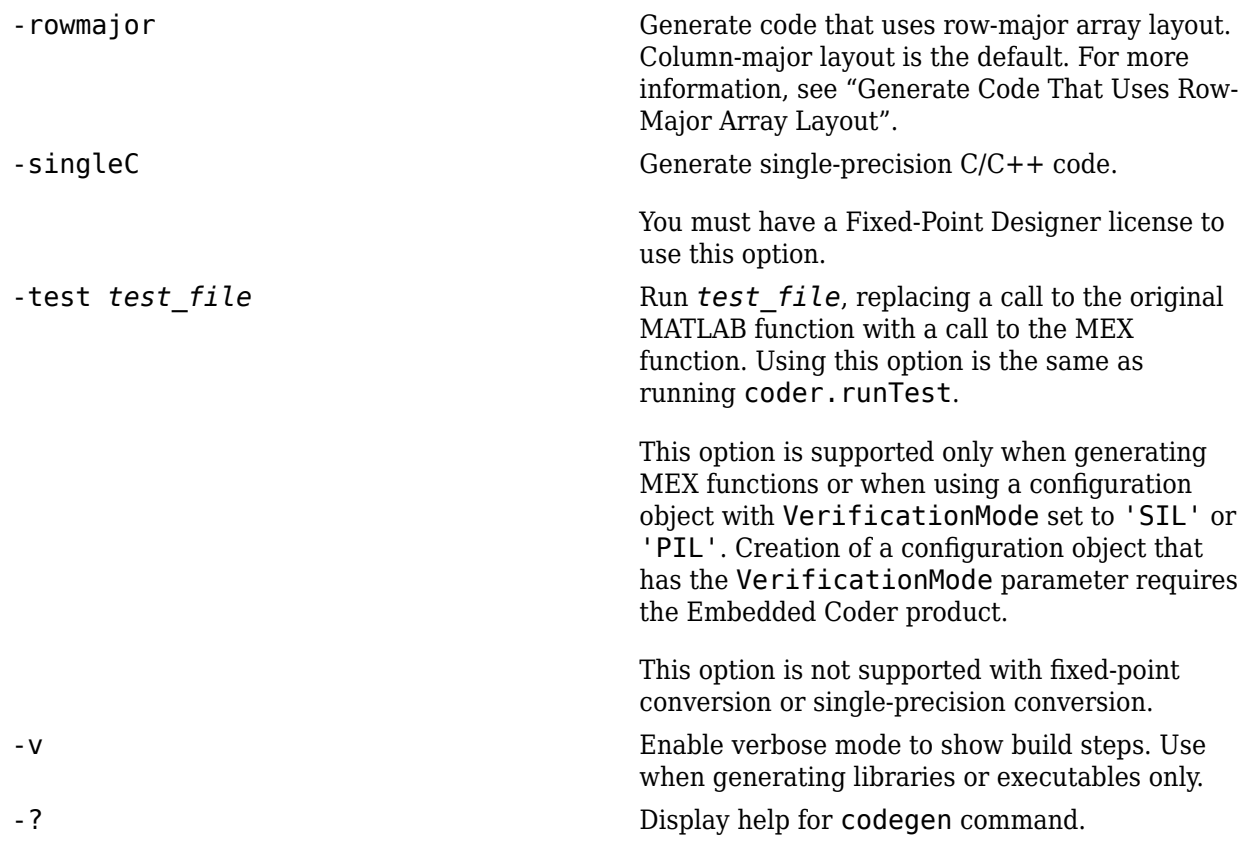

#### **project\_name**

Name of the MATLAB Coder project that you want codegen to build. The project name must not contain spaces.

# **Examples**

Generate a MEX function from a MATLAB function that is suitable for code generation.

**1** Write a MATLAB function, coderand, that generates a random scalar value from the standard uniform distribution on the open interval (0,1).

```
function r = coderand() %#codegen
% The directive %#codegen indicates that the function
% is intended for code generation
r = rand();
```
**2** Generate and run the MEX function. By default, codegen names the generated MEX function coderand\_mex.

```
codegen coderand
coderand_mex
```
Generate C executable files from a MATLAB function that is suitable for code generation. Specify the main C function as a configuration parameter.

**1** Write a MATLAB function, coderand, that generates a random scalar value from the standard uniform distribution on the open interval (0,1).

```
function r = \text{coderand} () \frac{1}{2} extended to \frac{1}{2}r = rand():
```
**2** Write a main C function, c:\myfiles\main.c, that calls coderand.

```
/*
** main.c
*/
#include <stdio.h>
#include <stdlib.h>
#include "coderand.h"
#include "coderand initialize.h"
#include "coderand_terminate.h"
int main()
{
     coderand_initialize();
     printf("coderand=%g\n", coderand());
     coderand_terminate();
     return 0;
}
```
**3** Configure your code generation parameters to include the main C function, then generate the C executable.

```
cfg = coder.config('exe')cfg.CustomSource = 'main.c'
```

```
cfq.CustomInclude = 'c:\myfiles'codegen -config cfg coderand
```
codegen generates a C executable, coderand.exe, in the current folder, and supporting files in the default folder, codegen/exe/coderand.

This example shows how to specify a main function as a parameter in the configuration object coder.CodeConfig. Alternatively, you can specify the file containing main() separately at the command line. You can use a source, object, or library file.

Generate C library files in a custom folder from a MATLAB function with inputs of different classes and sizes. The first input is a 1-by-4 vector of unsigned 16-bit integers. The second input is a double-precision scalar.

**1** Write a MATLAB function, mcadd, that returns the sum of two values.

```
function y = \text{mcadd}(u, v) %#codegen
y = u + v;
```
**2** Generate the C library files in a custom folder mcaddlib using the -config:lib option.

```
codegen -d mcaddlib -config:lib mcadd -args {zeros(1,4,'uint16'),0}
```
Generate C library files from a MATLAB function that takes a fixed-point input.

**1** Write a MATLAB language function, mcsqrtfi, that computes the square root of a fixed-point input.

```
function y = \text{mcsqrt}f_1(x) %#codegen
y = sqrt(x);
```
**2** Define numerictype and fimath properties for the fixed-point input x and generate C library code for mcsqrtfi using the -config:lib option.

```
T = numerictype('WordLength', 32, ...
                  'FractionLength',23, ...
                  'Signed',true)
F = fimath('SumMode','SpecifyPrecision', ...
            'SumWordLength',32, ...
            'SumFractionLength',23, ...
             'ProductMode','SpecifyPrecision', ...
            'ProductWordLength',32, ...
            'ProductFractionLength',23)
```

```
% Define a fixed-point variable with these
% numerictype and fimath properties
myfiprops = {fi(4.0,T,F)}codegen -config:lib mcsqrtfi -args myfiprops
```
codegen generates C library and supporting files in the default folder, codegen/lib/mcsqrtfi.

Specify global data at the command line.

**1** Write a MATLAB function, use globals, that takes one input parameter u and uses two global variables AR and B.

```
function y = use_globals(u)%#codegen
% Turn off inlining to make 
% generated code easier to read
coder.inline('never');
global AR;
global B;
AR(1) = u(1) + B(1);y = AR * 2;
```
**2** Generate a MEX function. By default, codegen generates a MEX function named use qlobals mex in the current folder. Specify the properties of the global variables at the command line by using the -globals option. Specify that input u is a real, scalar, double, by using the -args option.

```
codegen -globals \{ 'AR', ones(4), 'B', [1 2 3 4] \}...
     use_globals -args {0}
```
Alternatively, you can initialize the global data in the MATLAB workspace. At the MATLAB prompt, enter:

```
global AR B;
AR = ones(4);
B = [1 2 3];
```
Compile the function to generate a MEX file named use\_globalsx.

```
codegen use_globals -args {0}
```
Generate output for a MATLAB Coder project, test\_foo.prj, that includes one file, foo.m, and has it output type set to C/C++ Static Library.

```
codegen test_foo.prj
```
codegen generates a C library, foo, in the codegen\lib\foo folder.

Generate a MEX function for a function, displayState, that has an input parameter that is an enumerated type.

**1** Write a function, displayState, that uses enumerated data to activate an LED display, based on the state of a device. It lights a green LED display to indicate the ON state. It lights a red LED display to indicate the OFF state.

```
function led = displayState(state)
%#codegen
if state == sysMode.ON
     led = LEDcolor.GREEN;
else
     led = LEDcolor.RED;
end
```
**2** Define an enumeration LEDColor. On the MATLAB path, create a file named 'LEDColor' containing:

```
classdef LEDcolor < int32
     enumeration
         GREEN(1),
        RED(2),
     end
end
```
- **3** Create a coder.EnumType object using a value from an existing MATLAB enumeration.
	- **a** Define an enumeration sysMode. On the MATLAB path, create a file named 'sysMode' containing:

```
classdef sysMode < int32
   enumeration
     OFF(0)
     ON(1)
   end
end
```
**b** Create a coder. EnumType object from this enumeration.

```
t = coder.typeof(sysMode.OFF);
```
**4** Generate a MEX function for displayState.

codegen displayState -args {t}

Convert floating-point MATLAB code to fixed-point C code

This example requires a Fixed-Point Designer license.

**1** Write a MATLAB function, myadd, that returns the sum of two values.

```
function y = myadd(u,v) %#codegen
    y = u + v;end
```
**2** Write a MATLAB function, myadd\_test, to test myadd.

```
function y = myadd_test %#codegen
    y = myadd(10, 20);end
```
**3** Create a coder.FixptConfig object, fixptcfg, with default settings.

 $fixptcfg = coder.config('fixpt');$ 

**4** Set the test bench name.

fixptcfg.TestBenchName = 'myadd\_test';

**5** Create a code generation configuration object to generate a standalone C static library.

 $cfq = coder.config('lib');$ 

**6** Generate the code using the -float2fixed option.

codegen -float2fixed fixptcfg -config cfg myadd

Convert double-precision MATLAB code to single-precision C code.

This example requires a Fixed-Point Designer license.

Suppose that myfunction takes two double scalar inputs. Use the -singleC option to generate single-precision C/C++ code.

codegen -singleC myfunction -args {1 2}

# **Tips**

• You can use function syntax to call codegen. To use the function form of codegen, specify codegen arguments as character vectors or string scalars.

For example:

codegen('myfunction', '-args', {2 3}, '-report')

• Providing string scalar inputs to the command form of codegen can produce unexpected results. To provide a string scalar as an example input or to specify a codegen argument as a string scalar, use the function form of codegen.

Provide an example string scalar input value.

```
codegen('myfunction', '-args', "mystring", '-report')
```
Specify codegen arguments as string scalars.

```
codegen("myfunction", "-args", "mystring", "-report")
```
## **Alternatives**

Use the [coder](#page-32-0) function to open the MATLAB Coder app and create a MATLAB Coder project. The app provides a user interface that facilitates adding MATLAB files, defining input parameters, and specifying build parameters.

# **See Also**

[coder](#page-32-0) | [coder.EnumType](#page-457-0) | [coder.FixptConfig](#page-473-0) | [coder.runTest](#page-149-0) | [coder.typeof](#page-169-0) | fi | fimath | mex | numerictype | [parfor](#page-205-0)

#### **Topics**

- "C Code Generation at the Command Line"
- "C Code Generation Using the MATLAB Coder App"
- "MEX Function Generation at the Command Line"

"Specify Properties of Entry-Point Function Inputs"

- "Specify Cell Array Inputs at the Command Line"
- "Specify Global Cell Arrays at the Command Line"
- "Specify a Language for Code Generation"

"Paths and File Infrastructure Setup"

"Generate Code for Global Data"

"Synchronizing Global Data with MATLAB"

"Generate Code for Multiple Entry-Point Functions"

"Convert MATLAB Code to Fixed-Point C Code"

"Generate Single-Precision C Code at the Command Line"

"Generate Single-Precision MATLAB Code"

"Control Compilation of parfor-Loops"

#### **Introduced in R2011a**

### <span id="page-32-0"></span>**coder**

Open MATLAB Coder app

# **Syntax**

```
coder
coder projectname
coder -open projectname
coder -build projectname
coder -new projectname
coder -ecoder false -new projectname
coder -tocode projectname -script scriptname
coder -tocode projectname
```
# **Description**

coder opens the MATLAB Coder app. To create a project, on the **Select Source Files** page, provide the entry-point file names. The app creates a project with a default name that is the name of the first entry-point file. To open an existing project, on the app

toolbar, click , and then click **Open existing project**.

If the Embedded Coder product is installed, when the app creates a project, it enables Embedded Coder features. When Embedded Coder features are enabled, code generation requires an Embedded Coder license. To disable Embedded Coder features, in the project build settings, on the **All Settings** tab, under **Advanced**, set **Use Embedded Coder features** to No.

coder projectname opens the MATLAB Coder app using the existing project named projectname.prj.

coder -open projectname opens the MATLAB Coder app using the existing project named projectname.prj.

coder -build projectname builds the existing project named projectname.prj.

coder -new projectname opens the MATLAB Coder app creating a project named projectname.prj. If the Embedded Coder product is installed, the app creates the project with Embedded Coder features enabled. To disable these features, in the project build settings, on the **All Settings** tab, under **Advanced**, set **Use Embedded Coder features** to No.

coder -ecoder false -new projectname opens the MATLAB Coder app creating a project named projectname.prj. The app creates the project with Embedded Coder features disabled even if the Embedded Coder product is installed.

coder -tocode projectname -script scriptname converts the existing project named projectname.prj to the equivalent script of MATLAB commands. The script is named scriptname.

- If scriptname exists, coder overwrites it.
- The script reproduces the project build configuration in a configuration object and builds the project. The script:
	- Creates a configuration object named cfg.
	- Defines the variable ARGS for function input types.
	- Defines the variable GLOBALS for global data initial values.
	- Runs the codegen command. When you run the script, the entry-point functions that are arguments to codegen must be on the search path.
- cfg, ARGS, and GLOBALS appear in the base workspace only after you run the script.

If the project includes automated fixed-point conversion, coder generates two scripts:

- A script scriptname that contains the MATLAB commands to:
	- Create a code configuration object that has the same settings as the project.
	- Run the codegen command to convert the fixed-point MATLAB function to a fixedpoint C function.
- A script whose file name is a concatenation of the name specified by scriptname and the generated fixed-point file name suffix specified by the project file. If scriptname specifies a file extension, the script file name includes the file extension. For example, if scriptname is myscript.m and the suffix is the default value \_fixpt, the script name is myscript\_fixpt.m.

This script contains the MATLAB commands to:

- Create a floating-point to fixed-point conversion configuration object that has the same fixed-point conversion settings as the project.
- Run the codegen command to convert the floating-point MATLAB function to a fixed-point MATLAB function.

For a project that includes fixed-point conversion, before converting the project to scripts, complete the **Test Numerics** step of the fixed-point conversion process.

coder -tocode projectname converts the existing project named projectname.prj to the equivalent script of MATLAB commands. It writes the script to the Command Window.

### **Examples**

#### **Open an existing MATLAB Coder project**

Open the MATLAB Coder app using the existing MATLAB Coder project named my\_coder\_project.

```
coder -open my_coder_project
```
#### **Build a MATLAB Coder project**

Build the MATLAB Coder project named my\_coder\_project.

coder -build my\_coder\_project

#### **Create a MATLAB Coder project**

Open the MATLAB Coder app and create a project named my\_coder\_project.

coder -new my coder project

#### **Convert a MATLAB Coder project to a MATLAB script**

Convert the MATLAB Coder project named my\_coder\_project.prj to the MATLAB script named myscript.m.

coder -tocode my\_coder\_project -script my\_script.m

- "C Code Generation Using the MATLAB Coder App"
- "Convert MATLAB Coder Project to MATLAB Script"
- "Convert Fixed-Point Conversion Project to MATLAB Scripts"
- "Convert MATLAB Code to Fixed-Point C Code"

## **Input Arguments**

#### **projectname — Name of MATLAB Coder project**

character vector

Name of MATLAB Coder project that you want to create, open, or build. The project name must not contain spaces.

#### **scriptname — Name of script file**

character vector

Name of script that you want to create when using the -tocode option with the -script option. The script name must not contain spaces.

# **Tips**

- If you are sharing an Embedded Coder license, use coder -ecoder false -new projectname to create a project that does not require this license. If the Embedded Coder product is installed, the app creates the project with Embedded Coder features disabled. When these features are disabled, code generation does not require an Embedded Coder license. To enable Embedded Coder features, in the project build settings, on the **All Settings** tab, under **Advanced**, set **Use Embedded Coder features** to Yes.
- Creating a project or opening an existing project causes other MATLAB Coder or Fixed-Point Converter projects to close.
- If your installation does not include the Embedded Coder product, the Embedded Coder settings do not show. However, values for these settings are saved in the project file. If you open the project in an installation that includes the Embedded Coder product, you see these settings.
- A Fixed-Point Converter project opens in the Fixed-Point Converter app. To convert the project to a MATLAB Coder project, in the Fixed-Point Converter app:
	- **1** Click and select **Reopen project as.**
	- **2** Select MATLAB Coder.

### **Alternatives**

- On the **Apps** tab, in the **Code Generation** section, click **MATLAB Coder**.
- Use the [codegen](#page-13-0) function to generate code at the command line.

## **See Also**

**[MATLAB Coder](#page-9-0)** | [codegen](#page-13-0)

### **Topics**

"C Code Generation Using the MATLAB Coder App" "Convert MATLAB Coder Project to MATLAB Script" "Convert Fixed-Point Conversion Project to MATLAB Scripts" "Convert MATLAB Code to Fixed-Point C Code"

### **Introduced in R2011a**

## **coder.allowpcode**

**Package:** coder

Control code generation from protected MATLAB files

## **Syntax**

```
coder.allowpcode('plain')
```
## **Description**

coder.allowpcode('plain') allows you to generate protected MATLAB code (P-code) that you can then compile into optimized MEX functions or embeddable C/C++ code. This function does not obfuscate the generated MEX functions or embeddable C/C++ code.

With this capability, you can distribute algorithms as protected P-files that provide code generation optimizations, providing intellectual property protection for your source MATLAB code.

Call this function in the top-level function before control-flow statements, such as if, while, switch, and function calls.

MATLAB functions can call P-code. When the .m and .p versions of a file exist in the same folder, the P-file takes precedence.

coder.allowpcode is ignored outside of code generation.

## **Examples**

Generate optimized embeddable code from protected MATLAB code:

**1** Write an function p\_abs that returns the absolute value of its input:

```
function out = p abs(in) %#codegen
% The directive %#codegen indicates that the function
```

```
% is intended for code generation
coder.allowpcode('plain');
out = abs(in);
```
**2** Generate protected P-code. At the MATLAB prompt, enter:

pcode p\_abs

The P-file,  $p$  abs.p, appears in the current folder.

**3** Generate a MEX function for p\_abs.p, using the -args option to specify the size, class, and complexity of the input parameter (requires a MATLAB Coder license). At the MATLAB prompt, enter:

```
codegen p abs -args \{int32(0) \}
```
codegen generates a MEX function in the current folder.

**4** Generate embeddable C code for p\_abs.p (requires a MATLAB Coder license). At the MATLAB prompt, enter:

codegen p\_abs -config:lib -args { int32(0) };

codegen generates C library code in the codegen\lib\p\_abs folder.

### **See Also**

[codegen](#page-13-0) | pcode

### **Topics**

"Compilation Directive %#codegen"

#### **Introduced in R2011a**

## **coder.approximation**

Create function replacement configuration object

# **Syntax**

```
q = coder.approximation(function_name)
```

```
q = coder.approximation('Function',function_name,Name,Value)
```
# **Description**

 $q = \text{coder}$ .approximation(function name) creates a function replacement configuration object for use during code generation or fixed-point conversion. The configuration object specifies how to create a lookup table approximation for the MATLAB function specified by function name. To associate this approximation with a coder.FixptConfig object for use with thecodegen function, use the coder.FixptConfig configuration object addApproximation method.

Use this syntax only for the functions that coder.approximation can replace automatically. These functions are listed in the function\_name argument description.

q = coder.approximation('Function',function\_name,Name,Value) creates a function replacement configuration object using additional options specified by one or more name-value pair arguments.

## **Examples**

### **Replace log Function with Default Lookup Table**

Create a function replacement configuration object using the default settings. The resulting lookup table in the generated code uses 1000 points.

```
logAppx = coder.appendization('log');
```
#### **Replace log Function with Uniform Lookup Table**

Create a function replacement configuration object. Specify the input range and prefix to add to the replacement function name. The resulting lookup table in the generated code uses 1000 points.

```
logAppx = coder.append(x) = coder.approximation('Function','log','InputRange',[0.1, 1000],...
'FunctionNamePrefix','log_replace_');
```
#### **Replace log Function with Optimized Lookup Table**

Create a function replacement configuration object using the 'OptimizeLUTSize' option to specify to replace the log function with an optimized lookup table. The resulting lookup table in the generated code uses less than the default number of points.

```
 logAppx = coder.approximation('Function','log','OptimizeLUTSize', true,...
'InputRange',[0.1,1000],'InterpolationDegree',1,'ErrorThreshold',1e-3,...
'FunctionNamePrefix','log_optim_','OptimizeIterations',25);
```
#### **Replace Custom Function with Optimized Lookup Table**

Create a function replacement configuration object that specifies to replace the custom function, saturateExp, with an optimized lookup table.

Create a custom function, saturateExp.

saturateExp =  $\mathfrak{a}(x)$  1/(1+exp(-x));

Create a function replacement configuration object that specifies to replace the saturateExp function with an optimized lookup table. Because the saturateExp function is not listed as a function for which coder.approximation can generate an approximation automatically, you must specify the CandidateFunction property.

```
saturateExp = \mathfrak{a}(x) 1/(1+exp(-x));
custAppx = coder.approximation('Function','saturateExp',...
'CandidateFunction', saturateExp,...
'NumberOfPoints',50,'InputRange',[0,10]);
```
• "Replace the exp Function with a Lookup Table"

• "Replace a Custom Function with a Lookup Table"

### **Input Arguments**

#### **function\_name — Name of the function to replace**

```
'acos' | 'acosd' | 'acosh' | 'acoth' | 'asin' | 'asind' | 'asinh' | 'atan' |
'atand' | 'atanh' | 'cos' | 'cosd' | 'cosh' | 'erf ' | 'erfc' | 'exp' | 'log' |
'normcdf' | 'reallog' | 'realsqrt' | 'reciprocal' | 'rsqrt' | 'sin' | 'sinc' |
'sind' | 'sinh' | 'sqrt' | 'tan' | 'tand'
```
Name of function to replace, specified as a string. The function must be one of the listed functions.

Example: 'sqrt' Data Types: char

### **Name-Value Pair Arguments**

Specify optional comma-separated pairs of Name, Value arguments. Name is the argument name and Value is the corresponding value. Name must appear inside single quotes (' '). You can specify several name and value pair arguments in any order as Name1,Value1,...,NameN,ValueN.

```
Example: 'Function', 'log'
```
#### **Architecture — Architecture of lookup table approximation**

'LookupTable' (default) | 'Flat'

Architecture of the lookup table approximation, specified as the comma-separated pair consisting of 'Architecture' and a string. Use this argument when you want to specify the architecture for the lookup table. The Flat architecture does not use interpolation.

Data Types: char

#### **CandidateFunction — Function handle of the replacement function**

function handle | string

Function handle of the replacement function, specified as the comma-separated pair consisting of 'CandidateFunction' and a function handle or string referring to a function handle. Use this argument when the function that you want to replace is not listed under function name. Specify the function handle or string referring to a function handle of the function that you want to replace. You can define the function in a file or as an anonymous function.

If you do not specify a candidate function, then the function you chose to replace using the Function property is set as the CandidateFunction.

```
Example: 'CandidateFunction', \alpha(x) (1./(1+x))
```
Data Types: function handle | char

#### **ErrorThreshold — Error threshold value used to calculate optimal lookup table size**

0.001 (default) | nonnegative scalar

Error threshold value used to calculate optimal lookup table size, specified as the commaseparated pair consisting of 'ErrorThreshold' and a nonnegative scalar. If 'OptimizeLUTSize' is true, this argument is required.

#### **Function — Name of function to replace with a lookup table approximation** function\_name

Name of function to replace with a lookup table approximation, specified as the commaseparated pair consisting of 'Function' and a string. The function must be continuous and stateless. If you specify one of the functions that is listed under function name, the conversion process automatically provides a replacement function. Otherwise, you must also specify the 'CandidateFunction' argument for the function that you want to replace.

```
Example: 'Function','log'
Example: 'Function', 'my_log','CandidateFunction',@my_log
```
Data Types: char

### **FunctionNamePrefix — Prefix for generated fixed-point function names**

'replacement\_' (default) | string

Prefix for generated fixed-point function names, specified as the comma-separated pair consisting of 'FunctionNamePrefix' and a string. The name of a generated function consists of this prefix, followed by the original MATLAB function name.

Example: 'log\_replace\_'

#### **InputRange — Range over which to replace the function**

[ ] (default) | 2x1 row vector | 2xN matrix

Range over which to replace the function, specified as the comma-separated pair consisting of 'InputRange' and a 2-by-1 row vector or a 2-by-*N* matrix.

Example: [-1 1]

### **InterpolationDegree — Interpolation degree**

1 (default) | 0 | 2 | 3

Interpolation degree, specified as the comma-separated pair consisting of 'InterpolationDegree' and1 (linear), 0 (none), 2 (quadratic), or 3 (cubic).

#### **NumberOfPoints — Number of points in lookup table**

1000 (default) | positive integer

Number of points in lookup table, specified as the comma-separated pair consisting of 'NumberOfPoints' and a positive integer.

### **OptimizeIterations — Number of iterations**

25 (default) | positive integer

Number of iterations to run when optimizing the size of the lookup table, specified as the comma-separated pair consisting of 'OptimizeIterations' and a positive integer.

### **OptimizeLUTSize — Optimize lookup table size**

false (default) | true

Optimize lookup table size, specified as the comma-separated pair consisting of 'OptimizeLUTSize' and a logical value. Setting this property to true generates an area-optimal lookup table, that is, the lookup table with the minimum possible number of points. This lookup table is optimized for size, but might not be speed efficient.

### **PipelinedArchitecture — Option to enable pipelining**

false (default) | true

Option to enable pipelining, specified as the comma-separated pair consisting of 'PipelinedArchitecture' and a logical value.

# **Output Arguments**

#### **q — Function replacement configuration object, returned as a coder.mathfcngenerator.LookupTable or a coder.mathfcngenerator.Flat configuration object**

coder.mathfcngenerator.LookupTable configuration object | coder.mathfcngenerator.Flat configuration object

Function replacement configuration object. Use the coder.FixptConfig configuration object addApproximation method to associate this configuration object with a coder.FixptConfig object. Then use the codegen function -float2fixed option with coder.FixptConfig to convert floating-point MATLAB code to fixed-point code.

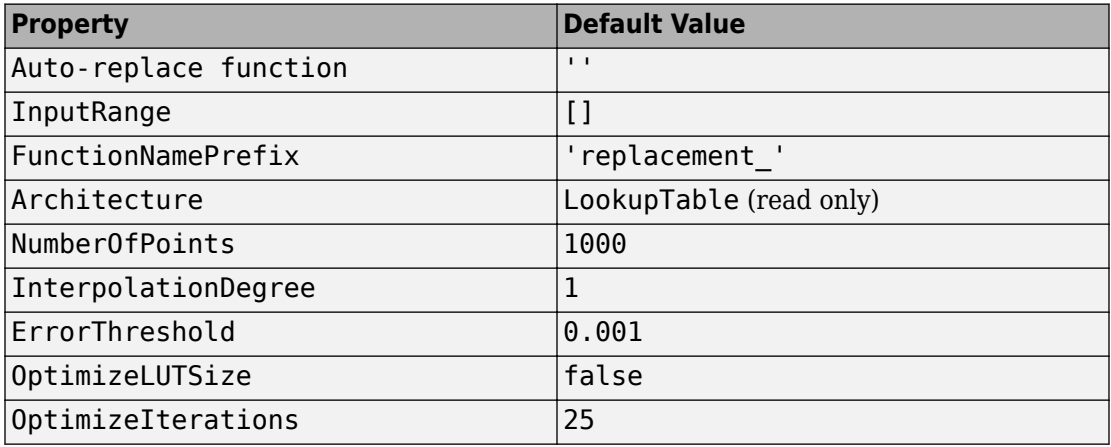

## **See Also**

### **Classes**

[coder.FixptConfig](#page-473-0)

### **Functions**

[codegen](#page-13-0)

### **Topics**

"Replace the exp Function with a Lookup Table" "Replace a Custom Function with a Lookup Table" "Replacing Functions Using Lookup Table Approximations"

### **Introduced in R2014b**

# <span id="page-46-0"></span>**coder.ceval**

Call external C/C++ function

## **Syntax**

```
coder.ceval(cfun_name)
coder.ceval(cfun_name,cfun_arguments)
coder.ceval('-global',cfun_name)
coder.ceval('-global',cfun_name,cfun_arguments)
coder.ceval('-layout:rowMajor',cfun_name,cfun_arguments)
coder.ceval('-layout:columnMajor',cfun_name,cfun_arguments)
coder.ceval('-layout:any',cfun_name,cfun_arguments)
cfun return = coder.ceval( \qquad )
```
# **Description**

coder.ceval(cfun\_name) executes the external  $C/C++$  function specified by cfun\_name. Define cfun\_name in an external C/C++ source file or library. Provide the external source, library, and header files to the code generator.

coder.ceval(cfun\_name,cfun\_arguments) executes cfun\_name with arguments cfun\_arguments. cfun\_arguments is a comma-separated list of input arguments in the order that cfun\_name requires.

By default, coder.ceval passes arguments by value to the  $C/C++$  function whenever  $C/C++$  supports passing arguments by value. To make coder.ceval pass arguments by reference, use the constructs coder.ref, coder.rref, and coder.wref. If C/C++ does not support passing arguments by value, for example, if the argument is an array, coder.ceval passes arguments by reference. If you do not use coder.ref, coder.rref or coder.wref, a copy of the argument can appear in the generated code to enforce MATLAB semantics for arrays.

coder.ceval('-global',cfun\_name) executes cfun\_name and indicates that cfun name uses one or more MATLAB global variables. The code generator can then produce code that is consistent with this global variable usage.

coder.ceval('-global',cfun\_name,cfun\_arguments) executes cfun\_name with arguments cfun\_arguments and indicates that cfun\_name uses one or more MATLAB global variables.

coder.ceval('-layout:rowMajor',cfun\_name,cfun\_arguments) executes cfun name with arguments cfun arguments and passes data stored in row-major layout. When called from a function that uses column-major layout, the code generator converts inputs to row-major layout and converts outputs back to column-major layout. For a shorter syntax, use coder.ceval ('-row',...).

coder.ceval('-layout:columnMajor',cfun\_name,cfun\_arguments) executes cfun\_name with arguments cfun\_arguments and passes data stored in column-major layout. When called from a function that uses row-major layout, the code generator converts inputs to column-major layout and converts outputs back to row-major layout. For a shorter syntax, use coder.ceval('-col',...).

coder.ceval('-layout:any',cfun\_name,cfun\_arguments) executes cfun\_name with arguments cfun arguments and passes data with its current array layout, even when array layouts do not match. The code generator does not convert the array layout of the input or output data.

cfun\_return = coder.ceval( \_\_\_ ) executes cfun\_name and returns a single scalar value, cfun return, corresponding to the value that the  $C/C++$  function returns in the return statement. To be consistent with C/C++, coder.ceval can return only a scalar value. It cannot return an array. Use this option with any of the input argument combinations in the previous syntaxes.

## **Examples**

### **Call External C Function**

Call a C function foo(u) from a MATLAB function from which you intend to generate C code.

Create a C header file foo.h for a function foo that takes two input parameters of type double and returns a value of type double.

```
double foo(double in1, double in2);
Write the C function foo.c.
#include <stdio.h>
#include <stdlib.h>
#include "foo.h"
double foo(double in1, double in2)
{
   return in1 + in2;
}
```
Write a function callfoo that calls foo by using coder.ceval. Provide the source and header files to the code generator in the function.

```
function y = callfoo % f(x) \leq f(x)y = 0.0;
if coder.target('MATLAB')
     % Executing in MATLAB, call MATLAB equivalent of
     % C function foo
    y = 10 + 20;
else
     % Executing in generated code, call C function foo
     coder.updateBuildInfo('addSourceFiles','foo.c');
     coder.cinclude('foo.h');
    y = \text{coder.ceval('foo', 10, 20)};end
end
```
Generate C library code for function callfoo. The codegen function generates C code in the \codegen\lib\callfoo subfolder.

codegen -config:lib callfoo -report

### **Call a C Library Function**

Call a C library function from MATLAB code.

Write a MATLAB function myabsval.

```
function y = myabsval(u)%#codegen
y = abs(u);
```
Generate a C static library for myabsval, using the -args option to specify the size, type, and complexity of the input parameter.

```
codegen -config:lib myabsval -args {0.0}
```
The codegen function creates the library file myabsval.lib and header file myabsval.h in the folder \codegen\lib\myabsval. (The library file extension can change depending on your platform.) It generates the functions myabsval initialize and myabsval terminate in the same folder.

Write a MATLAB function to call the generated C library function using coder.ceval.

```
function y = \text{callmy}absval(y)
%#codegen
% Check the target. Do not use coder.ceval if callmyabsval is
% executing in MATLAB
if coder.target('MATLAB')
   % Executing in MATLAB, call function myabsval
  y = myabsval(y);
else
   % add the required include statements to generated function code
   coder.updateBuildInfo('addIncludePaths','$(START_DIR)/codegen/lib/myabsval');
  coder.cinclude('myabsval initialize.h');
   coder.cinclude('myabsval.h');
  coder.cinclude('myabsval terminate.h');
   % Executing in the generated code. 
   % Call the initialize function before calling the 
   % C function for the first time
   coder.ceval('myabsval_initialize');
   % Call the generated C library function myabsval
  y = \text{coder.ceval('myabsval', y)}; % Call the terminate function after
   % calling the C function for the last time
  coder.ceval('myabsval terminate');
end
```
Generate the MEX function callmyabsval\_mex. Provide the generated library file at the command line.

```
codegen -config:mex callmyabsval codegen\lib\myabsval\myabsval.lib -args {-2.75}
```
Rather than providing the library at the command line, you can use [coder.updateBuildInfo](#page-182-0) to specify the library within the function. Use this option to preconfigure the build. Add this line to the else block:

coder.updateBuildInfo('addLinkObjects','myabsval.lib','\$(START\_DIR)\codegen\lib\myabsval

Run the MEX function callmyabsval mex which calls the library function myabsval.

```
callmyabsval_mex(-2.75)
```

```
ans =
```
2.7500

Call the MATLAB function callmyabsval.

```
callmyabsval(-2.75)
```

```
ans =
```
2.7500

The callmyabsval function exhibits the desired behavior for execution in MATLAB and in code generation.

#### **Call C Function That Uses Global Variable**

Use the '-global' flag when you call a C function that modifies a global variable.

Write a MATLAB function useGlobal that calls a C function addGlobal. Use the ' global' flag to indicate to the code generator that the C function uses a global variable.

```
function y = useGlobal()global g;
t = q;% compare execution with/without '-global' flag
coder.ceval('-global','addGlobal'); 
y = t;
end
```
Create a C header file addGlobal.h for the function addGlobal.

```
void addGlobal(void);
```
Write the C function addGlobal in the file addGlobal.c. This function includes the header file useGlobal\_data.h that the code generator creates when you generate code for the function useGlobal. This header file contains the global variable declaration for g.

```
#include "addGlobal.h"
#include "useGlobal data.h"
void addGlobal(void) {
     g++;
}
```
Generate the MEX function for useGlobal. To define the input to the code generator, declare the global variable in the workspace.

```
global g;
q = 1;
codegen useGlobal -report addGlobal.h addGlobal.c
y = useGlobal_mex();
```
With the '-global' flag, the MEX function produces the result  $y = 1$ . The '-global' flag indicates to the code generator that the C function possibly modifies the global variable. For useGlobal, the code generator produces this code:

```
real T useGlobal(const emlrtStack *sp)
{
   real_T y;
   (void)sp;
  y = q; addGlobal();
   return y;
}
```
Without the  $\cdot$ -global  $\cdot$  flag, the MEX function produces  $y = 2$ . Because there is no indication that the C function modifies g, the code generator assumes that y and g are identical. This C code is generated:

```
real_T useGlobal(const emlrtStack *sp)
{
   (void)sp;
  addGlobal();
```

```
 return g;
}
```
### **Call C Function That Uses Different Array Layout**

Suppose that you have a C function testRM that is designed to use row-major layout. You want to integrate this function into a MATLAB function bar that operates on arrays. The function bar is designed to use column-major layout, employing the coder.columnMajor directive.

```
function out = bar(in)%#codegen
coder.columnMajor;
coder.ceval('-layout:rowMajor','testRM', ...
     coder.rref(in),coder.wref(out));
end
```
In the generated code, the code generator inserts a layout conversion from column-major layout to row-major layout on the variable in before passing it to testRM. On the output variable out, the code generator inserts a layout conversion back to column-major.

In general, if you do not specify the layout option for coder.ceval, the external function arguments are assumed to use column-major.

## **Input Arguments**

### **cfun\_name — C/C++ function name**

character vector | string scalar

Name of external C/C++ function to call.

```
Example: coder.ceval('foo')
```
Data Types: char | string

### **cfun\_arguments — C/C++ function arguments**

scalar variable | array | element of an array | structure | structure field | object property

### Comma-separated list of input arguments in the order that cfun\_name requires.

```
Example: coder.ceval('foo', 10, 20);
```

```
Example: coder.ceval('myFunction', coder.ref(x));Data Types: single | double | int8 | int16 | int32 | int64 | uint8 | uint16 |
uint32 | uint64 | logical | char | struct
Complex Number Support: Yes
```
# **Limitations**

- You cannot use coder.ceval on functions that you declare extrinsic with coder.extrinsic.
- When the LCC compiler creates a library, it adds a leading underscore to the library function names. If the compiler for the library was LCC and your code generation compiler is not LCC, you must add the leading underscore to the function name, for example, coder.ceval (' mylibfun'). If the compiler for a library was not LCC, you cannot use LCC to generate code from MATLAB code that calls functions from that library. Those library function names do not have the leading underscore that the LCC compiler requires.
- If a property has a get method, a set method, or validators, or is a System object™ property with certain attributes, then you cannot pass the property by reference to an external function. See "Passing By Reference Not Supported for Some Properties".

# **Tips**

- For code generation, before calling coder.ceval, you must specify the type, size, and complexity data type of return values and output arguments.
- Use coder.ceval only in MATLAB for code generation. coder.ceval generates an error in uncompiled MATLAB code. To determine if a MATLAB function is executing in MATLAB, use coder.target. If the function is executing in MATLAB, call the MATLAB version of the C/C++ function.

## **See Also**

```
codegen | coder.columnMajor | coder.extrinsic | coder.opaque | coder.ref |
coder.rowMajor | coder.rref | coder.target | coder.updateBuildInfo |
coder.wref
```
### **Topics**

"External Code Integration"

"Using C/C++ Code That MATLAB Coder Generates"

"Generate Code That Uses Row-Major Array Layout"

"Unknown Output Type for coder.ceval"

### **Introduced in R2011a**

# **coder.cinclude**

Include header file in generated code

# **Syntax**

```
coder.cinclude(headerfile)
coder.cinclude(headerfile,'InAllSourceFiles',allfiles)
```
# **Description**

coder.cinclude(headerfile) includes a header file in generated C/C++ source code.

MATLAB Coder generates the include statement in the C/C++ source files that are generated from the MATLAB code that contains the coder.cinclude call.

In a Simulink® model, when a coder.cinclude call appears in a MATLAB Function block, the code generator puts the include statement in the model header file.

coder.cinclude(headerfile,'InAllSourceFiles',allfiles) uses the allfiles option to determine whether to include the header file in almost all  $C/C++$ source files.

If allfiles is true, MATLAB Coder generates the include statement in almost all C/C+ + source files, except for some utility files. This behavior is the coder.cinclude behavior from R2016a and earlier releases. The presence of the include statement in these additional files can increase compile time and make the generated code less readable. Use this option only if your code depends on the legacy behavior. If allfiles is false, the behavior is the same as the behavior of coder.cinclude(headerfile).

In a MATLAB Function block, coder.cinclude(headerfile,'InAllSourceFiles', allfiles) is the same as coder.cinclude(headerfile).

## **Examples**

#### **Include Header File in C/C++ Code Generated by Using the MATLAB Coder codegen Command**

Generate code from a MATLAB function that calls an external C function. Use coder.cinclude to include the required header file in the generated C code.

In a writable folder, create a subfolder mycfiles.

Write a C function myMult2.c that doubles its input. Save it in mycfiles.

```
#include "myMult2.h"
double myMult2(double u)
{
     return 2 * u;
}
```
Write the header file myMult2.h. Save it in mycfiles.

```
#if !defined(MYMULT2)
#define MYMULT2
extern double myMult2(double);
#endif
```
Write a MATLAB function, my func, that includes my Mult2. h and calls my Mult2 for code generation only.

```
function y = myfunc%#codegen
y = 21;if ~coder.target('MATLAB')
     % Running in generated code
     coder.cinclude('myMult2.h');
    y = coder.ceval('myMult2', y);
else
     % Running in MATLAB
    y = y * 2;end
end
```
Create a code configuration object for a static library. Specify the locations of myMult2.h and myMult2.c

```
cfg = coder.config('lib');cfg.CustomInclude = fullfile(pwd,'mycfiles');
cfg.CustomSource = fullfile(pwd,'mycfiles','myMult2.c');
```
Generate the code.

codegen -config cfg myfunc -report

The file my func.c contains this statement:

#include "myMult2.h"

The include statement does not appear in any other file.

#### **Include Header File in C/C++ Code Generated from a MATLAB Function Block in a Simulink Model**

Generate code from a MATLAB Function block that calls an external C function. Use coder.cinclude to include the required header file in the generated C code.

In a writable folder, create a subfolder mycfiles.

Write a C function my Mult2.c that doubles its input. Save it in mycfiles.

```
#include "myMult2.h"
double myMult2(double u)
{
    return 2 * u;
}
```
Write the header file myMult2.h. Save it in mycfiles.

```
#if !defined(MYMULT2)
#define MYMULT2
extern double myMult2(double);
#endif
```
Create a Simulink model that contains a MATLAB Function block connected to an Outport block.

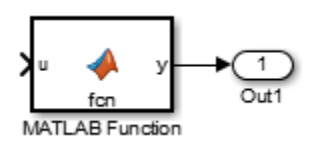

In the MATLAB Function block, add the function myfunc that includes myMult2.h and calls myMult2.

```
function y = myfunc%#codegen
y = 21;coder.cinclude('myMult2.h');
y = \text{coder.ceval('myMult2', y)};end
```
Open the Configuration Parameters dialog box.

On the **Solver** pane, select a fixed-step solver.

Specify the locations of myMult2.h and myMult2.c for simulation and code generation.

- On the **Simulation Target** pane, under **Additional build information**, for **Include directories**, enter mycfiles.
- For **Source files**, enter myMult2.c.

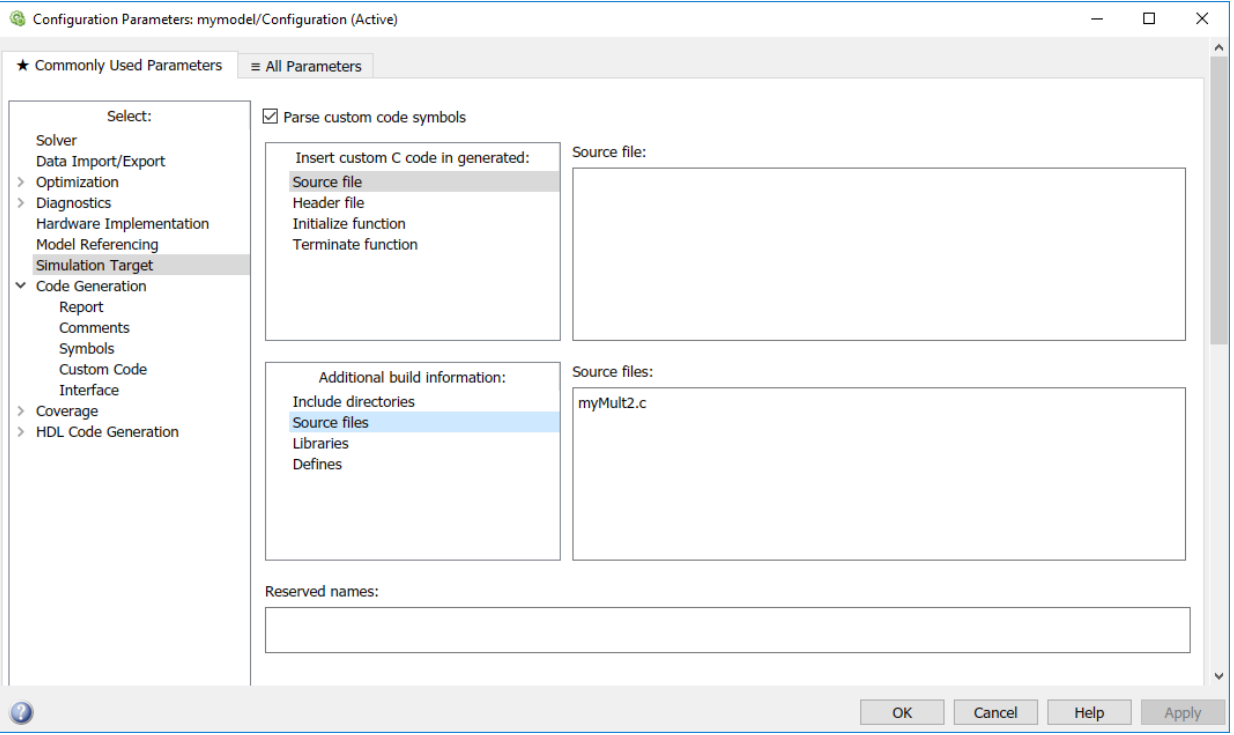

• On the **Code Generation > Custom Code** pane, select the **Use the same custom code settings as Simulation Target** check box.

Save the model as mymodel.

Build the model.

The file mymodel.h contains this statement:

#include "myMult2.h"

## **Input Arguments**

### **headerfile — Name of header file**

character vector | string scalar

Name of a header file specified as a character vector or string scalar. headerfile must be a compile-time constant.

Enclose a system header file name in angle brackets < >. The generated #include statement for a system header file has the format #include <sysheader>. A system header file must be in a standard location or on the include path. Specify the include path by using code generation custom code parameters.

Example: coder.cinclude('<sysheader.h>')

For a header file that is not a system header file, omit the angle brackets. The generated #include statement for a header file that is not a system header file has the format #include "myHeader". The header file must be in the current folder or on the include path. Specify the include path by using code generation custom code parameters.

Example: coder.cinclude('myheader.h')

Data Types: char

#### **allfiles — All source files option**

true | false

Option to include header file in all generated  $C/C++$  source files. If allfiles is true, MATLAB Coder generates the include statement in almost all of the C/C++ source files, except for some utility files. If allfiles is false, the behavior is the same as the behavior of coder.cinclude(headerfile).

In a MATLAB Function block, the code generator ignores the all source files option.

Data Types: logical

### **Limitations**

• Do not call coder.cinclude inside run-time conditional constructs such as if statements, switch statements, while-loops, and for-loops. You can call coder.cinclude inside compile-time conditional statements, such as coder.target. For example:

```
...
if ~coder.target('MATLAB')
   coder.cinclude('foo.h');
   coder.ceval('foo');
```

```
end
...
```
# **Tips**

- Before a coder.ceval call, call coder.cinclude to include the header file required by the external function that coder.ceval calls.
- Extraneous include statements in generated C/C++ code can increase compile time and reduce code readability. To avoid extraneous include statements in code generated by MATLAB Coder, follow these best practices:
	- Place a coder.cinclude call as close as possible to the coder.ceval call that requires the header file.
	- Do not set allfiles to true.

For the MATLAB Function block, the code generator generates the include statement in the model header file.

• In R2016a and earlier releases, for any coder.cinclude call, MATLAB Coder included the header file in almost all generated  $C/C++$  source files, except for some utility files. If you have code that depends on this legacy behavior, you can preserve the legacy behavior by using this syntax:

coder.cinclude(headerfile,'InAllSourceFiles',true)

## **See Also**

[codegen](#page-13-0) | [coder.ceval](#page-46-0) | [coder.config](#page-65-0) | [coder.target](#page-165-0)

### **Topics**

"Configure Build for External C/C++ Code"

### **Introduced in R2013a**

# <span id="page-62-0"></span>**coder.columnMajor**

Specify column-major array layout for a function or class

# **Syntax**

coder.columnMajor

## **Description**

coder.columnMajor specifies column-major array layout for the data used by the current function in generated code. When placed in a class constructor, coder.columnMajor specifies column-major layout for data used by the class.

## **Examples**

### **Specify Column-Major Array Layout for a Function**

Specify column-major array layout for a function by inserting coder.columnMajor into the function body.

Suppose that myFunction is the top-level function of your code. Your application requires you to perform matrix addition with column-major array layout and matrix multiplication with row-major layout.

```
function S = myFunction(A, B)%#codegen
% check to make sure inputs are valid
if size(A,1) \sim= size(B,1) || size(A,2) \sim= size(B,2)
     disp('Matrices must be same size.')
     return;
end
% make both matrices symmetric
B = B^*B';
A = A^*A';
```

```
% add matrices
S = addMatrix(A, B);end
```
Write a function for matrix addition called addMatrix. Specify column-major for addMatrix by using coder.columnMajor.

```
function S = addMatrix(A, B)%#codegen
S = zeros(size(A));coder.columnMajor; % specify column-major array layout
S = A + B;
end
```
Generate code for myFunction. Use the codegen command.

codegen myFunction -args {ones(10,20),ones(10,20)} -config:lib -launchreport -rowmajor

Because of the codegen -rowmajor option, the matrix multiplication in myFunction uses row-major layout. However, the generated code for addMatrix uses column-major array layout due to the coder.columnMajor call.

## **Tips**

- The code generator uses column-major array layout by default.
- The specification of array layout inside a function supersedes the array layout specified with the codegen command. For example, if the function foo contains coder.columnMajor, and you generate code by using:

```
codegen foo -rowmajor
```
then the generated code still uses column-major layout.

- Other functions called from within a column-major function inherit the column-major specification. However, if one of the called functions has its own distinct coder. rowMajor call, the code generator changes the array layout accordingly. If a row-major function and a column-major function call the same function, which does not have its own array layout specification, the code generator produces a row-major version and column-major version of the function.
- coder.columnMajor is ignored outside of code generation.

## **See Also**

[coder.isColumnMajor](#page-102-0) | [coder.isRowMajor](#page-105-0) | [coder.rowMajor](#page-141-0)

### **Topics**

"Row-Major and Column-Major Array Layouts"

- "Generate Code That Uses Row-Major Array Layout"
- "Specify Array Layout in Functions and Classes"

"Generate Code That Uses N-Dimensional Indexing"

### **Introduced in R2018a**

# <span id="page-65-0"></span>**coder.config**

**Package:** coder

Create MATLAB Coder code generation configuration objects

## **Syntax**

```
config_obj = coder.config
config_obj = coder.config('mex')
config obj = coder.config('lib')config_obj = coder.config('dll')
config_obj = coder.config('exe')
config_obj = coder.config(c_output_type,'ecoder',false)
config_obj = coder.config(c_output_type,'ecoder',true)
config obj = coder.config('fixpt')config_obj = coder.config('single')
```
## **Description**

config\_obj = coder.config creates a coder.MexCodeConfig code generation configuration object for use with codegen when generating a MEX function.

config\_obj = coder.config('mex') creates a coder.MexCodeConfig code generation configuration object for use with codegen when generating a MEX function.

config obj = coder.config('lib') creates a code generation configuration object for use with codegen when generating a  $C/C++$  static library. If the Embedded Coder product is installed, it creates a coder.EmbeddedCodeConfig object. Otherwise, it creates a coder.CodeConfig configuration object.

config obj = coder.config('dll') creates a code generation configuration object for use with codegen when generating a  $C/C++$  dynamic library. If the Embedded Coder product is installed, it creates a coder.EmbeddedCodeConfig object. Otherwise, it creates a coder.CodeConfig configuration object.

config\_obj = coder.config('exe') creates a code generation configuration object for use with codegen when generating a C/C++ executable. If the Embedded Coder

product is installed, it creates a coder.EmbeddedCodeConfig object. Otherwise, it creates a coder.CodeConfig configuration object.

config\_obj = coder.config(*c\_output\_type*,'ecoder',false) creates a coder.CodeConfig configuration object to generate *c\_output\_type* even if the Embedded Coder product is installed. *c\_output\_type* is 'lib', 'dll', or 'exe'.

```
config_obj = coder.config(c_output_type,'ecoder',true) creates a
coder.EmbeddedCodeConfig configuration object to generate c_output_type even if
the Embedded Coder product is not installed. However, code generation using a
coder.EmbeddedCodeConfig object requires an Embedded Coder license.
c_output_type is 'lib', 'dll', or 'exe'.
```
config obj = coder.config('fixpt') creates a coder.FixptConfig configuration object for use with codegen when generating fixed-point C/C++ code from floating-point MATLAB code. Creation of a coder.FixptConfig code configuration object requires the Fixed-Point Designer product.

config\_obj = coder.config('single') creates a coder.SingleConfig configuration object for use with codegen when generating single-precision MATLAB code from double-precision MATLAB code. Creation of a coder.SingleConfig code configuration object requires the Fixed-Point Designer product.

## **Examples**

Generate a MEX function from a MATLAB function that is suitable for code generation and enable a code generation report.

**1** Write a MATLAB function, coderand, that generates a random scalar value from the standard uniform distribution on the open interval (0,1).

```
function r = coderand() %#codegen
% The directive %#codegen declares that the function
% is intended for code generation
r = rand();
```
**2** Create a code generation configuration object to generate a MEX function.

 $cfg = coder.config$  % or  $cfg = coder.config('mex')$ 

**3** Enable the code generation report.

```
cfg.GenerateReport = true;
```
**4** Generate a MEX function in the current folder specifying the configuration object using the -config option.

```
% Generate a MEX function and code generation report
codegen -config cfg coderand
```
Create a code generation configuration object to generate a standalone C static library.

```
cfq = coder.config('lib')% Returns a coder.EmbeddedCodeConfig object if the Embedded 
% Coder product is installed. 
% Otherwise, returns a coder.CodeConfig object.
```
Create a code generation configuration object to generate a standalone C dynamic library.

```
cfq = coder.config('dll')% Returns a coder.EmbeddedCodeConfig object if the Embedded 
% Coder product is installed. 
% Otherwise, returns a coder.CodeConfig object.
```
Create a code generation configuration object to generate a standalone C executable.

```
cfq = coder.config('exe')% Returns a coder.EmbeddedCodeConfig object if the Embedded 
% Coder product is installed. 
% Otherwise, returns a coder.CodeConfig object.
```
Create a coder.CodeConfig object even if the Embedded Coder product is installed .

```
cfg = coder.config('lib','ecoder',false)
% Returns a coder.CodeConfig object even if the Embedded 
% Coder product is installed.
```
Create a floating-point to fixed-point conversion configuration object.

```
fixptcfg = coder.config('fixpt');% Returns a coder.FixptConfig object
```
Create a double-precision to single-precision conversion configuration object.

```
scfg = coder.config('single');
% Returns a coder.SingleConfig object
```
## **Alternatives**

Use the coder function to open the MATLAB Coder app and create a MATLAB Coder project. The app provides a user interface that facilitates adding MATLAB files, defining input parameters, and specifying build parameters.

## **See Also**

[codegen](#page-13-0) | [coder.CodeConfig](#page-549-0) | [coder.EmbeddedCodeConfig](#page-576-0) | [coder.FixptConfig](#page-473-0) | [coder.MexCodeConfig](#page-633-0)

**Introduced in R2011a**

## **coder.const**

Fold expressions into constants in generated code

## **Syntax**

```
out = coder.const(expression)
[out1,...,outN] = coder.config(handle,arg1,...,argN)
```
## **Description**

out = coder.const(expression) evaluates expression and replaces out with the result of the evaluation in generated code.

 $[out1,...,outN] = coder.config(handle,arg1,...,argN)$  evaluates the multioutput function having handle handle. It then replaces  $out1, \ldots$ , outN with the results of the evaluation in the generated code.

## **Examples**

### **Specify Constants in Generated Code**

This example shows how to specify constants in generated code using coder.const.

Write a function AddShift that takes an input Shift and adds it to the elements of a vector. The vector consists of the square of the first 10 natural numbers. AddShift generates this vector.

function y = AddShift(Shift) %#codegen  $y = (1:10)$ .<sup>^2+Shift</sup>;

Generate code for AddShift using the codegen command. Open the Code Generation Report.

```
codegen -config:lib -launchreport AddShift -args 0
```
The code generator produces code for creating the vector. It adds Shift to each element of the vector during vector creation. The definition of AddShift in generated code looks as follows:

```
void AddShift(double Shift, double y[10])
{
   int k;
  for (k = 0; k < 10; k++) {
    y[k] = (double)((1 + k) * (1 + k)) + Shift; }
}
```
Replace the statement

 $y = (1:10)$ .<sup>2</sup>+Shift;

with

 $y =$  coder.const( $(1:10)$ .^2)+Shift;

Generate code for AddShift using the codegen command. Open the Code Generation Report.

```
codegen -config:lib -launchreport AddShift -args 0
```
The code generator creates the vector containing the squares of the first 10 natural numbers. In the generated code, it adds Shift to each element of this vector. The definition of AddShift in generated code looks as follows:

```
void AddShift(double Shift, double y[10])
{
   int i0;
  static const signed char iv0[10] = \{ 1, 4, 9, 16, 25, 36, 49, 64, 81, 100 };
  for (i0 = 0; i0 < 10; i0++) {
    y[i0] = (double)iv0[i0] + Shift; }
}
```
#### **Create Lookup Table in Generated Code**

This example shows how to fold a user-written function into a constant in generated code.

Write a function getsine that takes an input index and returns the element referred to by index from a lookup table of sines. The function getsine creates the lookup table using another function gettable.

```
function y = getsine(intex) %#codegen
   assert(isa(index, 'int32'));
   persistent tbl;
   if isempty(tbl)
            tbl = qettable(1024); end
  y = \text{th}(\text{index});
function y = qettable(n)
      y = zeros(1, n);for i = 1:ny(i) = \sin((i-1)/(2*pi*n)); end
```
Generate code for getsine using an argument of type int32. Open the Code Generation Report.

```
codegen -config:lib -launchreport getsine -args int32(0)
```
The generated code contains instructions for creating the lookup table.

Replace the statement:

```
tbl = gettable(1024);
```
with:

tbl = coder.const(gettable(1024));

Generate code for getsine using an argument of type int32. Open the Code Generation Report.

The generated code contains the lookup table itself. coder.const forces the expression gettable(1024) to be evaluated during code generation. The generated code does not contain instructions for the evaluation. The generated code contains the result of the evaluation itself.
#### **Specify Constants in Generated Code Using Multi-Output Function**

This example shows how to specify constants in generated code using a multi-output function in a coder.const statement.

Write a function MultiplyConst that takes an input factor and multiplies every element of two vectors vec1 and vec2 with factor. The function generates vec1 and vec2 using another function EvalConsts.

```
function [y1,y2] = MultiplyConst(factor) % f(x) %#codegen
  [vec1,vec2]=EvalConsts(pi. * (1./2.^(1:10)), 2);
   y1=vec1.*factor;
   y2=vec2.*factor;
function [f1,f2]=EvalConsts(z,n)
  f1=z.^{\hat{ }}(2*n)/factorial(2*n);f2 = z.^(2*n+1)/factorial(2*n+1);
```
Generate code for MultiplyConst using the codegen command. Open the Code Generation Report.

codegen -config:lib -launchreport MultiplyConst -args 0

The code generator produces code for creating the vectors.

Replace the statement

```
[vec1,vec2]=EvalConsts(pi.*(1./2.^(1:10)),2);
```
with

```
[vec1,vec2]=coder.const(@EvalConsts,pi.*(1./2.^(1:10)),2);
```
Generate code for MultiplyConst using the codegen command. Open the Code Generation Report.

```
codegen -config:lib -launchreport MultiplyConst -args 0
```
The code generator does not generate code for creating the vectors. Instead, it calculates the vectors and specifies the calculated vectors in generated code.

#### **Read Constants by Processing XML File**

This example shows how to call an extrinsic function using coder.const.

Write an XML file MyParams. xml containing the following statements:

```
<params> <param name="hello" value="17"/>
     <param name="world" value="42"/>
</params>
```
Save MyParams.xml in the current folder.

Write a MATLAB function xml2struct that reads an XML file. The function identifies the XML tag param inside another tag params.

After identifying param, the function assigns the value of its attribute name to the field name of a structure s. The function also assigns the value of attribute value to the value of the field.

```
function s = \text{cm}lestruct(file)
s = struct();
doc = xmlread(file);els = doc.getElementsByTagName('params');
for i = 0:els.getLength-1
    it = els.item(i); ps = it.getElementsByTagName('param');
    for j = 0:ps.getLength-1
        param = ps.item(i); paramName = char(param.getAttribute('name'));
         paramValue = char(param.getAttribute('value'));
         paramValue = evalin('base', paramValue);
         s.(paramName) = paramValue; 
     end
end
```
Save xml2struct in the current folder.

Write a MATLAB function MyFunc that reads the XML file MyParams.xml into a structure s using the function xml2struct. Declare xml2struct as extrinsic using coder.extrinsic and call it in a coder.const statement.

```
function y = MyFunc(u) %#codegen
   assert(isa(u, 'double'));
```

```
 coder.extrinsic('xml2struct');
 s = coder.const(xml2struct('MyParams.xml'));
y = s.hello + s.world + u;
```
Generate code for MyFunc using the codegen command. Open the Code Generation Report.

```
codegen -config:dll -launchreport MyFunc -args 0
```
The code generator executes the call to xml2struct during code generation. It replaces the structure fields s.hello and s.world with the values 17 and 42 in generated code.

### **Input Arguments**

#### **expression — MATLAB expression or user-written function**

expression with constants | single-output function with constant arguments

MATLAB expression or user-defined single-output function.

The expression must have compile-time constants only. The function must take constant arguments only. For instance, the following code leads to a code generation error, because x is not a compile-time constant.

function  $y=func(x)$ y=coder.const(log10(x));

To fix the error, assign  $x$  to a constant in the MATLAB code. Alternatively, during code generation, you can use coder.Constant to define input type as follows:

```
codegen -config:lib func -args coder.Constant(10)
```

```
Example: 2*pi, factorial(10)
```
#### **handle — Function handle**

function handle

Handle to built-in or user-written function.

Example: @log, @sin Data Types: function handle

#### **arg1,...,argN — Arguments to the function with handle handle**

function arguments that are constants

Arguments to the function with handle handle.

The arguments must be compile-time constants. For instance, the following code leads to a code generation error, because x and y are not compile-time constants.

```
function y = func(x, y) y=coder.const(@nchoosek,x,y);
```
To fix the error, assign x and y to constants in the MATLAB code. Alternatively, during code generation, you can use coder.Constant to define input type as follows:

codegen -config:lib func -args {coder.Constant(10),coder.Constant(2)}

## **Output Arguments**

#### **out — Value of expression**

value of the evaluated expression

Value of expression. In the generated code, MATLAB Coder replaces occurrences of out with the value of expression.

#### **out1,...,outN — Outputs of the function with handle handle**

values of the outputs of the function with handle handle

Outputs of the function with handle handle.MATLAB Coder evaluates the function and replaces occurrences of out1,...,outN with constants in the generated code.

# **Tips**

- When possible, the code generator constant-folds expressions automatically. Typically, automatic constant-folding occurs for expressions with scalars only. Use coder.const when the code generator does not constant-fold expressions on its own.
- When constant-folding computationally intensive function calls, to reduce code generation time, make the function call extrinsic. The extrinsic function call causes evaluation of the function call by MATLAB instead of by the code generator. For example:

```
function j = fcn(z)zTable = coder.const(0:0.01:100);jTable = coder.const(feval('besselj',3,zTable));
j = interpl(zTable, jTable, z);
end
```
See "Use coder.const with Extrinsic Function Calls".

• If coder.const is unable to constant-fold a function call, try to force constant-folding by making the function call extrinsic. The extrinsic function call causes evaluation of the function call by MATLAB instead of by the code generator. For example:

```
function yi = fcn(xi)y = \text{coder.const}(\text{feval('rand',1,100)});yi = interp1(y, xi);end
```
See "Use coder.const with Extrinsic Function Calls".

### **See Also**

### **Topics**

"Constant Folding" "Fold Function Calls into Constants" "Use coder.const with Extrinsic Function Calls"

#### **Introduced in R2013b**

## **coder.cstructname**

**Package:** coder

Name C structure type in generated code

coder.cstructname names the generated or externally defined C structure type to use for MATLAB variables that are represented as structures in generated code.

# **Syntax**

```
coder.cstructname(var,structName)
coder.cstructname(var,structName,'extern','HeaderFile',headerfile)
coder.cstructname(var,structName,'extern','HeaderFile',
headerfile,'Alignment',alignment)
outtype = coder.cstructname(intype,structName)
```

```
outtype = coder.cstructname(intype,structName,'extern','HeaderFile',
headerfile)
outtype = coder.cstructname(inptype,
structName,'extern','HeaderFile',headerfile,'Alignment',alignment)
```
# **Description**

coder.cstructname(var,structName) names the C structure type generated for the MATLAB variable var. The input var can be a structure or a cell array. Use this syntax in a function from which you generate code. Place coder.cstructname after the definition of var and before the first use of var. If var is an entry-point (top-level) function input argument, place coder.cstructname at the beginning of the function, before any control flow statements.

coder.cstructname(var,structName,'extern','HeaderFile',headerfile) specifies that the C structure type to use for var has the name structName and is defined in the external file, headerfileName.

It is possible to use the 'extern' option without specifying the header file. However, it is a best practice to specify the header file so that the code generator produces the #include statement in the correct location.

coder.cstructname(var,structName,'extern','HeaderFile', headerfile,'Alignment',alignment) also specifies the run-time memory alignment for the externally defined structure type structName. If you have Embedded Coder and use custom Code Replacement Libraries (CRLs), specify the alignment so that the code generator can match CRL functions that require alignment for structures. See "Data Alignment for Code Replacement" (Embedded Coder).

outtype = coder.cstructname(intype,structName) returns a structure or cell array type object outtype that specifies the name of the C structure type to generate. coder.cstructname creates outtype with the properties of the input type intype. Then, it sets the TypeName property to structName. Use this syntax to create a type object that you use with the codegen -args option. You cannot use this syntax in a function from which you generate code.

You cannot use this syntax in a MATLAB Function block.

outtype = coder.cstructname(intype,structName,'extern','HeaderFile', headerfile) returns a type object outtype that specifies the name and location of an externally defined C structure type. The code generator uses the externally defined structure type for variables with type outtype.

You cannot use this syntax in a MATLAB Function block.

```
outtype = coder.cstructname(inptype,
structName,'extern','HeaderFile',headerfile,'Alignment',alignment)
creates a type object outtype that also specifies the C structure type alignment.
```
You cannot use this syntax in a MATLAB Function block.

### **Examples**

#### **Name the C Structure Type for a Variable in a Function**

In a MATLAB function, myfun, assign the name MyStruct to the generated C structure type for the variable v.

```
function y = myfun()%#codegen
v = struct('a', 1,'b', 2);coder.cstructname(v, 'myStruct');
y = v;end
```
Generate standalone C code. For example, generate a static library.

```
codegen -config:lib myfun -report
```
To see the generated structure type, open codegen/lib/myfun/myfun\_types.h or view myfun\_types.h in the code generation report. The generated C structure type is:

```
typedef struct {
   double a;
   double b;
} myStruct;
```
#### **Name the C Structure Type Generated for a Substructure**

In a MATLAB function, myfun1, assign the name MyStruct to the generated C structure type for the structure v. Assign the name mysubStruct to the structure type generated for the substructure v.b.

```
function y = myfun()%#codegen
v = struct('a', 1,'b', struct('f', 3));coder.cstructname(v, 'myStruct');
coder.cstructname(v.b, 'mysubStruct');
y = v;end
```
The generated C structure type mysubStruct is:

```
typedef struct {
   double f;
} mysubStruct;
```
The generated C structure type myStruct is:

```
typedef struct {
  double a;
```

```
 mysubStruct b;
} myStruct;
```
#### **Name the Structure Type Generated for a Cell Array**

In a MATLAB function, myfun2, assign the name myStruct to the generated C structure type for the cell arrayc.

```
function z = myfun2()c = \{1 \ 2 \ 3\};coder.cstructname(c,'myStruct')
z = c;
```
The generated C structure type for c is:

```
typedef struct {
   double f1;
   double f2;
   double f3;
} myStruct;
```
#### **Name an Externally Defined C Structure Type**

Specify that a structure passed to a C function has a structure type defined in a C header file.

Create a C header file mycadd.h for the function mycadd that takes a parameter of type mycstruct. Define the type mycstruct in the header file.

```
#ifndef MYCADD_H
#define MYCADD_H
typedef struct {
     double f1;
     double f2;
} mycstruct;
double mycadd(mycstruct *s);
#endif
```
Write the C function my cadd.c.

```
#include <stdio.h>
#include <stdlib.h>
#include "mycadd.h"
double mycadd(mycstruct *s)
{
   return s->f1 + s->f2;
}
```
Write a MATLAB function mymAdd that passes a structure by reference to mycadd. Use coder.cstructname to specify that in the generated code, the structure has the C type mycstruct, which is defined in mycadd.h.

```
function y = mymAdd%#codegen
s = struct('f1', 1, 'f2', 2);coder.cstructname(s, 'mycstruct', 'extern', 'HeaderFile', 'mycadd.h');
y = 0;y = \text{coder}.\text{ceval('mycadd', coder.ref(s))};
```
Generate a C static library for function mymAdd.

codegen -config:lib mymAdd mycadd.c

The generated header file mymadd\_types.h does not contain a definition of the structure mycstruct because mycstruct is an external type.

#### **Create a Structure Type Object That Names the Generated C Structure Type**

Suppose that the entry-point function myFunction takes a structure argument. To specify the type of the input argument at the command line:

- **1** Define an example structure S.
- **2** Create a type T from S by using coder.typeof.
- **3** Use coder.cstructname to create a type T1 that:
	- Has the properties of T.
	- Names the generated C structure type myStruct.
- **4** Pass the type to codegen by using the -args option.

For example:

```
S = struct('a',double(0), 'b', single(0));T = coder.typeq(f(S));
T1 = coder.cstructname(T,'myStruct');
codegen -config:lib myFunction -args T1
```
Alternatively, you can create the structure type directly from the example structure.

```
S = struct('a',double(0), 'b',single(0));T1 = coder.cstructname(S,'myStruct');
codegen -config:lib myFunction -args T1
```
### **Input Arguments**

#### **var — MATLAB structure or cell array variable**

structure | cell array

MATLAB structure or cell array variable that is represented as a structure in the generated code.

#### **structName — Name of C structure type**

character vector | string scalar

Name of generated or externally defined C structure type, specified as a character vector or string scalar.

#### **headerfile — Header file that contains the C structure type definition**

character vector | string scalar

Header file that contains the C structure type definition, specified as a character vector or string scalar.

To specify the path to the file:

- Use the codegen -I option or the **Additional include directories** parameter on the MATLAB Coder app settings **Custom Code** tab.
- For a MATLAB Function block, on the **Simulation Target** and the **Code Generation** > **Custom Code** panes, under **Additional build information**, set the **Include directories** parameter.

Alternatively, use [coder.updateBuildInfo](#page-182-0) with the 'addIncludePaths' option.

Example: 'mystruct.h'

#### **alignment — Run-time memory alignment for structure**

-1 (default) | power of 2 not greater than 128

Run-time memory alignment for generated or externally defined structure.

#### **intype — Type object or variable for creation of new type object**

coder.StructType | coder.CellType | structure | cell array

Structure type object, cell array type object, structure variable, or cell array variable from which to create a type object.

## **Limitations**

- You cannot apply coder.cstructname directly to a global variable. To name the structure type to use with a global variable, use coder.cstructname to create a type object that names the structure type. Then, when you run codegen, specify that the global variable has that type. See "Name the C Structure Type to Use With a Global Structure Variable".
- For cell array inputs, the field names of externally defined structures must be f1, f2, and so on.

# **Tips**

- For information about how the code generator determines the C/C++ types of structure fields, see "Mapping MATLAB Types to Types in Generated Code".
- Using coder.cstructname on a structure array sets the name of the structure type of the base element, not the name of the array. Therefore, you cannot apply coder.cstructname to a structure array element, and then apply it to the array with a different C structure type name. For example, the following code is not allowed. The second coder.cstructname attempts to set the name of the base type to myStructArrayName, which conflicts with the previously specified name, myStructName.

```
% Define scalar structure with field a 
myStruct = struct('a', 0);coder.cstructname(myStruct,'myStructName');
```

```
% Define array of structure with field a 
myStructArray = repmat(myStruct, k, n);coder.cstructname(myStructArray,'myStructArrayName');
```
- Applying coder.cstructname to an element of a structure array produces the same result as applying coder.cstructname to the entire structure array. If you apply coder.cstructname to an element of a structure array, you must refer to the element by using a single subscript. For example, you can use  $var(1)$ , but not  $var(1,1)$ . Applying coder.cstructname to  $var($ :  $)$  produces the same result as applying coder.cstructname to var or var(n).
- Heterogeneous cell arrays are represented as structures in the generated code. Here are considerations for using coder.cstructname with cell arrays:
	- In a function from which you generate code, using coder.cstructname with a cell array variable makes the cell array heterogeneous. Therefore, if a cell array is an entry-point function input and its type is permanently homogeneous, then you cannot use coder.cstructname with the cell array.
	- Using coder.cstructname with a homogeneous coder.CellType object intype makes the returned object heterogeneous. Therefore, you cannot use coder.cstructname with a permanently homogeneous coder.CellType object. For information about when a cell array is permanently homogeneous, see "Specify Cell Array Inputs at the Command Line".
	- When used with a coder. CellType object, coder. cstructname creates a coder.CellType object that is permanently heterogeneous.
- These tips apply only to MATLAB Function blocks:
	- MATLAB Function block input and output structures are associated with bus signals. The generated name for the structure type comes from the bus signal name. Do not use coder.cstructname to name the structure type for input or output signals. See "Create Structures in MATLAB Function Blocks" (Simulink).
	- The code generator produces structure type names according to identifier naming rules, even if you name the structure type with coder.cstructname. If you have Embedded Coder, you can customize the naming rules. See "Construction of Generated Identifiers" (Embedded Coder).

### **See Also**

[codegen](#page-13-0) | [coder.CellType](#page-439-0) | [coder.StructType](#page-487-0) | [coder.ceval](#page-46-0)

### **Topics**

"Structure Definition for Code Generation"

"Code Generation for Cell Arrays"

"Specify Cell Array Inputs at the Command Line"

**Introduced in R2011a**

# **coder.extrinsic**

**Package:** coder

Declare extrinsic function or functions

## **Syntax**

```
coder.extrinsic('function_name');
coder.extrinsic('function_name_1', ... , 'function_name_n');
coder.extrinsic('-sync:on', 'function_name');
coder.extrinsic('-sync:on', 'function_name_1', ... ,
'function_name_n');
coder.extrinsic('-sync:off','function_name');
coder.extrinsic('-sync:off', 'function_name_1', ... ,
'function_name_n');
```
# **Arguments**

```
function_name
function_name_1, ... , function_name_n
```
Declares *function\_name* or *function\_name\_1* through *function\_name\_n* as extrinsic functions.

*–sync:on*

*function\_name* or *function\_name\_1* through *function\_name\_n*.

Enables synchronization of global data between MATLAB and MEX functions before and after calls to the extrinsic functions, *function\_name* or *function\_name\_1* through *function\_name\_n*. If only a few extrinsic calls modify global data, turn off synchronization before and after all extrinsic function calls by setting the global synchronization mode to At MEX-function entry and exit. Use the *–sync:on*

option to turn on synchronization for only the extrinsic calls that *do* modify global data.

For constant global data, enables verification of consistency between MATLAB and MEX functions after calls to the extrinsic functions, *function\_name* or *function\_name\_1* through *function\_name\_n*.

*–sync:off*

Disables synchronization of global data between MATLAB and MEX functions before and after calls to the extrinsic functions, *function\_name* or *function\_name\_1* through *function\_name\_n*. If most extrinsic calls modify global data, but a few do not, you can use the *-sync:off* option to turn off synchronization for the extrinsic calls that *do not* modify global data.

For constant global data, disables verification of consistency between MATLAB and MEX functions after calls to the extrinsic functions, *function\_name* or *function\_name\_1* through *function\_name\_n*.

## **Description**

coder.extrinsic declares extrinsic functions. During simulation, the code generator produces code for the call to an extrinsic function, but does not produce the function's internal code. Therefore, simulation can run only on platforms where MATLAB software is installed. During standalone code generation, MATLAB attempts to determine whether the extrinsic function affects the output of the function in which it is called — for example by returning mxArrays to an output variable. Provided that there is no change to the output, MATLAB proceeds with code generation, but excludes the extrinsic function from the generated code. Otherwise, compilation errors occur.

You cannot use coder.ceval on functions that you declare extrinsic by using coder.extrinsic.

coder.extrinsic is ignored outside of code generation.

# **Limitations**

• Extrinsic function calls have some overhead that can affect performance. Input data that is passed in an extrinsic function call must be provided to MATLAB, which

requires making a copy of the data. If the function has any output data, this data must be transferred back into the MEX function environment, which also requires a copy.

# **Tips**

- The code generator detects calls to many common visualization functions, such as plot, disp, and figure. The software treats these functions like extrinsic functions, but you do not have to declare them extrinsic using the coder.extrinsic function.
- Use the coder. screener function to detect which functions you must declare extrinsic. This function opens the code generations readiness tool that detects code generation issues in your MATLAB code.

### **Examples**

The following code declares the MATLAB function patch as extrinsic in the MATLAB local function create\_plot.

```
function c = pythagoras(a, b, color) %#codegen
% Calculates the hypotenuse of a right triangle
% and displays the triangle as a patch object. 
c = sqrt(a^2 + b^2);create_plot(a, b, color);
function create_plot(a, b, color)
%Declare patch as extrinsic
coder.extrinsic('patch'); 
x = [0; a; a];y = [0;0;b];patch(x, y, color);
axis('equal');
```
By declaring patch as extrinsic, you instruct the code generator not to compile or produce code for patch. Instead, the code generator dispatches patch to MATLAB for execution.

### **See Also**

[coder.ceval](#page-46-0) | [coder.screener](#page-157-0)

### **Topics**

"Extrinsic Functions"

"Controlling Synchronization for Extrinsic Function Calls"

"Define Constant Global Data"

"Resolution of Function Calls for Code Generation"

"Restrictions on Extrinsic Functions for Code Generation"

### **Introduced in R2011a**

# **coder.getArgTypes**

Determine types of function input arguments by running test file

### **Syntax**

```
types = coder.getArgTypes(test_fcn,fcn)
structure of types = coder.getArgTypes(test fcn, {fcn 1,\ldots,fcn n})
structure of types = coder.getArgTypes(test fcn,fcn,'uniform',true)
```
## **Description**

types = coder.getArgTypes(test fcn,fcn) returns a cell array of coder.Type objects determined by executing test\_fcn. test\_fcn should call the specified entrypoint MATLAB function, fcn. The software uses the input arguments to fcn to construct the returned types.

```
structure_of_types = coder.getArgTypes(test_fcn, {fcn_1,...,fcn_n})
returns a structure containing cell arrays of coder.Type objects determined by
executing test fcn. test fcn should call the specified entry-point functions, fcn 1
through fcn_n. The software uses the input arguments to these functions to construct
the returned types. The returned structure contains one field for each function. The field
name is the same as the name of the corresponding function.
```
structure\_of\_types = coder.getArgTypes(test\_fcn,fcn,'uniform',true) returns a structure even though there is only one entry-point function.

## **Input Arguments**

**fcn**

Name or handle of entry-point MATLAB function for which you want to determine input types. The function must be on the MATLAB path; it cannot be a local function. The function must be in a writable folder.

### **fcn\_1,...,fcn\_n**

Comma-separated list of names or handles of entry-point MATLAB functions for which you want to determine input types. The functions must be on the MATLAB path; they cannot be a local function. The functions must be in a writable folder. The entry-point function names must be unique.

#### **test\_fcn**

Name or handle of test function or name of test script. The test function or script must be on the MATLAB path. test\_fcn should call at least one of the specified entry-point functions. The software uses the input arguments to these functions to construct the returned types.

### **Output Arguments**

### **types**

Cell array of coder.Type objects determined by executing the test function.

### **structure\_of\_types**

Structure containing cell arrays of coder.Type objects determined by executing the test fcn. The structure contains one field for each function. The field name is the same as the name of the corresponding function.

## **Examples**

#### **Get input parameter types for one entry-point function**

Get input parameter types for function my fun by running test file my test that calls my\_fun. Use these input types to generate code for my\_fun.

In a local writable folder, create the MATLAB function.

```
function y = my_time(u,v) %#codegen
    y = u+v;end
```
In the same folder, create the test function.

```
function y = my test
    a = single(10);b = single(20);
    y = my\_fun(a,b);end
```
Run the test function to get the input types for my\_fun.

```
types = coder.getArgTypes('my_test','my_fun')
types = 
     [1x1 coder.PrimitiveType] [1x1 coder.PrimitiveType]
```
Generate a MEX function for my fun using these input types as example inputs.

codegen my\_fun -args types

In the current folder, codegen generates a MEX function, my fun mex, that accepts inputs of type single.

You can now test the MEX function. For example:

 $y = my_fun\_max(single(11),single(22))$ 

#### **Get input types for multiple entry-point functions**

Get input parameter types for functions my fun1 and my fun2 by running test file my test2 that calls my fun1 and my fun2. Use these input types to generate code for my fun1 and my fun2.

In a local writable folder, create the MATLAB function, my fun1.

function  $y = my$  fun1(u) %#codegen  $y = u;$ 

In the same folder, create the function, my fun2.

function  $y = my_fun2(u, v)$  %#codegen  $y = u + v;$ 

In the same folder, create the test function.

```
function [y1, y2] = my_test2a = 10;
    b = 20:
   y1 = my fun1(a);
    y2 = my_fun2(a, b);
end
```
Run the test function to get the input types for my\_fun1 and my\_fun2.

```
types = coder.getArgTypes('my_test2',{'my_fun1','my_fun2'})
types = 
   my fun1: \{[1x1 coder.PrimitiveType]}
    my_fun2: {[1x1 coder.PrimitiveType] [1x1 coder.PrimitiveType]}
```
Generate a MEX function for my\_fun1 and my\_fun2 using these input types as example inputs.

```
codegen my_fun1 -args types.my_fun1 my_fun2 -args types.my_fun2
```
In the current folder, codegen generates a MEX function, my fun1 mex, with two entry points, my fun1 and my fun2, that accept inputs of type double.

You can now test each entry point in the MEX function. For example:

```
y1 = my fun1 mex('my fun1',10)
y2 = my_fun1mex('my_fun2',15, 25)
```
# **Tips**

- Before using coder.getArgTypes, run the test function in MATLAB to verify that it provides the expected results.
- Verify that the test function calls the specified entry-point functions with input data types suitable for your runtime environment. If the test function does not call a specified function, coder.getArgTypes cannot determine the input types for this function.
- coder.getArgTypes might not compute the ideal type for your application. For example, you might want the size to be unbounded. coder.getArgTypes returns a bound based on the largest input that it has seen. Use coder. resize to adjust the sizes of the returned types.
- For some combinations of inputs, coder.getArgTypes cannot produce a valid type. For example, if the test function calls the entry-point function with single inputs and then calls it with double inputs, coder.getArgTypes generates an error because there is no single type that can represent both calls.
- When you generate code for the MATLAB function, use the returned types as example inputs by passing them to the codegen using the -args option.

### **Alternatives**

- "Specify Properties of Entry-Point Function Inputs Using the App"
- "Define Input Properties Programmatically in the MATLAB File"

## **See Also**

[codegen](#page-13-0) | [coder.resize](#page-137-0) | [coder.runTest](#page-149-0) | [coder.typeof](#page-169-0)

### **Topics**

"Specify Properties of Entry-Point Function Inputs"

### **Introduced in R2012a**

# **coder.ignoreConst**

Prevent use of constant value of expression for function specializations

# **Syntax**

```
coder.ignoreConst(expression)
```
### **Description**

coder.ignoreConst(expression) prevents the code generator from using the constant value of expression to create [function specializations on page 2-86.](#page-97-0) coder.ignoreConst(expression) returns the value of expression.

# **Examples**

### **Prevent Function Specializations Based on Constant Input Values**

Use coder.ignoreConst to prevent function specializations for a function that is called with constant values.

Write the function call myfn, which calls myfcn.

```
function [x, y] = \text{call_myfon}(n)%#codegen
x = myfcn(n, 'model');y = myfcn(n, 'mode2');
end
function y = myfon(n, mode)coder.inline('never');
if strcmp(mode,'mode1')
    y = n;else
    y = -n;
```
#### end end

Generate standalone C code. For example, generate a static library. Enable the code generation report.

```
codegen -config:lib call_myfcn -args {1} -report
```
In the code generation report, you see two function specializations for call\_myfcn.

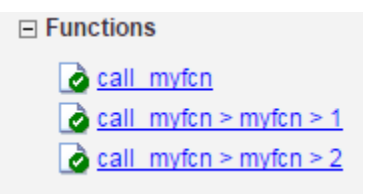

The code generator creates call myfcn>myfcn>1 for mode with a value of 'mode1'. It creates call\_myfcn>myfcn>2 for mode with a value of 'mode2'.

In the generated C code, you see the specializations my  $fcn$  and b my  $fcn$ .

```
static double b_myfcn(double n)
\mathfrak{t} return -n;
}
static double myfcn(double n)
{
   return n;
}
```
To prevent the function specializations, instruct the code generator to ignore that values of the mode argument are constant.

```
function [x, y] = \text{call_myfon}(n)%#codegen
x = myfon(n, coder.ignoreConst('model'));y = myfcn(n, coder.ignoreConst('mode2'));
end
function y = myfon(n, mode)coder.inline('never');
if strcmp(mode,'mode1')
```

```
y = n;else
    y = -n;end
end
```
Generate the C code.

codegen -config:lib call\_myfcn -args {1} -report

In the code generation report, you do not see multiple function specializations.

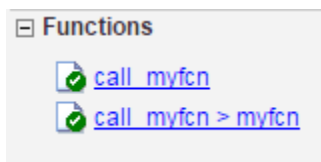

In the generated C code, you see one function for my\_fcn.

## **Input Arguments**

**expression — Expression whose value is to be treated as a nonconstant** MATLAB expression

## **Definitions**

### **Function Specialization**

Version of a function in which an input type, size, complexity, or value is customized for a particular invocation of the function.

Function specialization produces efficient C code at the expense of code duplication. The code generation report shows all MATLAB function specializations that the code generator creates. However, the specializations might not appear in the generated  $C/C++$ code due to later transformations or optimizations.

# **Tips**

- For some recursive function calls, you can use coder.ignoreConst to force run-time recursion. See "Force Code Generator to Use Run-Time Recursion".
- coder.ignoreConst(expression) prevents the code generator from using the constant value of expression to create function specializations. It does not prevent other uses of the constant value during code generation.

## **See Also**

[coder.inline](#page-99-0)

### **Topics**

"Force Code Generator to Use Run-Time Recursion" "Compile-Time Recursion Limit Reached"

### **Introduced in R2017a**

# <span id="page-99-0"></span>**coder.inline**

**Package:** coder

Control inlining in generated code

### **Syntax**

```
coder.inline('always')
coder.inline('never')
coder.inline('default')
```
# **Description**

coder.inline('always') forces [inlining on page 2-90](#page-101-0) of the current function in the generated code. Place the coder.inline directive inside the function to which it applies. The code generator does not inline entry-point functions, inline functions into parfor loops, or inline functions called from parfor loops.

coder.inline('never') prevents inlining of the current function in the generated code. Prevent inlining when you want to simplify the mapping between the MATLAB source code and the generated code. You can disable inlining for all functions at the command line by using the -O disable:inline option of the codegen command.

coder.inline('default') uses internal heuristics to determine whether to inline the current function. Usually, the heuristics produce highly optimized code. Use coder.inline only when you need to fine-tune these optimizations.

# **Examples**

- • ["Prevent Function Inlining" on page 2-89](#page-100-0)
- • ["Use coder.inline in Control Flow Statements" on page 2-89](#page-100-0)

### <span id="page-100-0"></span>**Prevent Function Inlining**

In this example, function foo is not inlined in the generated code:

```
function y = foo(x) coder.inline('never');
  y = x;end
```
### **Use coder.inline in Control Flow Statements**

You can use coder. inline in control flow code. If the software detects contradictory coder.inline directives, the generated code uses the default inlining heuristic and issues a warning.

Suppose that you want to generate code for a division function used by a system with limited memory. To optimize memory use in the generated code, the inline\_division function manually controls inlining based on whether it performs scalar division or vector division:

```
function y = inline_division(dividend, divisor)
% For scalar division, inlining produces smaller code
% than the function call itself. 
if isscalar(dividend) && isscalar(divisor)
    coder.inline('always');
else
% Vector division produces a for-loop.
% Prohibit inlining to reduce code size.
    coder.inline('never');
end
if any(divisor == 0)
   error('Cannot divide by \theta');
end
y = dividend / divisor;
```
# <span id="page-101-0"></span>**Definitions**

### **Inlining**

Technique that replaces a function call with the contents (body) of that function. Inlining eliminates the overhead of a function call, but can produce larger C/C++ code. Inlining can create opportunities for further optimization of the generated C/C++ code.

## **See Also**

[codegen](#page-13-0)

### **Topics**

"Control Inlining" "Optimization Strategies"

#### **Introduced in R2011a**

# <span id="page-102-0"></span>**coder.isColumnMajor**

Determine whether the current function or variable uses column-major layout

# **Syntax**

coder.isColumnMajor coder.isColumnMajor(arg)

# **Description**

coder.isColumnMajor resolves as true in the generated code if the current function uses column-major array layout. Use the function as the expression in control flow (if, else, switch) statements.

coder.isColumnMajor(arg) resolves as true if the current variable uses column-major array layout.

# **Examples**

### **Query Array Layout of a Function**

To query the array layout of a function at compile time, use coder.isColumnMajor or coder.isRowMajor. This query can be useful for specializing your generated code when it involves row-major and column-major functions. For example, consider this function:

```
function S = addMatrixRound(A, B)if coder.isRowMajor
      %execute this code if row major
     S = addMatrix OptimizedForRowMajor(A,B);elseif coder.isColumnMajor
      %execute this code if column major
      S = addMatrix_OptimizedForColumnMajor(A,B);
end
```
The function addMatrixRouted behaves differently depending on whether it uses rowmajor layout or column-major layout. The layout that the function uses, for example, can depend on whether it is called from a function that contains coder.rowMajor or coder.columnMajor. When addMatrixRouted uses row-major layout, it calls the addMatrix\_OptimizedForRowMajor function, which has efficient memory access for row-major data. When the function uses column-major layout, it calls a version of the addMatrix function optimized for column-major data.

By using the query functions, the generated code for addMatrixRouted provides efficient memory access for either choice of array layout.

#### **Query Array Layout of a Variable**

Consider the function bar:

```
function bar
coder.columnMajor;
x = magic(3);
if coder.isColumnMajor(x)
     fprintf('This will always be displayed in generated code.\n');
else
     fprintf('This will never be displayed in generated code.\n');
end
end
```
Generate code:

codegen bar

To run the MEX function, enter:

bar\_mex

## **Input Arguments**

```
arg — Variable name
array variable
```
Variable to query for array layout.

```
Example: coder.isColumnMajor(x);
```
# **Limitations**

• You cannot query the array layout of a structure field or property.

# **Tips**

- The code generator uses column-major layout by default.
- Outside of code generation, coder.isColumnMajor is always true.
- If coder. isColumnMajor always resolves to true for your code, other branches in the if statement are ignored by the code generator. Otherwise, one instance of the current function is created for each array layout.

## **See Also**

[coder.columnMajor](#page-62-0) | [coder.isRowMajor](#page-105-0) | [coder.rowMajor](#page-141-0)

### **Topics**

"Row-Major and Column-Major Array Layouts" "Specify Array Layout in Functions and Classes" "Code Design for Row-Major Array Layout"

### **Introduced in R2018a**

# <span id="page-105-0"></span>**coder.isRowMajor**

Determine whether the current function or variable uses row-major layout

# **Syntax**

coder.isRowMajor coder.isRowMajor(arg)

# **Description**

coder.isRowMajor resolves as true in the generated code if the current function uses row-major array layout. Use the function as the expression in control flow (if, else, switch) statements.

coder.isRowMajor(arg) resolves as true if the current variable uses row-major array layout.

## **Examples**

#### **Query Array Layout of a Function**

To query the array layout of a function at compile time, use coder.isRowMajor or coder.isColumnMajor. This query can be useful for specializing your generated code when it involves row-major and column-major functions. For example, consider this function:

```
function S = addMatrixRound(A, B)if coder.isRowMajor
      %execute this code if row major
     S = addMatrix OptimizedForRowMajor(A,B);elseif coder.isColumnMajor
      %execute this code if column major
      S = addMatrix_OptimizedForColumnMajor(A,B);
end
```
The function addMatrixRouted behaves differently depending on whether it uses rowmajor layout or column-major layout. The layout that the function uses, for example, can depend on whether it is called from a function that contains coder.rowMajor or coder.columnMajor. When addMatrixRouted uses row-major layout, it calls the addMatrix OptimizedForRowMajor function, which has efficient memory access for row-major data. When the function uses column-major layout, it calls a version of the addMatrix function optimized for column-major data.

By using the query functions, the generated code for addMatrixRouted provides efficient memory access for either choice of array layout.

#### **Query Array Layout of a Variable**

Consider the function foo:

```
function foo
coder.rowMajor;
x = \text{magic}(3);
if coder.isRowMajor(x)
     fprintf('This will always be displayed in generated code.\n');
else
     fprintf('This will never be displayed in generated code.\n');
end
end
Generate code:
```
codegen foo

To run the MEX function, enter:

foo\_mex

### **Input Arguments**

```
arg — Variable name
array variable
```
#### Variable to query for array layout.

```
Example: coder.isRowMajor(x);
```
# **Limitations**

• You cannot query the array layout of a structure field or property.

# **Tips**

- Outside of code generation, coder.isRowMajor is always false.
- If coder. isRowMajor always resolves to true for your code, other branches in the if statement are ignored by the code generator. Otherwise, one instance of the current function is created for each array layout.

# **See Also**

[coder.columnMajor](#page-62-0) | [coder.isColumnMajor](#page-102-0) | [coder.rowMajor](#page-141-0)

### **Topics**

"Row-Major and Column-Major Array Layouts" "Specify Array Layout in Functions and Classes" "Code Design for Row-Major Array Layout"

### **Introduced in R2018a**
# **coder.load**

Load compile-time constants from MAT-file or ASCII file into caller workspace

# **Syntax**

```
S = coder.load(filename)
S = coder.load(filename, var1, \ldots, varN)S = coder.load(filename,'-regexp',expr1,...,exprN)
S = coder.load(filename,'-ascii')
S = coder.load(filename,'-mat')
S = coder.load(filename,'-mat',var1,...,varN)
S = \text{coder.load}(\text{filename}, '- \text{mat}', '- \text{request}', \text{expr}, \text{expr})
```
# **Description**

- S = coder.load(filename) loads compile-time constants from filename.
- If filename is a MAT-file, then coder. load loads variables from the MAT-file into a structure array.
- If filename is an ASCII file, then coder.load loads data into a double-precision array.

S = coder.load(filename,var1,...,varN) loads only the specified variables from the MAT-file filename.

S = coder.load(filename,'-regexp',expr1,...,exprN) loads only the variables that match the specified regular expressions.

S = coder.load(filename,'-ascii') treats filename as an ASCII file, regardless of the file extension.

 $S = \text{coder}.\text{load}(\text{filename}, '--\text{mat}')$  treats filename as a MAT-file, regardless of the file extension.

 $S = \text{coder.load}(\text{filename}, '- \text{mat}', \text{var1}, \ldots, \text{varN})$  treats filename as a MATfile and loads only the specified variables from the file.

 $S = \text{coder.load}(\text{filename}, '-\text{mat}', '-\text{regexp}', \text{expr1}, ..., \text{exprN})$  treats filename as a MAT-file and loads only the variables that match the specified regular expressions.

### **Examples**

#### **Load compile-time constants from MAT-file**

Generate code for a function edgeDetect1 which given a normalized image, returns an image where the edges are detected with respect to the threshold value. edgeDetect1 uses coder.load to load the edge detection kernel from a 0AT-file at compile time.

Save the Sobel edge-detection kernel in a MAT-file.

 $k = [1 \ 2 \ 1; 0 \ 0 \ 0; -1 \ -2 \ -1];$ 

```
save sobel.mat k
```
Write the function edgeDetect1.

```
function edgeImage = edgeDetect1(originalImage, threshold) % \# \text{code}assert(all(size(originalImage) <= [1024 1024]));
assert(isa(originalImage, 'double'));
assert(isa(threshold, 'double'));
```

```
S = coder.load('sobel.math', 'k');
H = conv2(double(originalImage),S.k, 'same');
V = conv2(double(originalImage),S.k','same');
E = sqrt(H.*H + V.*V);edgeImage = uint8((E > threshold) * 255);
```
Create a code generation configuration object for a static library.

```
cfq = coder.config('lib');
```
Generate a static library for edgeDetect1.

codegen -report -config cfg edgeDetect1

codegen generates C code in the codegen\lib\edgeDetect1 folder.

#### **Load compile-time constants from ASCII file**

Generate code for a function edgeDetect2 which given a normalized image, returns an image where the edges are detected with respect to the threshold value. edgeDetect2 uses coder.load to load the edge detection kernel from an ASCII file at compile time.

Save the Sobel edge-detection kernel in an ASCII file.

```
k = [1 \ 2 \ 1; 0 \ 0 \ 0; -1 \ -2 \ -1];save sobel.dat k -ascii
```
Write the function edgeDetect2.

```
function edgeImage = edgeDetect2(originalImage, threshold) %#codegen
assert(al!(size(originalImage) \leq [1024 1024]));
assert(isa(originalImage, 'double'));
assert(isa(threshold, 'double'));
```

```
k = coder.load('sobel.dat');
H = conv2(double(originalImage),k, 'same');
V = \text{conv2}(\text{double}(\text{originalImage}), k', \text{'same'});
E = sqrt(H.*H + V.*V);edgeImage = uint8((E > threshold) * 255);
```
Create a code generation configuration object for a static library.

```
cfg = coder.config('lib');
```
Generate a static library for edgeDetect2.

```
codegen -report -config cfg edgeDetect2
```
codegen generates C code in the codegen\lib\edgeDetect2 folder.

### **Input Arguments**

**filename — Name of file** character vector | string scalar

Name of file. filename must be a compile-time constant.

filename can include a file extension and a full or partial path. If filename has no extension, load looks for a file named filename.mat. If filename has an extension other than .mat, load treats the file as ASCII data.

ASCII files must contain a rectangular table of numbers, with an equal number of elements in each row. The file delimiter (the character between elements in each row) can be a blank, comma, semicolon, or tab character. The file can contain MATLAB comments (lines that begin with a percent sign, %).

Example: 'myFile.mat'

#### **var1,...,varN — Names of variables to load**

character vector | string scalar

Names of variables, specified as one or more character vectors or string scalars. Each variable name must be a compile-time constant. Use the \* wildcard to match patterns.

Example:  $coder.load('myFile.math', 'A^*)$  loads all variables in the file whose names start with A.

#### **expr1,...,exprN — Regular expressions indicating which variables to load** character vector | string scalar

Regular expressions indicating which variables to load specified as one or more character vectors or string scalars. Each regular expression must be a compile-time constant.

Example: coder.load('myFile.mat', '-regexp', '^A') loads only variables whose names begin with A.

## **Output Arguments**

### **S — Loaded variables or data**

structure array | m-by-n array

If filename is a MAT-file, S is a structure array.

If filename is an ASCII file, S is an m-by-n array of type double. m is the number of lines in the file and n is the number of values on a line.

# **Limitations**

- coder.load does not support loading objects.
- Arguments to coder.load must be compile-time constants.
- The output S must be the name of a structure or array without any subscripting. For example,  $S(i) = coder.load('myFile.math')$  is not allowed.
- You cannot use save to save workspace data to a file inside a function intended for code generation. The code generator does not support the save function. Furthermore, you cannot use coder.extrinsic with save. Prior to generating code, you can use save to save workspace data to a file.

# **Tips**

- coder.load loads data at compile time, not at run time. If you are generating MEX code or code for Simulink simulation, you can use the MATLAB function load to load run-time values.
- If the MAT-file contains unsupported constructs, use coder.load(filename,var1,...,varN) to load only the supported constructs.
- If you generate code in a MATLAB Coder project, the code generator practices incremental code generation for the coder. Load function. When the MAT-file or ASCII file used by coder.load changes, the software rebuilds the code.

# **See Also**

matfile | regexp | save

### **Topics**

"Regular Expressions" (MATLAB)

### **Introduced in R2013a**

## <span id="page-113-0"></span>**coder.newtype**

**Package:** coder

Create a coder.Type object

## **Syntax**

```
t = coder.newtype(numeric_class, sz, variable_dims)
t = coder.newtype(numeric_class, sz, variable_dims, Name, Value)
t = coder.newtype('constant', value)
t = coder.newtype('struct', struct_fields, sz, variable_dims)
t = coder.newtype('cell', cells, sz, variable_dims)
t = coder.newtype('embedded.fi', numerictype, sz, variable_dims,
Name, Value)
t = coder.newtype(enum_value, sz, variable_dims)
t = coder.newtype(class_name)
t = coder.newtype('string')
```
## **Description**

**Note** coder.newtype is an advanced function that you can use to control the coder.Type object. Consider using [coder.typeof](#page-169-0) instead. coder.typeof creates a type from a MATLAB example.

t = coder.newtype(numeric\_class, sz, variable\_dims) creates a coder.Type object representing values of class numeric\_class with (upper bound) sizes sz and variable dimensions variable\_dims. If sz specifies inf for a dimension, then the size of the dimension is unbounded and the dimension is variable size. When variable dims is not specified, the dimensions of the type are fixed except for those that are unbounded. When variable\_dims is a scalar, it is applied to dimensions of the type that are not 1 or 0, which are fixed.

t = coder.newtype(numeric\_class, sz, variable\_dims, Name, Value) creates a coder.Type object with additional options specified by one or more Name, Value pair arguments.

t = coder.newtype('constant', value) creates a coder.Constant object representing a single value. Use this type to specify a value that must be treated as a constant in the generated code.

t = coder.newtype('struct', struct\_fields, sz, variable\_dims) creates a coder.StructType object for an array of structures that has the same fields as the scalar structure struct fields. The structure array type has the size specified by sz and variable-size dimensions specified by variable dims.

t = coder.newtype('cell', cells, sz, variable\_dims) creates a coder.CellType object for a cell array that has the cells and cell types specified by cells. The cell array type has the size specified by sz and variable-size dimensions specified by variable dims. You cannot change the number of cells or specify variablesize dimensions for a heterogeneous cell array.

t = coder.newtype('embedded.fi', numerictype, sz, variable\_dims, Name, Value) creates a coder.FiType object representing a set of fixed-point values with numerictype and additional options specified by one or more Name, Value pair arguments.

t = coder.newtype(enum\_value, sz, variable\_dims) creates a coder.Type object representing a set of enumeration values of class enum\_value.

t = coder.newtype(class\_name) creates a coder.ClassType object for an object of the class class\_name.

t = coder.newtype('string') creates a type for a string scalar. A string scalar contains one piece of text represented as a character vector. To specify the size of the character vector and whether the second dimension is variable-size, create a type for the character vector and assign it to the Value property of the string scalar type. For example, t.Properties.Value = coder.newtype('char',[1 10], [0 1]) specifies that the character vector inside the string scalar is variable-size with an upper bound of 10.

## **Input Arguments**

### **numeric\_class**

Class of the set of values represented by the type object.

### **struct\_fields**

Scalar structure used to specify the fields in a new structure type.

### **cells**

Cell array of coder.Type objects that specify the types of the cells in a new cell array type.

#### **sz**

Size vector specifying each dimension of type object. sz cannot change the number of cells for a heterogeneous cell array.

#### **Default:** [1 1]

#### **class\_name**

Name of class from which to create the coder.ClassType, specified as a character vector or string scalar. class name must be the name of a value class.

### **variable\_dims**

Logical vector that specifies whether each dimension is variable size (true) or fixed size (false). You cannot specify variable-size dimensions for a heterogeneous cell array.

**Default:** true for dimensions for which sz specifies an upper bound of inf; false for all other dimensions.

### **Name-Value Pair Arguments**

Specify optional comma-separated pairs of Name,Value arguments. Name is the argument name and Value is the corresponding value. Name must appear inside single quotes (' '). You can specify several name and value pair arguments in any order as Name1,Value1,...,NameN,ValueN.

#### **complex**

Set complex to true to create a coder.Type object that can represent complex values. The type must support complex data.

### **Default:** false

### **fimath**

Specify local fimath. If fimath is not specified, uses default fimath values.

Use only with t=coder.newtype('embedded.fi', numerictype, sz, variable dims, Name, Value).

#### **sparse**

Set sparse to true to create a coder.Type object representing sparse data. The type must support sparse data.

Not for use with t=coder.newtype('embedded.fi', numerictype, sz, variable dims, Name, Value)

### **Default:** false

### **Output Arguments**

### **t**

New coder.Type object.

## **Examples**

Create a type for use in code generation.

```
t=coder.newtype('double',[2 3 4],[1 1 0])
% Returns double :2x:3x4
% ':' indicates variable-size dimensions
```
Create a type for a matrix of doubles, first dimension unbounded, second dimension with fixed size

```
coder.newtype('double',[inf,3]) 
% returns double:inf x 3
coder.newtype('double', [inf, 3], [1 0]) 
% also returns double :inf x3
% ':' indicates variable-size dimensions
```
Create a type for a matrix of doubles, first dimension unbounded, second dimension with variable size with an upper bound of 3

```
coder.newtype('double', [inf,3],[0 1]) 
% returns double :inf x :3
% ':' indicates variable-size dimensions
```
Create a structure type to use in code generation.

```
ta = coder.newtype('int8', [1 1]);tb = coder.newtype('double', [1 2], [1 1]);coder.newtype('struct',struct('a',ta,'b',tb))
% returns struct 1x1
% a: int8 1x1
            b: double : 1x:2% ':' indicates variable-size dimensions
```
Create a cell array to use in code generation.

```
ta = coder.newtype('int8', [1 1]);tb = coder.newtype('double', [1 2], [1 1]);coder.newtype('cell',{ta, tb})
% returns 1x2 heterogeneous cell
% f0: 1x1 int8
% f1: :1x:2 double
% ':' indicates variable-size dimensions
```
Create a new constant type to use in code generation.

```
k = coder.newtype('constant', 42);
% Returns
% k =%
% coder.Constant
\frac{6}{6} 42
```
Create a coder.EnumType object using the name of an existing MATLAB enumeration.

**1** Define an enumeration MyColors. On the MATLAB path, create a file named 'MyColors' containing:

```
classdef MyColors < int32
     enumeration
         green(1),
          red(2),
     end
end
```
**2** Create a coder.EnumType object from this enumeration.

```
t = coder.newtype('MyColors');
```
Create a fixed-point type for use in code generation. The fixed-point type uses default fimath values.

```
t = coder.newtype('embedded.fi',... numerictype(1, 16, 15), [1 2])
t =% Returns
% coder.FiType
% 1x2 embedded.fi 
% DataTypeMode: Fixed-point: binary point scaling
% Signedness: Signed
% WordLength: 16
% FractionLength: 15
```
Create a type for an object to use in code generation.

**1** Create this value class:

```
classdef mySquare
     properties
         side;
     end
     methods
        function obj = mySquare(val) end
     end
    if nargin > 0obj.size = val; end
    function a = calcarea(obj)a = obj.size * obj.size;
```

```
 end
end
end
```
**2** Create a type for an object that has the same properties as mySquare.

```
t = coder.newtype('mySquare')
```
**3** Change the type of the property side.

```
t.Properties.side = coder.typeof(int8(3))
t =coder.ClassType
    1×1 mySquare 
       side: 1×1 int8
```
Create a type for a string scalar for use in code generation.

**1** Create the string scalar type.

```
t = coder.newtype('string');
```
**2** Specify the size.

```
t.Properties.Value = coder.newtype('char',[1, 10])
```

```
t =
```

```
coder.ClassType
    1×1 string -> redirected to -> coder.internal.string 
       Value: 1×10 char
```
**3** Make the string variable-size with an upper bound of 10.

```
t.Properties.Value = coder.newtype('char',[1, 10], [0, 1])
```
**4** Make the string variable-size with no upper bound.

t.Properties.Value = coder.newtype('char',[1, inf])

# **Tips**

• coder.newtype fixes the size of a singleton dimension unless the variable\_dims argument explicitly specifies that the singleton dimension has a variable size.

For example, the following code specifies a 1-by-:10 double. The first dimension (the singleton dimension) has a fixed size. The second dimension has a variable size.

```
t = coder.newtype('double', [1 10], 1)
```
By contrast, the following code specifies a :1-by-:10 double. Both dimensions have a variable size.

```
t = \text{coder.newtype('double', [1 10], [1 1])}
```
**Note** For a MATLAB Function block, singleton dimensions of input or output signals cannot have a variable size.

### **Alternatives**

[coder.typeof](#page-169-0)

### **See Also**

[codegen](#page-13-0) | [coder.ArrayType](#page-433-0) | [coder.CellType](#page-439-0) | [coder.ClassType](#page-447-0) | [coder.EnumType](#page-457-0) | [coder.FiType](#page-469-0) | [coder.PrimitiveType](#page-483-0) | [coder.StructType](#page-487-0) | [coder.Type](#page-496-0) | [coder.resize](#page-137-0)

**Introduced in R2011a**

# **coder.nullcopy**

**Package:** coder

Declare uninitialized variables

# **Syntax**

 $X = \text{coder.nullcopy}(A)$ 

# **Description**

 $X = \text{coder}$ . nullcopy(*A*) copies type, size, and complexity of *A* to *X*, but does not copy element values. Preallocates memory for *X* without incurring the overhead of initializing memory.

### **Use With Caution**

Use this function with caution. See "How to Eliminate Redundant Copies by Defining Uninitialized Variables".

## **Examples**

The following example shows how to declare variable *X* as a 1-by-5 vector of real doubles without performing an unnecessary initialization:

```
function X = foo
N = 5;
X = coder.nullcopy(zeros(1,N));
for i = 1:Nif mod(i, 2) == 0X(i) = i; else
      X(i) = 0;
```

```
 end
end
```
Using coder.nullcopy with zeros lets you specify the size of vector *X* without initializing each element to zero.

# **Limitations**

- coder.nullcopy does not support MATLAB classes as inputs.
- You cannot use coder.nullcopy on sparse matrices, or on structures, cell arrays, or classes that contain sparse matrices.

# **See Also**

### **Topics**

"Eliminate Redundant Copies of Variables in Generated Code"

### **Introduced in R2011a**

## <span id="page-123-0"></span>**coder.opaque**

Declare variable in generated code

# **Syntax**

- $y = \text{coder}.\text{opaque}(\text{type})$
- y = coder.opaque(type,value)
- $y = coder.openque(\_\_\_\$  , 'Size', Size)
- $y = \text{coder.paque}$ , 'HeaderFile', HeaderFile)

## **Description**

y = coder.opaque(type) declares a variable y with the specified type and no initial value in the generated code.

- y can be a variable or a structure field.
- MATLAB code cannot set or access y, but external C functions can accept y as an argument.
- y can be an:
	- Argument to coder.rref, coder.wref, or coder.ref
	- Input or output argument to coder.ceval
	- Input or output argument to a user-written MATLAB function
	- Input to a subset of MATLAB toolbox functions supported for code generation
- Assignment from y declares another variable with the same type in the generated code. For example:

```
y = coder.opaque('int');
z = y;
```
declares a variable z of type int in the generated code.

• You can assign y from another variable declared using either coder.opaque or assignment from a variable declared using coder.opaque. The variables must have identical types.

- You can compare y to another variable declared using either coder.opaque or assignment from a variable declared using coder.opaque. The variables must have identical types.
- $y = \text{coder}.\text{opaque}(\text{type},\text{value})$  specifies the type and initial value of y.

 $y = \text{coder.paque}$  (\_\_\_\_\_, 'Size',Size) specifies the size, in bytes, of y. You can specify the size with any of the previous syntaxes.

 $y = \text{coder.paque}$  , 'HeaderFile', HeaderFile) specifies the header file that contains the type definition. The code generator produces the #include statement for the header file where the statement is required in the generated code. You can specify the header file with any of the previous syntaxes.

### **Examples**

### **Declare Variable Specifying Initial Value**

Generate code for a function valtest which returns 1 if the call to myfun is successful. This function uses coder. opaque to declare a variable  $x1$  with type int and initial value 0. The assignment  $x^2 = x1$  declares  $x^2$  to be a variable with the type and initial value of x1.

Write a function valtest.

```
function y = valtest
%codegen
%declare x1 to be an integer with initial value '0'
x1 = \text{coder}.\text{opaque('int', '0')};%Declare x2 to have same type and initial value as x1 
x2 = x1:
x2 = \text{coder.ceval('myfun');}%test the result of call to 'myfun' by comparing to value of x1
if x^2 = x^1y = 0;else
  y = 1;
```
end end

### **Declare Variable Specifying Initial Value and Header File**

Generate code for a MATLAB function filetest which returns its own source code using fopen/fread/fclose. This function uses coder.opaque to declare the variable that stores the file pointer used by fopen/fread/fclose. The call to coder.opaque declares the variable  $f$  with type FILE  $*$ , initial value NULL, and header file  $\leq$ stdio.h>.

Write a MATLAB function filetest.

```
function buffer = filetest 
%#codegen
% Declare 'f' as an opaque type 'FILE *' with initial value 'NULL"
%Specify the header file that contains the type definition of 'FILE *';
f = coder.opaque('FILE *', 'NULL','HeaderFile','<stdio.h>');
% Open file in binary mode
f = coder.ceval('fopen', cstring('filetest.m'), cstring('rb'));
% Read from file until end of file is reached and put
% contents into buffer
n = int32(1);i = int32(1);buffer = char(zeros(1,8192));while n > 0 % By default, MATLAB converts constant values
     % to doubles in generated code
     % so explicit type conversion to int32 is inserted.
    n = coder.ceval('freq', coder.ref(buffer(i)), int32(1), ... int32(numel(buffer)), f);
    i = i + n;end
coder.ceval('fclose',f);
buffer = strip_cr(buffer);
% Put a C termination character '\0' at the end of MATLAB character vector
function y = cstring(x)y = [x \text{ char}(0)];% Remove all character 13 (CR) but keep character 10 (LF)
function buffer = strip cr(buffer)
j = 1;
for i = 1: numel(buffer)
    if buffer(i) \sim= char(13)
        buffer(j) = buffer(i);j = j + 1; end
```
<span id="page-126-0"></span>end buffer(i) =  $\theta$ ;

### **Compare Variables Declared Using coder.opaque**

Compare variables declared using coder.opaque to test for successfully opening a file.

Use coder. opaque to declare a variable null with type FILE  $*$  and initial value NULL.

```
null = coder.opaque('FILE *', 'NULL', 'HeaderFile', '<stdio.h>');
```
Use assignment to declare another variable ftmp with the same type and value as null.

```
ftmp = null;ftmp = coder.ceval('fopen', [ 'testfile.txt', char(0)], [ 'r', char(0)]);
```
Compare the variables.

```
if ftmp == null
         %error condition
end
```
### **Cast to and from Types of Variables Declared Using coder.opaque**

This example shows how to cast to and from types of variables that are declared using  $code$ ,  $opaque$ . The function castopaque calls the C run-time function strncmp to compare at most n characters of the strings s1 and s2. n is the number of characters in the shorter of the strings. To generate the correct C type for the strncmp input nsizet, the function casts n to the C type size t and assigns the result to nsizet. The function uses coder.opaque to declare nsizet. Before using the output retval from strncmp, the function casts retval to the MATLAB type int32 and stores the results in y.

Write this MATLAB function:

```
function y = castopaque(s1,s2)
% <0 - the first character that does not match has a lower value in s1 than in s2
  \theta - the contents of both strings are equal
% >0 - the first character that does not match has a greater value in s1 than in s2
%
%#codegen
```

```
coder.cinclude('<string.h>');
n = min(numel(s1), numel(s2));% Convert the number of characters to compare to a size_t
nsizet = cast(n,'like',code.coder.\nopaque('size_t','0'));% The return value is an int
retval = coder.openque('int');retval = coder.ceval('strncmp', cstr(s1), cstr(s2), nsizet);
% Convert the opaque return value to a MATLAB value
y = \text{cast}(\text{retval}, \text{ 'int32'});%--------------
function sc = cstr(s)% NULL terminate a MATLAB character vector for C
sc = [s, char(0)];Generate the MEX function.
```

```
codegen castopaque -args {blanks(3), blanks(3)} -report
```
Call the MEX function with inputs 'abc' and 'abc'.

```
castopaque_mex('abc','abc')
```
ans  $=$ 

 $\Theta$ 

The output is 0 because the strings are equal.

Call the MEX function with inputs 'abc' and 'abd'.

```
castopaque mex('abc', 'abd')
```
ans  $=$ 

-1

The output is -1 because the third character d in the second string is greater than the third character c in the first string.

Call the MEX function with inputs 'abd' and 'abc'.

```
castopaque_mex('abd','abc')
ans = 1
```
The output is 1 because the third character d in the first string is greater than the third character c in the second string.

In the MATLAB workspace, you can see that the type of y is int32.

### **Declare Variable Specifying Initial Value and Size**

Declare y to be a 4-byte integer with initial value 0.

```
y = coder.opaque('int','0', 'Size', 4);
```
## **Input Arguments**

### **type — Type of variable**

character vector | string scalar

Type of variable in generated code. type must be a compile-time constant. The type must be a:

- Built-in C data type or a type defined in a header file
- C type that supports copy by assignment
- Legal prefix in a C declaration

Example: 'FILE \*'

### **value — Initial value of variable**

character vector | string scalar

Initial value of variable in generated code. value must be a compile-time constant. Specify a C expression not dependent on MATLAB variables or functions.

If you do not provide the initial value in value, initialize the value of the variable before using it. To initialize a variable declared using coder.opaque:

- Assign a value from another variable with the same type declared using either coder.opaque or assignment from a variable declared using coder.opaque.
- Assign a value from an external C function.
- Pass the address of the variable to an external function using coder.wref.

Specify a value that has the type that type specifies. Otherwise, the generated code can produce unexpected results.

Example: 'NULL'

#### **Size — Size of variable**

integer

Number of bytes for the variable in the generated code, specified as an integer. If you do not specify the size, the size of the variable is 8 bytes.

```
Data Types: single | double | int8 | int16 | int32 | int64 | uint8 | uint16 |
uint32 | uint64
```
#### **HeaderFile — Name of header file**

character vector | string scalar

Name of header file that contains the definition of type. HeaderFile must be a compiletime constant.

For a system header file, use angle brackets.

Example: '<stdio.h>' generates #include <stdio.h>

For an application header file, use double quotes.

```
Example: '"foo.h"' generates #include "foo.h"
```
If you omit the angle brackets or double quotes, the code generator produces double quotes.

Example: 'foo.h' generates #include "foo.h"

Specify the include path in the build configuration parameters.

Example:  $cfg.CustomInclude = 'c:\myincludes'$ 

# **Tips**

• Specify a value that has the type that type specifies. Otherwise, the generated code can produce unexpected results. For example, the following coder.opaque declaration can produce unexpected results.

```
y = coder.opaque('int', '0.2')
```
• coder.opaque declares the type of a variable. It does not instantiate the variable. You can instantiate a variable by using it later in the MATLAB code. In the following example, assignment of fp1 from coder.ceval instantiates fp1.

```
% Declare fp1 of type FILE *
fpl = coder.openque('FILE *');
%Create the variable fp1
fp1 = coder.ceval('fopen', ['testfile.txt', char(0)], ['r', char(0)]);
```
- In the MATLAB environment, coder, opaque returns the value specified in value. If value is not provided, it returns an empty character vector.
- You can compare variables declared using either coder.opaque or assignment from a variable declared using coder.opaque. The variables must have identical types. The following example demonstrates how to compare these variables. ["Compare Variables](#page-126-0) [Declared Using coder.opaque" on page 2-115](#page-126-0)
- To avoid multiple inclusions of the same header file in generated code, enclose the header file in the conditional preprocessor statements #ifndef and #endif. For example:

```
#ifndef MyHeader_h
#define MyHeader_h
 of header \overline{f}ile>
#endif
```
• You can use the MATLAB cast function to cast a variable to or from a variable that is declared using coder.opaque. Use cast with coder.opaque only for numeric types.

To cast a variable declared by  $\text{coder} \cdot \text{update}$  to a MATLAB type, you can use the B = cast(A,type) syntax. For example:

```
x = coder.openque('size_t', '0');x1 = \text{cast}(x, 'int32');
```
You can also use the  $B = \text{cast}(A, 'like', p)$  syntax. For example:

```
x = \text{coder.paque('size_t', '0')};x1 = \text{cast}(x, 'like', int32(0));
```
To cast a MATLAB variable to the type of a variable declared by coder.opaque, you must use the  $B = \text{cast}(A, 'like', p)$  syntax. For example:

```
x = int32(12);
x1 = \text{coder.paque('size_t', '0')};x2 = \text{cast}(x, 'like', x1));
```
Use cast with coder. opaque to generate the correct data types for:

- Inputs to C/C++ functions that you call using coder.ceval.
- Variables that you assign to outputs from  $C/C++$  functions that you call using coder.ceval.

Without this casting, it is possible to receive compiler warnings during code generation.

### **See Also**

[coder.ceval](#page-46-0) | [coder.ref](#page-132-0) | [coder.rref](#page-144-0) | [coder.wref](#page-200-0)

### **Topics**

"Specify Build Configuration Parameters"

#### **Introduced in R2011a**

# <span id="page-132-0"></span>**coder.ref**

Indicate data to pass by reference

## **Syntax**

coder.ref(arg)

# **Description**

coder.ref(arg) indicates that arg is an expression or variable to pass by reference to an external  $C/C++$  function. Use coder. ref inside a coder. ceval call only. The  $C/C++$ function can read from or write to the variable passed by reference. Use a separate coder. ref construct for each argument that you pass by reference to the function.

## **Examples**

### **Pass Scalar Variable by Reference**

Consider the C function addone that returns the value of an input plus one:

```
double addone(double* p) {
  return *p + 1;}
```
The C function defines the input variable p as a pointer to a double.

Pass the input by reference to addone:

...  $y = 0;$  $u = 42;$ 

```
y = coder.ceval('addone', coder.ref(u));
...
```
### **Pass Multiple Arguments by Reference**

```
...
u = 1;v = 2;y = \text{coder.ceval('my_fn', coder.ref(u), coder.ref(v));}...
```
### **Pass Class Property by Reference**

```
...
x = myClass;x.prop = 1;
coder.ceval('foo', coder.ref(x.prop));
...
```
### **Pass a Structure by Reference**

To indicate that the structure type is defined in a C header file, use coder.cstructname.

Suppose that you have the C function  $\text{incr}$  struct. This function reads from and writes to the input argument.

```
#include "MyStruct.h"
void incr_struct(struct MyStruct *my_struct)
{
 my\_struct->f1 = my\_struct->f1 + 1;
 my struct->f2 = my struct->f2 + 1;
}
```
The C header file, MyStruct.h, defines a structure type named MyStruct:

```
#ifndef MYSTRUCT
#define MYSTRUCT
typedef struct MyStruct
{
```

```
 double f1;
     double f2;
} MyStruct;
void incr_struct(struct MyStruct *my_struct);
```
#endif

In your MATLAB function, pass a structure by reference to incr\_struct. To indicate that the structure type for s has the name MyStruct that is defined in the C header file MyStruct.h, use coder.cstructname.

```
function y = foo
%#codegen
y = 0;coder.updateBuildInfo('addSourceFiles','incr_struct.c');
s = struct('f1', 1, 'f2', 2);coder.cstructname(s,'MyStruct','extern','HeaderFile','MyStruct.h');
coder.ceval('incr_struct', coder.ref(s));
```
To generate standalone library code, enter:

codegen -config:lib foo -report

### **Pass Structure Field by Reference**

```
...
s = struct('s1', struct('a', [0 1]));coder.ceval('foo', coder.ref(s.s1.a));
...
```
You can also pass an element of an array of structures:

```
...
c = repmat(struct('u',magic(2)),1,10);
b = repmat(struct(c', c, 2, 6);
a = struct('b', b);
coder.ceval('foo', coder.ref(a.b(3,4).c(2).u));...
```
## **Input Arguments**

### **arg — Argument to pass by reference**

scalar variable | array | element of an array | structure | structure field | object property

Argument to pass by reference to an external C/C++ function. The argument cannot be a class, a System object, a cell array, or an index into a cell array.

```
Data Types: single | double | int8 | int16 | int32 | int64 | uint8 | uint16 |
uint32 | uint64 | logical | char | struct
Complex Number Support: Yes
```
## **Limitations**

- You cannot pass these data types by reference:
	- Class or System object
	- Cell array or index into a cell array
- If a property has a get method, a set method, or validators, or is a System object property with certain attributes, then you cannot pass the property by reference to an external function. See "Passing By Reference Not Supported for Some Properties".

# **Tips**

• If arg is an array, then coder.ref(arg) provides the address of the first element of the array. The coder.ref(arg) function does not contain information about the size of the array. If the C function must know the number of elements of your data, pass that information as a separate argument. For example:

coder.ceval('myFun',coder.ref(arg),int32(numel(arg));

- When you pass a structure by reference to an external C/C++ function, use [coder.cstructname](#page-77-0) to provide the name of a C structure type that is defined in a C header file.
- In MATLAB, coder. ref results in an error. To parameterize your MATLAB code so that it can run in MATLAB and in generated code, use [coder.target](#page-165-0).
- You can use [coder.opaque](#page-123-0) to declare variables that you pass to and from an external  $C/C++$  function.

### **See Also**

[coder.ceval](#page-46-0) | [coder.cstructname](#page-77-0) | [coder.opaque](#page-123-0) | [coder.rref](#page-144-0) | [coder.wref](#page-200-0) | numel

### **Topics**

"Call C/C++ Code from MATLAB Code"

### **Introduced in R2011a**

## <span id="page-137-0"></span>**coder.resize**

**Package:** coder

Resize a coder.Type object

### **Syntax**

```
t out = coder.resize(t, sz, variable dims)
t out = coder.resize(t, sz)
t out = coder.resize(t, [], variable dims)
t out = coder.resize(t, sz, variable dims, Name, Value)
t_out = coder.resize(t, 'sizelimits', limits)
```
## **Description**

t\_out = coder.resize(t, sz, variable\_dims) returns a modified copy of coder.Type t with upper-bound size sz, and variable dimensions variable\_dims. If variable\_dims or sz are scalars, the function applies them to all dimensions of t. By default, variable\_dims does not apply to dimensions where sz is 0 or 1, which are fixed. Use the 'uniform' option to override this special case. coder. resize ignores variable dims for dimensions with size inf. These dimensions are always variable size. t can be a cell array of types, in which case, coder. resize resizes all elements of the cell array.

```
t out = coder.resize(t, sz) resizes t to have size sz.
```
t\_out = coder.resize(t,[],variable\_dims) changes t to have variable dimensions variable\_dims while leaving the size unchanged.

t out = coder.resize(t, sz, variable dims, Name, Value) resizes t using additional options specified by one or more Name, Value pair arguments.

t\_out = coder.resize(t, 'sizelimits', limits) resizes t with dimensions becoming variable based on the limits vector. When the size S of a dimension is greater than or equal to the first threshold defined in limits, the dimension becomes variable

size with upper bound S. When the size S of a dimension is greater than or equal to the second threshold defined in limits, the dimension becomes unbounded variable size.

### **Input Arguments**

### **limits**

Two-element vector (or a scalar-expanded, one-element vector) of variable-sizing thresholds. If the size sz of a dimension of t is greater than or equal to the first threshold, the dimension becomes variable size with upper bound sz. If the size sz of a dimension of t is greater than or equal to the second threshold, the dimension becomes unbounded variable size.

#### **sz**

New size for coder.Type object, t\_out

#### **t**

coder.Type object that you want to resize. If t is a coder.CellType object, the coder.CellType object must be homogeneous.

#### **variable\_dims**

Specify whether each dimension of *t* out is fixed or variable size.

### **Name-Value Pair Arguments**

Specify optional comma-separated pairs of Name,Value arguments. Name is the argument name and Value is the corresponding value. Name must appear inside single quotes (' '). You can specify several name and value pair arguments in any order as Name1,Value1,...,NameN,ValueN.

### **recursive**

Setting recursive to true resizes *t* and all types contained within it.

#### **Default:** false

### **uniform**

Setting uniform to true resizes *t* but does not apply the heuristic for dimensions of size one.

**Default:** false

## **Output Arguments**

**t\_out**

Resized coder.Type object

## **Examples**

Change a fixed-size array to a bounded, variable-size array.

```
t = coder.typeof(ones(3,3))% t is 3x3
coder.resize(t, [4 5], 1) 
% returns :4 x :5
% ':' indicates variable-size dimensions
```
Change a fixed-size array to an unbounded, variable-size array.

```
t = coder.typeof(ones(3,3))% t is 3x3
coder.resize(t, inf) 
% returns :inf x :inf
% ':' indicates variable-size dimensions
% 'inf' indicates unbounded dimensions
```
Resize a structure field.

```
ts = coder.typeof(struct('a', ones(3, 3)))% returns field a as 3x3
coder.resize(ts, [5, 5], 'recursive', 1) 
% returns field as 5x5
```
Resize a cell array.

```
tc = coder.typeq(f(1 2 3))% returns 1x3 cell array
coder.resize(tc, [5, 5], 'recursive', 1) 
% returns cell array as 5x5
```
Make a fixed-sized array variable size based on bounded and unbounded thresholds.

```
t = coder.typeof(ones(100,200)) 
% t is 100x200
coder.resize(t,'sizelimits', [99 199]) 
% returns :100x:inf
% ':' indicates variable-size dimensions
% :inf is unbounded variable size
```
### **See Also**

[codegen](#page-13-0) | [coder.newtype](#page-113-0) | [coder.typeof](#page-169-0)

**Introduced in R2011a**

# **coder.rowMajor**

Specify row-major array layout for a function or class

# **Syntax**

coder.rowMajor

## **Description**

coder. rowMajor specifies row-major array layout for the data used by the current function in generated code. When placed in a class constructor, coder.rowMajor specifies row-major layout for data used by the class.

# **Examples**

### **Specify Row-Major Array Layout for a Function**

Specify row-major array layout for a function by inserting coder.rowMajor into the function body.

Suppose that myFunction is the top-level function of your code. Your application requires you to perform matrix addition with row-major array layout and matrix multiplication with column-major layout.

```
function S = myFunction(A, B)%#codegen
% check to make sure inputs are valid
if size(A,1) \sim= size(B,1) || size(A,2) \sim= size(B,2)
     disp('Matrices must be same size.');
     return;
end
% make both matrices symmetric
B = B*B;
A = A^*A';
```

```
% add matrices
S = addMatrix(A, B);end
```
Write a function for matrix addition called addMatrix. Specify row-major layout for addMatrix by using coder.rowMajor.

```
function S = addMatrix(A, B)%#codegen
S = zeros(size(A));
coder.rowMajor; % specify row-major array layout
S = A + B;end
```
Generate code for myFunction. Use the codegen command.

```
codegen myFunction -args {ones(10,20),ones(10,20)} -config:lib -launchreport
```
The code generator produces code for addMatrix that uses row-major array layout. However, the matrix multiplication from the top-level function uses the default layout, column-major.

# **Tips**

- To specify row-major array layout for all the functions in your generated code, use the codegen -rowmajor option.
- Other functions called from within a row-major function inherit the row-major specification. However, if one of the called functions has its own distinct coder.columnMajor call, the code generator changes the array layout accordingly. If a row-major function and a column-major function call the same function, which does not have its own array layout specification, the code generator produces a row-major version and column-major version of the function.
- coder.rowMajor is ignored outside of code generation.

### **See Also**

[coder.columnMajor](#page-62-0) | [coder.isColumnMajor](#page-102-0) | [coder.isRowMajor](#page-105-0)

### **Topics**

"Row-Major and Column-Major Array Layouts"

"Generate Code That Uses Row-Major Array Layout" "Specify Array Layout in Functions and Classes" "Generate Code That Uses N-Dimensional Indexing"

### **Introduced in R2018a**
# **coder.rref**

Indicate read-only data to pass by reference

# **Syntax**

coder.rref(arg)

# **Description**

coder.rref(arg) indicates that arg is a read-only expression or variable to pass by reference to an external  $C/C++$  function. Use coder. rref only inside a coder.ceval call. Use a separate coder. rref construct for each argument that you pass by reference to the function.

The coder. rref function can enable the code generator to optimize the generated code. For example, the code generator can perform expression folding on assignments to arg that occur before and after the coder.ceval call. Expression folding is the combining of multiple operations into one statement to avoid the use of temporary variables and improve code performance.

**Note** The code generator assumes that the memory that you pass with coder.  $rref(arg)$  is read-only. To avoid unpredictable results, the  $C/C++$  function must not write to this variable.

# **Examples**

### **Pass Scalar Variable as a Read-Only Reference**

Consider the C function addone that returns the value of a constant input plus one:

```
double addone(const double* p) {
  return *p + 1;}
```
The C function defines the input variable p as a pointer to a constant double.

Pass the input by reference to addone:

```
...
y = 0;
u = 42;y = \text{coder}.\text{ceval}('addone', \text{coder}.\text{rref}(u));...
```
### **Pass Multiple Arguments as a Read-Only Reference**

```
...
u = 1;
v = 2;y = \text{coder.ceval('my fen', coder.rref(u), coder.rref(v)});...
```
### **Pass Class Property as a Read-Only Reference**

```
...
x = myClass;x.prop = 1;
y = coder.ceval('foo', coder.rref(x.prop));...
```
### **Pass Structure as a Read-Only Reference**

To indicate that the structure type is defined in a C header file, use coder.cstructname.

Suppose that you have the C function use\_struct. This function reads from the input argument but does not write to it.

```
#include "MyStruct.h"
double use_struct(const struct MyStruct *my_struct)
\mathfrak{t} return my_struct->f1 + my_struct->f2;
}
```
The C header file, MyStruct.h, defines a structure type named MyStruct:

```
#ifndef MYSTRUCT
#define MYSTRUCT
typedef struct MyStruct
{
     double f1;
     double f2;
} MyStruct;
double use_struct(const struct MyStruct *my_struct);
#endif
```
In your MATLAB function, pass a structure as a read-only reference to use\_struct. To indicate that the structure type for s has the name MyStruct that is defined in the C header file MyStruct.h, use coder.cstructname.

```
function y = foo
%#codegen
y = 0;
coder.updateBuildInfo('addSourceFiles','use_struct.c');
s = struct('f1', 1, 'f2', 2);coder.cstructname(s,'MyStruct','extern','HeaderFile','MyStruct.h');
y = coder.ceval('use_struct', coder.rref(s));
```
To generate standalone library code, enter:

codegen -config:lib foo -report

### **Pass Structure Field as a Read-Only Reference**

```
...
s = struct('s1', struct('a', [0 1]));y = coder.ceval('foo', coder.rref(s.s1.a));...
```
You can also pass an element of an array of structures:

```
...
c = repmat(struct('u', magic(2)), 1, 10);
b = repmat(struct('c',c),3,6);
a = struct('b', b);
coder.ceval('foo', coder.rref(a.b(3,4).c(2).u));...
```
## **Input Arguments**

#### **arg — Argument to pass by reference**

scalar variable | array | element of an array | structure | structure field | object property

Argument to pass by reference to an external C/C++ function. The argument cannot be a class, a System object, a cell array, or an index into a cell array.

```
Data Types: single | double | int8 | int16 | int32 | int64 | uint8 | uint16 |
uint32 | uint64 | logical | char | struct
Complex Number Support: Yes
```
## **Limitations**

- You cannot pass these data types by reference:
	- Class or System object
	- Cell array or index into a cell array
- If a property has a get method, a set method, or validators, or is a System object property with certain attributes, then you cannot pass the property by reference to an external function. See "Passing By Reference Not Supported for Some Properties".

# **Tips**

• If arg is an array, then coder.rref(arg) provides the address of the first element of the array. The  $code$ .  $rref(arg)$  function does not contain information about the size of the array. If the C function must know the number of elements of your data, pass that information as a separate argument. For example:

coder.ceval('myFun',coder.rref(arg),int32(numel(arg));

- When you pass a structure by reference to an external C/C++ function, use [coder.cstructname](#page-77-0) to provide the name of a C structure type that is defined in a C header file.
- In MATLAB, coder.rref results in an error. To parametrize your MATLAB code so that it can run in MATLAB and in generated code, use [coder.target](#page-165-0).
- You can use [coder.opaque](#page-123-0) to declare variables that you pass to and from an external  $C/C++$  function.

### **See Also**

[coder.ceval](#page-46-0) | [coder.cstructname](#page-77-0) | [coder.opaque](#page-123-0) | [coder.ref](#page-132-0) | [coder.wref](#page-200-0)

### **Topics**

"Call C/C++ Code from MATLAB Code"

**Introduced in R2011a**

# **coder.runTest**

Run test replacing calls to MATLAB functions with calls to MEX functions

# **Syntax**

```
coder.runTest(test,fcn)
coder.runTest(test,fcns,mexfcn)
coder.runTest(test,mexfile)
```
## **Description**

coder.runTest(test,fcn) runs test replacing calls to fcn with calls to the compiled version of fcn. test is the file name for a MATLAB function, script, or class-based unit test that calls the MATLAB function fcn. The compiled version of fcn must be in a MEX function that has the default name. The default name is the name specified by fcn followed by mex.

coder.runTest(test,fcns,mexfcn) replaces calls to the specified MATLAB functions with calls to the compiled versions of the functions. The MEX function mexfcn must contain the compiled versions of all of the specified MATLAB functions.

coder.runTest(test,mexfile) replaces a call to a MATLAB function with a call to the compiled version of the function when the compiled version of the function is in mexfile. mexfile includes the platform-specific file extension. If mexfile does not contain the compiled version of a function, coder.runTest runs the original MATLAB function. If you do not want to specify the individual MATLAB functions to replace, use this syntax.

# **Examples**

#### **Run Test File Replacing One Function**

Use coder. runTest to run a test file. Specify replacement of one MATLAB function with the compiled version. You do not provide the name of the MEX function that contains the

compiled version. Therefore, coder.runTest looks for a MEX function that has the default name.

In a local, writable folder, create a MATLAB function, myfun.

```
function y = myfun(u,v) %#codegen
y = u+v;end
```
In the same folder, create a test function, mytest1, that calls myfun.

```
function mytest1
c = myfun(10,20);disp(c);
end
```
Run the test function in MATLAB.

mytest1

30

Generate a MEX function for myfun.

codegen myfun -args {0,0}

In the current folder, codegen generates a MEX function that has the default name, myfun\_mex.

Run coder.runTest. Specify that you want to run the test file mytest1. Specify replacement of myfun with the compiled version in myfun mex.

```
coder.runTest('mytest1','myfun')
     30
```
The results are the same as when you run mytest1 at the MATLAB command line.

#### **Replace Multiple Functions That You Specify**

Use coder. runTest to run a test file. Specify replacement of two functions with calls to the compiled versions. Specify the MEX function that contains the compiled versions of the functions.

In a local writable folder, create a MATLAB function, myfun1.

```
function y = myfun1(u) %#codegen
y = u;end
```
In the same folder, create another MATLAB function, myfun2.

```
function y = myfun2(u, v) %#codegen
y = u + v;end
```
In the same folder, create a test function that calls my fun1 and my fun2.

```
function mytest2
c1 = myfun1(10);disp(c1)
c2 = myfun2(10,20);disp(c2)
end
```
Run the test function.

```
mytest2
```
 10 30

Generate a MEX function for myfun1 and myfun2. Use the -o option to specify the name of the generated MEX function.

codegen -o mymex myfun1 -args {0} myfun2 -args {0,0}

Run coder. runTest. Specify that you want to run mytest2. Specify that you want to replace the calls to myfun1 and myfun2 with calls to the compiled versions in the MEX function mymex.

```
coder.runTest('mytest2',{'myfun1','myfun2'},'mymex')
```
10

30

The results are the same as when you run mytest2 at the MATLAB command line.

#### **Replace Functions That Have Compiled Versions in Specified MEX File**

Use coder. runTest to run a test that replaces calls to MATLAB functions in the test with calls to the compiled versions. Specify the file name for the MEX function that contains the compiled versions of the functions.

In a local writable folder, create a MATLAB function, myfun1.

```
function y = myfun1(u) %#codegen
y = u;
end
```
In the same folder, create another MATLAB function, myfun2.

```
function y = myfun2(u, v) %#codegen
y = u + v;end
```
In the same folder, create a test function that calls my fun1 and my fun2.

```
function mytest2
c1 = myfun1(10);disp(c1)
c2 = myfun2(10,20);disp(c2)
end
```
Run the test.

```
mytest2
```
 10 30

Generate a MEX function for myfun1 and myfun2. Use the -o option to specify the name of the generated MEX function.

codegen -o mymex myfun1 -args {0} myfun2 -args {0,0}

Run coder. runTest. Specify that you want to run mytest2. Specify that you want to replace calls to functions called by mytest2 with calls to the compiled versions in mymex.

Specify the complete MEX file name including the platform-specific extension. Use mexext to get the platform-specific extension.

```
coder.runTest('mytest2',['mymex.', mexext])
     10
     30
```
The results are the same as when you run mytest2 at the MATLAB command line.

#### **Run Class-Based Unit Test**

Run coder, runTest with a class-based unit test.

Write the function addOne, which adds 1 to the input.

```
function y = addOne(x)%#codegen
y = x + 1;end
```
Write a classed-based unit test that verifies the value returned by addOne when the input is 1 and when the input is pi.

```
classdef TestAddOne < matlab.unittest.TestCase
     methods (Test)
         function reallyAddsOne(testCase)
            x = 1;
            y = addOne(x);
             testCase.verifyEqual(y,2);
         end
         function addsFraction(testCase)
            x = pi;y = addOne(x); testCase.verifyEqual(y,x+1);
         end
    end
end
```
Run the class-based unit test, replacing calls to addOne with calls to addOne\_mex.

```
coder.runTest('TestAddOne', 'addOne')
```
Running TestAddOne .. Done TestAddOne

testbenchResult =

1×2 TestResult array with properties:

 Name Passed Failed Incomplete Duration Details

```
Totals:
    2 Passed, 0 Failed, 0 Incomplete.
    0.28516 seconds testing time.
```
## **Input Arguments**

**test — File name for test function, script, or class-based unit test**

character vector | string scalar

File name for MATLAB function, script, or class-based unit test that calls the MATLAB functions for which you want to test the generated MEX. coder. runTest replaces the calls to the functions with calls to the generated MEX.

Example: 'mytest'

#### **fcn — Name of MATLAB function to replace**

character vector | string scalar

Name of MATLAB function to replace when running test. coder. runTest replaces calls to this function with calls to the compiled version of this function.

```
Example: 'myfun'
```
#### **fcns — Names of MATLAB functions to replace**

character vector | string scalar | cell array of character vectors

Names of MATLAB functions to replace when running test. coder. runTest replaces calls to these functions with calls to the compiled versions of these functions.

Specify one function as a character vector or a string scalar.

```
Example: 'myfun'
Example: "myfun"
```
Specify multiple functions as a cell array of character vectors. Before using coder.runTest, compile these functions into a single MEX function.

```
Example: {'myfun1', 'myfun2', 'myfun3'}
```
#### **mexfcn — MEX function name**

character vector | string scalar

Name of a MEX function generated for one or more functions.

Generate this MEX function using the MATLAB Coder app or the codegen function.

Example: 'mymex'

#### **mexfile — MEX file name with extension**

character vector

The file name and platform-specific extension of a MEX file for one or more functions. Use mexext to get the platform-specific MEX file extension.

Generate this MEX file using the MATLAB Coder app or the codegen function.

```
Example: ['myfunmex.', mexext]
Data Types: char
```
## **Tips**

- coder.runTest does not return outputs. To see test results, in the test, include code that displays the results.
- To compare MEX and MATLAB function behavior:
- Run the test in MATLAB.
- Use codegen to generate a MEX function.
- Use coder. runTest to run the test replacing the call to the original function with a call to the compiled version in the MEX function.
- Before using coder. runTest to test multiple functions, compile the MATLAB functions into a single MEX function.
- If you use the syntax coder.runTest(test, mexfile), use mexext to get the platform-specific MEX file name extension. For example:

coder.runTest('my\_test', ['mymexfun.', mexext])

- If errors occur during the test, you can debug the code using call stack information.
- You can combine MEX generation and testing in one step by running codegen with the -test option. For example, the following code generates a MEX function for myfunction and calls the test file myfunction test, replacing calls to myfunction with calls to my function mex.

codegen myfunction -test myfunction\_test

### **See Also**

[codegen](#page-13-0) | [coder](#page-32-0) | [coder.getArgTypes](#page-90-0)

### **Topics**

"MATLAB Code Analysis" "Author Class-Based Unit Tests in MATLAB" (MATLAB) "Unit Test Generated Code with MATLAB Coder"

#### **Introduced in R2012a**

### **coder.screener**

Determine if function is suitable for code generation

## **Syntax**

```
coder.screener(fcn)
coder.screener(fcn 1,...,fcn n )
```
## **Description**

coder.screener(fcn) analyzes the entry-point MATLAB function, fcn. It identifies unsupported functions and language features as code generation compliance issues. It displays the code generation compliance issues in a report. If fcn calls other functions directly or indirectly that are not MathWorks® functions, coder.screener analyzes these functions. It does not analyze MathWorks functions. It is possible that coder.screener does not detect all code generation issues. Under certain circumstances, it is possible that coder.screener reports false errors.

coder.screener(fcn\_1,...,fcn\_n ) analyzes entry-point functions  $(fcn_1,\ldots,fcn_n)$ .

## **Input Arguments**

#### **fcn**

Name of entry-point MATLAB function that you want to analyze. Specify as a character vector or a string scalar.

#### **fcn\_1,...,fcn\_n**

Comma-separated list of names of entry-point MATLAB functions that you want to analyze. Specify as character vectors or string scalars.

### **Examples**

#### **Identify Unsupported Functions**

The coder.screener function identifies calls to functions that are not supported for code generation. It checks both the entry-point function, foo1, and the function foo2 that foo1 calls.

Write the function foo2 and save it in the file foo2.m.

```
function out = foo2(in)out = eval(in);end
```
Write the function foo1 that calls foo2. Save foo1 in the file foo1.m.

```
function out = f(1)out = foo2(in); disp(out);
end
```
Analyze foo1.

```
coder.screener('foo1')
```
The code generation readiness report displays a summary of the unsupported MATLAB function calls. The function foo2 calls one unsupported MATLAB function.

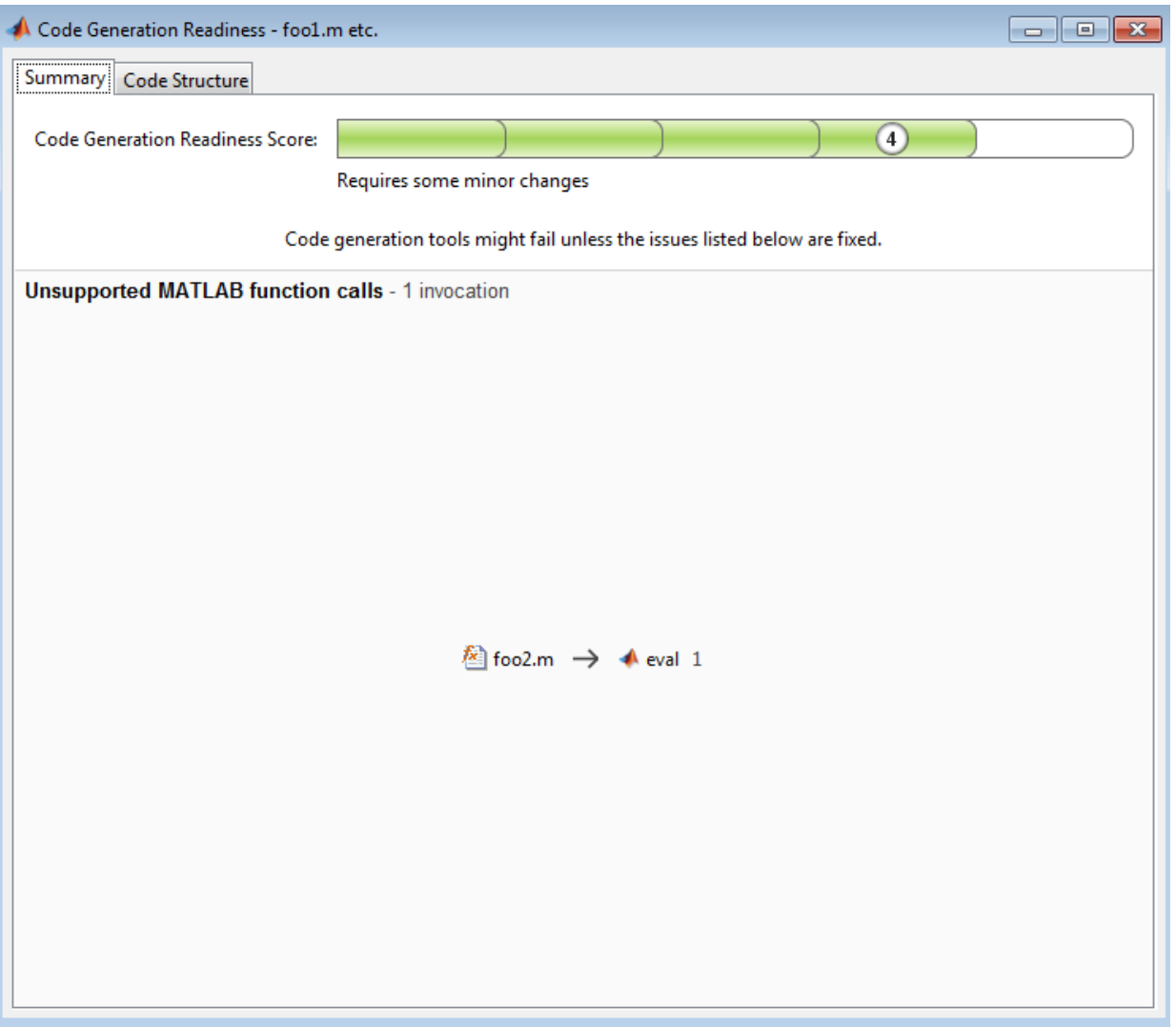

In the report, click the **Code Structure** tab and select the **Show MATLAB functions** check box.

This tab displays a pie chart showing the relative size of each file and how suitable each file is for code generation. In this case, the report:

- Colors foo1.m green to indicate that it is suitable for code generation.
- Colors foo2.m yellow to indicate that it requires significant changes.
- Assigns foo1.m a code generation readiness score of 4 and foo2.m a score of 3. The score is based on a scale of 1–5. 1 indicates that significant changes are required; 5 indicates that the code generation readiness tool does not detect issues.
- Displays a call tree.

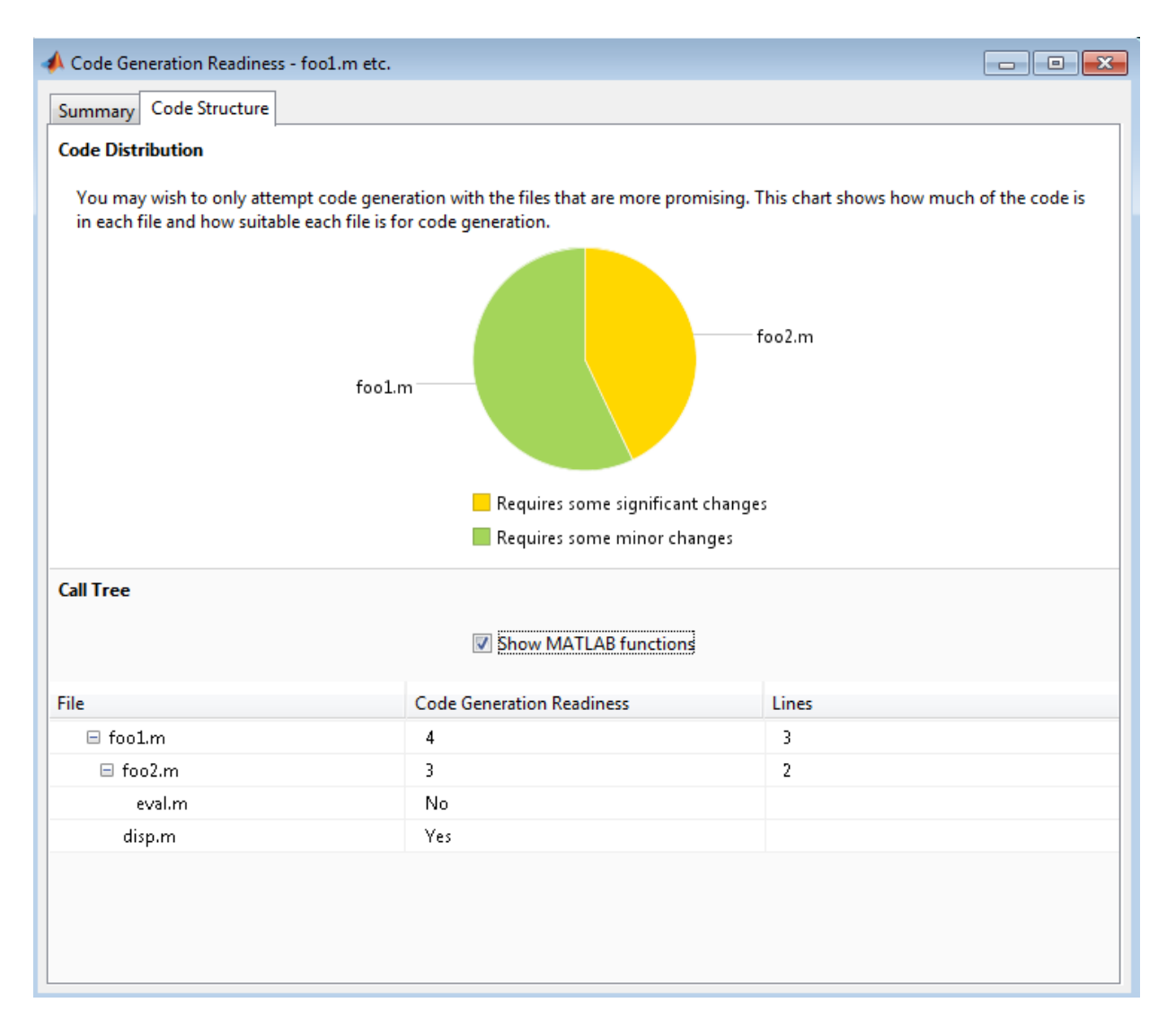

The report **Summary** tab indicates that foo2.m contains one call to the eval function, which code generation does not support. To generate a MEX function for foo2.m, modify the code to make the call to eval extrinsic.

```
function out = foo2(in)
   coder.extrinsic('eval');
```

```
out = eval(in);end
```
Rerun the code generation readiness tool.

```
coder.screener('foo1')
```
The report no longer flags that code generation does not support the eval function. When you generate a MEX function for foo1, the code generator dispatches eval to MATLAB for execution. For standalone code generation, the code generator does not generate code for eval.

#### **Identify Unsupported Data Types**

The coder.screener function identifies MATLAB data types that code generation does not support.

Write the function myfun that contains a MATLAB table.

```
function outTable = myfun1(A)outTable = table(A);end
```
Analyze myfun.

```
coder.screener('myfun1');
```
The code generation readiness report indicates that table data types are not supported for code generation.

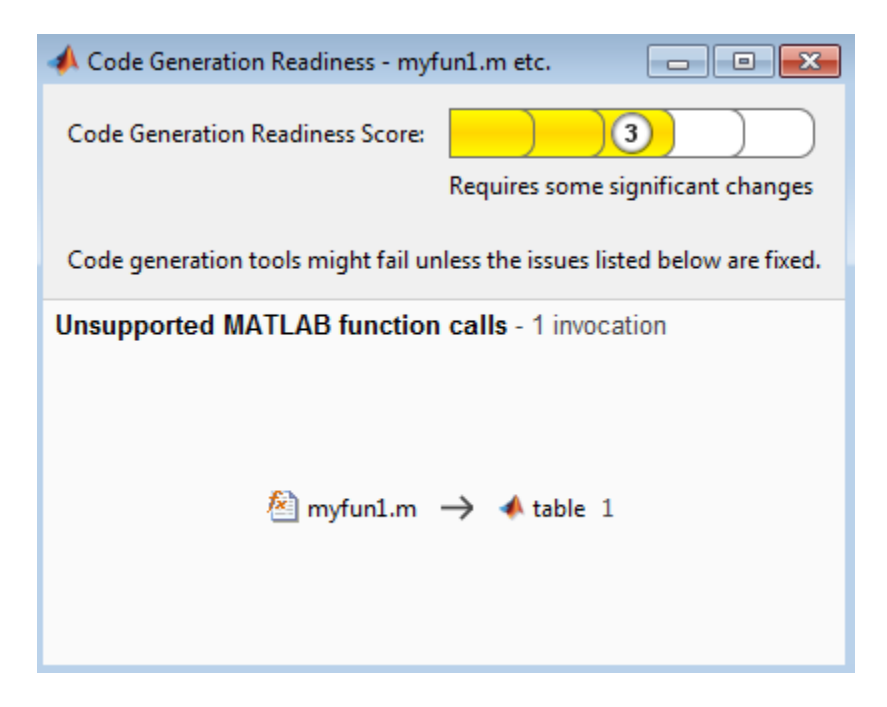

The report assigns my fun1 a code readiness score of 3. Before generating code, you must fix the reported issues.

# **Tips**

- Before using coder.screener, fix issues that the Code Analyzer identifies.
- Before generating code, use coder.screener to check that a function is suitable for code generation. Fix all the issues that it detects.
- It is possible that coder.screener does not detect all issues, and can report false errors. Therefore, before generating C code, verify that your code is suitable for code generation by generating a MEX function.

## **Alternatives**

• "Run Code Generation Readiness Tool from the Current Folder Browser"

• "Run the Code Generation Readiness Tool Using the MATLAB Coder App".

### **See Also**

[codegen](#page-13-0)

### **Topics**

"MATLAB Language Features Supported for C/C++ Code Generation" "Functions and Objects Supported for C/C++ Code Generation — Alphabetical List" "Functions and Objects Supported for C/C++ Code Generation — Category List" "Code Generation Readiness Tool"

#### **Introduced in R2012b**

# <span id="page-165-0"></span>**coder.target**

Determine if code generation target is specified target

# **Syntax**

```
tf = coder.target(target)
```
# **Description**

 $tf = coder.target(target)$  returns true (1) if the code generation target is target. Otherwise, it returns false (0).

If you generate code for MATLAB classes, MATLAB computes class initial values at class loading time before code generation. If you use coder. target in MATLAB class property initialization, coder.target('MATLAB') returns true.

## **Examples**

#### **Use coder.target to Parametrize a MATLAB Function**

Parametrize a MATLAB function so that it works in MATLAB or in generated code. When the function runs in MATLAB, it calls the MATLAB function myabsval. The generated code, however, calls a C library function myabsval.

Write a MATLAB function myabsval.

```
function y = myabsval(u)%#codegen
y = abs(u);
```
Generate a C static library for myabsval, using the -args option to specify the size, type, and complexity of the input parameter.

```
codegen -config:lib myabsval -args {0.0}
```
The codegen function creates the library file myabsval.lib and header file myabsval.h in the folder \codegen\lib\myabsval. (The library file extension can change depending on your platform.) It generates the functions myabsval initialize and myabsval terminate in the same folder.

Write a MATLAB function to call the generated C library function using coder.ceval.

```
function y = \text{callmy}absval(y)
%#codegen
% Check the target. Do not use coder.ceval if callmyabsval is
% executing in MATLAB
if coder.target('MATLAB')
   % Executing in MATLAB, call function myabsval
  y = myabsval(y);
else
   % add the required include statements to generated function code
  coder.updateBuildInfo('addIncludePaths','$(START_DIR)/codegen/lib/myabsval');
   coder.cinclude('myabsval_initialize.h');
   coder.cinclude('myabsval.h');
   coder.cinclude('myabsval_terminate.h');
   % Executing in the generated code. 
   % Call the initialize function before calling the 
   % C function for the first time
  coder.ceval('myabsval initialize');
   % Call the generated C library function myabsval
  y = \text{coder.ceval('myabsval', y)}; % Call the terminate function after
   % calling the C function for the last time
   coder.ceval('myabsval_terminate');
end
```
Generate the MEX function callmyabsval\_mex. Provide the generated library file at the command line.

```
codegen -config:mex callmyabsval codegen\lib\myabsval\myabsval.lib -args {-2.75}
```
Rather than providing the library at the command line, you can use [coder.updateBuildInfo](#page-182-0) to specify the library within the function. Use this option to preconfigure the build. Add this line to the else block:

```
coder.updateBuildInfo('addLinkObjects','myabsval.lib','$(START_DIR)\codegen\lib\myabsval
```
Run the MEX function callmyabsval mex which calls the library function myabsval.

```
callmyabsval_mex(-2.75)
```
ans  $=$ 

2.7500

Call the MATLAB function callmyabsval.

```
callmyabsval(-2.75)
```
ans  $=$ 

2.7500

The callmyabsval function exhibits the desired behavior for execution in MATLAB and in code generation.

### **Input Arguments**

#### **target — code generation target**

'MATLAB' | 'MEX' | 'Sfun' | 'Rtw' | 'HDL ' | 'Custom'

Code generation target, specified as a character vector or a string scalar. Specify one of these targets.

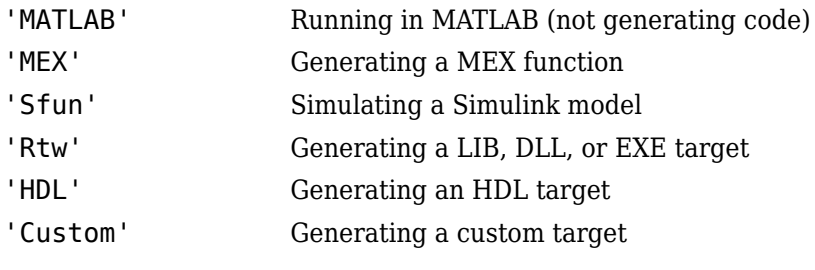

```
Example: tf = coder.target('MATLAB')
Example: tf = coder.target("MATLAB")
```
### **See Also**

[coder.BuildConfig](#page-435-0) | [coder.ceval](#page-46-0) | [coder.cinclude](#page-55-0) | [coder.updateBuildInfo](#page-182-0)

**Introduced in R2011a**

# **coder.typeof**

**Package:** coder

Create coder.Type object to represent the type of an entry-point function input

## **Syntax**

```
t = coder.typeqf(v)t = coder.typeof(v, sz, variable dims)t = coder.typeqf(t)
```
# **Description**

 $t = \text{coder.typeof}(v)$  creates an object that derives from coder. Type to represent the type of v for code generation. Use coder.typeof to specify only input parameter types. For example, use it with the codegen function -args option or in a MATLAB Coder project when you are defining an input type by example. Do not use it in MATLAB code from which you intend to generate code.

```
t = \text{coder.typeof}(v, sz, \text{variable } \text{dims}) returns a modified copy of t =codentypeof(v) with (upper bound) size specified by sz and variable dimensions specified
by variable_dims.
```
- If sz specifies inf for a dimension, then the size of the dimension is unbounded and the dimension is variable size.
- When  $s_2$  is  $\lceil \cdot \rceil$ , the upper bounds of v do not change.
- If you do not specify the variable dims input parameter, the bounded dimensions of the type are fixed.
- A scalar variable dims applies to all dimensions. However, if variable dims is 1, the size of a singleton dimension remains fixed.
- When v is a cell array whose elements have the same classes, but different sizes, if you specify variable-size dimensions, coder.typeof creates a homogeneous cell array type. If the elements have different classes, coder.typeof reports an error.
- $t = \text{coder.typeof}(t)$ , where t is a coder. Type object, returns t itself.

## **Input Arguments**

**sz**

Size vector specifying each dimension of type object.

**t**

coder.Type object

**v**

MATLAB expression that describes the set of values represented by this type.

v can be a MATLAB numeric, logical, char, enumeration, or fixed-point array. v can also be a cell array, structure, or value class that contains the previous types.

#### **variable\_dims**

Logical vector that specifies whether each dimension is variable size (true) or fixed size (false).

For a cell array, if the elements have different classes, you cannot specify variable-size dimensions.

## **Output Arguments**

**t**

coder.Type object

## **Examples**

Create a type for a simple fixed-size 5x6 matrix of doubles.

```
coder.typeof(ones(5, 6)) 
 % returns 5x6 double
coder.typeof(0, [5 6]) % also returns 5x6 double
```
Create a type for a variable-size matrix of doubles.

```
coder.typeof(ones(3,3), [], 1) 
% returns :3 x :3 double
% ':' indicates variable-size dimensions
```
Create a type for a structure with a variable-size field.

```
x.a = coder.typeof(0, [3 5], 1);x.b = magic(3);coder.typeof(x)
% Returns 
% coder.StructType
% 1x1 struct
% a: :3x:5 double
% b: 3x3 double
% ':' indicates variable-size dimensions
```
Create a type for a homogeneous cell array with a variable-size field.

```
a = coder.typeof(0, [3 5], 1);b = \text{magic}(3);
coder.typeof({a b})
% Returns 
% coder.CellType
% 1x2 homogeneous cell 
% base: :3x:5 double
% ':' indicates variable-size dimensions
```
Create a type for a heterogeneous cell array.

```
a = coder.typeq(f(a'));b = coder.typeof(1);
coder.typeof({a b})
% Returns 
% coder.CellType
% 1x2 heterogeneous cell 
% f0: 1x1 char
% f1: 1x1 double
```
Create a variable-size homogeneous cell array type from a cell array that has the same class but different sizes.

**1** Create a type for a cell array that contains two character vectors with different sizes. The cell array type is heterogeneous.

```
coder.typeof({'aa', 'bbb'})
% Returns
% coder.CellType
% 1x2 heterogeneous cell 
% f0: 1x2 char
% f1: 1x3 char
```
**2** Create a type using the same cell array input. This time, specify that the cell array type has variable-size dimensions. The cell array type is homogeneous.

```
coder.typeof({'aa','bbb'},[1,10],[0,1])
% Returns
% coder.CellType
% 1x:10 homogeneous cell 
% base: 1x:3 char
```
Create a type for a matrix with fixed-size and variable-size dimensions.

```
coder.typeof(0, [2,3,4], [1 0 1]);
% Returns :2x3x:4 double 
% ':' indicates variable-size dimensions
coder.typeof(10, [1 5], 1) 
% returns double 1 x :5
% ':' indicates variable-size dimensions
```
Create a type for a matrix of doubles, first dimension unbounded, second dimension with fixed size.

```
coder.typeof(10,[inf,3]) 
% returns double:inf x 3
% ':' indicates variable-size dimensions
```
Create a type for a matrix of doubles, first dimension unbounded, second dimension with variable size with an upper bound of 3.

```
coder.typeof(10, [inf,3],[0 1]) 
% returns double :inf x :3
% ':' indicates variable-size dimensions
```
Convert a fixed-size matrix to a variable-size matrix.

```
 coder.typeof(ones(5,5), [], 1) 
% returns double :5x:5
% ':' indicates variable-size dimensions
```
Create a nested structure (a structure as a field of another structure).

```
S = struct('a',double(0), 'b', single(0))Supers.x = coder.typeq(f(S))Supers.y = single(0)coder.typeof(SuperS) 
% Returns 
% coder.StructType
% SuperS: 1x1 struct
% with fields 
% x: 1x1 struct
% with fields
% a: 1x1 double
% b: 1x1 single
% y: 1x1 single
```
Create a structure containing a variable-size array of structures as a field.

```
S = struct('a',double(0), 'b',single(0))SuperS.x = \text{coder.typcof}(S, [1 \text{ inf}], [0 \ 1])SuperS.y = single(0)coder.typeof(SuperS) 
% Returns 
% coder.StructType
% SuperS: 1x1 struct
% with fields 
% x: 1x:inf struct
% with fields
% a: 1x1 double
% b: 1x1 single
% y: 1x1 single
% ':' indicates variable-size dimensions
```
Create a type for a value class object

**1** Create this value class:

```
classdef mySquare
     properties
         side;
     end
     methods
        function obj = mySquare(val)if nargin > 0obj.size = val;
```

```
 end
             end
            function a = calcarea(obj)a = obj.size * obj.size; end
         end
    end
2 Create an object of mySquare.
```

```
sq obj = coder.typeof(mySquare(4))sq obj =coder.ClassType
    1×1 mySquare 
       side: 1×1 double
```
**3** Create a type for an object that has the same properties as sq\_obj.

```
t = coder.typeof(sq_obj)
t =coder.ClassType
    1×1 mySquare 
       side: 1×1 double
```
Alternatively, you can create the type from the class definition:

```
t = coder.typeof(mySquare(4))t =coder.ClassType
    1×1 mySquare 
       side: 1×1 double
```
Create a type for a string scalar

**1** Define a string scalar. For example:

 $s = "mystring";$ 

**2** Create a type from s.

 $t = coder.typeof(s);$ 

**3** To make t variable-size, assign the Value property of t to a type for a variable-size character vector that has the upper bound that you want. For example, specify that type t is variable-size with an upper bound of 10.

```
t.Properties.Value = coder.typeof('a', [1\ 10], [0\ 1]);
```
To specify that t is variable-size with no upper bound:

```
t.Properties.Value = coder.typeof('a', [1 \text{ inf}]);
```
**4** Pass the type to codegen by using the -args option.

```
codegen myFunction -args {t}
```
### **Tips**

• coder.typeof fixes the size of a singleton dimension unless the variable\_dims argument explicitly specifies that the singleton dimension has a variable size.

For example, the following code specifies a 1-by-:10 double. The first dimension (the singleton dimension) has a fixed size. The second dimension has a variable size.

 $t = coder.typeof(5, [1 10], 1)$ 

By contrast, the following code specifies a :1-by-:10 double. Both dimensions have a variable size.

```
t = coder.typeof(5, [1 10], [1 1])
```
**Note** For a MATLAB Function block, singleton dimensions of input or output signals cannot have a variable size.

- If you are already specifying the type of an input variable using a type function, do not use coder.typeof unless you also want to specify the size. For instance, instead of coder.typeof(single(0)), use the syntax single(0).
- For cell array types, coder.typeof determines whether the cell array type is homogeneous or heterogeneous. If the cell array elements have the same class and size, coder. typeof returns a homogeneous cell array type. If the elements have different classes, coder.typeof returns a heterogeneous cell array type. For some cell arrays, the classification as homogeneous or heterogeneous is ambiguous. For example, the type for {1 [2 3]} can be a 1x2 heterogeneous type where the first element is double and the second element is 1x2 double. The type can also be a 1x3

homogeneous type in which the elements have class double and size 1x:2. For these ambiguous cases, coder.typeof uses heuristics to classify the type as homogeneous or heterogeneous. If you want a different classification, use the coder.CellType makeHomogeneous or makeHeterogeneous methods to make a type with the classification that you want. The makeHomogeneous method makes a homogeneous copy of a type. The makeHeterogeneous method makes a heterogeneous copy of a type.

The makeHomogeneous and makeHeterogeneous methods permanently assign the classification as heterogeneous and homogeneous, respectively. You cannot later use one of these methods to create a copy that has a different classification.

### **See Also**

[codegen](#page-13-0) | [coder.ArrayType](#page-433-0) | [coder.CellType](#page-439-0) | [coder.ClassType](#page-447-0) | [coder.EnumType](#page-457-0) | [coder.FiType](#page-469-0) | [coder.PrimitiveType](#page-483-0) | [coder.StructType](#page-487-0) | [coder.Type](#page-496-0) | [coder.newtype](#page-113-0) | [coder.resize](#page-137-0)

### **Topics**

"Define Input Properties by Example at the Command Line"

"Specify Cell Array Inputs at the Command Line"

"Specify Objects as Inputs at the Command Line"

"Define String Scalar Inputs"

#### **Introduced in R2011a**

## **coder.unroll**

Unroll for-loop by making a copy of the loop body for each loop iteration

### **Syntax**

```
coder.unroll()
coder.unroll(flag)
for i = coder.unroll(range)
for i = coder.unroll(range, flag)
```
## **Description**

coder.unroll() unrolls a for-loop. The coder.unroll call must be on a line by itself immediately preceding the for-loop that it unrolls.

Instead of producing a for-loop in the generated code, loop unrolling produces a copy of the for-loop body for each loop iteration. In each iteration, the loop index becomes constant. To unroll a loop, the code generator must be able to determine the bounds of the for-loop.

For small, tight loops, unrolling can improve performance. However, for large loops, unrolling can increase code generation time significantly and generate inefficient code.

coder.unroll is ignored outside of code generation.

coder.unroll(flag) unrolls a for-loop if flag is true. flag is evaluated at code generation time. The coder.unroll call must be on a line by itself immediately preceding the for-loop that it unrolls.

for *i* = coder.unroll(*range*) is a legacy syntax that generates the same code as coder.unroll().

for *i* = coder.unroll(*range*, flag) is a legacy syntax that generates the same code as coder.unroll(flag).

### **Examples**

### **Unroll a for-loop**

To produce copies of a for-loop body in the generated code, use coder.unroll.

In one file, write the entry-point function call\_getrand and a local function getrand. getrand unrolls a for-loop that assigns random numbers to an n-by-1 array. call getrand calls getrand with the value 3.

```
function z = \text{call} getrand
%#codegen
z = getrand(3);end
function y = getrand(n)coder.inline('never');
y = zeros(n, 1);
coder.unroll();
for i = 1:ny(i) = rand();
end
end
```
Generate a static library.

codegen -config:lib call\_getrand -report

In the generated code, the code generator produces a copy of the for-loop body for each of the three loop iterations.

```
static void getrand(double y[3])
{
  y[0] = b rand();
  y[1] = b\_rand();
  y[2] = b_ rand();
}
```
### **Control for-loop Unrolling with Flag**

Control loop unrolling by using coder.unroll with the flag argument.

In one file, write the entry-point function call\_getrand\_unrollflag and a local function getrand unrollflag. When the number of loop iterations is less than 10, getrand\_unrollflag unrolls the for-loop. call\_getrand calls getrand with the value 50.

```
function z = \text{call\_getrand\_unrolling}%#codegen
z = getrand unrollflag(50);
end
function y = getrand_unrollflag(n)coder.inline('never');
unrollflag = n < 10;
y = zeros(n, 1);coder.unroll(unrollflag)
for i = 1:ny(i) = rand();
end
end
```
Generate a static library.

codegen -config:lib call\_getrand\_unrollflag -report

The number of iterations is not less than 10. Therefore, the code generator does not unroll the for-loop. It produces a for-loop in the generated code.

```
static void getrand_unrollflag(double y[50])
{
   int i;
  for (i = 0; i < 50; i++) {
    y[i] = b\_rand();
   }
}
```
### **Use Legacy Syntax to Unroll for-Loop**

```
function z = \text{call\_getrand}%#codegen
z = qetrand(3);
end
function y = getrand(n)coder.inline('never');
```
```
y = zeros(n, 1);
for i = coder.unroll(1:n)y(i) = rand();
end
end
```
### **Use Legacy Syntax to Control for-Loop Unrolling**

```
function z = call_getrand_unrollflag
%#codegen
z = getrand unrollflag(50);
end
function y = getrand unrollflag(n)
coder.inline('never');
unrollflag = n < 10;
y = zeros(n, 1);for i = \text{coder}.\text{unroll}(1:n, \text{unrollflag})y(i) = rand();
end
end
```
### **Input Arguments**

#### **flag — Indicates whether to unroll the for-loop**

true (default) | false

When flag is true, the code generator unrolls the for-loop. When flag is false, the code generator produces a for-loop in the generated code. flag is evaluated at code generation time.

## **Tips**

Sometimes, the code generator unrolls a for-loop even though you do not use coder.unroll. For example, if a for-loop indexes into a heterogeneous cell array or into varargin or varargout, the code generator unrolls the loop. By unrolling the loop, the code generator can determine the value of the index for each loop iteration. The code generator uses heuristics to determine when to unroll a for-loop. If the heuristics fail to identify that unrolling is warranted, or if the number of loop iterations exceeds a limit,

code generation fails. In these cases, you can force loop unrolling by using coder.unroll. See "Nonconstant Index into varargin or varargout in a for-Loop".

### **See Also**

[coder.inline](#page-99-0)

### **Topics**

"Unroll for-Loops" "Nonconstant Index into varargin or varargout in a for-Loop"

**Introduced in R2011a**

## **coder.updateBuildInfo**

Update build information object RTW.BuildInfo

### **Syntax**

```
coder.updateBuildInfo('addCompileFlags',options)
coder.updateBuildInfo('addLinkFlags',options)
coder.updateBuildInfo('addDefines',options)
coder.updateBuildInfo( ,group)
coder.updateBuildInfo('addLinkObjects',filename,path)
coder.updateBuildInfo('addLinkObjects',filename,path,priority,
precompiled)
coder.updateBuildInfo('addLinkObjects',filename,path,priority,
precompiled,linkonly)
coder.updateBuildInfo( ,group)
coder.updateBuildInfo('addNonBuildFiles',filename)
coder.updateBuildInfo('addSourceFiles',filename)
coder.updateBuildInfo('addIncludeFiles',filename)
coder.updateBuildInfo( ___ ,path)
coder.updateBuildInfo(, , path, group)
coder.updateBuildInfo('addSourcePaths',path)
coder.updateBuildInfo('addIncludePaths',path)
coder.updateBuildInfo( ,group)
```
### **Description**

coder.updateBuildInfo('addCompileFlags',options) adds compiler options to the build information object.

coder.updateBuildInfo('addLinkFlags',options) adds link options to the build information object.

coder.updateBuildInfo('addDefines',options) adds preprocessor macro definitions to the build information object.

coder.updateBuildInfo(, group) assigns a group name to options for later reference.

coder.updateBuildInfo('addLinkObjects',filename,path) adds a link object from a file to the build information object.

coder.updateBuildInfo('addLinkObjects',filename,path,priority, precompiled) specifies if the link object is precompiled.

coder.updateBuildInfo('addLinkObjects',filename,path,priority,  $p$  precompiled, linkonly) specifies if the object is to be built before being linked or used for linking alone. If the object is to be built, it specifies if the object is precompiled.

coder.updateBuildInfo( \_\_\_ ,group) assigns a group name to the link object for later reference.

coder.updateBuildInfo('addNonBuildFiles',filename) adds a nonbuild-related file to the build information object.

coder.updateBuildInfo('addSourceFiles',filename) adds a source file to the build information object.

coder.updateBuildInfo('addIncludeFiles',filename) adds an include file to the build information object.

coder.updateBuildInfo(, path) adds the file from specified path.

coder.updateBuildInfo( path,group) assigns a group name to the file for later reference.

coder.updateBuildInfo('addSourcePaths',path) adds a source file path to the build information object.

coder.updateBuildInfo('addIncludePaths',path) adds an include file path to the build information object.

coder.updateBuildInfo( \_\_\_ ,group) assigns a group name to the path for later reference.

### **Examples**

#### **Add Multiple Compiler Options**

Add the compiler options -Zi and -Wall during code generation for function, func.

Anywhere in the MATLAB code for func, add the following line:

```
coder.updateBuildInfo('addCompileFlags','-Zi -Wall');
```
Generate code for func using the codegen command. Open the Code Generation Report.

codegen -config:lib -launchreport func

You can see the added compiler options under the **Build Logs** tab in the Code Generation Report.

#### **Add Source File Name**

Add a source file to the project build information while generating code for a function, calc\_factorial.

**1** Write a header file fact.h that declares a C function factorial.

```
 double factorial(double x);
```
fact.h will be included as a header file in generated code. This inclusion ensures that the function is declared before it is called.

Save the file in the current folder.

**2** Write a C file fact.c that contains the definition of factorial. factorial calculates the factorial of its input.

```
#include "fact.h"
       double factorial(double x)
       {
           int i;
          double fact = 1.0;
          if (x == 0 || x == 1)
```

```
 return 1.0;
         } else {
            for (i = 1; i \le x; i++) {
                fact *= (double)i;
 }
             return fact;
         }
     }
```
fact.c is used as a source file during code generation.

Save the file in the current folder.

**3** Write a MATLAB function calc\_factorial that uses coder.ceval to call the external C function factorial.

Use coder.updateBuildInfo with option 'addSourceFiles' to add the source file fact.c to the build information. Use coder.cinclude to include the header file fact.h in the generated code.

```
function y = calc_factorial(x) %#codegen
   coder.cinclude('fact.h');
   coder.updateBuildInfo('addSourceFiles', 'fact.c');
  y = 0; y = coder.ceval('factorial', x);
```
**4** Generate code for calc\_factorial using the codegen command.

```
 codegen -config:dll -launchreport calc_factorial -args 0
```
In the Code Generation Report, on the **C Code** tab, you can see the added source file fact.c.

#### **Add Link Object**

Add a link object LinkObj. Lib to the build information while generating code for a function func. For this example, you must have a link object LinkObj. lib saved in a local folder, for example, c: \Link\_Objects.

Anywhere in the MATLAB code for func, add the following lines:

```
libPriority = '';
libPreCompiled = true;
libLinkOnly = true;
libName = 'LinkObj.lib';
libPath = 'c:\Link_Objects';
coder.updateBuildInfo('addLinkObjects', libName, libPath, ...
      libPriority, libPreCompiled, libLinkOnly);
```
Generate a MEX function for func using the codegen command. Open the Code Generation Report.

```
codegen -launchreport func
```
You can see the added link object under the **Build Logs** tab in the Code Generation Report.

#### **Add Include Paths**

Add an include path to the build information while generating code for a function, adder. Include a header file, adder.h, existing on the path.

When header files do not reside in the current folder, to include them, use this method:

**1** Write a header file mysum.h that contains the declaration for a C function mysum.

```
double mysum(double, double);
```
Save it in a local folder, for example  $c:\code>code"\$ myheaders.

**2** Write a C file mysum.c that contains the definition of the function mysum.

```
#include "mysum.h"
double mysum(double x, double y)
  { 
   return(x+y);
  }
```
Save it in the current folder.

**3** Write a MATLAB function adder that adds the path c:\coder\myheaders to the build information.

Use coder.cinclude to include the header file mysum.h in the generated code.

```
function y = adder(x1, x2) %#codegen
    coder.updateBuildInfo('addIncludePaths','c:\coder\myheaders');
    coder.updateBuildInfo('addSourceFiles','mysum.c'); 
      %Include the source file containing C function definition
    coder.cinclude('mysum.h');
   y = 0; if coder.target('MATLAB')
       % This line ensures that the function works in MATLAB 
        y = x1 + x2:
    else
       y = \text{coder}.\text{ceval('mysum', x1, x2)}; end
end
```
**4** Generate code for adder using the codegen command.

codegen -config:lib -launchreport adder -args {0,0}

Open the Code Generation Report. The header file adder. h is included in the generated code.

### **Input Arguments**

#### **options — Build options**

character vector | string scalar

Build options, specified as a character vector or string scalar. The value must be a compile-time constant.

Depending on the leading argument, options specifies the relevant build options to be added to the project's build information.

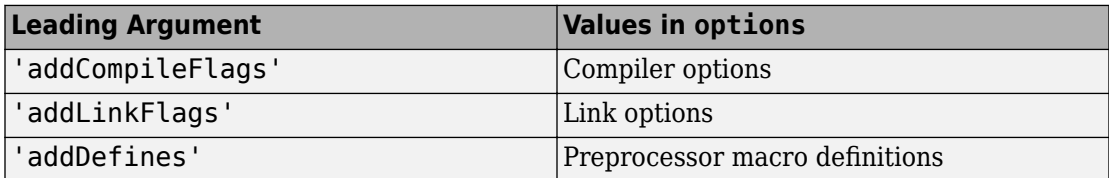

The function adds the options to the end of an option vector.

```
Example: coder.updateBuildInfo('addCompileFlags','-Zi -Wall')
```
#### **group — Group name**

character vector | string scalar

Name of user-defined group, specified as a character vector or string scalar. The value must be a compile-time constant.

The group option assigns a group name to the parameters in the second argument.

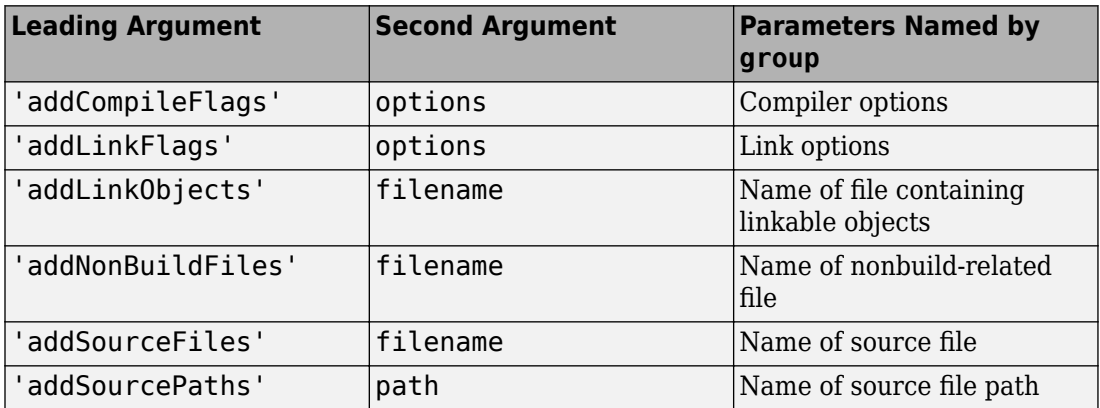

You can use group to:

- Document the use of specific parameters.
- Retrieve or apply multiple parameters together as one group.

#### **filename — File name**

character vector | string scalar

File name, specified as a character vector or string scalar. The value must be a compiletime constant.

Depending on the leading argument, filename specifies the relevant file to be added to the project's build information.

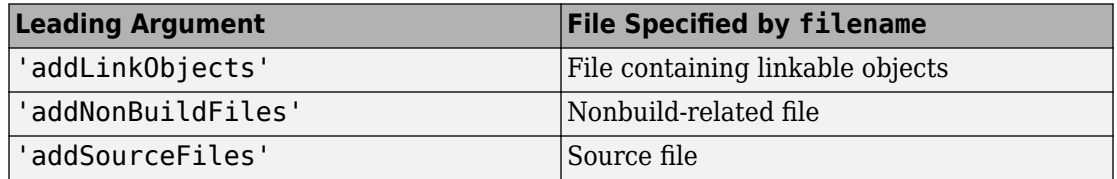

#### The function adds the file name to the end of a file name vector.

```
Example: coder.updateBuildInfo('addSourceFiles', 'fact.c')
```
#### **path — Path name**

character vector | string scalar

Relative path name, specified as a character vector or string scalar. The value must be a compile-time constant.

Depending on the leading argument, path specifies the relevant path name to be added to the project's build information. The function adds the path to the end of a path name vector.

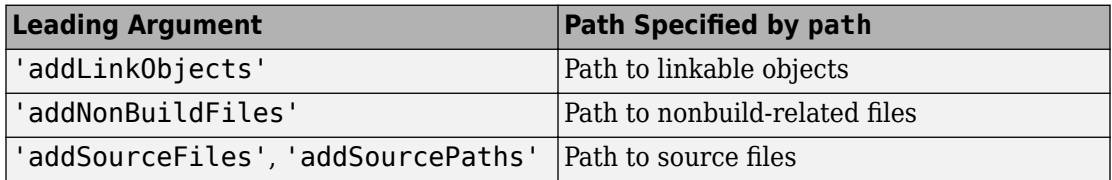

The relative path starts from the *build folder*. If you have a function foo contained in the folder C:\myCode, and you generate MEX code by using:

#### codegen foo -report

then the build folder is C:\myCode\codegen\mex\foo. You can write the path from the build folder or write the path from the current working folder in which you generate code. Reference the current working folder by using the START DIR macro. For example, suppose that your source file is contained in  $C:\myCode\mySrcDir$ , and you generate code from C:\myCode. Write the path as in these examples:

```
Example: coder.updateBuildInfo('addSourceFiles','fact.c','..\..\..
\mySrcDir')
```

```
Example: coder.updateBuildInfo('addSourceFiles','fact.c','$(START_DIR)
\mySrcDir')
```
#### **priority — Relative priority of link object**

Priority of link objects.

' '

This feature applies only when several link objects are added. Currently, only a single link object file can be added for every coder.updateBuildInfo statement. Therefore, this feature is not available for use.

To use the succeeding arguments, include '' as a placeholder argument.

### **precompiled — Variable indicating if link objects are precompiled**

logical value

Variable indicating if the link objects are precompiled, specified as a logical value. The value must be a compile-time constant.

If the link object has been prebuilt for faster compiling and linking and exists in a specified location, specify true. Otherwise, the MATLAB Coder build process creates the link object in the build folder.

If linkonly is set to true, this argument is ignored.

Data Types: logical

#### **linkonly — Variable indicating if objects must be used for linking only** logical value

Variable indicating if objects must be used for linking only, specified as a logical value. The value must be a compile-time constant.

If you want that the MATLAB Coder build process must not build or generate rules in the makefile for building the specified link object, specify true. Instead, when linking the final executable, the process should just include the object. Otherwise, rules for building the link object are added to the makefile.

You can use this argument to incorporate link objects for which source files are not available.

If linkonly is set to true, the value of precompiled is ignored.

Data Types: logical

## **See Also**

### **Topics**

"Customize the Post-Code-Generation Build Process"

#### **Introduced in R2013b**

### **coder.varsize**

**Package:** coder

Declare variable-size array

### **Syntax**

```
coder.varsize('var1', 'var2', ...)
coder.varsize('var1', 'var2', ..., ubound)
coder.varsize('var1', 'var2', ..., ubound, dims)
coder.varsize('var1', 'var2', ..., [], dims)
```
### **Description**

coder.varsize(*'var1'*, *'var2'*, ...) declares one or more variables as variablesize data, allowing subsequent assignments to extend their size. Each *'varn'* is the name of a variable or structure field enclosed in quotes. If the structure field belongs to an array of structures, use colon (:) as the index expression to make the field variable-size for all elements of the array. For example, the expression coder. varsize('data(:).A') declares that the field A inside each element of data is variable sized.

coder.varsize(*'var1'*, *'var2'*, ..., *ubound*) declares one or more variables as variable-size data with an explicit upper bound specified in *ubound*. The argument *ubound* must be a constant, integer-valued vector of upper bound sizes for every dimension of each *'varn'*. If you specify more than one *'varn'*, each variable must have the same number of dimensions.

coder.varsize(*'var1'*, *'var2'*, ..., *ubound*, *dims*) declares one or more variables as variable size with an explicit upper bound and a mix of fixed and varying dimensions specified in *dims*. The argument *dims* is a logical vector, or double vector containing only zeros and ones. Dimensions that correspond to zeros or false in *dims* have fixed size; dimensions that correspond to ones or true vary in size. If you specify more than one variable, each fixed dimension must have the same value across all *'varn'*.

coder.varsize(*'var1'*, *'var2'*, ..., [], *dims*) declares one or more variables as variable size with a mix of fixed and varying dimensions. The empty vector [] means that you do not specify an explicit upper bound.

When you do *not* specify *ubound*, the upper bound is computed for each *'varn'* in generated code.

When you do *not* specify *dims*, dimensions are assumed to be variable except the singleton ones. A singleton dimension is a dimension for which  $size(A,dim) = 1$ .

You must add the coder. varsize declaration before each *'var<sub>n</sub>*' is used (read). You can add the declaration before the first assignment to each *'varn'*. However, for a cell array element, the coder, varsize declaration must follow the first assignment to the element. For example:

```
...
x = \text{cell}(3, 3);
x{1} = [1 2];coder.varsize('x{1}');
...
```
You cannot use coder. varsize outside the MATLAB code intended for code generation. For example, the following code does not declare the variable, var, as variable-size data:

coder.varsize('var',10); codegen -config:lib MyFile -args var

Instead, include the coder.varsize statement inside MyFile to declare var as variable-size data. Alternatively, you can use coder.typeof to declare var as variablesize outside MyFile. It can then be passed to MyFile during code generation using the args option. For more information, see [coder.typeof](#page-169-0).

### **Examples**

#### **Develop a Simple Stack That Varies in Size up to 32 Elements as You Push and Pop Data at Run Time.**

Write primary function test\_stack to issue commands for pushing data on and popping data from a stack.

```
function test stack %#codegen
     % The directive %#codegen indicates that the function
     % is intended for code generation
     stack('init', 32);
    for i = 1 : 20 stack('push', i);
     end
    for i = 1 : 10value = stack('pop'); % Display popped value
         value
     end
end
```
Write local function stack to execute the push and pop commands.

```
function y = stack(command, varargin)
     persistent data;
     if isempty(data)
        data = ones(1, 0);
     end
    y = 0;
     switch (command)
     case {'init'}
        coder.varsize('data', [1, varargin{1}], [0 1]);
        data = ones(1, 0); case {'pop'}
        y = data(1);
        data = data(2:size(data, 2)); case {'push'}
        data = [varargin{1}, data]; otherwise
         assert(false, ['Wrong command: ', command]);
     end
end
```
The variable data is the stack. The statement coder. varsize( $data'$ ,  $[1,$ varargin $\{1\}$ ], [0 1]) declares that:

- data is a row vector
- Its first dimension has a fixed size
- Its second dimension can grow to an upper bound of 32

Generate a MEX function for test\_stack:

```
codegen -config:mex test_stack
```
codegen generates a MEX function in the current folder.

Run test stack mex to get these results:

```
value =
     20
value =
     19
value =
     18
value =
     17
value =
     16
value =
     15
value =
     14
value =
     13
value =
     12
value =
     11
```
At run time, the number of items in the stack grows from zero to 20, and then shrinks to 10.

#### **Declare a Variable-Size Structure Field.**

Write a function struct\_example that declares an array data, where each element is a structure that contains a variable-size field:

```
function y=struct_example() %#codegen
  d = struct('values', zeros(1,0), 'color', 0);data = repmat(d, [3, 3]);
   coder.varsize('data(:).values');
  for i = 1: numel(data)
      data(i).color = rand-0.5;
      data(i).values = 1:i;
   end
  y = 0;for i = 1: numel(data)
      if data(i).color > 0y = y + sum(data(i).values); end;
   end
```
The statement coder.varsize('data(:).values') marks as variable-size the field values inside each element of the matrix data.

Generate a MEX function for struct example:

codegen -config:mex struct\_example

Run struct\_example.

Each time you run struct\_example you get a different answer because the function loads the array with random numbers.

#### **Make a Cell Array Variable-Size**

Write the function make varsz cell that defines a local cell array variable c whose elements have the same class, but different sizes. Use coder.varsize to indicate that c has variable-size.

```
function y = make_varsz_cell()
c = \{1 [2 3] \};coder.varsize('c', [1 3], [0 1]);
y = c;
end
```
Generate a C static library.

```
codegen -config:lib make_varsz_cell -report
```
In the report, view the MATLAB variables.

c is a 1x:3 homogeneous cell array whose elements are 1x:2 double.

#### **Make the Elements of a Cell Array Variable-Size**

Write the function mycell that defines a local cell array variable c. Use coder. varsize to make the elements of c variable-size.

```
function y = mycell()c = \{1 \ 2 \ 3\};coder.varsize('c{:}', [1 5], [0 1]);
y = c;end
```
Generate a C static library.

codegen -config:lib mycell -report

In the report, view the MATLAB variables.

The elements of c are 1-by-:5 arrays of doubles.

### **Limitations**

- If you use the cell function to create a cell array, you cannot use coder.varsize with that cell array.
- If you use coder. varsize with a cell array element, the coder. varsize declaration must follow the first assignment to the element. For example:

```
...
x = \text{cell}(3, 3);x{1} = [1 2];coder.varsize('x{1}');
...
```
- You cannot use coder. varsize with a cell array input that is heterogeneous.
- You cannot use coder.varsize with global variables.
- You cannot use coder.varsize with MATLAB class properties.
- You cannot use coder.varsize with string scalars.

### **Tips**

• coder.varsize fixes the size of a singleton dimension unless the dims argument explicitly specifies that the singleton dimension has a variable size.

For example, the following code specifies that v has size 1-by-:10. The first dimension (the singleton dimension) has a fixed size. The second dimension has a variable size.

```
coder.varsize('v', [1 10])
```
By contrast, the following code specifies that  $\vee$  has size :1-by-:10. Both dimensions have a variable size.

```
coder.varsize('v',[1,10],[1,1])
```
**Note** For a MATLAB Function block, singleton dimensions of input or output signals cannot have a variable size.

- If you use input variables (or result of a computation using input variables) to specify the size of an array, it is declared as variable-size in the generated code. Do not use coder. varsize on the array again, unless you also want to specify an upper bound for its size.
- Using coder. varsize on an array without explicit upper bounds causes dynamic memory allocation of the array. This dynamic memory allocation can reduce the speed of generated code. To avoid dynamic memory allocation, use the syntax coder.varsize(*'var1'*, *'var2'*, ..., *ubound*) to specify an upper bound for the array size (if you know it in advance).
- A cell array can be variable size only if it is homogeneous. When you use coder.varsize with a cell array, the code generator tries to make the cell array homogeneous. It tries to find a class and size that apply to all elements of the cell array. For example, if the first element is double and the second element is 1x2 double, all elements can be represented as 1x:2 double. If the code generator cannot find a common class and size, code generation fails. For example, suppose that the first element of a cell array is char and the second element is double. The code generator cannot find a class that can represent both elements.

### **See Also**

[codegen](#page-13-0) | size | varargin

### **Topics**

"Code Generation for Variable-Size Arrays"

"Define Variable-Size Structure Fields"

"Defining Variable-Size Global Data"

"Incompatibilities with MATLAB in Variable-Size Support for Code Generation"

"Code Generation for Cell Arrays"

#### **Introduced in R2011a**

# **coder.wref**

Indicate write-only data to pass by reference

# **Syntax**

coder.wref(arg)

# **Description**

coder.wref(arg) indicates that arg is a write-only expression or variable to pass by reference to an external  $C/C++$  function. Use coder.wref only inside a coder.ceval call. Using coder.wref(arg) can allow the code generator to optimize the generated code by ignoring prior assignments to arg. Use a separate coder.wref construct for each argument that you pass by reference to the function.

**Note** The memory referenced by coder.wref(arg) is write-only. For your generated code to avoid reading uninitialized memory, the  $C/C++$  function must fully initialize the memory in arg before reading from it. Initialize the memory by assigning values to every element of arg in your C/C++ function. Otherwise, undefined run-time behavior can result.

# **Examples**

### **Pass Array by Reference as Write-Only**

Suppose that you have a C function init\_array.

```
void init_array(double* array, int numel) {
  for(int i = 0; i < numel; i++) {
    array[i] = 42; }
}
```
The C function defines the input variable array as a pointer to a double.

Call the C function  $init$  array to initialize all elements of y to 42:

```
...
Y = zeros(5, 10);
coder.ceval('init_array', coder.wref(Y), int32(numel(Y)));
...
```
### **Pass Multiple Arguments as a Write-Only Reference**

```
...
U = zeros(5, 10);V = zeros(5, 10);coder.ceval('my_fcn', coder.wref(U), int32(numel(U)), coder.wref(V), int32(numel(V)));
...
```
#### **Pass Class Property as a Write-Only Reference**

```
...
x = myClass;x.prop = 1;
coder.ceval('foo', coder.wref(x.prop));
...
```
#### **Pass Structure as a Write-Only Reference**

To indicate that the structure type is defined in a C header file, use coder.cstructname.

Suppose that you have the C function init\_struct. This function writes to the input argument but does not read from it.

```
#include "MyStruct.h"
void init_struct(struct MyStruct *my_struct)
{
   my struct->f1 = 1;
   my_struct->f2 = 2;}
```
The C header file, MyStruct.h, defines a structure type named MyStruct:

```
#ifndef MYSTRUCT
#define MYSTRUCT
```

```
typedef struct MyStruct
{
     double f1;
     double f2;
} MyStruct;
void init_struct(struct MyStruct *my_struct);
#endif
```
In your MATLAB function, pass a structure as a write-only reference to init\_struct. To indicate that the structure type for s has the name MyStruct that is defined in the C header file MyStruct.h, use coder.cstructname.

```
function y = foo
%#codegen
y = 0;coder.updateBuildInfo('addSourceFiles','init_struct.c');
s = struct('f1', 1,'f2', 2);coder.cstructname(s,'MyStruct','extern','HeaderFile','MyStruct.h');
coder.ceval('init_struct', coder.wref(s));
```
To generate standalone library code, enter:

codegen -config:lib foo -report

### **Pass Structure Field as a Write-Only Reference**

```
...
s = struct('s1', struct('a', [0 1]));coder.ceval('foo', coder.wref(s.s1.a));
...
```
You can also pass an element of an array of structures:

```
...
c = repmat(struct('u', magic(2)), 1, 10);
b = repmat(struct('c',c),3,6);
a = struct('b', b);
coder.ceval('foo', coder.writef(a.b(3,4).c(2).u));...
```
### **Input Arguments**

#### **arg — Argument to pass by reference**

scalar variable | array | element of an array | structure | structure field | object property

Argument to pass by reference to an external C/C++ function. The argument cannot be a class, a System object, a cell array, or an index into a cell array.

```
Data Types: single | double | int8 | int16 | int32 | int64 | uint8 | uint16 |
uint32 | uint64 | logical | char | struct
Complex Number Support: Yes
```
## **Limitations**

- You cannot pass these data types by reference:
	- Class or System object
	- Cell array or index into a cell array
- If a property has a get method, a set method, or validators, or is a System object property with certain attributes, then you cannot pass the property by reference to an external function. See "Passing By Reference Not Supported for Some Properties".

# **Tips**

• If arg is an array, then coder.wref(arg) provides the address of the first element of the array. The coder.wref(arg) function does not contain information about the size of the array. If the C function must know the number of elements of your data, pass that information as a separate argument. For example:

coder.ceval('myFun',coder.wref(arg),int32(numel(arg));

- When you pass a structure by reference to an external C/C++ function, use [coder.cstructname](#page-77-0) to provide the name of a C structure type that is defined in a C header file.
- In MATLAB, coder.wref results in an error. To parametrize your MATLAB code so that it can run in MATLAB and in generated code, use [coder.target](#page-165-0).
- You can use [coder.opaque](#page-123-0) to declare variables that you pass to and from an external  $C/C++$  function.

### **See Also**

[coder.ceval](#page-46-0) | [coder.cstructname](#page-77-0) | [coder.opaque](#page-123-0) | [coder.ref](#page-132-0) | [coder.rref](#page-144-0)

### **Topics**

"Call C/C++ Code from MATLAB Code"

**Introduced in R2011a**

# **parfor**

Parallel for-loop

## **Syntax**

```
parfor LoopVar = InitVal:EndVal; Statements; end
parfor (LoopVar = InitVal:EndVal, NumThreads); Statements; end
```
## **Description**

parfor LoopVar = InitVal:EndVal; Statements; end creates a loop in a generated MEX function or in C/C++ code that runs in parallel on shared-memory multicore platforms.

The parfor-loop executes the Statements for values of LoopVar between InitVal and Endval. LoopVar specifies a vector of integer values increasing by 1.

parfor (LoopVar = InitVal:EndVal, NumThreads); Statements; end uses a maximum of NumThreads threads when creating a parallel for-loop.

### **Examples**

#### **Generate MEX for parfor**

Generate a MEX function for a parfor-loop to execute on the maximum number of cores available.

Write a MATLAB function, test parfor, that calls the fast Fourier transform function, fft, in a parfor-loop. Because the loop iterations run in parallel, this evaluation can be completed much faster than an analogous for-loop.

```
function a = test_parfor % <i>#code>codegen</i>a = ones(10, 256);
r = \text{rand}(10, 256);
```

```
parfor i = 1:10a(i,:) = real(fft(r(i)));
end
```
Generate a MEX function for test\_parfor. At the MATLAB command line, enter:

```
codegen test_parfor
```
codegen generates a MEX function, test\_parfor\_mex, in the current folder.

Run the MEX function. At the MATLAB command line, enter:

```
test_parfor_mex
```
The MEX function runs using the available cores.

#### **Specify Maximum Number of Threads for parfor**

Specify the maximum number of threads when generating a MEX function for a parforloop.

Write a MATLAB function, specify\_num\_threads, that uses input, u, to specify the maximum number of threads in the parfor-loop.

```
function y = specify_num_threads(u) % f(x) %#codegen
  y = ones(1,100);
   % u specifies maximum number of threads
  partor (i = 1:100,u)
    y(i) = i; end
end
```
Generate a MEX function for specify num threads. Use -args 0 to specify the type of the input. At the MATLAB command line, enter:

```
% -args 0 specifies that input u is a scalar double
% u is typecast to an integer by the code generator
codegen -report specify_num_threads -args 0
```
codegen generates a MEX function, specify\_num\_threads\_mex, in the current folder.

Run the MEX function, specifying that it run in parallel on at most four threads. At the MATLAB command line, enter:

```
specify_num_threads_mex(4)
```
The generated MEX function runs on up to four cores. If fewer than four cores are available, the MEX function runs on the maximum number of cores available at the time of the call.

#### **Generate MEX for parfor Without Parallelization**

Disable parallelization before generating a MEX function for a parfor-loop.

Write a MATLAB function, test parfor, that calls the fast Fourier transform function, fft, in a parfor-loop.

```
function a = test parfor %#codegen
a = ones(10, 256);
r = \text{rand}(10, 256);
parfor i = 1:10a(i,:) = real(fft(r(i)));
end
```
Generate a MEX function for test\_parfor. Disable the use of OpenMP so that codegen does not generate a MEX function that can run on multiple threads.

codegen -O disable:OpenMP test\_parfor

codegen generates a MEX function, test\_parfor\_mex, in the current folder.

Run the MEX function.

test\_parfor\_mex

The MEX function runs on a single thread.

If you disable parallelization, MATLAB Coder treats parfor-loops as for-loops. The software generates a MEX function that runs on a single thread. Disable parallelization to compare performance of the serial and parallel versions of the generated MEX function or  $C/C++$  code. You can also disable parallelization to debug issues with the parallel version.

• "Generate Code with Parallel for-Loops (parfor)"

## **Input Arguments**

**LoopVar — Loop index**

integer

Loop index variable whose initial value is InitVal and final value is EndVal.

#### **InitVal — Initial value of loop index**

integer

Initial value for loop index variable, Loopvar. With EndVal, specifies the parfor range vector, which must be of the form M:N.

#### **EndVal — Final value of loop index**

integer

Final value for loop index variable, LoopVar. With InitVal, specifies the parfor range vector, which must be of the form M:N.

#### **Statements — Loop body**

text

The series of MATLAB commands to execute in the parfor-loop.

If you put more than one statement on the same line, separate the statements with semicolons. For example:

```
parfor i = 1:10arr(i) = rand(); arr(i) = 2*arr(i) - 1;
end
```
#### **NumThreads — Maximum number of threads running in parallel**

number of available cores (default) | nonnegative integer

Maximum number of threads to use. If you specify the upper limit, MATLAB Coder uses no more than this number, even if additional cores are available. If you request more threads than the number of available cores, MATLAB Coder uses the maximum number of cores available at the time of the call. If the loop iterations are fewer than the threads, some threads perform no work.

If the parfor-loop cannot run on multiple threads (for example, if only one core is available or NumThreads is 0), MATLAB Coder executes the loop in a serial manner.

## **Limitations**

- You must use a compiler that supports the Open Multiprocessing (OpenMP) application interface. See https://www.mathworks.com/support/compilers/ current release/. If you use a compiler that does not support OpenMP, MATLAB Coder treats the parfor-loops as for-loops. In the generated MEX function or  $C/C++$ code, the loop iterations run on a single thread.
- The OpenMP application interface is not compatible with JIT MEX compilation. See "JIT Compilation Does Not Support OpenMP".
- Do not use the following constructs inside parfor-loops:
	- You cannot call extrinsic functions using [coder.extrinsic](#page-86-0) in the body of a parfor-loop.
	- You cannot write to a global variable inside a parfor-loop.
	- MATLAB Coder does not support the use of [coder.ceval](#page-46-0) in reductions. For example, you cannot generate code for the following parfor-loop:

```
parfor i = 1:4 y = coder.ceval('myCFcn',y,i);
end
```
Instead, write a local function that calls the C code using coder.ceval and call this function in the parfor-loop. For example:

```
parfor i = 1:4y = \text{callMyCFcn}(y, i);
end
function y = \text{callMyCF}cn(y, i)y = \text{coder.ceval('mCyFcn', y', i)};end
```
- You cannot use varargin or varargout in parfor-loops.
- The type of the loop index must be representable by an integer type on the target hardware. Use a type that does not require a multiword type in the generated code.
- parfor for standalone code generation requires the toolchain approach for building executables or libraries. Do not change settings that cause the code generator to use the template makefile approach. See "Project or Configuration is Using the Template Makefile".

For a comprehensive list of restrictions, see "parfor Restrictions".

# **Tips**

- Use a parfor-loop when:
	- You need many loop iterations of a simple calculation. parfor divides the loop iterations into groups so that each thread can execute one group of iterations.
	- You have loop iterations that take a long time to execute.
- Do not use a parfor-loop when an iteration in your loop depends on the results of other iterations.

Reductions are one exception to this rule. A reduction variable accumulates a value that depends on all the iterations together, but is independent of the iteration order.

# **See Also**

#### **Functions**

[codegen](#page-13-0)

### **Topics**

"Generate Code with Parallel for-Loops (parfor)" "Algorithm Acceleration Using Parallel for-Loops (parfor)" "Control Compilation of parfor-Loops" "When to Use parfor-Loops" "When Not to Use parfor-Loops" "Classification of Variables in parfor-Loops"

#### **Introduced in R2012b**

# **addOption**

**Class:** coder.make.BuildConfiguration **Package:** coder.make

Add new option

## **Syntax**

h.addOption(OptionName, buildItemHandle)

## **Description**

h.addOption(OptionName, buildItemHandle) adds an option to coder.make.BuildConfiguration.Options.

# **Tips**

Before using addOption, create a coder.make.BuildItem object to use as the second argument.

## **Input Arguments**

**h — BuildConfiguration handle**

object handle

BuildConfiguration handle, specified as a [coder.make.BuildConfiguration](#page-498-0) object.

Example: h

#### **OptionName — Name of option**

new option name

Name of option, specified as a character vector. Choose a new option name.

Example: 'faster2'

Data Types: char

#### **buildItemHandle — BuildItem handle**

object handle

BuildItem handle, specified as a [coder.make.BuildItem](#page-503-0) object that contains an option value.

Example: bi

## **Examples**

### **Using the Option-related methods interactively**

```
tc = coder.make.ToolchainInfo;
cfg = tc.getBuildConfiguration('Faster Builds');
cfg.isOption('X Compiler')
ans =\Thetabi = coder.make.BuildItem('WV','wrongvalue')
b^{\dagger} =
     Macro : WV
     Value : wrongvalue
cfg.addOption('X Compiler',bi);
value = cfg.getOption('X Compiler')
value = 
    Macro : WV
     Value : wrongvalue
cfg.setOption('X Compiler','rightvalue');
value = cfg.getOption('X Compiler')
value =
```
 Macro : WV Value : rightvalue

## **See Also**

[getOption](#page-214-0) | [isOption](#page-219-0) | [setOption](#page-224-0) | [coder.make.BuildItem](#page-503-0)

# <span id="page-214-0"></span>**getOption**

**Class:** coder.make.BuildConfiguration **Package:** coder.make

Get value of option

## **Syntax**

OptionValue = h.getOption(OptionName)

## **Description**

OptionValue = h.getOption(OptionName) returns the value and optional macro name of a build configuration option.

### **Input Arguments**

#### **h — BuildConfiguration handle**

object handle

BuildConfiguration handle, specified as a [coder.make.BuildConfiguration](#page-498-0) object.

Example: h

#### **OptionName — Name of option**

new option name

Name of option, specified as a character vector. Choose a new option name.

Example: 'faster2' Data Types: char

### **Output Arguments**

#### **OptionValue — Value of option**

coder.make.BuildItem object

Value of the option, returned as a [coder.make.BuildItem](#page-503-0) object that contains a value and an optional macro name.

## **Examples**

### **Using the Option-related methods interactively**

```
tc = coder.make.ToolchainInfo;
cfg = tc.getBuildConfiguration('Faster Builds');
cfg.isOption('X Compiler')
ans =\Thetabi = coder.make.BuildItem('WV','wrongvalue')
b^{\dagger} =
     Macro : WV
     Value : wrongvalue
cfg.addOption('X Compiler',bi);
value = cfg.getOption('X Compiler')
value = Macro : WV
     Value : wrongvalue
cfg.setOption('X Compiler','rightvalue');
value = cfg.getOption('X Compiler')
value = 
     Macro : WV
     Value : rightvalue
```
# **See Also**

[addOption](#page-211-0) | [isOption](#page-219-0) | [setOption](#page-224-0)

# **info**

**Class:** coder.make.BuildConfiguration **Package:** coder.make

Get information about build configuration

# **Syntax**

h.info  $OutputInfo = h.info$ 

# **Description**

h.info displays information about the coder.make.BuildConfiguration object in the MATLAB Command Window.

```
OutputInfo = h.info returns information about the
coder.make.BuildConfiguration object
```
# **Input Arguments**

#### **h — BuildConfiguration handle**

object handle

BuildConfiguration handle, specified as a [coder.make.BuildConfiguration](#page-498-0) object.

Example: h

# **Output Arguments**

#### **OutputInfo — Build configuration information**

character vector

Build configuration information, returned as a character vector.

#### **Examples**

The intel tc.m file from "Adding a Custom Toolchain", uses the following lines to display information about the BuildConfiguration property:

```
tc = intel_tcfg = tc.getBuildConfiguration('Faster Builds');
cfg.info
```

```
##############################################
# Build Configuration : Faster Builds
# Description : Default settings for faster compile/link of code
##############################################
ARFLAGS = /nologo<br>CFLAGS = $(cflags
CFLAGS = $(cflags) $(CVARSELAG) $(CFLAGS_ADDITIONAL) /c /0d<br>= $(cflags) $(CVARSELAG) $(CPPFLAGS_ADDITIONAL) /c /0d= $(cflags) $(CVARSFLAG) $(CPPFLAGS_ADDITIONAL) /c /Od =DOWNLOAD_FLAGS = 
EXECUTE \overline{F} LAGS = \leq= $(ldebug) $(conflags) $(LIBS_TOOLCHAIN)
MEX_CFLAGS =<br>MEX_LDFLAGS =
MEX<sup>LDFLAGS</sup>
MAXE<sub>_</sub>FLAGS = -f $(MAKEFILE)<br>MAKE<sub>_</sub>FLAGS = -f $(MAKEFILE)
SHAREDLIB_LDFLAGS = $(ldebug) $(conflags) $(LIBS_TOOLCHAIN) -dll -def:$(DEF_FILE)
```
# <span id="page-219-0"></span>**isOption**

**Class:** coder.make.BuildConfiguration **Package:** coder.make

Determine if option exists

## **Syntax**

OutputValue = isOption(OptionName)

#### **Description**

OutputValue = isOption(OptionName) returns '1' (true) if the specified option exists. Otherwise, it returns '0' (false).

#### **Input Arguments**

#### **h — BuildConfiguration handle**

object handle

BuildConfiguration handle, specified as a [coder.make.BuildConfiguration](#page-498-0) object.

Example: h

#### **OptionName — Name of option**

new option name

Name of option, specified as a character vector. Choose a new option name.

Example: 'faster2' Data Types: char

#### **Output Arguments**

#### **OutputValue — Option exists** 0 | 1

Option exists, returned as a logical value. If the option exists, the value is '1' (true). Otherwise, the output is '0' (false).

## **Examples**

#### **Using the Option-related methods interactively**

```
tc = coder.make.ToolchainInfo;
cfg = tc.getBuildConfiguration('Faster Builds');
cfg.isOption('X Compiler')
ans =\Thetabi = coder.make.BuildItem('WV','wrongvalue')
b^{\dagger} =
    Macro : WV
    Value : wrongvalue
cfg.addOption('X Compiler',bi);
value = cfg.getOption('X Compiler')
value = Macro : WV
     Value : wrongvalue
cfg.setOption('X Compiler','rightvalue');
value = cfg.getOption('X Compiler')
value = 
    Macro : WV
    Value : rightvalue
```
#### **See Also**

[addOption](#page-211-0) | [getOption](#page-214-0) | [setOption](#page-224-0) | [coder.make.BuildItem](#page-503-0)

## **keys**

**Class:** coder.make.BuildConfiguration **Package:** coder.make

Get all option names

## **Syntax**

 $0$ ut = h.keys

## **Description**

Out = h.keys returns a list of all option names or keys in the build configuration.

## **Input Arguments**

#### **h — BuildConfiguration handle**

object handle

BuildConfiguration handle, specified as a [coder.make.BuildConfiguration](#page-498-0) object.

Example: h

## **Output Arguments**

#### **Output — List of all option names or keys in build configuration**

cell array of character vectors

List of all option names or keys in build configuration, returned as a cell array of character vectors.

## **Examples**

The intel tc.m file from "Adding a Custom Toolchain", uses the following lines to display keys from the BuildConfiguration property:

```
tc = intel_tcfg = tc.getBuildConfiguration('Faster Builds');
cfg.keys
ans = Columns 1 through 5
    'Archiver' 'C Compiler' 'C++ Compiler' 'Download' 'Execute'
  Columns 6 through 10
   'Linker' 'MEX Compiler' 'MEX Linker' 'Make Tool' [1x21 char]
```
# <span id="page-224-0"></span>**setOption**

**Class:** coder.make.BuildConfiguration **Package:** coder.make

Set value of option

# **Syntax**

h.setOption(OptionName, OptionValue)

# **Description**

h.setOption(OptionName, OptionValue) updates the values within a coder.make.BuildConfiguration object.

# **Input Arguments**

#### **h — BuildConfiguration handle**

object handle

BuildConfiguration handle, specified as a [coder.make.BuildConfiguration](#page-498-0) object.

Example: h

#### **OptionName — Name of option**

new option name

Name of option, specified as a character vector. Choose a new option name.

Example: 'faster2'

Data Types: char

#### **OptionValue — Value of option**

character vector or object handle

Value of option, specified as a character vector, or as the handle of a [coder.make.BuildItem](#page-503-0) object that contains an option value.

Example: linkerOpts

#### **Examples**

#### **The setOption method in intel\_tc**

The intel tc.m file from "Adding a Custom Toolchain", gets a default BuildConfiguration object and then uses setOption to update the values in that object:

```
% --------------------------------------------
% BUILD CONFIGURATIONS
% --------------------------------------------
optimsOffOpts = \{'/c / 0d'\};optimsOnOpts = {'}/c /02'};cCompilerOpts = '$(cflags) $(CVARSFLAG) $(CFLAGS_ADDITIONAL)';
cppCompilerOpts = '$(cflags) $(CVARSFLAG) $(CPPFLAGS_ADDITIONAL)';
\text{linkerOrts} = \{ '$(\text{ldebug}) $(\text{conflags}) $(\text{LLBS\_TOO}\text{LCHAIN})$};sharedLinkerOpts = horzcat(linkerOpts,'-dll -def:\frac{1}{2}(DEF_FILE)');<br>archiverOpts = {'/nologo'};
                = {^{\prime} / \text{nologo'}};% Get the debug flag per build tool
debugFlag.CCompiler = '$(CDEBUG)'; 
debugFlag.CppCompiler = '$(CPPDEBUG)';
debugFlag.Linker = '$(LDDEBUG)';<br>debugFlag.Archiver = '$(ARDEBUG)';
debugFlag.Archiver
cfg = tc.getBuildConfiguration('Faster Builds');
cfg.setOption('C Compiler',horzcat(cCompilerOpts,optimsOffOpts));
cfg.setOption('C++ Compiler',horzcat(cppCompilerOpts,optimsOffOpts));
cfg.setOption('Linker',linkerOpts);
cfg.setOption('Shared Library Linker',sharedLinkerOpts);
cfg.setOption('Archiver',archiverOpts);
cfg = tc.getBuildConfiguration('Faster Runs');
cfg.setOption('C Compiler',horzcat(cCompilerOpts,optimsOnOpts));
cfg.setOption('C++ Compiler',horzcat(cppCompilerOpts,optimsOnOpts));
cfg.setOption('Linker',linkerOpts);
cfg.setOption('Shared Library Linker',sharedLinkerOpts);
cfg.setOption('Archiver',archiverOpts);
cfg = tc.getBuildConfiguration('Debug');
cfg.setOption('C Compiler',horzcat(cCompilerOpts,optimsOffOpts,debugFlag.CCompiler));
cfg.setOption ...
('C++ Compiler',horzcat(cppCompilerOpts,optimsOffOpts,debugFlag.CppCompiler));
cfg.setOption('Linker',horzcat(linkerOpts,debugFlag.Linker));
cfg.setOption('Shared Library Linker',horzcat(sharedLinkerOpts,debugFlag.Linker));
cfg.setOption('Archiver',horzcat(archiverOpts,debugFlag.Archiver));
```

```
tc.setBuildConfigurationOption('all','Download','');
```

```
tc.setBuildConfigurationOption('all','Execute','');
tc.setBuildConfigurationOption('all','Make Tool','-f $(MAKEFILE)');
```
#### **Using the Option-related methods interactively**

```
tc = coder.make.ToolchainInfo;
cfg = tc.getBuildConfiguration('Faster Builds');
cfg.isOption('X Compiler')
ans =\Thetabi = coder.make.BuildItem('WV','wrongvalue')
bi = Macro : WV
     Value : wrongvalue
cfg.addOption('X Compiler',bi);
value = cfg.getOption('X Compiler')
value = Macro : WV
     Value : wrongvalue
cfg.setOption('X Compiler','rightvalue');
value = cfq.getOption('X Compiler')value = 
    Macro : WV
     Value : rightvalue
```
#### **See Also**

[addOption](#page-211-0) | [getOption](#page-214-0) | [isOption](#page-219-0) | [coder.make.BuildItem](#page-503-0)

#### **Topics**

"Adding a Custom Toolchain"

## **values**

**Class:** coder.make.BuildConfiguration **Package:** coder.make

Get all option values

## **Syntax**

 $0$ ut = h.values

#### **Description**

Out = h.values returns a list of all option values in the build configuration.

## **Input Arguments**

#### **h — BuildConfiguration handle**

object handle

BuildConfiguration handle, specified as a [coder.make.BuildConfiguration](#page-498-0) object.

Example: h

## **Output Arguments**

#### **Out — List of all option values in build configuration**

character vector or object handle

List of all option values in the build configuration, returned as a cell array of character vectors.

#### **Examples**

Starting from the "Adding a Custom Toolchain" example, enter the following lines:

```
tc = inteltccfg = tc.getBuildConfiguration('Faster Builds');
cfg.values
ans = Columns 1 through 2
    [1x1 coder.make.BuildItem] [1x1 coder.make.BuildItem]
   Columns 3 through 4
    [1x1 coder.make.BuildItem] [1x1 coder.make.BuildItem]
   Columns 5 through 6
    [1x1 coder.make.BuildItem] [1x1 coder.make.BuildItem]
   Columns 7 through 8
    [1x1 coder.make.BuildItem] [1x1 coder.make.BuildItem]
   Columns 9 through 10
    [1x1 coder.make.BuildItem] [1x1 coder.make.BuildItem]
```
# <span id="page-229-0"></span>**getMacro**

**Class:** coder.make.BuildItem **Package:** coder.make

Get macro name of build item

## **Syntax**

h.getMacro

## **Description**

h.getMacro returns the macro name of an existing build item.

#### **Input Arguments**

#### **buildItemHandle — BuildItem handle**

object handle

BuildItem handle, specified as a [coder.make.BuildItem](#page-503-0) object that contains an option value.

Example: bi

## **Examples**

```
bi = coder.make.BuildItem('bldtmvalue')
bi =
     Macro : (empty)
     Value : bldtmvalue
bi.setMacro('BIMV2');
bi.getMacro
```
 $ans =$ 

BIMV2

#### **See Also**

[getMacro](#page-229-0) | [getValue](#page-231-0) | [setMacro](#page-233-0) | [setValue](#page-235-0)

#### **Topics**

"Adding a Custom Toolchain" "About coder.make.ToolchainInfo"

# <span id="page-231-0"></span>**getValue**

**Class:** coder.make.BuildItem **Package:** coder.make

Get value of build item

## **Syntax**

h.getValue

#### **Description**

h.getValue returns the value of an existing build item.

#### **Input Arguments**

#### **buildItemHandle — BuildItem handle**

object handle

BuildItem handle, specified as a [coder.make.BuildItem](#page-503-0) object that contains an option value.

Example: bi

## **Examples**

```
bi = coder.make.BuildItem('wrongvalue')
bi =
     Macro : (empty)
     Value : wrongvalue
bi.setValue('rightvalue')
bi.getValue
```
ans  $=$ 

rightvalue

#### **See Also**

[getMacro](#page-229-0) | [getValue](#page-231-0) | [setMacro](#page-233-0) | [setValue](#page-235-0)

#### **Topics**

"Adding a Custom Toolchain" "About coder.make.ToolchainInfo"

## <span id="page-233-0"></span>**setMacro**

**Class:** coder.make.BuildItem **Package:** coder.make

Set macro name of build item

## **Syntax**

h.setMacro(blditm\_macroname)

## **Description**

h.setMacro(blditm\_macroname) sets the macro name of an existing build item.

#### **Input Arguments**

#### **buildItemHandle — BuildItem handle**

object handle

BuildItem handle, specified as a [coder.make.BuildItem](#page-503-0) object that contains an option value.

Example: bi

#### **blditm\_macroname — Macro name of build item**

character vector

Macro name of build item, specified as a character vector.

Data Types: char

## **Examples**

bi = coder.make.BuildItem('bldtmvalue')

```
bi = Macro : (empty)
    Value : bldtmvalue
bi.setMacro('BIMV2');
bi.getMacro
ans =
```
BIMV2

#### **See Also**

[getMacro](#page-229-0) | [getValue](#page-231-0) | [setMacro](#page-233-0) | [setValue](#page-235-0)

#### **Topics**

"Adding a Custom Toolchain" "About coder.make.ToolchainInfo"

## <span id="page-235-0"></span>**setValue**

**Class:** coder.make.BuildItem **Package:** coder.make

Set value of build item

#### **Syntax**

h.setValue(blditm\_value)

## **Description**

h.setValue(blditm\_value) sets the value of an existing build item macro.

## **Input Arguments**

#### **buildItemHandle — BuildItem handle**

object handle

BuildItem handle, specified as a [coder.make.BuildItem](#page-503-0) object that contains an option value.

Example: bi

**blditm\_value — Value of build item**

character vector

Value of build item

Data Types: char

## **Examples**

bi = coder.make.BuildItem('wrongvalue')

```
bi = Macro : (empty)
    Value : wrongvalue
bi.setValue('rightvalue')
bi.getValue
ans =
```
rightvalue

#### **See Also**

[getMacro](#page-229-0) | [getValue](#page-231-0) | [setMacro](#page-233-0) | [setValue](#page-235-0)

#### **Topics**

"Adding a Custom Toolchain" "About coder.make.ToolchainInfo"

# <span id="page-237-0"></span>**addDirective**

**Class:** coder.make.BuildTool **Package:** coder.make

Add directive to Directives

## **Syntax**

h.addDirective(name,value)

## **Description**

h.addDirective(name, value) creates a named directive, assigns a value to it, and adds it to coder.make.BuildTool.Directives.

#### **Input Arguments**

#### **h — Object handle**

variable

Object handle for a [coder.make.BuildTool](#page-506-0) object, specified as a variable.

Example: tool

**name — Name of directive** character vector

Name of directive, specified as a character vector.

Data Types: char

**value — Value of directive**

character vector

Value of directive, specified as a character vector.

Data Types: char

## **Examples**

```
tc = coder.make.ToolchainInfo;
tool = tc.getBuildTool('C Compiler');
tool.addDirective('IncludeSearchPath','-O');
tool.setDirective('IncludeSearchPath','-I');
tool.getDirective('IncludeSearchPath')
ans =-I
```
#### **See Also**

["Properties" on page 3-78](#page-509-0) | [getDirective](#page-243-0) | [setDirective](#page-264-0)

#### **Topics**

["Example" on page 3-82](#page-513-0)

## <span id="page-239-0"></span>**addFileExtension**

**Class:** coder.make.BuildTool **Package:** coder.make

Add new file extension entry to FileExtensions

## **Syntax**

h.addFileExtension(name,buildItemHandle)

## **Description**

h.addFileExtension(name,buildItemHandle) creates a named extension, assigns a coder.make.BuildItem object to it, and adds it to coder.make.BuildTool.FileExtensions.

## **Input Arguments**

#### **h — Object handle** variable

Object handle for a [coder.make.BuildTool](#page-506-0) object, specified as a variable.

Example: tool

**name — Name of file type.** character vector

Name of file type, specified as a character vector.

Data Types: char

**buildItemHandle — BuildItem handle** object handle

BuildItem handle, specified as a [coder.make.BuildItem](#page-503-0) object that contains an option value.

Example: bi

#### **Examples**

```
tc = coder.make.ToolchainInfo;
tool = tc.getBuildTool('C Compiler');
blditm = coder.make.BuildItem('CD','.cd')
bldtm = Macro : CD
    Value : .cd
tool.addFileExtension('SourceX',blditm)
value = tool.getFileExtension('SourceX')
value = 
.cd
tool.setFileExtension('SourceX','.ef')
value = tool.getFileExtension('SourceX')
value =.ef
```
#### **See Also**

["Properties" on page 3-78](#page-509-0) | [getFileExtension](#page-245-0) | [setFileExtension](#page-267-0)

#### **Topics**

"Adding a Custom Toolchain"

# **getCommand**

**Class:** coder.make.BuildTool **Package:** coder.make

Get build tool command

#### **Syntax**

 $c$  out = h.getCommand c\_out = h.getCommand('value') c\_out = h.getCommand('macro')

## **Description**

c\_out = h.getCommand returns the value of the coder.make.BuildTool.Command property.

c out = h.getCommand('value') also returns the value of coder.make.BuildTool.Command.

```
c out = h.getCommand('macro') returns the macro name of
coder.make.BuildTool.Command.
```
#### **Input Arguments**

**h — Object handle**

variable

Object handle for a [coder.make.BuildTool](#page-506-0) object, specified as a variable.

Example: tool

**'value' — Get command value**

character vector

Gets the command value.

**'macro' — Get command macro**

character vector

Gets the command macro.

#### **Output Arguments**

#### **c\_out — Command value or macro**

variable

The command value or macro of the build tool, returned as a scalar.

Data Types: char

# **Examples**

```
tc = coder.make.ToolchainInfo;
btl = tc.getBuildTool('C Compiler');
btl.getCommand
ans =icl
btl.getCommand('value')
ans =icl
c_out = btl.getCommand('macro')
c out =CC
```
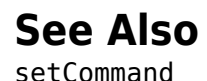

# <span id="page-243-0"></span>**getDirective**

**Class:** coder.make.BuildTool **Package:** coder.make

Get value of named directive from Directives

#### **Syntax**

value = h.getDirective(name)

#### **Description**

value = h.getDirective(name) gets the value of the named directive from Directives

#### **Input Arguments**

**h — Object handle** variable

Object handle for a [coder.make.BuildTool](#page-506-0) object, specified as a variable.

Example: tool

**name — Name of directive** character vector

Name of directive, specified as a character vector.

Data Types: char

## **Output Arguments**

#### **value — Value of directive**

character vector

Value of directive, specified as a character vector.

Data Types: char

#### **Examples**

```
tc = coder.make.ToolchainInfo;
tool = tc.getBuildTool('C Compiler');
tool.addDirective('IncludeSearchPath','-O');
tool.setDirective('IncludeSearchPath','-I');
tool.getDirective('IncludeSearchPath')
ans =-T
```
#### **See Also**

["Properties" on page 3-78](#page-509-0) | [addDirective](#page-237-0) | [setDirective](#page-264-0)

#### **Topics**

"Adding a Custom Toolchain"

# <span id="page-245-0"></span>**getFileExtension**

**Class:** coder.make.BuildTool **Package:** coder.make

Get file extension for named file type in FileExtensions

#### **Syntax**

value = h.getFileExtension(name)

#### **Description**

value = h.getFileExtension(name) gets the file extension of the named file type from coder.make.BuildTool.FileExtensions.

#### **Input Arguments**

**h — Object handle** variable

Object handle for a [coder.make.BuildTool](#page-506-0) object, specified as a variable.

Example: tool

**name — Name of file type.**

character vector

Name of file type, specified as a character vector.

Data Types: char

#### **Output Arguments**

#### **value — Value of file extension** character vector

Value of file extension, specified as a character vector.

Data Types: char

#### **Examples**

```
tc = coder.make.ToolchainInfo;
tool = tc.getBuildTool('C Compiler');
blditm = coder.make.BuildItem('CD','.cd')
bldm =Macro : CD
     Value : .cd
tool.addFileExtension('SourceX',blditm)
value = tool.getFileExtension('SourceX')
value =.cd
tool.setFileExtension('SourceX','.ef')
value = tool.getFileExtension('SourceX')
value = 
.ef
```
#### **See Also**

["Properties" on page 3-78](#page-509-0) | [addFileExtension](#page-239-0) | [setFileExtension](#page-267-0)

#### **Topics**

"Adding a Custom Toolchain"

# **getName**

**Class:** coder.make.BuildTool **Package:** coder.make

Get build tool name

#### **Syntax**

toolname = h.getName

## **Description**

toolname = h.getName returns the name of the coder.make.BuildTool object.

## **Input Arguments**

# **h — Object handle**

variable

Object handle for a [coder.make.BuildTool](#page-506-0) object, specified as a variable.

Example: tool

#### **Output Arguments**

#### **toolname — Name of BuildTool object**

The name of the coder.make.BuildTool object

#### **Examples**

#### **Using the getName and setName methods interactively**

Starting from the "Adding a Custom Toolchain" example, enter the following lines:

```
tc = coder.make.ToolchainInfo;
tool = tc.getBuildTool('C Compiler');
tool.getName
ans =C Compiler
tool.setName('X Compiler')
tool.getName
ans =X Compiler
```

```
See Also
```
[setName](#page-270-0)

# **getPath**

**Class:** coder.make.BuildTool **Package:** coder.make

Get path and macro of build tool in Path

## **Syntax**

```
btpath = h.getPath
btmacro = h.getPath('macro')
```
## **Description**

btpath = h.getPath returns the path of the build tool from **coder.make.BuildTool.Paths**.

btmacro = h.getPath('macro') returns the macro for the path of the build tool from **coder.make.BuildTool.Paths**

# **Tips**

If the system command environment specifies a path variable for the build tool, the value of the path does not need to be specified by the BuildTool object.

# **Input Arguments**

**h — Object handle** variable

Object handle for a [coder.make.BuildTool](#page-506-0) object, specified as a variable.

Example: tool

#### **Output Arguments**

**btpath — Path of build tool object** character vector

The path of BuildTool object, returned as a scalar.

Data Types: char

**btmacro — Macro for path of build tool object** character vector

Macro for path of BuildTool object, returned as a scalar.

Data Types: char

## **Examples**

Enter the following lines:

```
tc = coder.make.ToolchainInfo;
tool = tc.getBuildTool('C Compiler');
tool.getPath
ans =\bar{\Gamma}tool.getPath('macro')
ans =CC_PATH
tool.setPath('/gcc')
tool.Path
ans = Macro : CC_PATH
     Value : /gcc
```
#### **See Also**

["Properties" on page 3-78](#page-509-0) | [setPath](#page-273-0)

#### **Topics**

"Adding a Custom Toolchain"
# **info**

**Class:** coder.make.BuildTool **Package:** coder.make

Display build tool properties and values

# **Syntax**

h.info

# **Description**

h.info returns information about the coder.make.BuildTool object.

# **Input Arguments**

**h — Object handle** variable

Object handle for a [coder.make.BuildTool](#page-506-0) object, specified as a variable.

Example: tool

# **Examples**

Starting from the "Adding a Custom Toolchain" example, enter the following lines:

```
tc = intel_ttool = tc.getBuildTool('C Compiler');
tool.info
##############################################
# Build Tool: Intel C Compiler
##############################################
Language : 'C'
OptionsRegistry : {'C Compiler','CFLAGS'}
InputFileExtensions : {'Source'}
```

```
OutputFileExtensions : {'Object'}
DerivedFileExtensions : {'|>OBJ_EXT<|'}<br>SupportedOutputs : {'*'}<br>CommandPattern : '|>TOOL<| |>TOOL_OPTIONS<| |>OUTPUT_FLAG<||>OUTPUT<|'
# ---------
# Command
# ---------
CC = iclCC_PATH = 
# ------------
# Directives
# ------------
Debug = -Zi
Include = 
IncludeSearchPath = -I
OutputFlag = -FoPreprocessorDefine = -D
# -----------------
# File Extensions
# -----------------
Header = .h
Object = .obj
Source = .c
```
### **See Also**

### **Topics**

# **setCommand**

**Class:** coder.make.BuildTool **Package:** coder.make

Set build tool command

### **Syntax**

h.setCommand(commandvalueinput)

### **Description**

h.setCommand(commandvalueinput) sets the value of the coder.make.BuildTool.Command property.

### **Input Arguments**

**h — Object handle**

variable

Object handle for a [coder.make.BuildTool](#page-506-0) object, specified as a variable.

Example: tool

**commandvalueinput — Value of coder.make.BuildTool.Command property** character vector

Value of the coder.make.BuildTool.Command property. Enter a character vector, or the handle of a [coder.make.BuildItem](#page-503-0) object that contains an option value.

### **Examples**

### **Get a default build tool and set its properties**

The intel tc.m file from "Adding a Custom Toolchain", uses the following lines to set the command of a default build tool, C Compiler, from a ToolchainInfo object called tc, and then sets its properties.

```
% ------------------------------
% C Compiler
% ------------------------------
tool = tc.getBuildTool('C Compiler');
tool.setName('Intel C Compiler');
tool.setCommand('icl');
tool.setPath('');
tool.setDirective('IncludeSearchPath','-I');
tool.setDirective('PreprocessorDefine','-D');
tool.setDirective('OutputFlag','-Fo');
tool.setDirective('Debug','-Zi');
tool.setFileExtension('Source','.c');
tool.setFileExtension('Header','.h');
tool.setFileExtension('Object','.obj');
```
tool.setCommandPattern('|>TOOL<| |>TOOL\_OPTIONS<| |>OUTPUT\_FLAG<||>OUTPUT<|');

# **See Also**

[getCommand](#page-241-0)

### **Topics**

"Toolchain Definition File with Commentary" "Adding a Custom Toolchain"

# <span id="page-256-0"></span>**setCommandPattern**

**Class:** coder.make.BuildTool **Package:** coder.make

Set pattern of commands for build tools

### **Syntax**

h.setCommandPattern(commandpattern);

### **Description**

h.setCommandPattern(commandpattern); sets the command pattern of a specific coder.make.BuildTool object in coder.make.ToolchainInfo.BuildTools.

### **Input Arguments**

**h — Object handle** variable

Object handle for a [coder.make.BuildTool](#page-506-0) object, specified as a variable.

Example: tool

#### **commandpattern — Pattern of commands and options**

character vector

Pattern of commands and options that a BuildTool can use to run a build tool, specified as a character vector.

Use  $|$  > and  $\leq$  as the left and right delimiters of a command element. Use a space character between the <| and |> delimiters to require a space between two command elements. For example:

•  $\vert$ >TOOL< $\vert$  |>TOOL\_OPTIONS<| requires a space between the two command elements.

• |>OUTPUT\_FLAG<||>OUTPUT<| requires no space between the two command elements.

Data Types: char

### **Examples**

The intel tc.m file from "Adding a Custom Toolchain", uses the following lines to get and update one of the BuildTool objects, including the command pattern:

```
% ------------------------------
% C Compiler
% ------------------------------
tool = tc.getBuildTool('C Compiler');
tool.setName('Intel C Compiler');
tool.setCommand('icl');
tool.setPath('');
tool.setDirective('IncludeSearchPath','-I');
tool.setDirective('PreprocessorDefine','-D');
tool.setDirective('OutputFlag','-Fo');
tool.setDirective('Debug','-Zi');
tool.setFileExtension('Source','.c');
tool.setFileExtension('Header','.h');
tool.setFileExtension('Object','.obj');
tool.setCommandPattern('|>TOOL<| |>TOOL_OPTIONS<| |>OUTPUT_FLAG<||>OUTPUT<|');
```
### **See Also**

[addBuildTool](#page-286-0) | [setCommandPattern](#page-256-0)

### **Topics**

# **setCompilerOptionMap**

**Class:** coder.make.BuildTool **Package:** coder.make

Set C/C++ language standard and compiler options for selected build tool (compiler)

# **Syntax**

h.setCompilerOptionMap(std,opts);

# **Description**

h.setCompilerOptionMap(std,opts); sets the C/C++ language standard and corresponding compiler options of a specific coder.make.BuildTool object in coder.make.ToolchainInfo.BuildTools.

# **Input Arguments**

#### **h — Object handle**

variable

Object handle for a [coder.make.BuildTool](#page-506-0) object, specified as a variable.

Example: tool

#### **std — C/C++ language standard**

character vector

The C/C++ language standard for the compiler in the BuildTool definition, specified as a character vector.

Use one of the following for the std value:

• 'C89/C90 (ANSI)'

- 'C99 (ISO)'
- $\cdot$  'C++03 (ISO)'

Data Types: char

#### **opts — Compiler options**

character vector

The compiler options correspond to specific BuildTool name and  $C/C++$  language standard selections, specified as a character vector. The table provides example value combinations for an Intel toolchain.

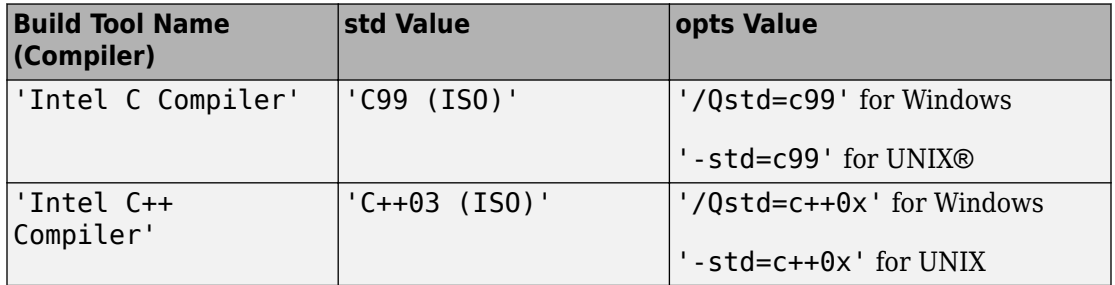

For more Intel-related options, visit [https://software.intel.com/en-us/](https://software.intel.com/en-us/articles/iso-iec-standards-language-conformance-for-intel-c-compiler) [articles/iso-iec-standards-language-conformance-for-intel-c-compiler](https://software.intel.com/en-us/articles/iso-iec-standards-language-conformance-for-intel-c-compiler):

Data Types: char

### **Examples**

The following version of the intel\_tc.m file differs from the "Adding a Custom Toolchain" example. This example shows how to define the C\_STANDARD\_OPTS and CPP\_STANDARD\_OPTS macros, set values for the macros with the setCompilerOptionMap method, and apply the macros in build configurations.

#### **Define C/C++ STANDARD\_OPTS Macros**

```
%%%%%%%%%%%%%%%%%%%%%%%%%%%%%%%%%%%%%%%%%%%%%%%%
% Adding a build tool to ToolchainInfo
%%%%%%%%%%%%%%%%%%%%%%%%%%%%%%%%%%%%%%%%%%%%%%%%
function tc = intel tc%INTEL TC Creates an Intel v14 ToolchainInfo object.
% This file can be used as a template to define other toolchains on Windows.
```

```
% Copyright 2012-2016 The MathWorks, Inc.
tc = coder.make.ToolchainInfo('BuildArtifact', 'nmake makefile');
                  = 'Intel v14 | nmake makefile (64-bit Windows)';<br>= 'win64';
tc.Name<br>tc.Platform
tc.SupportedVersion = '14';
tc.addAttribute('TransformPathsWithSpaces');
tc.addAttribute('RequiresCommandFile');
tc.addAttribute('RequiresBatchFile');
% ------------------------------
% Setup
% ------------------------------
% Below we are using %ICPP COMPILER14% as root folder where Intel Compiler is installed.
% You can either set an environment variable or give full path to the
% compilervars.bat file
tc.ShellSetup{1} = 'call %ICPP_COMPILER14%\bin\compilervars.bat intel64';
% ------------------------------
% Macros
% ------------------------------
tc.addMacro('MW_EXTERNLIB_DIR', ['$(MATLAB_ROOT)\extern\lib\' tc.Platform '\microsoft']);
tc.addMacro('MW_LIB_DIR', ['$(MATLAB_ROOT)\lib\' tc.Platform]);
tc.addMacro('CFLAGS_ADDITIONAL', '-D_CRT_SECURE_NO_WARNINGS');
tc.addMacro('CPPFLAGS_ADDITIONAL', '-EHs -D_CRT_SECURE_NO_WARNINGS');
tc.addMacro('LIBS_TOOLCHAIN', '$(conlibs)');
tc.addMacro('CVARSFLAG', '');
tc.addIntrinsicMacros({'ldebug', 'conflags', 'cflags'});
tc.addIntrinsicMacros({'C_STANDARD_OPTS', 'CPP_STANDARD_OPTS'});
% ------------------------------
% C Compiler
% ------------------------------
tool = tc.getBuildTool('C Compiler');
tool.setName( 'Intel C Compiler');
tool.setCommand( 'icl');<br>tool.setPath( '');
tool.setPath(
tool.setDirective( 'IncludeSearchPath', '-I');
tool.setDirective( 'PreprocessorDefine', '-D');
tool.setDirective( 'OutputFlag', '-Fo');
tool.setDirective( 'Debug', '-Zi');
tool.setFileExtension( 'Source', '.c');<br>tool.setFileExtension( 'Header', '.h');
tool.setFileExtension( 'Header', '.h');<br>tool.setFileExtension( '0bject', '.obj');
tool.setFileExtension( 'Object',
tool.setCommandPattern('|>TOOL<| |>TOOL_OPTIONS<| |>OUTPUT_FLAG<||>OUTPUT<|');
```

```
tool.setCompilerOptionMap('C99 (ISO)', '/Qstd=c99');
% ------------------------------
% C++ Compiler
% ------------------------------
tool = tc.getBuildTool('C++ Compiler');
tool.setName( 'Intel C++ Compiler');<br>tool.setCommand( 'icl');
tool.setCommand( 'icl'<br>tool.setPath( '');
tool.setPath(
tool.setDirective( 'IncludeSearchPath', '-I');
tool.setDirective( 'PreprocessorDefine', '-D');
tool.setDirective( 'OutputFlag', '-Fo');
tool.setDirective( 'Debug', '-Zi');
tool.setFileExtension( 'Source', '.cpp');<br>tool.setFileExtension( 'Header', '.hpp');
tool.setFileExtension( 'Header',
tool.setFileExtension( 'Object', '.obj');
tool.setCommandPattern('|>TOOL<| |>TOOL_OPTIONS<| |>OUTPUT_FLAG<||>OUTPUT<|');
tool.setCompilerOptionMap('C99 (ISO)', '/Qstd=c++0x');
% ------------------------------
% Linker
% ------------------------------
tool = tc.getBuildTool('Linker');
tool.setName( 'Intel C/C++ Linker');<br>tool.setCommand( 'xilink');
tool.setCommand( 'xilink');
tool.setPath(
tool.setDirective( 'Library', '-L');<br>tool.setDirective( 'LibrarySearchPath', '-I');
                        t.<br>tool.sett.sett.fr/>integrative( '-I');<br>tool.sett.fr/>integrative( '-out;');
tool.setDirective( 'OutputFlag',
tool.setDirective( 'Debug', '');
tool.setFileExtension( 'Executable', '.exe');
tool.setFileExtension( 'Shared Library', '.dll');
tool.setCommandPattern('|>TOOL<| |>TOOL_OPTIONS<| |>OUTPUT_FLAG<||>OUTPUT<|');
% ------------------------------
% C++ Linker
% ------------------------------
tool = tc.getBuildTool('C++ Linker');
tool.setName( 'Intel C/C++ Linker');
tool.setCommand( 'xilink');<br>tool.setPath( '');
tool.setPath(
```

```
tool.setDirective( 'Library', '-L');<br>tool.setDirective( 'LibrarySearchPath', '-I');
                        tool. tool. setDirective( 'LibrarySearchPath', '-I');<br>the set of the set of the set of the set of the set of the set of the set of the set of the set of the set of 
tool.setDirective( 'OutputFlag', '-out:<br>tool.setDirective( 'Debug', '');
tool.setDirective(
tool.setFileExtension( 'Executable', '.exe');
tool.setFileExtension( 'Shared Library', '.dll');
tool.setCommandPattern('|>TOOL<| |>TOOL_OPTIONS<| |>OUTPUT_FLAG<||>OUTPUT<|');
% ------------------------------
% Archiver
% ------------------------------
tool = tc.getBuildTool('Archiver');
tool.setName( 'Intel C/C++ Archiver');
tool.setCommand( 'xilib');<br>
tool.setPath( '');
tool.setPath(
tool.setDirective( 'OutputFlag', '-out:');
tool.setFileExtension( 'Static Library', '.lib');
tool.setCommandPattern('|>TOOL<| |>TOOL_OPTIONS<| |>OUTPUT_FLAG<||>OUTPUT<|');
% ------------------------------
% Builder
% ------------------------------
tc.setBuilderApplication(tc.Platform);
% --------------------------------------------
% BUILD CONFIGURATIONS
% --------------------------------------------
optimsOffOpts = {'/c /0d'};
optimsOnOpts = {'/c /02'};cCompilerOpts = '$(cflags) $(CVARSFLAG) $(CFLAGS_ADDITIONAL) $(C_STANDARD_OPTS) ';
cppCompilerOpts = '$(cflags) $(CVARSFLAG) $(CPPFLAGS_ADDITIONAL) $(CPP_STANDARD_OPTS)';
linkerOrts = {'$(ldebug) $(conflags) $(LLIBS TOOCHAIN)']};sharedLinkerOpts = horzcat(linkerOpts, '-dll -def:$(DEF_FILE)');
archiverOpts = {'/nologo'};
% Get the debug flag per build tool
debugFlag.CCompiler = '$(CDEBUG)'; 
debugFlag.CppCompiler = '$(CPPDEBUG)';
debuaflaq.Linker = '$(LDDEBUG)';
debugFlag.CppLinker = '$(CPPLDDEBUG)';
debuaflaa.Archiver = '$(ARDEBUG)':% Set the toolchain flags for 'Faster Builds' build configuration
cfg = tc.getBuildConfiguration('Faster Builds');
cfg.setOption( 'C Compiler', horzcat(cCompilerOpts, optimsOffOpts));
cfg.setOption( 'C++ Compiler', horzcat(cppCompilerOpts, optimsOffOpts));
cfg.setOption( 'Linker', linkerOpts);
cfg.setOption( 'C++ Linker', linkerOpts);
```

```
cfg.setOption( 'Shared Library Linker', sharedLinkerOpts);
cfg.setOption( 'Archiver', archiverOpts);
% Set the toolchain flags for 'Faster Runs' build configuration
cfg = tc.getBuildConfiguration('Faster Runs');
cfg.setOption( 'C Compiler', horzcat(cCompilerOpts, optimsOnOpts));<br>cfg.setOption( 'C++ Compiler', horzcat(cppCompilerOpts, optimsOnOpts));
                                                  horzcat(cppCompilerOpts, optimsOnOpts));
cfg.setOption( 'Linker', linkerOpts);
cfg.setOption( 'C++ Linker', linkerOpts);
cfg.setOption( 'Shared Library Linker', sharedLinkerOpts);
cfg.setOption( 'Archiver', archiverOpts);
% Set the toolchain flags for 'Debug' build configuration
cfg = tc.getBuildConfiguration('Debug');
cfg.setOption( 'C Compiler', horzcat(cCompilerOpts, optimsOffOpts, debugFlag.CCompiler));<br>cfg.setOption( 'C++ Compiler', horzcat(cppCompilerOpts, optimsOffOpts, debugFlag.CppCompiler));
                                                  horzcat(cppCompilerOpts, optimsOffOpts, debugFlag.CppCompiler));
cfg.setOption( 'Linker', horzcat(linkerOpts, debugFlag.Linker));<br>cfg.setOption( 'C++ Linker', horzcat(linkerOpts, debugFlag.CppLinker));
cfg.setOption( 'C++ Linker', horzcat(linkerOpts, cfg.setOption( 'Shared Library Linker', horzcat(sharedLinkerO
                                                   horzcat( shared LinkerOpts, debugFlag.Linker));
cfg.setOption( 'Archiver', horzcat(archiverOpts, debugFlag.Archiver));
tc.setBuildConfigurationOption('all', 'Download', '');<br>tc.setBuildConfigurationOption('all', 'Execute', '');
tc.setBuildConfigurationOption('all', 'Execute', '');
tc.setBuildConfigurationOption('all', 'Make Tool', '-f $(MAKEFILE)');
```
### **See Also**

[coder.make.BuildTool](#page-506-0)

#### **Topics**

# **setDirective**

**Class:** coder.make.BuildTool **Package:** coder.make

Set value of directive in Directives

### **Syntax**

h.setDirective(name,value)

### **Description**

h.setDirective(name,value) assigns a value to the named directive in coder.make.Directives.

### **Input Arguments**

#### **h — Object handle**

variable

Object handle for a [coder.make.BuildTool](#page-506-0) object, specified as a variable.

Example: tool

**name — Name of directive** character vector

Name of directive, specified as a character vector.

Data Types: char

**value — Value of directive** character vector

Value of directive, specified as a character vector.

Data Types: char

### **Examples**

### **Get a default build tool and set its properties**

The following example code shows setDirective in a portion of the intel tc.m file from the "Adding a Custom Toolchain" tutorial.

```
% ------------------------------
% C Compiler
% ------------------------------
tool = tc.getBuildTool('C Compiler');
tool.setName('Intel C Compiler');
tool.setCommand('icl');
tool.setPath('');
tool.setDirective('IncludeSearchPath','-I');
tool.setDirective('PreprocessorDefine','-D');
tool.setDirective('OutputFlag','-Fo');
tool.setDirective('Debug','-Zi');
tool.setFileExtension('Source','.c');
tool.setFileExtension('Header','.h');
tool.setFileExtension('Object','.obj');
tool.setCommandPattern('|>TOOL<| |>TOOL_OPTIONS<| |>OUTPUT_FLAG<||>OUTPUT<|');
```
### **Use the setDirective method interactively**

```
tc = coder.make.ToolchainInfo;
tool = tc.getBuildTool('C Compiler');
tool.addDirective('IncludeSearchPath','-O');
tool.setDirective('IncludeSearchPath','-I');
tool.getDirective('IncludeSearchPath')
ans =-I
```
### **See Also**

["Properties" on page 3-78](#page-509-0) | [addDirective](#page-237-0) | [getDirective](#page-243-0)

### **Topics**

# **setFileExtension**

**Class:** coder.make.BuildTool **Package:** coder.make

Set file extension for named file type in FileExtensions

### **Syntax**

h.setFileExtension(name,value)

# **Description**

h.setFileExtension(name,value) sets the extension value of the named file type in coder.make.BuildTool.FileExtensions.

### **Input Arguments**

#### **h — Object handle**

variable

Object handle for a [coder.make.BuildTool](#page-506-0) object, specified as a variable.

Example: tool

**name — Name of file type.** character vector

Name of file type, specified as a character vector.

Data Types: char

**value — Value of file extension** character vector

Value of file extension, specified as a character vector.

Data Types: char

### **Examples**

### **Get a default build tool and set its properties**

The following example code shows setFileExtension in a portion of the intel tc.m file from the "Adding a Custom Toolchain" tutorial.

```
% ------------------------------
% C Compiler
% ------------------------------
tool = tc.getBuildTool('C Compiler');
tool.setName('Intel C Compiler');
tool.setCommand('icl');
tool.setPath('');
tool.setDirective('IncludeSearchPath','-I');
tool.setDirective('PreprocessorDefine','-D');
tool.setDirective('OutputFlag','-Fo');
tool.setDirective('Debug','-Zi');
tool.setFileExtension('Source','.c');
tool.setFileExtension('Header','.h');
tool.setFileExtension('Object','.obj');
tool.setCommandPattern('|>TOOL<| |>TOOL_OPTIONS<| |>OUTPUT_FLAG<||>OUTPUT<|');
```
### **Use the setFileExtension interactively**

```
tc = coder.make.ToolchainInfo;
tool = tc.getBuildTool('C Compiler');
blditm = coder.make.BuildItem('CD','.cd')
bldm = Macro : CD
    Value : .cd
tool.addFileExtension('SourceX',blditm)
value = tool.getFileExtension('SourceX')
value = 
.cd
```

```
tool.setFileExtension('SourceX','.ef')
value = tool.getFileExtension('SourceX')
value = 
.ef
```
### **See Also**

["Properties" on page 3-78](#page-509-0) | [addFileExtension](#page-239-0) | [getFileExtension](#page-245-0)

### **Topics**

### **setName**

**Class:** coder.make.BuildTool **Package:** coder.make

Set build tool name

### **Syntax**

h.setName(name)

### **Description**

h.setName(name) sets the name of the coder.make.BuildTool.Name property.

### **Input Arguments**

# **h — Object handle**

variable

Object handle for a [coder.make.BuildTool](#page-506-0) object, specified as a variable.

Example: tool

#### **name — Name of build tool** character vector

#### The name of the build tool, specified as a character vector.

Example: 'Intel C Compiler' Data Types: char

### **Examples**

### **Get a default build tool and set its properties**

The following example code shows setName in a portion of the intel tc.m file from the "Adding a Custom Toolchain" tutorial:

```
% ------------------------------
% C Compiler
% ------------------------------
tool = tc.getBuildTool('C Compiler');
tool.setName('Intel C Compiler');
tool.setCommand('icl');
tool.setPath('');
tool.setDirective('IncludeSearchPath','-I');
tool.setDirective('PreprocessorDefine','-D');
tool.setDirective('OutputFlag','-Fo');
tool.setDirective('Debug','-Zi');
tool.setFileExtension('Source','.c');
tool.setFileExtension('Header','.h');
tool.setFileExtension('Object','.obj');
tool.setCommandPattern('|>TOOL<| |>TOOL_OPTIONS<| |>OUTPUT_FLAG<||>OUTPUT<|');
```
### **Using the getName and setName methods interactively**

Starting from the "Adding a Custom Toolchain" example, enter the following lines:

```
tc = coder.make.ToolchainInfo;
tool = tc.getBuildTool('C Compiler');
tool.getName
ans =C Compiler
tool.setName('X Compiler')
tool.getName
ans =X Compiler
```
### **See Also**

### **Topics**

"Toolchain Definition File with Commentary" "Adding a Custom Toolchain"

# **setPath**

**Class:** coder.make.BuildTool **Package:** coder.make

Set path and macro of build tool in Path

### **Syntax**

h.setPath(btpath,btmacro)

# **Description**

h.setPath(btpath,btmacro) sets the path and macro of the build tool in **coder.make.BuildTool.Paths**.

### **Input Arguments**

#### **h — Object handle**

variable

Object handle for a [coder.make.BuildTool](#page-506-0) object, specified as a variable.

Example: tool

**btpath — Path of build tool object** character vector

The path of BuildTool object, returned as a scalar.

Data Types: char

**btmacro — Macro for path of build tool object** character vector

Macro for path of BuildTool object, returned as a scalar.

Data Types: char

### **Examples**

### **Get a default build tool and set its properties**

The following example code shows setPath in a portion of the intel\_tc.m file from the "Adding a Custom Toolchain" tutorial.

```
% ------------------------------
% C Compiler
% ------------------------------
tool = tc.getBuildTool('C Compiler');
tool.setName('Intel C Compiler');
tool.setCommand('icl');
tool.setPath('');
tool.setDirective('IncludeSearchPath','-I');
tool.setDirective('PreprocessorDefine','-D');
tool.setDirective('OutputFlag','-Fo');
tool.setDirective('Debug','-Zi');
tool.setFileExtension('Source','.c');
tool.setFileExtension('Header','.h');
tool.setFileExtension('Object','.obj');
tool.setCommandPattern('|>TOOL<| |>TOOL_OPTIONS<| |>OUTPUT_FLAG<||>OUTPUT<|');
```
### **Use the getPath and setPath methods interactively**

This example shows example inputs and outputs for the methods in a MATLAB Command Window:

Enter the following lines:

```
tc = coder.make.ToolchainInfo;
tool = tc.getBuildTool('C Compiler');
tool.getPath
ans =\pmtool.getPath('macro')
```
ans  $=$ 

CC\_PATH

tool.setPath('/gcc') tool.Path

ans  $=$ 

 Macro : CC\_PATH Value : /gcc

### **See Also**

["Properties" on page 3-78](#page-509-0) | [getPath](#page-249-0)

### **Topics**

# **validate**

**Class:** coder.make.BuildTool **Package:** coder.make

Validate build tool properties

### **Syntax**

validtool = h.validate

### **Description**

validtool = h.validate validates the coder.make.BuildTool object, and generates errors if any properties are incorrectly defined.

### **Input Arguments**

#### **h — Object handle** variable

Object handle for a [coder.make.BuildTool](#page-506-0) object, specified as a variable.

Example: tool

### **Output Arguments**

#### **validtool — Validity of coder.make.BuildTool object**

The validity of the coder.make.BuildTool object. If the method detects a problem it returns '0' or an error message.

### **Examples**

The coder.make.BuildTool.validate method returns warning and error messages if you try to validate a build tool before you have installed the build tool software (compiler, linker, archiver).

Starting from the "Adding a Custom Toolchain" example, enter the following lines:

```
tc = intel tc;tool = tc.getBuildTool('C Compiler');
tool.validate
```
If your host computer does not have the Intel® toolchain installed, validate displays the following messages:

```
Warning: Validation of build tool 'Intel C Compiler' may require the toolchain
to be set up first. The setup information is registered in the toolchain
this build tool belong to. Pass the parent ToolchainInfo object to VALIDATE
in order for any toolchain setup to be done before validation. 
> In C:\Program Files\MATLAB\R2013a\toolbox\coder\foundation\build\+coder\+make\
BuildTool.p>BuildTool.checkForPresence at 634
  In C:\Program Files\MATLAB\R2013a\toolbox\coder\foundation\build\+coder\+make\
BuildTool.p>BuildTool.validate at 430 
Error using message
In 'CoderFoundation:toolchain:ValidateBuildToolError',data type supplied is
incorrect for parameter {1}.
Error in C:\Program
Files\MATLAB\R2013a\toolbox\coder\foundation\build\+coder\+make\
BuildTool.p>BuildTool.checkForPresence
(line 664)
Error in C:\Program
Files\MATLAB\R2013a\toolbox\coder\foundation\build\+coder\+make\
BuildTool.p>BuildTool.validate
(line 430)
```
Trial>>

For more information, see "Troubleshooting Custom Toolchain Validation".

# **See Also**

[validate](#page-358-0)

#### **Topics**

"Troubleshooting Custom Toolchain Validation"

# <span id="page-279-0"></span>**addAttribute**

**Class:** coder.make.ToolchainInfo **Package:** coder.make

Add custom attribute to Attributes

# **Syntax**

```
h.addAttribute(att_name, att_value)
h.addAttribute(att_name)
```
### **Description**

h.addAttribute(att\_name, att\_value) adds a custom attribute with the specified name to coder.make.ToolchainInfo.Attributes. Use att value to override the default attribute value, true.

h.addAttribute(att name) adds an attribute and initializes its value to true.

All attributes are optional. You can add attributes for the toolchain to use. The following attributes are used during the build process:

- TransformPathsWithSpaces (value = True/False) When enabled, this method looks for spaces in paths to source files, include files, include paths, additional source paths, object paths, and prebuild object paths, library paths, and within MACROS used in any of the stated paths. If any path contains spaces, an alternate version of the path is returned. For long path names or paths with spaces, this returns the  $\sim$  version on Windows when 8.3 name creation is enabled. On UNIX platforms, paths with spaces are returned with the spaces escaped.
- RequiresBatchFile: (value = True/False) When enabled on Windows, creates a batch file that runs the make file that is generated.
- SupportsUNCPaths: (value = True/False) Looks in the same locations for UNC paths (Windows only, ignored on Linux/Mac platforms). If there is a drive mapped to the UNC the path is pointing to, then paths that are UNC paths will have a mapped drive letter put in place.
- SupportsDoubleQuotes: (not defined or value = True) Wraps each path in double quotes if they contain spaces.
- RequiresCommandFile: (value = True/False) This is used to handle long archiver/ linker lines in Windows. If specified, the make file replaces a long object list with a call to a command file.

### **Input Arguments**

#### **h — ToolchainInfo object handle**

variable

A [coder.make.ToolchainInfo on page 3-91](#page-522-0) object, specified using an object handle, such as h. To create h, enter h = coder.make.ToolchainInfo in a MATLAB Command Window.

#### **att\_name — Name of attribute**

character vector

Name of attribute, specified as a character vector.

Data Types: char

#### **att\_value — Value of attribute**

true (default)

Attribute value. Any data type.

### **Examples**

### **Add an attribute and initialize its value, overriding the default value**

h.Attribute

ans  $=$ 

# ------------------- # "Attribute" List

```
# -------------------
(empty)
h.addAttribute('TransformPathsWithSpaces',false)
h.getAttribute('TransformPathsWithSpaces')
ans =\left( \cdot \right)
```
### **Add attribute without overriding its default value**

```
h.addAttribute('CustomAttribute')
h.Attributes
ans =# -------------------
# "Attributes" List
# -------------------
Customeribute = true
```
### **Add attribute using toolchain definition file**

The intel tc.m file from the "Adding a Custom Toolchain" example defines the following custom attributes:

```
tc.addAttribute('TransformPathsWithSpaces');
tc.addAttribute('RequiresCommandFile');
tc.addAttribute('RequiresBatchFile');
```
To see the property values from that example in the MATLAB Command Window, enter:

```
h = \text{intel} tc;
h.Attributes
ans =# -------------------
# "Attributes" List
# -------------------
```
RequiresBatchFile = true RequiresCommandFile = true TransformPathsWithSpaces = true

### **See Also**

[addAttribute](#page-279-0) | [getAttribute](#page-306-0) | [getAttributes](#page-308-0) | [isAttribute](#page-325-0) | [removeAttribute](#page-327-0)

### **Topics**

"Adding a Custom Toolchain" "About coder.make.ToolchainInfo"

# **addBuildConfiguration**

**Class:** coder.make.ToolchainInfo **Package:** coder.make

Add build configuration

### **Syntax**

h.addBuildConfiguration(bldcfg\_name) h.addBuildConfiguration(bldcfg\_name, bldcfg\_desc) h.addBuildConfiguration(bldcfg\_handle)

# **Description**

h.addBuildConfiguration(bldcfg\_name) creates a [coder.make.BuildConfiguration](#page-498-0) object, assigns the value of bldcfg\_name to Name property of the object, and adds the object to [coder.make.ToolchainInfo.BuildConfigurations on page 3-97](#page-528-0).

h.addBuildConfiguration(bldcfg\_name, bldcfg\_desc) assigns the value of bldcfq desc to Description property of the object.

h.addBuildConfiguration(bldcfg\_handle) adds an existing build configuration object to [coder.make.ToolchainInfo.BuildConfigurations on page 3-97](#page-528-0). The build configuration must have a name that is unique within [coder.make.ToolchainInfo.BuildConfigurations on page 3-97](#page-528-0).

### **Input Arguments**

#### **h — ToolchainInfo object handle**

variable

A [coder.make.ToolchainInfo on page 3-91](#page-522-0) object, specified using an object handle, such as h. To create h, enter h = coder.make.ToolchainInfo in a MATLAB Command Window.

#### **bldcfg\_name — Build configuration name**

character vector

Build configuration name, specified as a character vector.

Data Types: char

**bldcfg\_handle — BuildConfiguration object handle** character vector

Handle of [coder.make.BuildConfiguration](#page-498-0) object

#### **bldcfg\_desc — Build configuration description** character vector

Build configuration description, specified as a character vector.

Data Types: char

### **Examples**

h.getBuildConfigurations

```
ans = 'Faster Builds'
     'Faster Runs'
     'Debug'
```
#### bldcfg\_handle = h.getBuildConfiguration('Debug')

```
bldcfg handle =##############################################
# Build Configuration : Debug
# Description : Default debug settings for compiling/linking code
##############################################
ARFLAGS = /nologo $(ARDEBUG)<br>CFLAGS = $(cflags) $(CVARSF
CFLAGS = $(cflags) $(CVARSFLAG) $(CFLAGS_ADDITIONAL) /c /Od $(CDEBUG)
CPPFLAGS = $(cflags) $(CVARSFLAG) $(CPPFLAGS_ADDITIONAL) /c /Od $(CPPDEBUG)
DOWNLOAD FLAGS =
EXECUTE_FLAGS<br>LDFLAGS
                     = $(ldebug) $(conflags) $(LIBS TOOLCHAIN) $(LDDEBUG)
MEX CFLAGS
MEX_LDFLAGS<br>MAKE FLAGS
                     = -f $(MAKEFILE)
SHAREDLIB_LDFLAGS = $(ldebug) $(conflags) $(LIBS_TOOLCHAIN) -dll -def:$(DEF_FILE) $(LDDEBUG)
```

```
h.addBuildConfiguration('Debug2','Variant debugging configuration')
h.setBuildConfiguration('Debug2',bldcfg_handle)
h.getBuildConfigurations
ans = 'Faster Builds'
     'Faster Runs'
      'Debug'
      'Debug2'
```
### **See Also**

[coder.make.BuildConfiguration](#page-498-0) | [coder.make.BuildItem](#page-503-0) | [coder.make.BuildTool](#page-506-0)

### **Topics**

"Adding a Custom Toolchain" "About coder.make.ToolchainInfo"

# <span id="page-286-0"></span>**addBuildTool**

**Class:** coder.make.ToolchainInfo **Package:** coder.make

Add BuildTool object to BuildTools

# **Syntax**

```
tool = h.addBuildTool(bldtl_name)
tool = h.addBuildTool(bldtl_name, bldtl_handle)
```
# **Description**

tool = h.addBuildTool(bldtl\_name) creates and adds a named BuildTool object to coder.make.ToolchainInfo.BuildTools.

tool = h.addBuildTool(bldtl\_name, bldtl\_handle) adds an existing BuildTool object to coder.make.ToolchainInfo.BuildTools. The bldtl\_name argument overrides the Name property of the existing BuildTool object.

# **Tips**

Refer to the ["Example" on page 3-82](#page-513-0) for coder.make.BuildTool for an example of how to create a BuildTool object.

# **Input Arguments**

#### **h — ToolchainInfo object handle**

variable

A [coder.make.ToolchainInfo on page 3-91](#page-522-0) object, specified using an object handle, such as h. To create h, enter h = coder.make.ToolchainInfo in a MATLAB Command Window.

#### **bldtl\_name — Build tool name**

character vector

Build tool name, specified as a character vector.

Data Types: char

**bldtl\_handle — BuildTool object handle** character vector

Handle of [coder.make.BuildTool](#page-506-0) object.

### **Output Arguments**

**bldtl\_handle — BuildTool object handle** character vector

Handle of [coder.make.BuildTool](#page-506-0) object.

### **Examples**

Refer to the coder.make.BuildTool ["Example" on page 3-82](#page-513-0) for a complete example of how to create a addBuildTool.

### **Create a build tool and specify its name**

h.addBuildTool('ExampleBuildTool')

```
ans =##############################################
# Build Tool: Build Tool
##############################################
Language : 'C'
OptionsRegistry : {}
InputFileExtensions : {}
OutputFileExtensions : {}
DerivedFileExtensions : {}
SupportedOutputs : {'*'}
CommandPattern : '|>TOOL<| |>TOOL_OPTIONS<| |>OUTPUT_FLAG<| |>OUTPUT<|'
# ---------
# Command
```
```
# ---------
# ------------
# Directives
# ------------
(none)
# -----------------
# File Extensions
# -----------------
(none)
```
### **See Also**

```
coder.make.BuildTool | addBuildTool | getBuildTool | removeBuildTool |
setBuildTool
```
### **Topics**

# <span id="page-289-0"></span>**addIntrinsicMacros**

**Class:** coder.make.ToolchainInfo **Package:** coder.make

Add intrinsic macro to Macros

# **Syntax**

h.addIntrinsicMacros(intrnsc\_macroname)

# **Description**

h.addIntrinsicMacros(intrnsc\_macroname) adds an intrinsic macro to Macros. The value of the intrinsic macro is defined by a build tool, not by ToolchainInfo or your MathWorks software.

### **Input Arguments**

#### **h — ToolchainInfo object handle**

variable

A [coder.make.ToolchainInfo on page 3-91](#page-522-0) object, specified using an object handle, such as h. To create h, enter h = coder.make.ToolchainInfo in a MATLAB Command Window.

#### **intrnsc\_macronames — Intrinsic macro name or names**

character vector or cell array of character vectors

Intrinsic macro name or names, specified as a character vector or cell array of character vectors.

### **Examples**

```
h.addIntrinsicMacros('GCCROOT')
h.getMacro('GCCROOT')
ans = []
h.removeIntrinsicMacros('GCCROOT')
h.getMacro('GCCROOT')
```
# **Tips**

The value of intrinsic macros are intentionally not declared in ToolchainInfo. The value of the intrinsic macro is defined by the build tools in the toolchain, outside the scope of your MathWorks software.

During the software build process, your MathWorks software inserts intrinsic macros into a build artifact, such as a makefile, without altering their form. During the build process, the build artifact passes the intrinsic macros to the build tools in the toolchain. The build tools interpret the macros based on their own internal definitions.

The validate method does not validate the intrinsic macros.

Because intrinsic macros have undeclared values, they remain unchanged in the generated code, where they can be used and interpreted by the software build toolchain. In contrast, ordinary macros are replaced by their assigned values when you create them.

# **See Also**

[addMacro](#page-291-0) | [getMacro](#page-315-0) | [removeMacro](#page-335-0) | [setMacro](#page-350-0) | [addIntrinsicMacros](#page-289-0) | [removeIntrinsicMacros](#page-333-0)

### **Topics**

# <span id="page-291-0"></span>**addMacro**

**Class:** coder.make.ToolchainInfo **Package:** coder.make

Add macro to Macros

# **Syntax**

```
h.addMacro(macroname)
h.addMacro(macroname, macrovalue)
```
# **Description**

h.addMacro(macroname) adds a macro to coder.make.ToolchainInfo.Macros without initializing the value of the Macro.

h.addMacro(macroname, macrovalue) adds a macro and initializes the value of the macro.

# **Input Arguments**

#### **h — ToolchainInfo object handle**

variable

A [coder.make.ToolchainInfo on page 3-91](#page-522-0) object, specified using an object handle, such as h. To create h, enter h = coder.make.ToolchainInfo in a MATLAB Command Window.

#### **macroname — Name of macro**

character vector

Name of macro.

**macrovalue — Value of macro**

character vector | cell

Value of the macro, specified as a character vector or cell array.

If the value contains MATLAB functions or other macros, [ToolchainInfo on page 3-91](#page-522-0) interprets the value of functions and macros.

```
Data Types: cell | char
```
# **Examples**

```
h.setMacro('CYGWIN','C:\cygwin\');
h.getMacro('CYGWIN')
ans =
```

```
C:\cygwin\bin\
```
h.removeMacro('CYGWIN')

# **Tips**

Use setMacro to update the value of a macro in coder.make.ToolchainInfo.Macros.

### **See Also**

[addMacro](#page-291-0) | [getMacro](#page-315-0) | [removeMacro](#page-335-0) | [setMacro](#page-350-0) | [addIntrinsicMacros](#page-289-0) | [removeIntrinsicMacros](#page-333-0)

#### **Topics**

# <span id="page-293-0"></span>**addPostbuildTool**

**Class:** coder.make.ToolchainInfo **Package:** coder.make

Add postbuild tool to PostbuildTools

# **Syntax**

```
h.addPostbuildTool(bldtl_name)
h.addPostbuildTool(bldtl_name, bldtl_handle)
```
# **Description**

h.addPostbuildTool(bldtl\_name) adds a BuildTool object to PostbuildTools.

h.addPostbuildTool(bldtl\_name, bldtl\_handle) adds a postbuild tool to PostbuildTools and assigns a BuildTool object to it.

# **Tips**

Refer to the ["Example" on page 3-82](#page-513-0) for coder.make.BuildTool for an example of how to create a BuildTool object.

# **Input Arguments**

#### **h — ToolchainInfo object handle**

variable

A [coder.make.ToolchainInfo on page 3-91](#page-522-0) object, specified using an object handle, such as h. To create h, enter h = coder.make.ToolchainInfo in a MATLAB Command Window.

#### **bldtl\_name — Build tool name**

character vector

Build tool name, specified as a character vector.

Data Types: char

```
bldtl_handle — BuildTool object handle
```
character vector

Handle of [coder.make.BuildTool](#page-506-0) object.

### **Examples**

```
h = coder.make.ToolchainInfo;
bt = coder.make.BuildTool('postbuildtoolname');
h.addPostbuildTool('examplename',bt)
ans =##############################################
# Build Tool: postbuildtoolname
##############################################
Language : 'C'
OptionsRegistry : {}
InputFileExtensions : {}
OutputFileExtensions : {}
DerivedFileExtensions : {}
SupportedOutputs : {'*'}
CommandPattern : '|>TOOL<| |>TOOL_OPTIONS<| |>OUTPUT_FLAG<| |>OUTPUT<|'
# ---------
# Command
# ---------
# ------------
# Directives
# ------------
(none)
# -----------------
# File Extensions
# -----------------
(none)
```
# **See Also**

[addPostbuildTool](#page-293-0) | [getPostbuildTool](#page-317-0) | [removePostbuildTool](#page-337-0) | [setPostbuildTool](#page-352-0) | [addPostDownloadTool](#page-296-0) | [addPostExecuteTool](#page-299-0)

### **Topics**

# <span id="page-296-0"></span>**addPostDownloadTool**

**Class:** coder.make.ToolchainInfo **Package:** coder.make

Add post-download tool to PostDownloadTool

# **Syntax**

h.addPostDownloadTool(bldtl\_name,bldtl\_handle)

# **Description**

h.addPostDownloadTool(bldtl\_name,bldtl\_handle) adds a BuildTool object between the download tool and the execute tool specified by the PostbuildTools property.

# **Tips**

Refer to the ["Example" on page 3-82](#page-513-0) for coder.make.BuildTool for an example of how to create a BuildTool object.

# **Input Arguments**

#### **h — ToolchainInfo object handle**

variable

A [coder.make.ToolchainInfo on page 3-91](#page-522-0) object, specified using an object handle, such as h. To create h, enter h = coder.make.ToolchainInfo in a MATLAB Command Window.

#### **bldtl\_name — Build tool name**

character vector

Build tool name, specified as a character vector.

Data Types: char

```
bldtl_handle — BuildTool object handle
```
character vector

Handle of [coder.make.BuildTool](#page-506-0) object.

# **Examples**

```
h = coder.make.ToolchainInfo;
bt = coder.make.BuildTool('toolname');
h.addPostDownloadTool('examplename',bt)
ans =##############################################
# Build Tool: toolname
##############################################
Language : 'C'
OptionsRegistry : {}
InputFileExtensions : {}
OutputFileExtensions : {}
DerivedFileExtensions : {}
SupportedOutputs : {'*'}
CommandPattern : '|>TOOL<| |>TOOL_OPTIONS<| |>OUTPUT_FLAG<| |>OUTPUT<|'
# ---------
# Command
# ---------
# ------------
# Directives
# ------------
(none)
# -----------------
# File Extensions
# -----------------
(none)
```
# **References**

"About coder.make.ToolchainInfo"

# **See Also**

[addPostbuildTool](#page-293-0) | [getPostbuildTool](#page-317-0) | [removePostbuildTool](#page-337-0) | [setPostbuildTool](#page-352-0) | [addPostDownloadTool](#page-296-0) | [addPostExecuteTool](#page-299-0)

### **Topics**

# <span id="page-299-0"></span>**addPostExecuteTool**

**Class:** coder.make.ToolchainInfo **Package:** coder.make

Add post-execute tool to PostbuildTools

# **Syntax**

h.addPostExecuteTool(name,bldtl\_handle)

# **Description**

h.addPostExecuteTool(name,bldtl\_handle) adds a named build tool to PostbuildTools after the Execute tool.

# **Input Arguments**

#### **h — ToolchainInfo object handle**

variable

A [coder.make.ToolchainInfo on page 3-91](#page-522-0) object, specified using an object handle, such as h. To create h, enter  $h = \text{coder}$ , make, ToolchainInfo in a MATLAB Command Window.

#### **name — Name of post execute tool**

character vector

Name of post execute tool, specified as a character vector.

**bldtl\_handle — BuildTool object handle** character vector

Handle of [coder.make.BuildTool](#page-506-0) object.

### **Examples**

Refer to the coder.make.BuildTool ["Example" on page 3-82](#page-513-0) for an example of to create a BuildTool.

To use addPostExecuteTool, enter the following commands:

```
h = \text{coder}.\text{make}.\text{ToolchainInfo}:bt = coder.make.BuildTool('toolname');
h.addPostExecuteTool('ExampleName',bt)
ans =##############################################
# Build Tool: toolname
##############################################
Language : 'C'
OptionsRegistry : {}
InputFileExtensions : {}
OutputFileExtensions : {}
DerivedFileExtensions : {}
SupportedOutputs : \{Y^* \}CommandPattern : '|>TOOL<| |>TOOL_OPTIONS<| |>OUTPUT_FLAG<| |>OUTPUT<|'
# ---------
# Command
# ---------
# ------------
# Directives
# ------------
(none)
# -----------------
# File Extensions
# -----------------
(none)
```
### **See Also**

[addPostbuildTool](#page-293-0) | [addPostDownloadTool](#page-296-0)

#### **Topics**

# <span id="page-302-0"></span>**addPrebuildTool**

**Class:** coder.make.ToolchainInfo **Package:** coder.make

Add prebuild tool to PrebuildTools

# **Syntax**

h.addPrebuildTool(bldtl\_name) h.addPrebuildTool(bldtl\_name, bldtl\_handle)

# **Description**

h.addPrebuildTool(bldtl\_name) creates a BuildTool object and adds it to the PrebuildTools property.

h.addPrebuildTool(bldtl\_name, bldtl\_handle) adds an existing BuildTool object to the PrebuildTools property.

# **Input Arguments**

#### **h — ToolchainInfo object handle**

variable

A [coder.make.ToolchainInfo on page 3-91](#page-522-0) object, specified using an object handle, such as h. To create h, enter h = coder.make.ToolchainInfo in a MATLAB Command Window.

#### **bldtl\_name — Build tool name**

character vector

Build tool name, specified as a character vector.

Data Types: char

#### **bldtl\_handle — BuildTool object handle**

character vector

Handle of [coder.make.BuildTool](#page-506-0) object.

# **See Also**

[addPrebuildTool](#page-302-0) | [getPrebuildTool](#page-320-0) | [removePrebuildTool](#page-339-0) | [setPrebuildTool](#page-354-0)

#### **Topics**

# **cleanup**

**Class:** coder.make.ToolchainInfo **Package:** coder.make

Run cleanup commands

# **Syntax**

h.cleanup

# **Description**

h.cleanup runs cleanup commands after completing the software build process. First, it runs the commands specified by coder.make.ToolchainInfo.ShellCleanup, and then it runs the commands specified by coder.make.ToolchainInfo.MATLABCleanup.

The commands in ShellCleanup run as system calls to the standard input of the operating system on your host computer. These commands are similar to what you enter when you use the command line.

The commands in MATLABCleanup run in your MATLAB software.

# **Input Arguments**

#### **h — ToolchainInfo object handle**

variable

A [coder.make.ToolchainInfo on page 3-91](#page-522-0) object, specified using an object handle, such as h. To create h, enter h = coder.make.ToolchainInfo in a MATLAB Command Window.

# **Output Arguments**

#### **success — Indication whether cleanup completed**

Indication whether cleanup completed  $(0 = false, 1 = true)$ , returned as a scalar. Data Types: double

#### **report — Information generated by the cleanup commands**

Detailed information generated by the cleanup commands, returned as a character vector. Data Types: double

# **Examples**

```
[success,report] = h.cleanup
success = 1
report =\mathbf{I}=\mathbf{I}
```
# **See Also**

[setup](#page-356-0) | [validate](#page-358-0)

### **Topics**

# <span id="page-306-0"></span>**getAttribute**

**Class:** coder.make.ToolchainInfo **Package:** coder.make

Get value of attribute

# **Syntax**

att\_value = h.getAttribute(att\_name)

### **Description**

att value = h.getAttribute(att name) returns the value of a specific attribute in coder.make.ToolchainInfo.Attributes.

### **Input Arguments**

#### **h — ToolchainInfo object handle**

variable

A [coder.make.ToolchainInfo on page 3-91](#page-522-0) object, specified using an object handle, such as h. To create h, enter h = coder.make.ToolchainInfo in a MATLAB Command Window.

#### **att\_name — Name of attribute**

character vector

Name of attribute, specified as a character vector.

Data Types: char

### **Output Arguments**

```
att_value — Value of attribute
true (default)
```
Attribute value. Any data type.

# **Examples**

h.Attribute

ans  $=$ 

# ------------------- # "Attribute" List # ------------------- (empty) h.addAttribute('TransformPathsWithSpaces',false) h.getAttribute('TransformPathsWithSpaces') ans  $=$ 

 $\Theta$ 

### **See Also**

[addAttribute](#page-279-0) | [getAttribute](#page-306-0) | [getAttributes](#page-308-0) | [isAttribute](#page-325-0) | [removeAttribute](#page-327-0)

#### **Topics**

# <span id="page-308-0"></span>**getAttributes**

**Class:** coder.make.ToolchainInfo **Package:** coder.make

Get list of attribute names

# **Syntax**

names = h.getAttributes

# **Description**

names = h.getAttributes returns the list of attribute names in coder.make.ToolchainInfo.Attributes.

# **Input Arguments**

#### **h — ToolchainInfo object handle**

variable

A [coder.make.ToolchainInfo on page 3-91](#page-522-0) object, specified using an object handle, such as h. To create h, enter h = coder.make.ToolchainInfo in a MATLAB Command Window.

# **Output Arguments**

**names — List of names** cell array of character vectors

A list of the names, returned as a cell array.

Data Types: cell

# **Examples**

```
h.addAttribute('FirstAttribute')
h.addAttribute('SecondAttribute')
h.addAttribute('ThirdAttribute')
names = h.getAttributes
```
#### $names =$

```
 'FirstAttribute' 'SecondAttribute' 'ThirdAttribute'
```
# **See Also**

[addAttribute](#page-279-0) | [getAttribute](#page-306-0) | [getAttributes](#page-308-0) | [isAttribute](#page-325-0) | [removeAttribute](#page-327-0)

#### **Topics**

# <span id="page-310-0"></span>**getBuildConfiguration**

**Class:** coder.make.ToolchainInfo **Package:** coder.make

Get handle for build configuration object

# **Syntax**

bldcfg\_handle = h.getBuildConfiguration(bldcfg\_name)

# **Description**

bldcfg\_handle = h.getBuildConfiguration(bldcfg\_name) returns a handle for the specified coder.make.BuildConfig object.

# **Input Arguments**

#### **h — ToolchainInfo object handle**

variable

A [coder.make.ToolchainInfo on page 3-91](#page-522-0) object, specified using an object handle, such as h. To create h, enter h = coder.make.ToolchainInfo in a MATLAB Command Window.

#### **bldcfg\_name — Build configuration name**

character vector

Build configuration name, specified as a character vector.

Data Types: char

### **Output Arguments**

**bldcfg\_handle — BuildConfiguration object handle**

character vector

Handle of [coder.make.BuildConfiguration](#page-498-0) object

# **Examples**

bldcfg handle = h.getBuildConfiguration('Debug')

```
bldcfg_handle =
```

```
##############################################
# Build Configuration : Debug
# Description : Default debug settings for compiling/linking code
##############################################
ARFLAGS = /nologo $(ARDEBUG)
CFLAGS = $(cflags) $(CVARSFLAG) $(CFLAGS_ADDITIONAL) /c /Od $(CDEBUG) 
CPPFLAGS = $(cflags) $(CVARSFLAG) $(CPPFLAGS_ADDITIONAL) /c /Od $(CPPDEBUG) 
DOWNLOAD_FLAGS = 
EXECUTE_FLAGS =<br>LDFLAGS =
                   = $(ldebug) $(conflags) $(LIBS_TOOLCHAIN) $(LDDEBUG)
MEX CFLAGS
MEX_LDFLAGS<br>MAKE FLAGS
                = -f $(MAKEFILE)
SHAREDLIB_LDFLAGS = $(ldebug) $(conflags) $(LIBS_TOOLCHAIN) -dll -def:$(DEF_FILE) $(LDDEBUG)
```
# **See Also**

[getBuildConfiguration](#page-310-0) | [removeBuildConfiguration](#page-329-0) | [setBuildConfiguration](#page-341-0) | [setBuildConfigurationOption](#page-344-0)

### **Topics**

# <span id="page-312-0"></span>**getBuildTool**

**Class:** coder.make.ToolchainInfo **Package:** coder.make

Get BuildTool object

# **Syntax**

bldtl\_handle = h.getBuildTool(bldtl\_name)

### **Description**

bldtl handle = h.getBuildTool(bldtl name) returns the BuildTool object that has the specified name.

### **Input Arguments**

#### **h — ToolchainInfo object handle**

variable

A [coder.make.ToolchainInfo on page 3-91](#page-522-0) object, specified using an object handle, such as h. To create h, enter h = coder.make.ToolchainInfo in a MATLAB Command Window.

#### **bldtl\_name — Build tool name**

character vector

Build tool name, specified as a character vector.

Data Types: char

### **Output Arguments**

```
bldtl_handle — BuildTool object handle
character vector
```
Handle of [coder.make.BuildTool](#page-506-0) object.

# **Examples**

```
bldtl handle = h.getBuildTool('C Compiler')
```

```
bldt handle =
##############################################
# Build Tool: Intel C Compiler
##############################################
Language : 'C'
OptionsRegistry : {'C Compiler','CFLAGS'}
InputFileExtensions : {'Source'}
OutputFileExtensions : {'Object'}
DerivedFileExtensions : {'|>OBJ_EXT<|'}
SupportedOutputs : {'*'}
CommandPattern : '|>TOOL<| |>TOOL_OPTIONS<| |>OUTPUT_FLAG<||>OUTPUT<|'
# ---------
# Command
# ---------
CC = iclCC PATH =# ------------
# Directives
# ------------
Debug = -ZiInclude = 
IncludeSearchPath = -I
OutputFlag = -FoPreprocessorDefine = -D
# -----------------
```

```
# File Extensions
# -----------------
Header = .h
Object = .objSource = .c
```
# **See Also**

[coder.make.BuildTool](#page-506-0) | [addBuildTool](#page-286-0) | [getBuildTool](#page-312-0) | [removeBuildTool](#page-331-0) | [setBuildTool](#page-348-0)

### **Topics**

# <span id="page-315-0"></span>**getMacro**

**Class:** coder.make.ToolchainInfo **Package:** coder.make

Get value of macro

### **Syntax**

value = h.getMacro(macroname)

# **Description**

value = h.getMacro(macroname) returns the value of the specified macro.

# **Input Arguments**

#### **h — ToolchainInfo object handle**

variable

A [coder.make.ToolchainInfo on page 3-91](#page-522-0) object, specified using an object handle, such as h. To create h, enter h = coder.make.ToolchainInfo in a MATLAB Command Window.

#### **macroname — Name of macro**

character vector

Name of macro.

# **Output Arguments**

#### **macrovalue — Value of macro**

character vector | cell

Value of the macro, specified as a character vector or cell array.

If the value contains MATLAB functions or other macros, [ToolchainInfo on page 3-91](#page-522-0) interprets the value of functions and macros.

Data Types: cell | char

# **Examples**

```
h.setMacro('CYGWIN','C:\cygwin\');
h.getMacro('CYGWIN')
ans =C:\cygwin\bin\
```
h.removeMacro('CYGWIN')

### **See Also**

[addMacro](#page-291-0) | [getMacro](#page-315-0) | [removeMacro](#page-335-0) | [setMacro](#page-350-0) | [addIntrinsicMacros](#page-289-0) | [removeIntrinsicMacros](#page-333-0)

#### **Topics**

# <span id="page-317-0"></span>**getPostbuildTool**

**Class:** coder.make.ToolchainInfo **Package:** coder.make

Get postbuild BuildTool object

# **Syntax**

bldtl\_handle = h.getPostbuildTool(bldtl\_name)

# **Description**

bldtl handle = h.getPostbuildTool(bldtl name) gets the named BuildTool object from PostbuildTool and assigns it to a handle.

# **Input Arguments**

#### **h — ToolchainInfo object handle**

variable

A [coder.make.ToolchainInfo on page 3-91](#page-522-0) object, specified using an object handle, such as h. To create h, enter h = coder.make.ToolchainInfo in a MATLAB Command Window.

#### **bldtl\_name — Build tool name**

character vector

Build tool name, specified as a character vector.

Data Types: char

### **Output Arguments**

```
bldtl_handle — BuildTool object handle
```
character vector

Handle of [coder.make.BuildTool](#page-506-0) object.

### **Examples**

#### h.getPostbuildTool('Download')

ans  $=$ 

```
##############################################
# Build Tool: Download
##############################################
```

```
Language : ''
OptionsRegistry : {'Download','DOWNLOAD_FLAGS'}
InputFileExtensions : {}
OutputFileExtensions : {}
DerivedFileExtensions : {}
SupportedOutputs : {coder.make.enum.BuildOutput.EXECUTABLE}
CommandPattern : '|>TOOL<| |>TOOL OPTIONS<|'
# ---------
# Command
# ---------
DOWNLOAD =DOWNLOAD_PATH =
# ------------
# Directives
# ------------
(none)
# -----------------
# File Extensions
# -----------------
(none)
```
# **See Also**

[addPostbuildTool](#page-293-0) | [getPostbuildTool](#page-317-0) | [removePostbuildTool](#page-337-0) | [setPostbuildTool](#page-352-0) | [addPostDownloadTool](#page-296-0) | [addPostExecuteTool](#page-299-0)

### **Topics**

# <span id="page-320-0"></span>**getPrebuildTool**

**Class:** coder.make.ToolchainInfo **Package:** coder.make

Get prebuild BuildTool object

# **Syntax**

bldtl\_handle = tc.getPrebuildTool(bldtl\_name)

# **Description**

bldtl handle = tc.getPrebuildTool(bldtl name) gets the named BuildTool object from PrebuildTool and assigns it to a handle.

# **Input Arguments**

#### **h — ToolchainInfo object handle**

variable

A [coder.make.ToolchainInfo on page 3-91](#page-522-0) object, specified using an object handle, such as h. To create h, enter h = coder.make.ToolchainInfo in a MATLAB Command Window.

#### **bldtl\_name — Build tool name**

character vector

Build tool name, specified as a character vector.

Data Types: char

### **Output Arguments**

```
bldtl_handle — BuildTool object handle
```
character vector

Handle of [coder.make.BuildTool](#page-506-0) object.

### **Examples**

h.getPrebuildTool('Copy Tool')

ans  $=$ 

```
##############################################
# Build Tool: Copy Tool
##############################################
```

```
Language : ''
OptionsRegistry : {'Copy','COPY_FLAGS'}
InputFileExtensions : {}
OutputFileExtensions : {}
DerivedFileExtensions : {}
SupportedOutputs : {coder.make.enum.BuildOutput.EXECUTABLE}
CommandPattern : '|>TOOL<| |>TOOL_OPTIONS<|'
# ---------
# Command
# ---------
COPY =COPY PATH =# ------------
# Directives
# ------------
(none)
# -----------------
# File Extensions
# -----------------
(none)
```
# **See Also**

[addPrebuildTool](#page-302-0) | [getPrebuildTool](#page-320-0) | [removePrebuildTool](#page-339-0) | [setPrebuildTool](#page-354-0)

### **Topics**

# **coder.make.ToolchainInfo.getSupportedLang uages**

**Class:** coder.make.ToolchainInfo **Package:** coder.make

Get list of supported languages

# **Syntax**

lng\_list = h.getSupportedLanguages

# **Description**

lng\_list = h.getSupportedLanguages returns the list of supported code generation languages for the current toolchain.

# **Input Arguments**

#### **h — ToolchainInfo object handle**

variable

A [coder.make.ToolchainInfo on page 3-91](#page-522-0) object, specified using an object handle, such as h. To create h, enter h = coder.make.ToolchainInfo in a MATLAB Command Window.

# **Output Arguments**

#### **lng\_list — List of supported languages** cell

List of supported languages, returned as a cell.
## **Attributes**

Static true true

To learn about attributes of methods, see Method Attributes (MATLAB).

# **Examples**

ans = h.getSupportedLanguages

 $ans =$ 

'Asm/C' 'Asm/C++' 'Asm/C/C++' 'C' 'C++' 'C/C++'

# **See Also**

[coder.make.ToolchainInfo](#page-522-0)

### **Topics**

# <span id="page-325-0"></span>**isAttribute**

**Class:** coder.make.ToolchainInfo **Package:** coder.make

Determine if attribute exists

# **Syntax**

truefalse =  $h.isAttribute(att name)$ 

## **Description**

truefalse = h.isAttribute(att\_name) returns a logical value that indicates whether the specified attribute is a member of coder.make.ToolchainInfo.Attributes.

### **Input Arguments**

#### **h — ToolchainInfo object handle**

variable

A [coder.make.ToolchainInfo on page 3-91](#page-522-0) object, specified using an object handle, such as h. To create h, enter h = coder.make.ToolchainInfo in a MATLAB Command Window.

#### **att\_name — Name of attribute**

character vector

Name of attribute, specified as a character vector.

Data Types: char

# **Output Arguments**

**truefalse — Logical value**

boolean

Logical value:  $0 =$  false,  $1 =$  true, specified as a logical value.

Data Types: logical

# **Examples**

```
h.addAttribute('FirstAttribute')
truefalse = h.isAttribute('FirstAttribute')
```

```
truefalse =
```
1

# **See Also**

[addAttribute](#page-279-0) | [getAttribute](#page-306-0) | [getAttributes](#page-308-0) | [isAttribute](#page-325-0) | [removeAttribute](#page-327-0)

### **Topics**

### <span id="page-327-0"></span>**removeAttribute**

**Class:** coder.make.ToolchainInfo **Package:** coder.make

Remove attribute

## **Syntax**

h.removeAttribute(att\_name)

## **Description**

h. removeAttribute(att name) removes the named attribute from coder.make.ToolchainInfo.Attributes.

### **Input Arguments**

#### **h — ToolchainInfo object handle**

variable

A [coder.make.ToolchainInfo on page 3-91](#page-522-0) object, specified using an object handle, such as h. To create h, enter h = coder.make.ToolchainInfo in a MATLAB Command Window.

#### **att\_name — Name of attribute**

character vector

Name of attribute, specified as a character vector.

Data Types: char

### **Examples**

```
h.addAttribute('FirstAttribute')
h.isAttribute('FirstAttribute')
ans = 1
h.removeAttribute('FirstAttribute')
h.isAttribute('FirstAttribute')
ans =\Theta
```
### **See Also**

[addAttribute](#page-279-0) | [getAttribute](#page-306-0) | [getAttributes](#page-308-0) | [isAttribute](#page-325-0) | [removeAttribute](#page-327-0)

### **Topics**

# <span id="page-329-0"></span>**removeBuildConfiguration**

**Class:** coder.make.ToolchainInfo **Package:** coder.make

Remove build configuration

# **Syntax**

h.removeBuildConfiguration(bldcfg\_name)

# **Description**

h.removeBuildConfiguration(bldcfg\_name) removes the specified build configuration object from coder.make.ToolchainInfo.BuildConfiguration.

### **Input Arguments**

#### **h — ToolchainInfo object handle**

variable

A [coder.make.ToolchainInfo on page 3-91](#page-522-0) object, specified using an object handle, such as h. To create h, enter h = coder.make.ToolchainInfo in a MATLAB Command Window.

#### **bldcfg\_name — Build configuration name**

character vector

Build configuration name, specified as a character vector.

Data Types: char

### **Examples**

h.BuildConfigurations

```
ans =# ----------------------------
# "BuildConfigurations" List
# ----------------------------
Debug = <coder.make.BuildConfiguration>
                    = <coder.make.BuildConfiguration>
Faster Builds = <coder.make.BuildConfiguration>
Faster Runs = <coder.make.BuildConfiguration>
```
#### h.removeBuildConfiguration('ExampleName') h.BuildConfigurations

ans  $=$ 

```
# ----------------------------
# "BuildConfigurations" List
# ----------------------------
Debug = <coder.make.BuildConfiguration>
Faster Builds = <coder.make.BuildConfiguration>
Faster Runs = <coder.make.BuildConfiguration>
```
### **See Also**

[getBuildConfiguration](#page-310-0) | [removeBuildConfiguration](#page-329-0) | [setBuildConfiguration](#page-341-0) | [setBuildConfigurationOption](#page-344-0)

### **Topics**

### <span id="page-331-0"></span>**removeBuildTool**

**Class:** coder.make.ToolchainInfo **Package:** coder.make

Remove BuildTool object from BuildTools

# **Syntax**

h.removeBuildTool(bldtl\_name)

# **Description**

h.removeBuildTool(bldtl\_name) removes the named build tool from BuildTools.

# **Input Arguments**

#### **h — ToolchainInfo object handle**

variable

A [coder.make.ToolchainInfo on page 3-91](#page-522-0) object, specified using an object handle, such as h. To create h, enter h = coder.make.ToolchainInfo in a MATLAB Command Window.

#### **bldtl\_name — Build tool name**

character vector

Build tool name, specified as a character vector.

Data Types: char

# **Examples**

```
h.addBuildTool('ExampleBuildTool'); 
h.BuildTools
```

```
# -------------------
# "BuildTools" List
# -------------------
C Compiler = <coder.make.BuildTool>
C++ Compiler = <coder.make.BuildTool>
Archiver = <coder.make.BuildTool><br>Linker = <coder.make.BuildTool>
              = <coder.make.BuildTool>
MEX Tool = <coder.make.BuildTool>
ExampleBuildTool = <coder.make.BuildTool>
h.removeBuildTool('ExampleBuildTool')
h.BuildTools
ans =# -------------------
# "BuildTools" List
# -------------------
C Compiler = <coder.make.BuildTool>
C++ Compiler = <coder.make.BuildTool>
Archiver = <coder.make.BuildTool>
Linker = <coder.make.BuildTool>
MEX Tool = <coder.make.BuildTool>
```
### **See Also**

[coder.make.BuildTool](#page-506-0) | [addBuildTool](#page-286-0) | [getBuildTool](#page-312-0) | [removeBuildTool](#page-331-0) | [setBuildTool](#page-348-0)

### **Topics**

ans  $=$ 

## <span id="page-333-0"></span>**removeIntrinsicMacros**

**Class:** coder.make.ToolchainInfo **Package:** coder.make

Remove intrinsic macro

# **Syntax**

h.removeIntrinsicMacros(intrnsc\_macronames)

## **Description**

h.removeIntrinsicMacros(intrnsc\_macronames) removes the named intrinsic macro from Macros.

# **Input Arguments**

#### **h — ToolchainInfo object handle**

variable

A [coder.make.ToolchainInfo on page 3-91](#page-522-0) object, specified using an object handle, such as h. To create h, enter h = coder.make.ToolchainInfo in a MATLAB Command Window.

#### **intrnsc\_macronames — Intrinsic macro name or names**

character vector or cell array of character vectors

Intrinsic macro name or names, specified as a character vector or cell array of character vectors.

# **Examples**

```
h.addIntrinsicMacros('GCCROOT')
h.getMacro('GCCROOT')
```

```
ans =[]h.removeIntrinsicMacros('GCCROOT')
h.getMacro('GCCROOT')
```
### **See Also**

[addMacro](#page-291-0) | [getMacro](#page-315-0) | [removeMacro](#page-335-0) | [setMacro](#page-350-0) | [addIntrinsicMacros](#page-289-0) | [removeIntrinsicMacros](#page-333-0)

### **Topics**

### <span id="page-335-0"></span>**removeMacro**

**Class:** coder.make.ToolchainInfo **Package:** coder.make

Remove macro from Macros

# **Syntax**

h.removeMacro(macroname)

# **Description**

h.removeMacro(macroname) removes a macro from coder.make.ToolchainInfo.Macros.

### **Input Arguments**

#### **h — ToolchainInfo object handle**

variable

A [coder.make.ToolchainInfo on page 3-91](#page-522-0) object, specified using an object handle, such as h. To create h, enter h = coder.make.ToolchainInfo in a MATLAB Command Window.

#### **macroname — Name of macro**

character vector

Name of macro.

### **Examples**

```
h.setMacro('CYGWIN','C:\cygwin\');
h.getMacro('CYGWIN')
```

```
ans =C:\cygwin\bin\
```
h.removeMacro('CYGWIN')

### **See Also**

[addMacro](#page-291-0) | [getMacro](#page-315-0) | [removeMacro](#page-335-0) | [setMacro](#page-350-0) | [addIntrinsicMacros](#page-289-0) | [removeIntrinsicMacros](#page-333-0)

### **Topics**

# <span id="page-337-0"></span>**removePostbuildTool**

**Class:** coder.make.ToolchainInfo **Package:** coder.make

Remove postbuild build tool

# **Syntax**

h.removePostbuildTool(bldtl\_name)

### **Description**

h.removePostbuildTool(bldtl\_name) removes the named build tool from PostbuildTools.

### **Input Arguments**

#### **h — ToolchainInfo object handle**

variable

A [coder.make.ToolchainInfo on page 3-91](#page-522-0) object, specified using an object handle, such as h. To create h, enter h = coder.make.ToolchainInfo in a MATLAB Command Window.

#### **bldtl\_name — Build tool name**

character vector

Build tool name, specified as a character vector.

Data Types: char

### **Examples**

ans  $=$ 

```
h.addPostbuildTool('copier');
h.PostbuildTools
```

```
# -----------------------
# "PostbuildTools" List
# -----------------------
copier = <coder.make.BuildTool>
Download = <coder.make.BuildTool>
Execute = <coder.make.BuildTool>
```
h.removePostbuildTool('copier')

# **See Also**

[addPostbuildTool](#page-293-0) | [getPostbuildTool](#page-317-0) | [removePostbuildTool](#page-337-0) | [setPostbuildTool](#page-352-0) | [addPostDownloadTool](#page-296-0) | [addPostExecuteTool](#page-299-0)

### **Topics**

# <span id="page-339-0"></span>**removePrebuildTool**

**Class:** coder.make.ToolchainInfo **Package:** coder.make

Remove prebuild build tool

## **Syntax**

h.removePrebuildTool(bldtl\_name)

### **Description**

h.removePrebuildTool(bldtl\_name) removes the named build tool from PrebuildTools.

### **Input Arguments**

#### **h — ToolchainInfo object handle**

variable

A [coder.make.ToolchainInfo on page 3-91](#page-522-0) object, specified using an object handle, such as h. To create h, enter h = coder.make.ToolchainInfo in a MATLAB Command Window.

#### **bldtl\_name — Build tool name**

character vector

Build tool name, specified as a character vector.

Data Types: char

### **Examples**

If you have an example coder.make.ToolchainInfo.PrebuildTools object that contains a BuildTool object such as copyFiles:

h.PrebuildTools

```
ans =# ----------------------
# "PrebuildTools" List
# ----------------------
copyFiles = <coder.make.BuildTool>
```
h.removePrebuildTool('copyFiles')

### **See Also**

[addPrebuildTool](#page-302-0) | [getPrebuildTool](#page-320-0) | [removePrebuildTool](#page-339-0) | [setPrebuildTool](#page-354-0)

### **Topics**

# <span id="page-341-0"></span>**setBuildConfiguration**

**Class:** coder.make.ToolchainInfo **Package:** coder.make

Set value of specified build configuration

# **Syntax**

h.setBuildConfiguration(bldcfg\_name, bldcfg\_handle)

# **Description**

h.setBuildConfiguration(bldcfg\_name, bldcfg\_handle) assigns a build configuration object to a build configuration in coder.make.ToolchainInfo.BuildConfigurations.

# **Tips**

Before you can use this method, add a build configuration to BuildConfigurations using coder.make.ToolchainInfo.addBuildConfiguration with a bldcfg\_name argument.

### **Input Arguments**

#### **h — ToolchainInfo object handle**

variable

A [coder.make.ToolchainInfo on page 3-91](#page-522-0) object, specified using an object handle, such as h. To create h, enter h = coder.make.ToolchainInfo in a MATLAB Command Window.

#### **bldcfg\_name — Build configuration name**

character vector

Build configuration name, specified as a character vector.

Data Types: char

```
bldcfg_handle — BuildConfiguration object handle
character vector
```
Handle of [coder.make.BuildConfiguration](#page-498-0) object

### **Examples**

h.getBuildConfigurations

 $ans =$ 

```
 'Faster Builds'
 'Faster Runs'
 'Debug'
```
#### bldcfg\_handle = h.getBuildConfiguration('Debug')

```
bldcfg_handle = 
##############################################
# Build Configuration : Debug
# Description : Default debug settings for compiling/linking code
##############################################
ARFLAGS = /nologo $(ARDEBUG)<br>CFLAGS = $(cflags) $(CVARSF
CFLAGS = \$(cflags) \$(CVARSFLAG) \$(CFLAGS_ADDITIONAL) /c /0d \$(CPEBUG) \$(CVARSFLAGS \&DDITIONAL) /c /0d \$(CPEBG) \&CVARSFLAGS \&DDITIONAL) /c /0d \&CCPDE= $(cflags) $(CVARSFLAG) $(CPPFLAGS ADDITIONAL) /c /Od $(CPPDEBUG)
DOWNLOAD FLAGS =
EXECUTE_FLAGS =<br>LDFLAGS =
                  = $(ldebug) $(conflags) $(LIBS_TOOLCHAIN) $(LDDEBUG)
MEX CFLAGS
MEX\n<br>\nMAKE FLAGS =\n<br>\n== -f $(MAKEFILE)
SHAREDLIB_LDFLAGS = $(ldebug) $(conflags) $(LIBS_TOOLCHAIN) -dll -def:$(DEF_FILE) $(LDDEBUG) 
h.addBuildConfiguration('Debug2','Variant debugging configuration')
h.setBuildConfiguration('Debug2', bldcfg_handle)
h.getBuildConfigurations
ans = 'Faster Builds'
```
 'Debug' 'Debug2'

# **See Also**

[getBuildConfiguration](#page-310-0) | [removeBuildConfiguration](#page-329-0) | [setBuildConfiguration](#page-341-0) | [setBuildConfigurationOption](#page-344-0)

### **Topics**

# <span id="page-344-0"></span>**setBuildConfigurationOption**

**Class:** coder.make.ToolchainInfo **Package:** coder.make

Sets value of build tool options for build configuration

# **Syntax**

h.setBuildConfigurationOption(buildconfignames, options)

# **Description**

h.setBuildConfigurationOption(buildconfignames, options) sets option values for the named coder.make.BuildConfiguration objects in coder.make.ToolchainInfo.BuildConfigurations.

### **Input Arguments**

#### **h — ToolchainInfo object handle**

variable

A [coder.make.ToolchainInfo on page 3-91](#page-522-0) object, specified using an object handle, such as h. To create h, enter  $h = \text{coder}$ . make. ToolchainInfo in a MATLAB Command Window.

#### **buildconfignames — Build configuration names**

character vector

Build configuration name or 'all', specified as a character vector.

### **buildobjectname — BuildTool object name**

character vector

BuildTool object name, specified as a character vector.

#### **options — Build configuration options**

character vector

Build configuration options, specified as a character vector.

### **Examples**

To update a specific BuildConfiguration object or objects:

```
h = coder.make.ToolchainInfo
h.setBuildConfigurationOption('Faster Runs','C Compiler','-c -g')
```
To update all BuildConfiguration objects:

h = coder.make.ToolchainInfo tc.setBuildConfigurationOption('all','C Compiler','-c -g')

### **See Also**

[getBuildConfiguration](#page-310-0) | [removeBuildConfiguration](#page-329-0) | [setBuildConfiguration](#page-341-0) | [setBuildConfigurationOption](#page-344-0)

### **Topics**

# **setBuilderApplication**

**Class:** coder.make.ToolchainInfo **Package:** coder.make

Update builder application to work on specific platform

# **Syntax**

h.setBuilderApplication(platform)

# **Description**

h.setBuilderApplication(platform) updates options in the coder.make.BuildTool object in coder.make.ToolchainInfo.BuilderApplication to work on a specific platform.

### **Input Arguments**

#### **h — ToolchainInfo object handle**

variable

A [coder.make.ToolchainInfo on page 3-91](#page-522-0) object, specified using an object handle, such as h. To create h, enter h = coder.make.ToolchainInfo in a MATLAB Command Window.

#### **platform — Host computer platform**

character vector

Host computer platform, specified as a scalar. The values can be:

- WIN32
- WIN64
- MACI64

• GLNXA64

Data Types: char

# **Examples**

The intel\_tc.m file from "Adding a Custom Toolchain", uses the following lines to update the BuilderApplication property:

```
% ------------------------------
% Builder
% ------------------------------
```
tc.setBuilderApplication(tc.Platform);

# **Tips**

• You must use this method you if you plan to use the custom toolchain on computer running Windows and the value of coder.make.ToolchainInfo.BuildArtifact is gmake makefile.

# **See Also**

### **Topics**

"Adding a Custom Toolchain"

# <span id="page-348-0"></span>**setBuildTool**

**Class:** coder.make.ToolchainInfo **Package:** coder.make

Assign BuildTool object to named build tool in BuildTools

# **Syntax**

h.setBuildTool(bldtl\_name, bldtl\_handle)

# **Description**

h.setBuildTool(bldtl\_name, bldtl\_handle) assigns a BuildTool object to the named build tool in coder.make.ToolchainInfo.BuildTools.

# **Tips**

Refer to the ["Example" on page 3-82](#page-513-0) for coder.make.BuildTool for an example of how to create a BuildTool object.

# **Input Arguments**

#### **h — ToolchainInfo object handle**

variable

A [coder.make.ToolchainInfo on page 3-91](#page-522-0) object, specified using an object handle, such as h. To create h, enter h = coder.make.ToolchainInfo in a MATLAB Command Window.

#### **bldtl\_name — Build tool name**

character vector

Build tool name, specified as a character vector.

Data Types: char

**bldtl\_handle — BuildTool object handle** character vector

Handle of [coder.make.BuildTool](#page-506-0) object.

## **Examples**

```
h = coder.make.ToolchainInfo;
bt = coder.make.BuildTool('examplename')
h.setBuildTool('Archiver',bt)
```
### **See Also**

[coder.make.BuildTool](#page-506-0) | [addBuildTool](#page-286-0) | [getBuildTool](#page-312-0) | [removeBuildTool](#page-331-0) | [setBuildTool](#page-348-0)

### **Topics**

### <span id="page-350-0"></span>**setMacro**

**Class:** coder.make.ToolchainInfo **Package:** coder.make

Set value of macro

## **Syntax**

h.setMacro(macroname, value)

# **Description**

h.setMacro(macroname, value) sets the value of a macro.

### **Input Arguments**

#### **h — ToolchainInfo object handle**

variable

A [coder.make.ToolchainInfo on page 3-91](#page-522-0) object, specified using an object handle, such as h. To create h, enter h = coder.make.ToolchainInfo in a MATLAB Command Window.

#### **macroname — Name of macro**

character vector

Name of macro.

#### **macrovalue — Value of macro**

character vector | cell

Value of the macro, specified as a character vector or cell array.

If the value contains MATLAB functions or other macros, [ToolchainInfo on page 3-91](#page-522-0) interprets the value of functions and macros.

Data Types: cell | char

### **Examples**

```
h.setMacro('CYGWIN','C:\cygwin\');
h.getMacro('CYGWIN')
```
ans  $=$ 

C:\cygwin\bin\

h.removeMacro('CYGWIN')

### **See Also**

[addMacro](#page-291-0) | [getMacro](#page-315-0) | [removeMacro](#page-335-0) | [setMacro](#page-350-0) | [addIntrinsicMacros](#page-289-0) | [removeIntrinsicMacros](#page-333-0)

### **Topics**

# <span id="page-352-0"></span>**setPostbuildTool**

**Class:** coder.make.ToolchainInfo **Package:** coder.make

Assign BuildTool object to PostbuildTool tool in PostbuildTools

# **Syntax**

h.setPostbuildTool(bldtl\_name, bldtl\_handle)

# **Description**

h.setPostbuildTool(bldtl\_name, bldtl\_handle) assigns a BuildTool object to the named build tool in [coder.make.ToolchainInfo.PostbuildTools on page 3-107](#page-538-0).

# **Input Arguments**

#### **h — ToolchainInfo object handle**

variable

A [coder.make.ToolchainInfo on page 3-91](#page-522-0) object, specified using an object handle, such as h. To create h, enter h = coder.make.ToolchainInfo in a MATLAB Command Window.

#### **bldtl\_name — Build tool name**

character vector

Build tool name, specified as a character vector.

Data Types: char

#### **bldtl\_handle — BuildTool object handle**

character vector

Handle of [coder.make.BuildTool](#page-506-0) object.

## **Examples**

```
h = coder.make.ToolchainInfo;
bt = coder.make.BuildTool('examplename')
h.addPostbuildTool('toolname')
h.setPostbuildTool('toolname',bt)
```
### **See Also**

[addPostbuildTool](#page-293-0) | [getPostbuildTool](#page-317-0) | [removePostbuildTool](#page-337-0) | [setPostbuildTool](#page-352-0) | [addPostDownloadTool](#page-296-0) | [addPostExecuteTool](#page-299-0)

### **Topics**

# <span id="page-354-0"></span>**setPrebuildTool**

**Class:** coder.make.ToolchainInfo **Package:** coder.make

Assign BuildTool object to named PrebuildTool in PrebuildTools

# **Syntax**

h.setPrebuildTool(bldtl\_name, bldtl\_handle)

## **Description**

h.setPrebuildTool(bldtl name, bldtl handle) assigns a BuildTool object to the named build tool in [coder.make.ToolchainInfo.PrebuildTools on page 3-108.](#page-539-0)

### **Input Arguments**

#### **h — ToolchainInfo object handle**

variable

A [coder.make.ToolchainInfo on page 3-91](#page-522-0) object, specified using an object handle, such as h. To create h, enter h = coder.make.ToolchainInfo in a MATLAB Command Window.

#### **bldtl\_name — Build tool name**

character vector

Build tool name, specified as a character vector.

Data Types: char

# **Examples**

```
h = coder.make.ToolchainInfo;
bt = coder.make.BuildTool('examplename');
```

```
h.addPrebuildTool('toolname');
h.setPrebuildTool('toolname',bt)
```
## **See Also**

[addPrebuildTool](#page-302-0) | [getPrebuildTool](#page-320-0) | [removePrebuildTool](#page-339-0) | [setPrebuildTool](#page-354-0)

### **Topics**

### <span id="page-356-0"></span>**setup**

**Class:** coder.make.ToolchainInfo **Package:** coder.make

Invoke toolchain setup commands specified by MATLABSetup and ShellSetup

# **Syntax**

h.setup

# **Description**

h.setup runs setup commands before starting the software build process. First, it runs the commands specified by coder.make.ToolchainInfo.MATLABSetup, and then it runs the commands specified by coder.make.ToolchainInfo.ShellSetup.

The commands in MATLABSetup run in your MATLAB software.

The commands in ShellSetup run as system calls to the standard input of the operating system on your host computer. These commands are similar to what you enter when you use the command line.

# **Input Arguments**

#### **h — ToolchainInfo object handle**

variable

A [coder.make.ToolchainInfo on page 3-91](#page-522-0) object, specified using an object handle, such as h. To create h, enter h = coder.make.ToolchainInfo in a MATLAB Command Window.

### **Output Arguments**

#### **success — Response indicating whether setup completed** double

Response indicating whether setup completed ( $\theta$  = false, 1 = true), returned as a double.

**report — Detailed information generated by setup commands** character vector

Detailed information generated by the setup commands, returned as a character vector.

## **Examples**

```
[success,report] = h.setup
success = 1
report =\bar{\phantom{a}}
```
# **See Also**

[cleanup](#page-304-0) | [validate](#page-358-0)

### **Topics**

# <span id="page-358-0"></span>**validate**

**Class:** coder.make.ToolchainInfo **Package:** coder.make

Validate toolchain

# **Syntax**

```
h.validate
h.validate('setup','cleanup')
[success, report] = h.validate (\qquad)
```
# **Description**

h.validate validates the toolchain object and generates errors if any properties are incorrectly defined.

h.validate('setup','cleanup') evaluates the setup callbacks (ShellSetup and MATLABSetup) of the toolchain object before validation and evaluates the cleanup callbacks (ShellCleanup and MATLABCleanup) of the toolchain object after validation. The Configuration Parameters dialog box executes this version of validate when validating the toolchain.

[success, report] = h.validate (\_\_\_) validates the toolchain object, generates errors if any properties are incorrectly defined, and returns optional output arguments.

# **Input Arguments**

#### **h — ToolchainInfo object handle**

variable

A [coder.make.ToolchainInfo on page 3-91](#page-522-0) object, specified using an object handle, such as h. To create h, enter h = coder.make.ToolchainInfo in a MATLAB Command Window.

#### **'setup' — Setup argument for validate operation.**

character vector

Evaluates [setup](#page-356-0) for the toolchain.

**'cleanup' — Cleanup argument for validate operation.** character vector

Evaluates [cleanup](#page-304-0) for the toolchain.

### **Output Arguments**

### **success — Response indicating whether validate passed**

double

Response indicating whether validate passed, returned as a numeric value. If any of the property values the method checks are invalid, the method returns 0. Otherwise, it returns 1.

#### **report — Information about which properties are invalid**

character vector

Information about which properties are invalid. Only available when the method returns  $\Theta$ .

### **Examples**

### **Validate a toolchain before it has been installed**

If you validate a default toolchain before all the build tools are specified, validate notifies you of the build tools that are not specified.

```
h = coder.make.ToolchainInfo;
[success,report] = h.validate
success = 1
```
$report =$ Toolchain Validation Result: Passed Validation report: ### Validation of build tool "C Compiler" Skipped. No "C Compiler" build tool is specified. ### Validation of build tool "C++ Compiler" Skipped. No "C++ Compiler" build tool is specified. ### Validation of build tool "Archiver" Skipped. No "Archiver" build tool is specified. ### Validation of build tool "Linker" Skipped. No "Linker" build tool is specified. ### Validation of build tool "MEX Tool" Checking for existence of path: \$(MATLAB\_BIN) Passed. Checking for tool command: mex Passed. ### Validation of build tool "Download" Skipped. No "Download" build tool is specified. ### Validation of build tool "Execute" Skipped. "Execute" build tool "\$(PRODUCT)" cannot be validated. ### Validation of build tool "GMAKE Utility" Checking for existence of path: %MATLAB%\bin\win64 Passed. Checking for tool command: gmake Passed. ### Checking for undeclared macros ... Passed.

### **Validate a toolchain before it has been installed**

```
[success,report] = tc.validate
```

```
Error using ToolchainInfo.validate (line 270)
Validation error(s):
### Validating other build tools ...
```

```
Unable to locate build tool "Intel C Compiler": icl
 Unable to locate build tool "Intel C++ Compiler": icl
 Unable to locate build tool "Intel C/C++ Archiver": xilib
 Unable to locate build tool "Intel C/C++ Linker": xilink
 Unable to locate build tool "NMAKE Utility": nmake
```
### **See Also**

[cleanup](#page-304-0) | [setup](#page-356-0)

### **Topics**

"Adding a Custom Toolchain" "Troubleshooting Custom Toolchain Validation" "About coder.make.ToolchainInfo"

## <span id="page-362-0"></span>**getDefaultToolchain**

Get DefaultToolchain name from registry

### **Syntax**

tc\_name = coder.make.getDefaultToolchain()

### **Description**

tc\_name = coder.make.getDefaultToolchain() returns the name of the default host toolchain based on the toolchain indicated by mex -setup.

### **Output Arguments**

**tc\_name — Toolchain name** character vector

Toolchain name, specified as a character vector.

Data Types: char

## **Examples**

tc\_name = coder.make.getDefaultToolchain()

```
tc_name =
```
1×56 char array

Microsoft Visual C++ 2013 v12.0 | nmake (64-bit Windows)

### **See Also**

[getToolchainInfoFromRegistry](#page-364-0) | [coder.make.BuildTool](#page-506-0) | [addBuildTool](#page-286-0) | [getBuildTool](#page-312-0) | [removeBuildTool](#page-331-0) | [setBuildTool](#page-348-0)

### **Topics**

"Adding a Custom Toolchain" "About coder.make.ToolchainInfo"

# <span id="page-364-0"></span>**getToolchainInfoFromRegistry**

Get copy of selected ToolchainInfo object from registry

## **Syntax**

h = coder.make.getToolchainInfoFromRegistry(tc\_name)

## **Description**

h = coder.make.getToolchainInfoFromRegistry(tc\_name) returns a copy of the toolchain information object that has been registered with the specified name.

## **Input Arguments**

**tc\_name — Toolchain name** character vector

Toolchain name, specified as a character vector.

Data Types: char

## **Output Arguments**

### **h — ToolchainInfo object handle**

variable

A [coder.make.ToolchainInfo on page 3-91](#page-522-0) object, specified using an object handle, such as h. To create h, enter h = coder.make.ToolchainInfo in a MATLAB Command Window.

### **Examples**

```
tc_name=coder.make.getDefaultToolchain();
h=coder.make.getToolchainInfoFromRegistry(tc_name)
```
 $h =$ 

########################################################################### # Toolchain Name: Microsoft Visual C++ 2013 v12.0 | nmake (64-bit Windows) # Supported Toolchain Version: 12.0 # Toolchain Specification Format Version: R2017a Prerelease # Toolchain Specification Revision: 1.0 ###########################################################################

% try example to see the full toolchain info output in the command window

### **See Also**

[getDefaultToolchain](#page-362-0) | [coder.make.BuildTool](#page-506-0) | [addBuildTool](#page-286-0) | [getBuildTool](#page-312-0) | [removeBuildTool](#page-331-0) | [setBuildTool](#page-348-0)

### **Topics**

"Adding a Custom Toolchain" "About coder.make.ToolchainInfo"

# **getHardwareImplementation**

**Class:** coder.BuildConfig **Package:** coder

Get handle of copy of hardware implementation object

## **Syntax**

hw = bldcfg.getHardwareImplementation()

# **Description**

hw = bldcfg.getHardwareImplementation() returns the handle of a copy of the hardware implementation object.

## **Input Arguments**

### **bldcfg**

coder.BuildConfig object.

### **Output Arguments**

**hw**

Handle of copy of hardware implementation object.

### **See Also**

[coder.HardwareImplementation](#page-620-0)

# **getStdLibInfo**

**Class:** coder.BuildConfig **Package:** coder

Get standard library information

## **Syntax**

```
[linkLibPath,linkLibExt,execLibExt,libPrefix]= 
bldcfg.getStdLibInfo()
```
# **Description**

[linkLibPath,linkLibExt,execLibExt,libPrefix]= bldcfg.getStdLibInfo() returns character vectors representing the:

- Standard MATLAB architecture-specific library path
- Platform-specific library file extension for use at link time
- Platform-specific library file extension for use at run time
- Standard architecture-specific library name prefix

## **Input Arguments**

### **bldcfg**

coder.BuildConfig object.

## **Output Arguments**

### **linkLibPath**

Standard MATLAB architecture-specific library path specified as a character vector. The character vector can be empty.

#### **linkLibExt**

Platform-specific library file extension for use at link time, specified as a character vector. The value is one of '.lib','.dylib','.so', ''.

#### **execLibExt**

Platform-specific library file extension for use at run time, specified as a character vector. The value is one of '.dll','.dylib','.so', ''.

### **linkPrefix**

Standard architecture-specific library name prefix, specified as a character vector. The character vector can be empty.

# **getTargetLang**

**Class:** coder.BuildConfig **Package:** coder

Get target code generation language

## **Syntax**

lang = bldcfg.getTargetLang()

## **Description**

lang = bldcfg.getTargetLang() returns a character vector containing the target code generation language.

### **Input Arguments**

**bldcfg**

coder.BuildConfig object.

### **Output Arguments**

### **lang**

A character vector containing the target code generation language. The value is 'C' or  $C++$ '.

# **getToolchainInfo**

**Class:** coder.BuildConfig **Package:** coder

Returns handle of copy of toolchain information object

## **Syntax**

tc = bldcfg.getToolchainInfo()

## **Description**

tc = bldcfg.getToolchainInfo() returns a handle of a copy of the toolchain information object.

## **Input Arguments**

### **bldcfg**

coder.BuildConfig object.

### **Output Arguments**

**tc**

Handle of copy of toolchain information object.

### **See Also**

[coder.make.ToolchainInfo](#page-522-0)

# **isCodeGenTarget**

**Class:** coder.BuildConfig **Package:** coder

Determine if build configuration represents specified target

## **Syntax**

tf = bldcfg.isCodeGenTarget(target)

## **Description**

tf = bldcfg.isCodeGenTarget(target) returns true (1) if the code generation target of the current build configuration represents the code generation target specified by target. Otherwise, it returns false (0).

### **Input Arguments**

### **bldcfg**

coder.BuildConfig object.

#### **target**

Code generation target specified as a character vector or cell array of character vectors.

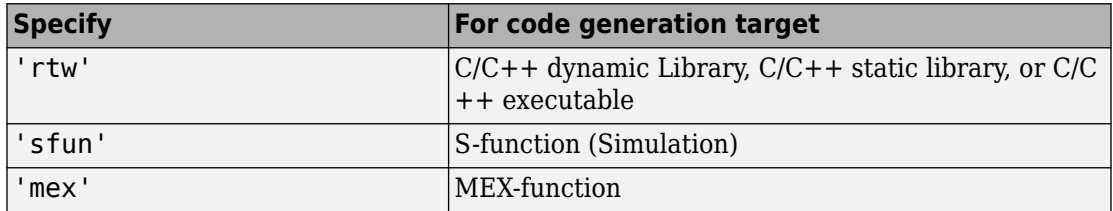

Specify target as a cell array of character vectors to test if the code generation target of the build configuration represents one of the targets specified in the cell array.

For example:

...  $mytarget = { 'sfun', 'mex' };$ tf = bldcfg.isCodeGenTarget(mytarget); ...

tests whether the build context represents an S-function target or a MEX-function target.

### **Output Arguments**

**tf**

The value is true (1) if the code generation target of the build configuration represents the code generation target specified by target. Otherwise, the value is false (0).

### **See Also**

[coder.target](#page-165-0)

# **isMatlabHostTarget**

**Class:** coder.BuildConfig **Package:** coder

Determine if hardware implementation object target is MATLAB host computer

## **Syntax**

tf = bldcfg.isMatlabHostTarget()

## **Description**

 $tf = bldcfg.isMathBHostTarget()$  returns true (1) if the current hardware implementation object targets the MATLAB host computer. Otherwise, it returns false (0).

### **Input Arguments**

### **bldcfg**

coder.BuildConfig object.

### **Output Arguments**

### **tf**

Value is true (1) if the current hardware implementation object targets the MATLAB host computer. Otherwise, the value is false (0).

### **See Also**

[coder.HardwareImplementation](#page-620-0)

## **isHeterogeneous**

**Class:** coder.CellType **Package:** coder

Determine whether cell array type represents a heterogeneous cell array

### **Syntax**

tf = isHeterogeneous(t)

## **Description**

 $tf = isHeterogeneous(t)$  returns true if the coder. CellType object t is heterogeneous. Otherwise, it returns false.

## **Examples**

#### **Determine Whether Cell Array Type Is Heterogeneous**

Create a coder.CellType object for a cell array whose elements have different classes.

```
t = coder.typeof({'a', 1})t =coder.CellType
    1x2 heterogeneous cell 
       f0: 1x1 char
       f1: 1x1 double
```
Determine whether the coder.CellType object represents a heterogeneous cell array.

```
isHeterogeneous(t)
```

```
ans = 1
```
#### **Test for Heterogeneous Cell Array Type Before Executing Code**

Write a function assign name. If the input type t is heterogeneous, the function returns a copy of t. The copy specifies the name for the structure type that represents the cell array type in the generated code.

```
function ts = assign_name(t, str_name)assert(isHeterogeneous(t));
ts = coder.cstructname(t, str_name);
disp ts
end
```
Create a homogeneous type tc.

tc = coder.typeof $({1 2 3})$ ;

Pass tc to make varsize.

 $tcl = assign_name(tc, 'myname')$ 

The assertions fails because tc is not heterogeneous.

Create a heterogeneous type tc.

```
tc = coder.typeof({'a' 1});
```
Pass tc to make varsize.

```
tcl = assign_name(tc, 'myname')
```

```
\frac{1}{2} c 1 =
```

```
coder.CellType
    1x2 heterogeneous cell myname
```
 f0: 1x1 char f1: 1x1 double

### **Tips**

• coder.typeof determines whether the cell array type is homogeneous or heterogeneous. If the cell array elements have the same class and size, coder.typeof returns a homogeneous cell array type. If the elements have different classes, coder.typeof returns a heterogeneous cell array type. For some cell arrays, the classification as homogeneous or heterogeneous is ambiguous. For example, the type for {1 [2 3]} can be a 1x2 heterogeneous type. The first element is double and the second element is 1x2 double. The type can also be a 1x3 homogeneous type in which the elements have class double and size 1x:2. For these ambiguous cases, coder.typeof uses heuristics to classify the type as homogeneous or heterogeneous. If you want a different classification, use the makeHomogeneous or makeHeterogeneous methods. The makeHomogeneous method makes a homogeneous copy of a type. The makeHeterogeneous method makes a heterogeneous copy of a type.

The makeHomogeneous and makeHeterogeneous methods permanently assign the classification as homogeneous and heterogeneous, respectively. You cannot later use one of these methods to create a copy that has a different classification.

### **See Also**

[coder.newtype](#page-113-0) | [coder.typeof](#page-169-0)

### **Topics**

"Code Generation for Cell Arrays" "Specify Cell Array Inputs at the Command Line"

#### **Introduced in R2015b**

## **isHomogeneous**

**Class:** coder.CellType **Package:** coder

Determine whether cell array type represents a homogeneous cell array

## **Syntax**

tf = isHomogeneous(t)

## **Description**

 $tf = is$ Homogeneous(t) returns true if the coder. CellType object t represents a homogeneous cell array. Otherwise, it returns false.

### **Examples**

#### **Determine Whether Cell Array Type Is Homogeneous.**

Create a coder. CellType object for a cell array whose elements have the same class and size.

```
t = coder.typeq(f(1 2 3))t =coder.CellType
    1x3 homogeneous cell 
       base: 1x1 double
```
Determine whether the coder. CellType object represents a homogeneous cell array.

```
isHomogeneous(t)
```
ans  $=$ 1

#### **Test for a Homogeneous Cell Array Type Before Executing Code**

Write a function make varsize. If the input type  $t$  is homogeneous, the function returns a variable-size copy of t.

```
function c = make_varsize(t, n)
assert(isHomogeneous(t));
c = coder.typeof(t, [n n], [1 1]);end
```
Create a heterogeneous type tc.

tc = coder.typeof( $\{a', 1\}$ );

Pass tc to make varsize.

 $tcl = make_varsize(tc, 5)$ 

The assertion fails because tc is heterogeneous.

Create a homogeneous type tc.

```
tc = coder.typeof({1 2 3});
```
Pass tc to make\_varsize.

```
tcl = make_varsize(tc, 5)
```
 $tc1 =$ 

```
coder.CellType
    :5x:5 homogeneous cell 
       base: 1x1 double
```
## **Tips**

• coder.typeof determines whether the cell array type is homogeneous or heterogeneous. If the cell array elements have the same class and size,

coder.typeof returns a homogeneous cell array type. If the elements have different classes, coder.typeof returns a heterogeneous cell array type. For some cell arrays, the classification as homogeneous or heterogeneous is ambiguous. For example, the type for {1 [2 3]} can be a 1x2 heterogeneous type. The first element is double and the second element is 1x2 double. The type can also be a 1x3 homogeneous type in which the elements have class double and size 1x:2. For these ambiguous cases, coder.typeof uses heuristics to classify the type as homogeneous or heterogeneous. If you want a different classification, use the makeHomogeneous or makeHeterogeneous methods. The makeHomogeneous method makes a homogeneous copy of a type. The makeHeterogeneous method makes a heterogeneous copy of a type.

The makeHomogeneous and makeHeterogeneous methods permanently assign the classification as homogeneous and heterogeneous, respectively. You cannot later use one of these methods to create a copy that has a different classification.

### **See Also**

[coder.newtype](#page-113-0) | [coder.typeof](#page-169-0)

### **Topics**

"Code Generation for Cell Arrays" "Specify Cell Array Inputs at the Command Line"

#### **Introduced in R2015b**

### **makeHeterogeneous**

**Class:** coder.CellType **Package:** coder

Make a heterogeneous copy of a cell array type

### **Syntax**

```
newt = makeHeterogeneous(t)t = makeHeterogeneous(t)
```
### **Description**

newt = makeHeterogeneous(t) creates a coder.CellType object for a heterogeneous cell array from the coder. CellType object t. t cannot represent a variable-size cell array.

The classification as heterogeneous is permanent. You cannot later create a homogeneous coder.CellType object from newt.

 $t =$  makeHeterogeneous(t) creates a heterogeneous coder. CellType object from t and replaces t with the new object.

### **Examples**

#### **Replace a Homogeneous Cell Array Type with a Heterogeneous Cell Array Type**

Create a cell array type t whose elements have the same class and size.

```
t = coder.typeof({1 2 3})
```
 $t =$ 

coder.CellType

```
 1x3 homogeneous cell 
    base: 1x1 double
```
The cell array type is homogeneous.

Replace t with a cell array type for a heterogeneous cell array.

```
t = makeHeterogeneous(t)
t =coder.CellType
    1×3 locked heterogeneous cell 
       f1: 1×1 double
       f2: 1×1 double
       f3: 1×1 doublee
```
The cell array type is heterogeneous. The elements have the size and class of the original homogeneous cell array type.

## **Tips**

- In the display of a coder. CellType object, the terms locked heterogeneous or locked homogeneous indicate that the classification as homogeneous or heterogeneous is permanent. You cannot later change the classification by using the makeHomogeneous or makeHeterogeneous methods.
- coder.typeof determines whether the cell array type is homogeneous or heterogeneous. If the cell array elements have the same class and size, coder.typeof returns a homogeneous cell array type. If the elements have different classes, coder.typeof returns a heterogeneous cell array type. For some cell arrays, the classification as homogeneous or heterogeneous is ambiguous. For example, the type for {1 [2 3]} can be a 1x2 heterogeneous type. The first element is double and the second element is 1x2 double. The type can also be a 1x3 homogeneous type in which the elements have class double and size 1x:2. For these ambiguous cases, coder.typeof uses heuristics to classify the type as homogeneous or heterogeneous. If you want a different classification, use the makeHomogeneous or makeHeterogeneous methods.

### **See Also**

[coder.newtype](#page-113-0) | [coder.typeof](#page-169-0)

### **Topics**

"Code Generation for Cell Arrays" "Specify Cell Array Inputs at the Command Line"

### **Introduced in R2015b**

### **makeHomogeneous**

**Class:** coder.CellType **Package:** coder

Create a homogeneous copy of a cell array type

### **Syntax**

```
newt = makeHomogeneous(t)
t = makeHomogeneous(t)
```
### **Description**

 $newt = makehomogeneous(t)$  creates a coder. CellType object for a homogeneous cell array newt from the coder.CellType object t.

To create newt, the makeHomogeneous method must determine a size and class that represent all elements of t:

- If the elements of t have the same class, but different sizes, the elements of newt are variable size with upper bounds that accommodate the elements of t.
- If the elements of t have different classes, for example, char and double, the makeHomogeneous method cannot create a coder.CellType object for a homogeneous cell array.

If you use coder.cstructname to specify a name for the structure type that represents t in the generated code, you cannot create a homogeneous coder.CellType object from t.

The classification as homogeneous is permanent. You cannot later create a heterogeneous coder.CellType object from newt.

t = makeHomogeneous(t) creates a homogeneous coder.CellType object from t and replaces t with the new object.

### **Examples**

#### **Replace a Heterogeneous Cell Array Type with a Homogeneous Cell Array Type**

Create a cell array type t whose elements have the same class, but different sizes.

```
t = coder.typeof({1 [2 3]})t = 
coder.CellType
    1x2 heterogeneous cell 
       f0: 1x1 double
       f1: 1x2 double
```
The cell array type is heterogeneous.

Replace t with a cell array type for a homogeneous cell array.

```
t = makeHomogeneous(t)
t =coder.CellType
    1×2 locked homogeneous cell 
       base: 1×:2 double
```
The new cell array type is homogeneous.

## **Tips**

- In the display of a coder. CellType object, the terms locked heterogeneous or locked homogeneous indicate that the classification as homogeneous or heterogeneous is permanent. You cannot later change the classification by using the makeHomogeneous or makeHeterogeneous methods.
- coder.typeof determines whether the cell array type is homogeneous or heterogeneous. If the cell array elements have the same class and size, coder.typeof returns a homogeneous cell array type. If the elements have different classes, coder.typeof returns a heterogeneous cell array type. For some cell arrays, the classification as homogeneous or heterogeneous is ambiguous. For example, the

type for {1 [2 3]} can be a 1x2 heterogeneous type. The first element is double and the second element is  $1x2$  double. The type can also be a  $1x3$  homogeneous type in which the elements have class double and size 1x:2. For these ambiguous cases, coder.typeof uses heuristics to classify the type as homogeneous or heterogeneous. If you want a different classification, use the makeHomogeneous or makeHeterogeneous methods.

### **See Also**

[coder.cstructname](#page-77-0) | [coder.newtype](#page-113-0) | [coder.typeof](#page-169-0)

### **Topics**

"Code Generation for Cell Arrays" "Specify Cell Array Inputs at the Command Line"

### **Introduced in R2015b**

# **coder.ExternalDependency.getDescriptiveNa me**

**Class:** coder.ExternalDependency **Package:** coder

Return descriptive name for external dependency

### **Syntax**

extname = coder.ExternalDependency.getDescriptiveName(bldcfg)

## **Description**

extname = coder.ExternalDependency.getDescriptiveName(bldcfg) returns the name that you want to associate with an ["external dependency" on page 2-376.](#page-387-0) The code generator uses the external dependency name for error messages.

## **Input Arguments**

### **bldcfg**

coder.BuildConfig object. Use coder.BuildConfig methods to get information about the ["build context" on page 2-376](#page-387-0)

You can use this information when you want to return different names based on the build context.

## **Output Arguments**

#### **extname**

External dependency name returned as a character vector.

## <span id="page-387-0"></span>**Examples**

#### **Return external dependency name**

Define a method that always returns the same name.

```
function myextname = getDescriptiveName(\sim)
    myextname = 'MyLibrary'
end
```
#### **Return external library name based on the code generation target**

Define a method that uses the build context to determine the name.

```
function myextname = getDescriptiveName(context)
     if context.isMatlabHostTarget()
        myextname = 'MyLibary MatlabHost';
     else
         myextname = 'MyLibrary_Local';
     end
end
```
## **Definitions**

### **external dependency**

External code interface represented by a class derived from a coder.ExternalDependency class. The external code can be a library, object files, or  $C/C++$  source.

### **build context**

Information used by the build process including:

- Target language
- Code generation target
- Target hardware
- Build toolchain

## **See Also**

[coder.BuildConfig](#page-435-0) | [coder.ExternalDependency](#page-461-0) | [coder.ceval](#page-46-0) | [coder.updateBuildInfo](#page-182-0)

### **Topics**

"Develop Interface for External C/C++ Code" "Customize the Post-Code-Generation Build Process" "Integrate External/Custom Code"

## **coder.ExternalDependency.isSupportedConte xt**

**Class:** coder.ExternalDependency **Package:** coder

Determine if build context supports external dependency

## **Syntax**

tf = coder.ExternalDependency.isSupportedContext(bldcfg)

## **Description**

tf = coder.ExternalDependency.isSupportedContext(bldcfg) returns true (1) if you can use the ["external dependency" on page 2-379](#page-390-0) in the current ["build context" on](#page-390-0) [page 2-379](#page-390-0) . You must provide this method in the class definition for a class that derives from coder.ExternalDependency.

If you cannot use the ["external dependency" on page 2-379](#page-390-0) in the current ["build context"](#page-390-0) [on page 2-379](#page-390-0), display an error message and stop code generation. The error message must describe why you cannot use the external dependency in this build context. If the method returns false (0), the code generator uses a default error message. The default error message uses the name returned by the getDescriptiveName method of the coder.ExternalDependency class.

Use coder.BuildConfig methods to determine if you can use the external dependency in the current build context.

## **Input Arguments**

### **bldcfg**

coder.BuildConfig object. Use coder.BuildConfig methods to get information about the ["build context" on page 2-379](#page-390-0).

## <span id="page-390-0"></span>**Output Arguments**

**tf**

Value is true (1) if the build context supports the external dependency.

## **Examples**

#### **Report error when build context does not support external library**

This method returns true(1) if the code generation target is a MATLAB host target. Otherwise, the method reports an error and stops code generation.

Write isSupportedContext method.

```
function tf = isSupportedContext(ctx) if ctx.isMatlabHostTarget()
        tf = true; else
         error('adder library not available for this target');
     end
end
```
## **Definitions**

### **external dependency**

External code interface represented by a class derived from coder.ExternalDependency class. The external code can be a library, object file, or  $C/C++$  source.

### **build context**

Information used by the build process including:

• Target language

- Code generation target
- Target hardware
- Build toolchain

### **See Also**

[coder.BuildConfig](#page-435-0) | [coder.ExternalDependency](#page-461-0) | [coder.ceval](#page-46-0) | [coder.updateBuildInfo](#page-182-0)

### **Topics**

"Develop Interface for External C/C++ Code" "Customize the Post-Code-Generation Build Process" "Integrate External/Custom Code"

## **coder.ExternalDependency.updateBuildInfo**

**Class:** coder.ExternalDependency **Package:** coder

Update build information

### **Syntax**

coder.ExternalDependency.updateBuildInfo(buildInfo, bldcfg)

## **Description**

coder.ExternalDependency.updateBuildInfo(buildInfo, bldcfg) updates the build information object whose handle is buildInfo. After code generation, the build information object has standard information. Use this method to provide additional information required to link to external code. Use coder.BuildConfig methods to get information about the ["build context" on page 2-382](#page-393-0).

You must implement this method in a subclass of coder.ExternalDependency.

## **Input Arguments**

### **buildInfo**

Handle of build information object.

### **bldcfg**

coder.BuildConfig object. Use coder.BuildConfig methods to get information about the ["build context" on page 2-382](#page-393-0).

# <span id="page-393-0"></span>**Limitations**

• The build information method AddIncludeFiles has no effect in a coder.ExternalDependency updateBuildInfo method.

## **Definitions**

### **build context**

Information used by the build process including:

- Target language
- Code generation target
- Target hardware
- Build toolchain

## **See Also**

[coder.BuildConfig](#page-435-0) | [coder.ExternalDependency](#page-461-0) | [coder.ceval](#page-46-0) | [coder.updateBuildInfo](#page-182-0)

### **Topics**

"Develop Interface for External C/C++ Code" "Customize the Post-Code-Generation Build Process" "Integrate External/Custom Code"

# **addDesignRangeSpecification**

**Class:** coder.FixptConfig **Package:** coder

Add design range specification to parameter

## **Syntax**

addDesignRangeSpecification(fcnName,paramName,designMin, designMax)

# **Description**

addDesignRangeSpecification(fcnName,paramName,designMin, designMax) specifies the minimum and maximum values allowed for the parameter, paramName, in function, fcnName. The fixed-point conversion process uses this design range information to derive ranges for downstream variables in the code.

## **Input Arguments**

#### **fcnName — Function name**

string

Function name, specified as a string.

Data Types: char

#### **paramName — Parameter name** string

Parameter name, specified as a string.

Data Types: char

**designMin — Minimum value allowed for this parameter** scalar

Minimum value allowed for this parameter, specified as a scalar double.

Data Types: double

#### **designMax — Maximum value allowed for this parameter** scalar

Maximum value allowed for this parameter, specified as a scalar double.

Data Types: double

### **Examples**

### **Add a Design Range Specification**

```
% Set up the fixed-point configuration object
fixptcfq = coder.confiq('fixpt');
fixptcfg.TestBenchName = 'dti_test';
fixptcfg.addDesignRangeSpecification('dti', 'u_in', -1.0, 1.0)
fixptcfg.ComputeDerivedRanges = true;
```

```
%Set up C code configuration object
cfg = coder.config('lib');% Derive ranges and generate fixed-point C code
codegen -config cfg -float2fixed fixptcfg dti -report
```
### **See Also**

```
codegen | coder.FixptConfig |
coder.FixptConfig.clearDesignRangeSpecifications |
coder.FixptConfig.getDesignRangeSpecification |
coder.FixptConfig.hasDesignRangeSpecification |
coder.FixptConfig.removeDesignRangeSpecification
```
# **addFunctionReplacement**

**Class:** coder.FixptConfig **Package:** coder

Replace floating-point function with fixed-point function during fixed-point conversion

# **Syntax**

addFunctionReplacement(floatFn,fixedFn)

# **Description**

addFunctionReplacement(floatFn,fixedFn) specifies a function replacement in a coder.FixptConfig object. During floating-point to fixed-point conversion, the conversion process replaces the specified floating-point function with the specified fixedpoint function. The fixed-point function must be in the same folder as the floating-point function or on the MATLAB path.

# **Input Arguments**

**floatFn — Name of floating-point function**

'' (default) | string

Name of floating-point function, specified as a string.

### **fixedFn — Name of fixed-point function**

'' (default) | string

Name of fixed-point function, specified as a string.

# **Examples**

#### **Specify Function Replacement in Fixed-Point Conversion Configuration Object**

Suppose that:

- The function myfunc calls a local function myadd.
- The test function mytest calls myfunc.
- You want to replace calls to myadd with the fixed-point function fi\_myadd.

Create a coder.FixptConfig object, fixptcfg, with default settings.

 $fixptcfg = coder.config('fixpt');$ 

Set the test bench name. In this example, the test bench function name is mytest.

```
fixptcfg.TestBenchName = 'mytest';
```
Specify that the floating-point function, myadd, should be replaced with the fixed-point function, fi\_myadd.

```
fixptcfg.addFunctionReplacement('myadd', 'fi_myadd');
```
Create a code generation configuration object to generate a standalone C static library.

 $cfg = coder.config('lib');$ 

Convert the floating-point MATLAB function, myfunc, to fixed-point, and generate C code.

codegen -float2fixed fixptcfg -config cfg myfunc

When you generate code, the code generator replaces instances of myadd with fi\_myadd during floating-point to fixed-point conversion.

### **See Also**

[codegen](#page-13-0) | [coder.FixptConfig](#page-473-0) | [coder.config](#page-65-0)

# <span id="page-398-0"></span>**clearDesignRangeSpecifications**

**Class:** coder.FixptConfig **Package:** coder

Clear all design range specifications

# **Syntax**

```
clearDesignRangeSpecifications()
```
# **Description**

clearDesignRangeSpecifications() clears all design range specifications.

# **Examples**

### **Clear a Design Range Specification**

```
% Set up the fixed-point configuration object
cfg = coder.config('fixpt');cfg.TestBenchName = 'dti_test';
cfg.addDesignRangeSpecification('dti', 'u_in', -1.0, 1.0)
cfg.ComputeDerivedRanges = true; 
% Verify that the 'dti' function parameter 'u_in' has design range
hasDesignRanges = cfg.hasDesignRangeSpecification('dti', 'u_in')
% Now remove the design range
cfg.clearDesignRangeSpecifications()
hasDesignRanges = cfg.hasDesignRangeSpecification('dti','u_in')
```
# **See Also**

```
codegen | coder.FixptConfig |
coder.FixptConfig.addDesignRangeSpecification |
coder.FixptConfig.getDesignRangeSpecification |
```
[coder.FixptConfig.hasDesignRangeSpecification](#page-403-0) | [coder.FixptConfig.removeDesignRangeSpecification](#page-405-0)

# <span id="page-400-0"></span>**getDesignRangeSpecification**

**Class:** coder.FixptConfig **Package:** coder

Get design range specifications for parameter

# **Syntax**

[designMin, designMax] = getDesignRangeSpecification(fcnName, paramName)

# **Description**

[designMin, designMax] = getDesignRangeSpecification(fcnName, paramName) gets the minimum and maximum values specified for the parameter, paramName, in function, fcnName.

# **Input Arguments**

**fcnName — Function name** string

Function name, specified as a string.

Data Types: char

**paramName — Parameter name** string

Parameter name, specified as a string.

Data Types: char

## **Output Arguments**

#### **designMin — Minimum value allowed for this parameter** scalar

Minimum value allowed for this parameter, specified as a scalar double.

Data Types: double

**designMax — Maximum value allowed for this parameter** scalar

Maximum value allowed for this parameter, specified as a scalar double.

```
Data Types: double
```
# **Examples**

### **Get Design Range Specifications**

```
% Set up the fixed-point configuration object
cfg = coder.config('fixpt');cfg.TestBenchName = 'dti_test';
cfg.addDesignRangeSpecification('dti', 'u_in', -1.0, 1.0)
cfg.ComputeDerivedRanges = true; 
% Get the design range for the 'dti' function parameter 'u_in' 
[designMin, designMax] = cfg.getDesignRangeSpecification('dti','u_in')
designMin =
     -1
designMax = 1
```
### **See Also**

```
codegen | coder.FixptConfig |
coder.FixptConfig.addDesignRangeSpecification |
```

```
coder.FixptConfig.clearDesignRangeSpecifications |
coder.FixptConfig.hasDesignRangeSpecification |
coder.FixptConfig.removeDesignRangeSpecification
```
# <span id="page-403-0"></span>**hasDesignRangeSpecification**

**Class:** coder.FixptConfig **Package:** coder

Determine whether parameter has design range

# **Syntax**

hasDesignRange = hasDesignRangeSpecification(fcnName,paramName)

# **Description**

hasDesignRange = hasDesignRangeSpecification(fcnName,paramName) returns true if the parameter, param\_name in function, fcn, has a design range specified.

## **Input Arguments**

#### **fcnName — Name of function**

string

Function name, specified as a string.

Example: 'dti'

Data Types: char

#### **paramName — Parameter name** string

Parameter name, specified as a string.

Example: 'dti' Data Types: char

# **Output Arguments**

**hasDesignRange — Parameter has design range** true | false

Parameter has design range, returned as a boolean.

Data Types: logical

# **Examples**

### **Verify That a Parameter Has a Design Range Specification**

```
% Set up the fixed-point configuration object
cfg = coder.config('fixpt');cfg.TestBenchName = 'dti_test';
cfg.addDesignRangeSpecification('dti', 'u_in', -1.0, 1.0);
cfg.ComputeDerivedRanges = true; 
% Verify that the 'dti' function parameter 'u_in' has design range
hasDesignRanges = cfg.hasDesignRangeSpecification('dti','u_in')
hasDesignRanges =
```
1

## **See Also**

```
codegen | coder.FixptConfig |
coder.FixptConfig.addDesignRangeSpecification |
coder.FixptConfig.clearDesignRangeSpecifications |
coder.FixptConfig.getDesignRangeSpecification |
coder.FixptConfig.removeDesignRangeSpecification
```
# <span id="page-405-0"></span>**removeDesignRangeSpecification**

**Class:** coder.FixptConfig **Package:** coder

Remove design range specification from parameter

# **Syntax**

removeDesignRangeSpecification(fcnName,paramName)

# **Description**

removeDesignRangeSpecification(fcnName,paramName) removes the design range information specified for parameter, paramName, in function, fcnName.

# **Input Arguments**

#### **fcnName — Name of function**

string

Function name, specified as a string.

Data Types: char

**paramName — Parameter name** string

Parameter name, specified as a string.

Data Types: char

# **Examples**

### **Remove Design Range Specifications**

```
% Set up the fixed-point configuration object
cfg = coder.config('fixpt');cfg.TestBenchName = 'dti_test';
cfg.addDesignRangeSpecification('dti', 'u_in', -1.0, 1.0)
cfg.ComputeDerivedRanges = true; 
% Verify that the 'dti' function parameter 'u_in' has design range
hasDesignRanges = cfg.hasDesignRangeSpecification('dti','u_in')
% Now clear the design ranges and verify that 
% hasDesignRangeSpecification returns false
cfg.removeDesignRangeSpecification('dti', 'u_in')
hasDesignRanges = cfg.hasDesignRangeSpecification('dti','u_in')
```
## **See Also**

```
codegen | coder.FixptConfig |
coder.FixptConfig.addDesignRangeSpecification |
coder.FixptConfig.clearDesignRangeSpecifications |
coder.FixptConfig.getDesignRangeSpecification |
coder.FixptConfig.hasDesignRangeSpecification
```
# **addApproximation**

Replace floating-point function with lookup table during fixed-point conversion

# **Syntax**

addApproximation(approximationObject)

# **Description**

addApproximation(approximationObject) specifies a lookup table replacement in a coder.FixptConfig object. During floating-point to fixed-point conversion, the conversion process generates a lookup table approximation for the function specified in the approximationObject.

# **Input Arguments**

**approximationObject — Function replacement configuration object** coder.mathfcngenerator.LookupTable configuration object

Function replacement configuration object. Use the coder.FixptConfig configuration object addApproximation method to associate this configuration object with a coder.FixptConfig object. Then use the codegen function -float2fixed option with coder.FixptConfig to convert floating-point MATLAB code to fixed-point code.

# **Examples**

#### **Replace log function with an optimized lookup table replacement**

Create a function replacement configuration object that specifies to replace the log function with an optimized lookup table.

logAppx = coder.approximation('Function','log','OptimizeLUTSize',... true,'InputRange',[0.1,1000],'InterpolationDegree',1,...

```
 'ErrorThreshold',1e-3,... 
 'FunctionNamePrefix','log_optim_','OptimizeIterations',25);
```
Create a fixed-point configuration object and associate the function replacement configuration object with it.

```
fixptcfg = coder.config('fixpt');fixptcfg.addApproximation(logAppx);
```
You can now generate fixed-point code using the codegen function.

- "Replace the exp Function with a Lookup Table"
- "Replace a Custom Function with a Lookup Table"

### **See Also**

[codegen](#page-13-0) | [coder.FixptConfig](#page-473-0) | [coder.config](#page-65-0)

#### **Topics**

"Replace the exp Function with a Lookup Table"

"Replace a Custom Function with a Lookup Table"

"Replacing Functions Using Lookup Table Approximations"

# **addFunctionReplacement**

**Class:** coder.SingleConfig **Package:** coder

Replace double-precision function with single-precision function during single-precision conversion

# **Syntax**

addFunctionReplacement(doubleFn,singleFn)

# **Description**

addFunctionReplacement(doubleFn,singleFn) specifies a function replacement in a coder.SingleConfig object. During double-precision to single-precision conversion, the conversion process replaces the specified double-precision function with the specified single-precision function. The single-precision function must be in the same folder as the double-precision function or on the MATLAB path. It is a best practice to provide unique names to local functions that a replacement function calls. If a replacement function calls a local function, do not give that local function the same name as a local function in a different replacement function file.

# **Input Arguments**

**doubleFn — Name of double-precision function**

'' (default) | string

Name of double-precision function, specified as a string.

#### **singleFn — Name of single-precision function**

'' (default) | string

Name of single-precision function, specified as a string.

## **Examples**

#### **Specify Function Replacement in Single-Precision Conversion Configuration Object**

Suppose that:

- The function myfunc calls a local function myadd.
- The test function mytest calls myfunc.
- You want to replace calls to myadd with the single-precision function single myadd.

Create a coder.SingleConfig object, scfg, with default settings.

```
scfg = coder.config('single');
```
Set the test file name. In this example, the test file function name is mytest.

```
scfg.TestBenchName = 'mytest';
```
Specify that you want to replace the double-precision function, myadd, with the singleprecision function, single\_myadd.

```
scfq.addFunctionReplacement('myadd', 'single_myadd');
```
Convert the double-precision MATLAB function, myfunc, to a single-precision MATLAB function.

```
codegen -double2single scfg myfunc
```
The double-precision to single-precision conversion replaces instances of myadd with single\_myadd.

# **See Also**

[codegen](#page-13-0) | [coder.config](#page-65-0)

**Introduced in R2015b**

# **coder.LAPACKCallback.getHeaderFilename**

**Class:** coder.LAPACKCallback **Package:** coder

Return file name of LAPACKE header file

# **Syntax**

coder.LAPACKCallback.getHeaderFilename()

# **Description**

coder.LAPACKCallback.getHeaderFilename() returns the file name of the LAPACKE header file that defines the C interface to a specific LAPACK library.

coder.LAPACKCallback is an abstract class for defining a LAPACK callback class. A LAPACK callback class specifies the LAPACK library and LAPACKE header file to use for LAPACK calls in code generated from MATLAB code. At code generation time, if you specify a LAPACK callback class, for certain linear algebra function calls, the code generator produces LAPACK calls in standalone code.

The code generator uses the LAPACKE header file name to generate a #include statement.

# **Examples**

#### **Return LAPACKE Header File Name**

This example shows how to write a getHeaderFilename method to return the name of the LAPACKE header file.

In a class that derives from coder.LAPACKCallback, write a method getHeaderFilename that returns the name of the LAPACKE header file as a character vector. For example, in this class definition, getHeaderFilename returns 'mylapacke\_custom.h'.

```
classdef useMyLAPACK < coder.LAPACKCallback
     methods (Static)
         function hn = getHeaderFilename()
             hn = 'mylapacke_custom.h';
         end
         function updateBuildInfo(buildInfo, buildctx)
             buildInfo.addIncludePaths(fullfile(pwd,'include'));
             libName = 'mylapack';
            libPath = fullfile(pwd, 'lib');
            [-,linkLibExt] = buildctx.getStdLibInfo(); buildInfo.addLinkObjects([libName linkLibExt], libPath, ...
                  '', true, true);
             buildInfo.addDefines('HAVE_LAPACK_CONFIG_H');
            buildInfo.addDefines('LAPACK COMPLEX STRUCTURE');
         end
     end
end
```
- "Speed Up Linear Algebra in Generated Standalone Code by Using LAPACK Calls"
- "Speed Up Linear Algebra in Code Generated from a MATLAB Function Block" (Simulink Coder)

## **See Also**

#### **Topics**

"Speed Up Linear Algebra in Generated Standalone Code by Using LAPACK Calls" "Speed Up Linear Algebra in Code Generated from a MATLAB Function Block" (Simulink Coder)

### **External Websites**

[www.netlib.org/lapack](http://www.netlib.org/lapack)

# **coder.LAPACKCallback.updateBuildInfo**

**Class:** coder.LAPACKCallback **Package:** coder

Update build information for linking to a specific LAPACK library

# **Syntax**

coder.LAPACKCallback.updateBuildInfo(buildInfo, buildctx)

# **Description**

coder.LAPACKCallback.updateBuildInfo(buildInfo, buildctx) updates the build information object buildInfo with the information required for the build process to link to a specific LAPACK library.

coder.LAPACKCallback is an abstract class for defining a LAPACK callback class. A LAPACK callback class specifies the LAPACK library and LAPACKE header file to use for LAPACK calls in code generated from MATLAB code. At code generation time, if you specify a LAPACK callback class, for certain linear algebra function calls, the code generator produces LAPACK calls in standalone code.

# **Input Arguments**

#### **buildInfo**

Build information object. After code generation, this object contains standard project, build option, and dependency information. In the updateBuildInfo method, to add the information for linking to the LAPACK library, use build information methods.

#### **buildctx**

coder.BuildConfig object. Use the coder.BuildConfig getStdLibInfo method to get the platform-specific file extension to use at link time.

## **Examples**

#### **Link to a Specific LAPACK Library**

This example shows how to write an updateBuildInfo method to update the build information object with the information required to link to a specific LAPACK library.

In a class that derives from coder.LAPACKCallback, write a method updateBuildInfo. Use this example LAPACK callback class as a template.

```
classdef useMyLAPACK < coder.LAPACKCallback
     methods (Static)
         function hn = getHeaderFilename()
            hn = 'mylapacke custom.h';
         end
         function updateBuildInfo(buildInfo, buildctx)
             buildInfo.addIncludePaths(fullfile(pwd,'include'));
             libName = 'mylapack';
            libPath = fullfile(pwd, 'lib');[-, \text{linkLibExt}] = \text{buildctx.getStdLibInfo();} buildInfo.addLinkObjects([libName linkLibExt], libPath, ...
                  '', true, true);
             buildInfo.addDefines('HAVE_LAPACK_CONFIG_H');
             buildInfo.addDefines('LAPACK_COMPLEX_STRUCTURE');
         end
     end
end
```
Replace mylapack with the name of your LAPACK library. Modify the include and library paths as necessary.

To update the build information with the location of the header files, use the build information addIncludePaths method.

To access the platform-specific library extension, use the coder.BuildConfig getStdLibInfo method.

To update the build information with the name and location of your LAPACK library, use the build information addlinkObjects method.

If your compiler supports only complex data types that are represented as structures, include these lines.

```
buildInfo.addDefines('HAVE_LAPACK_CONFIG_H');
buildInfo.addDefines('LAPACK_COMPLEX_STRUCTURE');
```
- "Speed Up Linear Algebra in Generated Standalone Code by Using LAPACK Calls"
- "Speed Up Linear Algebra in Code Generated from a MATLAB Function Block" (Simulink Coder)

# **See Also**

[coder.BuildConfig](#page-435-0) | [coder.ExternalDependency](#page-461-0)

### **Topics**

"Speed Up Linear Algebra in Generated Standalone Code by Using LAPACK Calls" "Speed Up Linear Algebra in Code Generated from a MATLAB Function Block" (Simulink Coder)

"Build Information Methods"

### **External Websites**

[www.netlib.org/lapack](http://www.netlib.org/lapack)

# $coder$ :fftw.StandaloneFFTW3Interface.getNu **mThreads**

**Class:** coder.fftw.StandaloneFFTW3Interface **Package:** coder.fftw

Return number of threads to use for FFTW library calls

# **Syntax**

coder.fftw.StandaloneFFTW3Interface.getNumThreads()

# **Description**

coder.fftw.StandaloneFFTW3Interface.getNumThreads() returns the number of threads to use for calls to a specific FFTW library.

An FFT library callback class that derives from a coder.fftw.StandaloneFFTW3Interface class specifies the FFTW library to use.

# **Examples**

#### **Return Number of Threads to Use for FFTW Library Calls**

In a class that derives from coder.fft.StandaloneFFTW3Interface, implement a method getNumThreads that returns the number of threads for the FFTW library to use.

Use the getNumThreads method in this example coder.fftw.StandaloneFFTW3Interface class as a template.

```
% copyright 2017 The MathWorks, Inc.
classdef useMyFFTW < coder.fftw.StandaloneFFTW3Interface
    methods (Static)
         function th = getNumThreads
             coder.inline('always');
```

```
th = int32(coder.const(1)); end
         function updateBuildInfo(buildInfo, ctx)
              fftwLocation = '/usr/lib/fftw';
              includePath = fullfile(fftwLocation, 'include');
              buildInfo.addIncludePaths(includePath);
              libPath = fullfile(fftwLocation, 'lib');
              %Double
              libName1 = 'libfftw3-3';
             [-, \text{libExt}] = \text{ctx.getStdLibInfo}(); libName1 = [libName1 libExt];
              addLinkObjects(buildInfo, libName1, libPath, 1000, true, true);
              %Single
              libName2 = 'libfftw3f-3';
             [-, \text{libExt}] = \text{ctx.getStdLibInfo}(); libName2 = [libName2 libExt];
              addLinkObjects(buildInfo, libName2, libPath, 1000, true, true);
         end
     end 
end
```
In your getNumThreads method, set th to the number of threads that you want to use. For example, this code specifies three threads:

```
th = int32(coder.const(3))
```
# **See Also**

### **Topics**

"Speed Up Fast Fourier Transforms in Generated Standalone Code by Using FFTW Library Calls"

"Speed Up Fast Fourier Transforms in Code Generated from a MATLAB Function Block" (Simulink Coder)

### **External Websites**

[www.fftw.org](http://www.fftw.org)

#### **Introduced in R2017b**

# **coder.fftw.StandaloneFFT:Interface.getPla nMethod**

**Class:** coder.fftw.StandaloneFFTW3Interface **Package:** coder.fftw

Return FFTW planning method

# **Syntax**

coder.fftw.StandaloneFFTW3Interface.getPlanMethod()

# **Description**

coder.fftw.StandaloneFFTW3Interface.getPlanMethod() returns the FFTW planning method for FFTW library calls in generated standalone code.

When you define an FFTW library callback class that derives from a coder.fftw.StandaloneFFTW3Interface class, you do not have to implement a getPlanMethod method. By default, the planning method is FFTW\_ESTIMATE. To use a different method, implement the getPlanMethod method. Specify one of the planning methods described in the planning section of the [FFTW website](http://www.fftw.org).

# **Examples**

#### **Specify FFTW Planning Method**

Specify the FFTW\_MEASURE planning method in a getPlanMethod method in an FFTW library callback class that derives from coder.fftw.StandaloneFFTW3Interface.

```
% copyright 2017 The MathWorks, Inc.
```
classdef useMyFFTW < coder.fftw.StandaloneFFTW3Interface

```
 methods (Static)
```

```
function th = getNumThreads coder.inline('always');
        th = int32(coder.const(1)); end
     function me = getPlanMethod
         coder.inline('always');
        me = coder.const(coder.opaque('int', 'FFTW_MEASURE'));
     end
     function updateBuildInfo(buildInfo, ctx)
         fftwLocation = '/usr/lib/fftw';
         includePath = fullfile(fftwLocation, 'include');
         buildInfo.addIncludePaths(includePath);
         libPath = fullfile(fftwLocation, 'lib');
         %Double
         libName1 = 'libfftw3-3';
         [-, \text{libExt}] = \text{ctx.getStdLibInfo}(); libName1 = [libName1 libExt];
         addLinkObjects(buildInfo, libName1, libPath, 1000, true, true);
         %Single
          libName2 = 'libfftw3f-3';
         [-, \text{libExt}] = \text{ctx.getStdLibInfo}(); libName2 = [libName2 libExt];
         addLinkObjects(buildInfo, libName2, libPath, 1000, true, true);
     end
 end
```

```
end
```
# **See Also**

### **Topics**

"Speed Up Fast Fourier Transforms in Generated Standalone Code by Using FFTW Library Calls" "Speed Up Fast Fourier Transforms in Code Generated from a MATLAB Function Block" (Simulink Coder)

### **External Websites**

[www.fftw.org](http://www.fftw.org)

**Introduced in R2017b**

# **coder.fftw.StandaloneFFT:Interface.lock**

**Class:** coder.fftw.StandaloneFFTW3Interface **Package:** coder.fftw

Lock access to FFTW planning

## **Syntax**

coder.fftw.StandaloneFFTW3Interface.lock()

## **Description**

coder.fftw.StandaloneFFTW3Interface.lock() locks access to the planning process for FFTW library calls in generated standalone code.

When multiple threads call an FFTW library, implement this method in an FFT library callback class that derives from coder.fftw.StandaloneFFTW3Interface.

# **Examples**

#### **Synchronize Multithreaded Access to FFTW Planning in Generated Code**

In a class that derives from coder.fft.StandaloneFFTW3Interface, implement lock and unlock methods that call C code to manage a lock.

Write C functions that initialize, set, and unset a lock. To manage the lock, this example uses the OpenMP library. For a different library, modify the code accordingly.

• Create a file mylock.c that contains this C code:

```
#include "mylock.h"
#include "omp.h"
static omp_nest_lock_t lockVar;
```

```
void mylock_initialize(void)
{
     omp_init_nest_lock(&lockVar);
}
void mylock(void)
{
     omp_set_nest_lock(&lockVar);
}
void myunlock(void)
{
     omp_unset_nest_lock(&lockVar);
}
```
• Create a header file mylock.h that contains:

```
#ifndef MYLOCK_H
#define MYLOCK_H
  void mylock_initialize(void);
  void mylock(void);
  void myunlock(void);
```
#endif

Write an FFT callback class myfftcb that:

- Specifies the FFTW library.
- Implements lock and unlock methods that call the supporting C code to control access to the FFTW planning.

Use this class as a template. Replace fftwLocation with the location of your FFTW library installation.

```
classdef myfftcb < coder.fftw.StandaloneFFTW3Interface
```

```
 methods (Static)
    function th = getNumThreads coder.inline('always');
        th = int32(coder.const(1)); end
     function lock()
```

```
 coder.cinclude('mylock.h', 'InAllSourceFiles', true);
         coder.inline('always');
         coder.ceval('mylock');
     end
     function unlock()
         coder.cinclude('mylock.h', 'InAllSourceFiles', true);
         coder.inline('always');
         coder.ceval('myunlock');
     end
     function updateBuildInfo(buildInfo, ctx)
        ffftwLocation = '\usr\lib\fftw';
         includePath = fullfile(fftwLocation, 'include');
         buildInfo.addIncludePaths(includePath);
         libPath = fullfile(fftwLocation, 'lib');
         %Double
         libName1 = 'libfftw3-3';
         [-, \text{libExt}] = \text{ctx.getStdLibInfo}(); libName1 = [libName1 libExt];
         addLinkObjects(buildInfo, libName1, libPath, 1000, true, true);
         %Single
         libName2 = 'libfftw3f-3';
         [-, \text{libExt}] = \text{ctx.getStdLibInfo}(); libName2 = [libName2 libExt];
         addLinkObjects(buildInfo, libName2, libPath, 1000, true, true);
     end
 end
```
end

Set the code generation configuration parameters.

- For code generation with the MATLAB Coder codegen command, set:
	- CustomFFTCallback to 'myfftcb'.
	- CustomSource to 'mylock.c'.
	- CustomInitializer to 'mylock\_initialize();'.
- For code generation with the MATLAB Coder app, set:
- **Custom FFT library callback** to myfftcb.
- **Additional source files** to mylock.c.
- **Initialize function** to mylock\_initialize();.
- For code generation from a MATLAB Function block by using Simulink Coder, set these parameters:
	- **Custom FFT library callback** to myfftcb.
	- In **Code Generation > Custom Code**, under **Additional build information**, set **Source files** to mylock.c.
	- In **Code Generation > Custom Code**, under **Insert custom C code in generated**, set **Initialize function** to mylock\_initialize();.

Generate code.

# **See Also**

### **Topics**

"Speed Up Fast Fourier Transforms in Generated Standalone Code by Using FFTW Library Calls"

"Synchronize Multithreaded Access to FFTW Planning in Generated Standalone Code" "Speed Up Fast Fourier Transforms in Code Generated from a MATLAB Function Block" (Simulink Coder)

"Synchronize Multithreaded FFTW Planning in Code Generated from a MATLAB Function Block" (Simulink Coder)

### **External Websites**

[www.fftw.org](http://www.fftw.org)

**Introduced in R2017b**

# **coder.fftw.StandaloneFFT:Interface.unlock**

**Class:** coder.fftw.StandaloneFFTW3Interface **Package:** coder.fftw

Unlock access to FFTW planning

# **Syntax**

coder.fftw.StandaloneFFTW3Interface.unlock()

## **Description**

coder.fftw.StandaloneFFTW3Interface.unlock() unlocks access to planning for FFTW library calls in generated standalone code.

When multiple threads call an FFTW library, implement this method in an FFT library callback class that derives from coder.fftw.StandaloneFFTW3Interface.

# **Examples**

#### **Synchronize Multithreaded Access to FFTW Planning in Generated Code**

In a class that derives from coder.fft.StandaloneFFTW3Interface, implement lock and unlock methods that call C code to manage a lock.

Write C functions that initialize, set, and unset a lock. To manage the lock, this example uses the OpenMP library. For a different library, modify the code accordingly.

• Create a file mylock.c that contains this C code:

```
#include "mylock.h"
#include "omp.h"
static omp_nest_lock_t lockVar;
```

```
void mylock_initialize(void)
{
     omp_init_nest_lock(&lockVar);
}
void mylock(void)
{
     omp_set_nest_lock(&lockVar);
}
void myunlock(void)
{
     omp_unset_nest_lock(&lockVar);
}
```
• Create a header file mylock.h that contains:

```
#ifndef MYLOCK_H
#define MYLOCK_H
  void mylock_initialize(void);
  void mylock(void);
  void myunlock(void);
```
#endif

Write an FFT callback class myfftcb that:

- Specifies the FFTW library.
- Implements lock and unlock methods that call the supporting C code to control access to the FFTW planning.

Use this class as a template. Replace fftwLocation with the location of your FFTW library installation.

```
classdef myfftcb < coder.fftw.StandaloneFFTW3Interface
```

```
 methods (Static)
    function th = getNumThreads coder.inline('always');
        th = int32(coder.const(1)); end
     function lock()
```

```
 coder.cinclude('mylock.h', 'InAllSourceFiles', true);
         coder.inline('always');
         coder.ceval('mylock');
     end
     function unlock()
         coder.cinclude('mylock.h', 'InAllSourceFiles', true);
         coder.inline('always');
         coder.ceval('myunlock');
     end
     function updateBuildInfo(buildInfo, ctx)
        ffftwLocation = '\usr\lib\fftw';
         includePath = fullfile(fftwLocation, 'include');
         buildInfo.addIncludePaths(includePath);
         libPath = fullfile(fftwLocation, 'lib');
         %Double
         libName1 = 'libfftw3-3';
         [-, \text{libExt}] = \text{ctx.getStdLibInfo}(); libName1 = [libName1 libExt];
         addLinkObjects(buildInfo, libName1, libPath, 1000, true, true);
         %Single
         libName2 = 'libfftw3f-3';
         [\sim, \text{libExt}] = \text{ctx.getStdLibInfo}(); libName2 = [libName2 libExt];
         addLinkObjects(buildInfo, libName2, libPath, 1000, true, true);
     end
 end
```
end

Set the code generation configuration parameters.

- For code generation with the MATLAB Coder codegen command, set:
	- CustomFFTCallback to 'myfftcb'.
	- CustomSource to 'mylock.c'.
	- CustomInitializer to 'mylock\_initialize();'.
- For code generation with the MATLAB Coder app, set:
- **Custom FFT library callback** to myfftcb.
- **Additional source files** to mylock.c.
- **Initialize function** to mylock\_initialize();.
- For code generation from a MATLAB Function block by using Simulink Coder, set these parameters:
	- **Custom FFT library callback** to myfftcb.
	- In **Code Generation > Custom Code**, under **Additional build information**, set **Source files** to mylock.c.
	- In **Code Generation > Custom Code**, under **Insert custom C code in generated**, set **Initialize function** to mylock\_initialize();.

Generate code.

# **See Also**

### **Topics**

"Speed Up Fast Fourier Transforms in Generated Standalone Code by Using FFTW Library Calls"

"Synchronize Multithreaded Access to FFTW Planning in Generated Standalone Code" "Speed Up Fast Fourier Transforms in Code Generated from a MATLAB Function Block" (Simulink Coder)

"Synchronize Multithreaded FFTW Planning in Code Generated from a MATLAB Function Block" (Simulink Coder)

### **External Websites**

[www.fftw.org](http://www.fftw.org)

**Introduced in R2017b**

# **coder.fftw.StandaloneFFT:Interface.updat eBuildInfo**

**Class:** coder.fftw.StandaloneFFTW3Interface **Package:** coder.fftw

Update the build information for linking to a specific FFTW library

# **Syntax**

coder.fftw.StandaloneFFTW3Interface.updateBuildInfo(buildInfo, ctx)

# **Description**

coder.fftw.StandaloneFFTW3Interface.updateBuildInfo(buildInfo, ctx) updates the build information to link to a specific FFTW library.

An FFT library callback class that derives from a coder.fftw.StandaloneFFTW3Interface class specifies the FFTW library.

# **Input Arguments**

#### **buildInfo — Build information object**

build information object

After code generation, the build information object contains standard project, build option, and dependency information. In the updateBuildInfo method, to add the information for linking to a specific FFTW library, use build information methods.

#### **ctx — coder.BuildConfig object**

coder.BuildConfig object

Implement the coder.BuildConfig getStdLibInfo method to get the platformspecific file extension to use at link time.

# **Examples**

#### **Link to a Specific FFTW Library**

In a class that derives from coder.fft.StandaloneFFTW3Interface, implement a method updateBuildInfo that updates the build information to link to a specific FFTW library.

Use the updateBuildInfo method in this example coder.fftw.StandaloneFFTW3Interface class as a template.

```
% copyright 2017 The MathWorks, Inc.
classdef useMyFFTW < coder.fftw.StandaloneFFTW3Interface
     methods (Static)
         function th = getNumThreads
             coder.inline('always');
            th = int32(coder.const(1)); end
         function updateBuildInfo(buildInfo, ctx)
             fftwLocation = '/usr/lib/fftw';
             includePath = fullfile(fftwLocation, 'include');
             buildInfo.addIncludePaths(includePath);
             libPath = fullfile(fftwLocation, 'lib');
             %Double
             libName1 = 'libfftw3-3';
             [-, \text{libExt}] = \text{ctx.getStdLibInfo}(); libName1 = [libName1 libExt];
             addLinkObjects(buildInfo, libName1, libPath, 1000, true, true);
             %Single
              libName2 = 'libfftw3f-3';
             [-, \text{libExt}] = \text{ctx.getStdLibInfo}(); libName2 = [libName2 libExt];
             addLinkObjects(buildInfo, libName2, libPath, 1000, true, true);
         end
     end 
end
```
In your updateBuildInfo method, set:

- fftwLocation to the full path for your installation of the library.
- includePath to the full path of the folder that contains the FFTW library header file.

• libPath to the full path of the folder that contains the library files.

# **See Also**

### **Topics**

"Speed Up Fast Fourier Transforms in Generated Standalone Code by Using FFTW Library Calls" "Speed Up Fast Fourier Transforms in Code Generated from a MATLAB Function Block" (Simulink Coder)

### **External Websites**

[www.fftw.org](http://www.fftw.org)

**Introduced in R2017b**
# **Class Reference**

## <span id="page-433-0"></span>**coder.ArrayType class**

**Package:** coder **Superclasses:**

Represent set of MATLAB arrays

## **Description**

Specifies the set of arrays that the generated code accepts. Use only with the codegen args option. Do not pass as an input to a generated MEX function.

## **Construction**

coder.ArrayType is an abstract class. You cannot create instances of it directly. You can create coder.EnumType, coder.FiType, coder.PrimitiveType, and coder.StructType objects that derive from this class.

## **Properties**

### **ClassName**

Class of values in this set

### **SizeVector**

The upper-bound size of arrays in this set.

### **VariableDims**

A vector specifying whether each dimension of the array is fixed or variable size. If a vector element is true, the corresponding dimension is variable size.

## **Copy Semantics**

Value. To learn how value classes affect copy operations, see Copying Objects (MATLAB).

## **See Also**

[codegen](#page-13-0) | [coder.CellType](#page-439-0) | [coder.EnumType](#page-457-0) | [coder.FiType](#page-469-0) | [coder.PrimitiveType](#page-483-0) | [coder.StructType](#page-487-0) | [coder.Type](#page-496-0) | [coder.newtype](#page-113-0) | [coder.resize](#page-137-0) | [coder.typeof](#page-169-0)

### **Introduced in R2011a**

## <span id="page-435-0"></span>**coder.BuildConfig class**

### **Package:** coder

Build context during code generation

## **Description**

The code generator creates an object of this class to facilitate access to the build context. The build context encapsulates the settings used by the code generator including:

- Target language
- Code generation target
- Target hardware
- Build toolchain

Use coder.BuildConfig methods in the methods that you write for the coder.ExternalDependency class.

## **Construction**

The code generator creates objects of this class.

## **Methods**

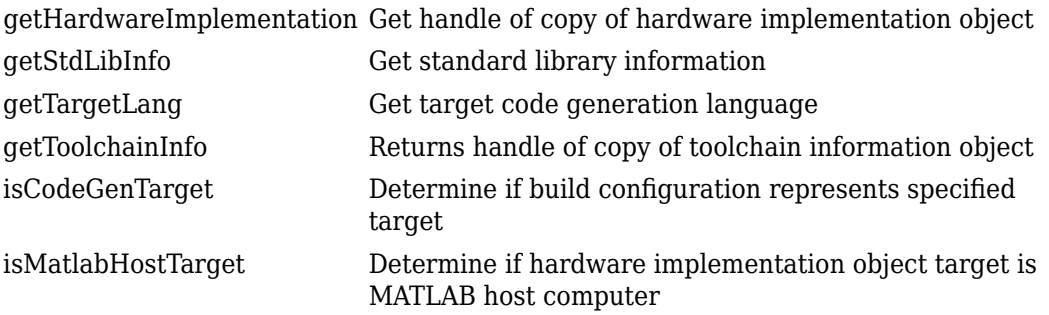

## **Copy Semantics**

Value. To learn how value classes affect copy operations, see Copying Objects (MATLAB).

## **Examples**

### **Use coder.BuildConfig methods to access the build context in coder.ExternalDependency methods**

This example shows how to use coder.BuildConfig methods to access the build context in coder.ExternalDependency methods. In this example, you use:

- coder.BuildConfig.isMatlabHostTarget to verify that the code generation target is the MATLAB host. If the host is not MATLAB report an error.
- coder.BuildConfig.getStdLibInfo to get the link-time and run-time library file extensions. Use this information to update the build information.

Write a class definition file for an external library that contains the function adder.

%================================================================ % This class abstracts the API to an external Adder library. % It implements static methods for updating the build information % at compile time and build time. %================================================================

```
classdef AdderAPI < coder.ExternalDependency
     %#codegen
     methods (Static)
        function bName = getDescription bName = 'AdderAPI';
         end
         function tf = isSupportedContext(buildContext)
             if buildContext.isMatlabHostTarget()
                 tf = true:
             else
                  error('adder library not available for this target');
             end
         end
         function updateBuildInfo(buildInfo, buildContext)
             % Get file extensions for the current platform
            [\sim, \text{linkLibExt}, \text{execLibExt}, \sim] = \text{buildContext.getStdLibInfo();} % Add file paths
             hdrFilePath = fullfile(pwd, 'codegen', 'dll', 'adder');
             buildInfo.addIncludePaths(hdrFilePath);
             % Link files
             linkFiles = strcat('adder', linkLibExt);
             linkPath = hdrFilePath;
             linkPriority = '';
             linkPrecompiled = true;
             linkLinkOnly = true;
            qroup = ';
             buildInfo.addLinkObjects(linkFiles, linkPath, ...
                  linkPriority, linkPrecompiled, linkLinkOnly, group);
             % Non-build files for packaging
             nbFiles = 'adder';
             nbFiles = strcat(nbFiles, execLibExt);
             buildInfo.addNonBuildFiles(nbFiles,'','');
         end
         %API for library function 'adder'
        function c = adder(a, b)
```

```
 if coder.target('MATLAB')
                 % running in MATLAB, use built-in addition
                c = a + b:
             else
                 % Add the required include statements to the generated function code
                 coder.cinclude('adder.h');
                 coder.cinclude('adder_initialize.h');
                 coder.cinclude('adder_terminate.h');
                c = 0; % Because MATLAB Coder generated adder, use the
                 % housekeeping functions before and after calling
                 % adder with coder.ceval.
                coder.ceval('adder initialize');
                c = coder.ceval('adder', a, b); coder.ceval('adder_terminate');
             end
         end
    end
end
```
## **See Also**

[coder.ExternalDependency](#page-461-0) | [coder.HardwareImplementation](#page-620-0) | [coder.make.ToolchainInfo](#page-522-0) | [coder.target](#page-165-0)

### **Topics**

"Develop Interface for External C/C++ Code" "Customize the Post-Code-Generation Build Process"

**Introduced in R2013b**

## <span id="page-439-0"></span>**coder.CellType class**

**Package:** coder **Superclasses:**

Represent set of MATLAB cell arrays

## **Description**

Specifies the set of cell arrays that the generated code accepts. Use only with the codegen -args option. Do not pass as an input to a generated MEX function.

## **Construction**

t = coder.typeof(cells) creates a coder.CellType object for a cell array that has the same cells and cell types as cells. The cells in cells are type objects or example values.

t = coder.typeof(cells, sz, variable\_dims) creates a coder.CellType object that has upper bounds specified by sz and variable dimensions specified by variable dims. If sz specifies inf for a dimension, then the size of the dimension is unbounded and the dimension is variable size. When sz is [], the upper bounds do not change. If you do not specify the variable\_dims input parameter, except for the unbounded dimensions, the dimensions of the type are fixed. A scalar variable\_dims applies to the bounded dimensions that are not 1 or 0.

When cells specifies a cell array whose elements have different classes, you cannot use coder. typeof to create a coder. CellType object for a variable-size cell array.

t = coder.newtype(cells) creates a coder.CellType object for a cell array that has the cells and cell types specified by cells. The cells in cells must be type objects.

t = coder.newtype(cell\_array, sz, variable\_dims) creates a coder.CellType that has upper bounds specified by sz and variable dimensions specified by variable\_dims. If sz specifies inf for a dimension, then the size of the dimension is unbounded and the dimension is variable size. When sz is [], the upper bounds do not change. If you do not specify the variable\_dims input parameter, except for the unbounded dimensions, the dimensions of the type are fixed. A scalar variable dims applies to the bounded dimensions that are not 1 or 0.

When cells specifies a cell array whose elements have different classes, you cannot use coder.newtype to create a coder.CellType object for a variable-size cell array.

### **Input Arguments**

### **cells — Specification of cell types**

cell array

Cell array that specifies the cells and cell types for the output coder.CellType object. For coder.typeof, cells can contain type objects or example values. For coder.newtype, cells must contain type objects.

### **sz — Size of cell array**

row vector of integer values

Specifies the upper bound for each dimension of the cell array type object. For coder.newtype, sz cannot change the number of cells for a heterogeneous cell array.

For coder.newtype, the default is [1 1].

#### **variable\_dims — Dimensions that are variable size**

row vector of logical values

Specifies whether each dimension is variable size (true) or fixed size (false).

For coder.newtype, the default is true for dimensions for which sz specifies an upper bound of inf and false for all other dimensions.

When cells specifies a cell array whose elements have different classes, you cannot create a coder.CellType object for a variable-size cell array.

## **Properties**

### **Alignment — Run-time memory alignment**

-1 | power of 2 that is less than or equal to 128

The run-time memory alignment of structures of this type in bytes. If you have an Embedded Coder license and use Code Replacement Libraries (CRLs), the CRLs provide

the ability to align data objects passed into a replacement function to a specified boundary. You can take advantage of target-specific function implementations that require data to be aligned. By default, the structure is not aligned on a specific boundary, so it is not matched by CRL functions that require alignment.

### **Cells — Types of cells**

cell array

A cell array that specifies the coder.Type of each cell.

### **ClassName — Name of class**

character vector or string scalar

Class of values in this set.

### **Extern — External definition**

logical scalar

Specifies whether the cell array type is externally defined.

### **HeaderFile — Name of header file**

nonempty character vector or string scalar

If the cell array type is externally defined, the name of the header file that contains the external definition of the type, for example, 'mytype.h'. If you use the codegen command to specify the path to the file, use the -I option. If you use the MATLAB Coder app to specify the path to the file, use the **Additional include directories** setting in the **Custom Code** tab in the project settings dialog box.

By default, the generated code contains #include statements for custom header files after the standard header files. If a standard header file refers to the custom structure type, then the compilation fails. If you specify the HeaderFile option, the code generator includes the custom header file where it is required.

### **SizeVector — Size of cell array**

row vector of integer values

The upper bounds of dimensions of the cell array.

**TypeName — Name of generated structure type**

character vector

The name to use in the generated code for the structure type that represents this cell array type. TypeName applies only to heterogeneous cell arrays types.

#### **VariableDims — Dimensions that are variable size**

row vector of logical values

A vector that specifies whether each dimension of the array is fixed or variable size. If a vector element is true, the corresponding dimension is variable size.

## **Methods**

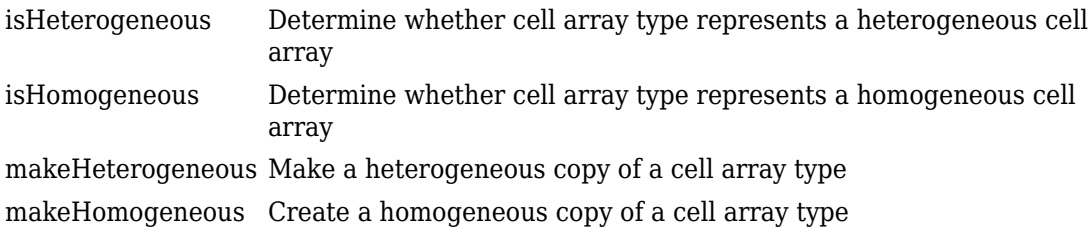

## **Copy Semantics**

Value. To learn how value classes affect copy operations, see Copying Objects (MATLAB).

## **Examples**

### **Create a Type for a Cell Array Whose Elements Have the Same Class**

Create a type for a cell array whose first element has class char and whose second element has class double.

```
t = coder.typeof({1 2 3})t =coder.CellType
    1x3 homogeneous cell 
       base: 1x1 double
```
The type is homogeneous.

#### **Create a Heterogeneous Type for a Cell Array Whose Elements Have the Same Class**

To create a heterogeneous type when the elements of the example cell array type have the same class, use the makeHeterogeneous method.

```
t = makeHeterogeneous(coder.typeof({1 2 3}))
t =coder.CellType
    1×3 locked heterogeneous cell 
       f1: 1×1 double
       f2: 1×1 double
       f3: 1×1 double
```
The cell array type is heterogeneous. It is represented as a structure in the generated code.

#### **Create a Cell Array Type for a Cell Array Whose Elements Have Different Classes**

Define variables that are example cell values.

```
a = 'a';b = 1;
```
Pass the example cell values to coder.typeof.

```
t = coder.typeq(f(a, b))t =coder.CellType
    1x2 heterogeneous cell 
       f0: 1x1 char
       f1: 1x1 double
```
#### **Create a Type for a Variable-Size Homogeneous Cell Array from an Example Cell Array Whose Elements Have Different Classes**

Create a type for a cell array that contains two character vectors that have different sizes.

```
t = \text{coder.typeof}(\{\text{'}aa', \text{'}bbb'\})t =coder.CellType
    1x2 heterogeneous cell 
        f0: 1x2 char
        f1: 1x3 char
```
The cell array type is heterogeneous.

Create a type using the same cell array input. This time, specify that the cell array type has variable-size dimensions.

```
t = coder.typeof({'aa', 'bbb'}], [1,10], [0,1])t =coder.CellType
    1×:10 locked homogeneous cell 
       base: 1×:3 char
```
The cell array type is homogeneous.  $\text{coder}.type$  determined that the base type  $1x:3$ char can represent 'aa', and 'bbb'.

#### **Create a New Cell Array Type from a Cell Array of Types**

Create a type for a scalar int8.

```
ta = coder.newtype('int8', [1 1]);
```
Create a type for a :1x:2 double row vector.

```
tb = coder.newtype('double', [1 2], [1 1]);
```
Create a cell array type whose cells have the types specified by ta and ta.

```
t = coder.newtype('cell', {ta, tb})
```

```
t =coder.CellType
    1x2 heterogeneous cell 
       f0: 1x1 int8
       f1: :1x:2 double
```
#### **Create a coder.CellType That Uses an Externally Defined Type**

Create a cell type for a heterogeneous cell array.

```
ca = coder.typeof(double(0));cb = coder.typeof(single(0));t = coder.typeq(f(a cb))coder.CellType
    1x2 heterogeneous cell 
       f0: 1x1 double
       f1: 1x1 single
```
Use coder.cstructname to specify the name for the type and that the type is defined in an external file.

```
t = coder.cstructname(t,'mytype','extern','HeaderFile','myheader.h')
t =coder.CellType
    1×2 extern locked heterogeneous cell mytype(myheader.h) [-1] 
       f1: 1×1 double
       f2: 1×1 single
```
## **Tips**

- In the display of a coder. CellType object, the terms locked heterogeneous or locked homogeneous indicate that the classification as homogeneous or heterogeneous is permanent. You cannot later change the classification by using the makeHomogeneous or makeHeterogeneous methods.
- coder.typeof determines whether the cell array type is homogeneous or heterogeneous. If the cell array elements have the same class and size,

coder.typeof returns a homogeneous cell array type. If the elements have different classes, coder.typeof returns a heterogeneous cell array type. For some cell arrays, the classification as homogeneous or heterogeneous is ambiguous. For example, the type for {1 [2 3]} can be a 1x2 heterogeneous type. The first element is double and the second element is 1x2 double. The type can also be a 1x3 homogeneous type in which the elements have class double and size 1x:2. For these ambiguous cases, coder.typeof uses heuristics to classify the type as homogeneous or heterogeneous. If you want a different classification, use the makeHomogeneous or makeHeterogeneous methods. The makeHomogeneous method makes a homogeneous copy of a type. The makeHeterogeneous method makes a heterogeneous copy of a type.

The makeHomogeneous and makeHeterogeneous methods permanently assign the classification as homogeneous and heterogeneous, respectively. You cannot later use one of these methods to create a copy that has a different classification.

## **See Also**

[codegen](#page-13-0) | [coder.ArrayType](#page-433-0) | [coder.Constant](#page-452-0) | [coder.EnumType](#page-457-0) | [coder.FiType](#page-469-0) | [coder.PrimitiveType](#page-483-0) | [coder.StructType](#page-487-0) | [coder.Type](#page-496-0) | [coder.newtype](#page-113-0) | [coder.resize](#page-137-0) | [coder.typeof](#page-169-0)

### **Topics**

"Code Generation for Cell Arrays"

#### **Introduced in R2015b**

## **coder.ClassType class**

**Package:** coder **Superclasses:**

Represent set of MATLAB classes

## **Description**

Specifies the set of value class objects that the generated code can accept. Use only with the codegen -args option. Do not pass as an input to a generated MEX function.

## **Construction**

t = coder.typeof(value\_class\_object) creates a coder.ClassType object for the object value\_class\_object.

 $t = \text{coder.newtype}$  (value class name) creates a coder.ClassType object for an object of the class value class name.

### **Input Arguments**

### **value\_class\_object**

Value class object from which to create the coder.ClassType object. value class object is an expression that evaluates to an object of a value class. For example:

```
v = myValueClass;
t = coder.typeqf(v);
```

```
t = coder.typeof(myValueClass(2,3));
```
### **value\_class\_name**

Name of a value class definition file on the MATLAB path. Specify as a character vector or string scalar. For example:

```
t = coder.newtype('myValueClass');
```
## **Properties**

When you create a coder. ClassType object by using coder. typeof, the coder.ClassType object has the same properties as the object from which it is constructed.

## **Copy Semantics**

Value. To learn how value classes affect copy operations, see Copying Objects (MATLAB).

## **Examples**

### **Create Type Based on Example Object**

Create a type based on an example object in the workspace.

Create a value class myRectangle.

```
classdef myRectangle
     properties
         length;
         width;
     end
     methods
        function obj = myRectangle(l,w)if nargin > 0obj.length = 1;obj.width = w; end
         end
        function area = calcalcarea(obj)
             area = obj.length * objwidth; end
     end
end
```
Create a function that takes an object of myRectangle as an input.

```
function z = getarea(r)
%#codegen
z = calcarea(r);
end
```
Create an object of myRectangle.

```
v = myRectangle(1,2)V = myRectangle with properties:
     length: 1
     width: 2
```
Create a coder.ClassType object based on v.

```
t = coder.typeof(v)t =coder.ClassType
    1×1 myRectangle 
       length: 1×1 double
       width : 1×1 double
```
coder.typeof creates a coder.ClassType object that has the same properties names and types as v has.

Generate code for getarea. Specify the input type by passing the coder. ClassType object, t, to the -args option.

```
codegen getarea -args {t} -report
```
### **Create Type by Using coder.newtype**

Create a coder.ClassType object for an object of the value class mySquare by using coder.newtype.

Create value class mySquare that has one property, side.

```
classdef mySquare
     properties
```

```
 side;
     end
     methods
        function obj = mySquare(val)
             if nargin > 0obj.size = val; end
         end
        function a = calcarea(obj)a = obj.size * obj.size; end
     end
end
```
Create a coder.ClassType type for mySquare.

 $t = \text{coder.newtype('mySquare')}$ 

Specify the type of side.

t.Properties.side = coder.typeof(2)

### **Tips**

• After you create a coder.ClassType, you can modify the types of the properties. For example:

```
t = coder.typeof(myClass)
t.Properties.prop1 = coder.typeof(int16(2));t.Properties.prop2 = coder.typeof([1 2 3]);
```
• After you create a coder.ClassType, you can add properties. For example:

```
t = coder.typeof(myClass)
t.Properties.newprop1 = coder.typeof(int8(2));
t.Properties.newprop2 = coder.typeof([1 2 3]);
```
• When you generate code, the properties of the coder. ClassType object that you pass to codegen must be consistent with the properties in the class definition file. However, if the class definition file has properties that your code does not use, the coder.ClassType object does not have to include those properties. The code generator removes properties that you do not use.

## **See Also**

[codegen](#page-13-0) | [coder](#page-32-0) | [coder.ArrayType](#page-433-0) | [coder.Constant](#page-452-0) | [coder.EnumType](#page-457-0) | [coder.EnumType](#page-439-0) | [coder.FiType](#page-469-0) | [coder.PrimitiveType](#page-483-0) | [coder.Type](#page-496-0) | [coder.cstructname](#page-77-0) | [coder.newtype](#page-113-0) | [coder.resize](#page-137-0) | [coder.typeof](#page-169-0)

**Introduced in R2017a**

## <span id="page-452-0"></span>**coder.Constant class**

**Package:** coder **Superclasses:**

Represent set containing one MATLAB value

## **Description**

Use a coder.Constant object to define values that are constant during code generation. Use only with the codegen -args options. Do not pass as an input to a generated MEX function.

## **Construction**

const type=coder.Constant(v) creates a coder.Constant type from the value v.

codegen -globals {'g', coder.Constant(v)} creates a constant global variable g with the value v.

const type=coder.newtype('constant', v) creates a coder.Constant type from the value v.

### **Input Arguments**

**v**

Constant value used to construct the type.

## **Properties**

### **Value**

The actual value of the constant.

## **Copy Semantics**

Value. To learn how value classes affect copy operations, see Copying Objects (MATLAB).

## **Examples**

### **Generate MEX code for a MATLAB function with a constant input**

This example shows how to generate MEX code for a MATLAB function that has a constant input. It shows how to use the ConstantInputs configuration parameter to control whether the MEX function signature includes constant inputs and whether the constant input values must match the compile-time values.

Write a function myadd that returns the sum of its inputs.

```
function c = myadd(a, b)c = a + b;
end
```
Create a configuration object for MEX code generation.

```
mexcfg = coder.config('mex');
```
Look at the value of the constant input checking configuration parameter.

```
mexcfg.ConstantInputs
```

```
ans =
```

```
 'CheckValues'
```
It has the default value.

Generate a MEX function myadd\_mex. Specify that the first argument is a double scalar and the second argument is a constant with value 3.

```
codegen myadd -config mexcfg -args {1, coder.Constant(3)}
```
Call myadd mex. You must provide the input 3 for the second argument.

myadd\_mex(1,3)

```
ans = 4
```
Modify ConstantInputs so that the MEX function does not check that the input value matches the value specified at code generation time.

```
mexcfg.ConstantInputs = 'IgnoreValues';
```
Generate myadd\_mex.

```
codegen myadd -config mexcfg -args {1, coder.Constant(3)}
```
Call myadd mex with a constant input value other than 3, for example 5.

```
myadd mex(1,5)ans = 4
```
The MEX function ignores the input value 5. It uses the value 3, which is the value that you specified for the constant argument b when you generated myadd mex.

Modify ConstantInputs so that the MEX function signature does not include the constant input argument.

```
mexcfg.ConstantInputs = 'Remove';
```
Generate myadd\_mex.

codegen myadd -config mexcfg -args {1, coder.Constant(3)}

Call myadd mex. Provide the value 1 for a. Do not provide a value for the constant argument b.

```
myadd_mex(1)
ans = 4
```
#### **Generate C code for a function that has constant input**

This example shows how to generate C code for a function specialized to the case where an input has a constant value.

Write a function identity that copies its input to its output.

```
function y = identity(u) %#codegen
y = u;
```
Create a code configuration object for C code generation.

 $cfg = coder.config('lib');$ 

Generate C code for identity with the constant input 42 and generate a report.

```
codegen identity -config cfg -args {coder.Constant(42)} -report
```
In the report, on the **C code** tab, click identity.c.

The function signature for identity is

double identity(void)

#### **Generate MEX code for a function that uses constant global data**

This example shows how to specify a constant value for a global variable at compile time.

Write a function my function that returns the value of the global constant q.

```
function y = myfunction() % <math>#code>codegen</math>global g;
```

```
y = q;
```

```
end
```
Create a configuration object for MEX code generation.

 $cfg = coder.config('max');$ 

Define a cell array globals that declares that g is a constant global variable with value 5.

```
globals = {'g'}, coder.Constant(5)};
```
Generate a MEX function for myfunction using the -globals option to specify the global data.

```
codegen -config cfg -globals globals myfunction
```
Run the generated MEX function.

myfunction\_mex ans  $=$ 

5

## **Limitations**

• You cannot use coder.Constant on sparse matrices, or on structures, cell arrays, or classes that contain sparse matrices.

## **See Also**

[codegen](#page-13-0) | [coder.Type](#page-496-0) | [coder.newtype](#page-113-0)

### **Topics**

"Specify Constant Inputs at the Command Line" "Constant Input Checking in MEX Functions" "Define Constant Global Data"

### **Introduced in R2011a**

## <span id="page-457-0"></span>**coder.EnumType class**

**Package:** coder **Superclasses:**

Represent set of MATLAB enumerations

## **Description**

Specifies the set of MATLAB enumerations that the generated code should accept. Use only with the codegen -args options. Do not pass as an input to a generated MEX function.

## **Construction**

enum\_type = coder.typeof(enum\_value) creates a coder.EnumType object representing a set of enumeration values of class (enum\_value).

```
enum_type = coder.typeof(enum_value, sz, variable_dims) returns a
modified copy of coder.typeof(enum_value) with (upper bound) size specified by sz
and variable dimensions variable_dims. If sz specifies inf for a dimension, then the
size of the dimension is unbounded and the dimension is variable size. When sz is [], the
(upper bound) sizes of v do not change. If you do not specify variable_dims, the
bounded dimensions of the type are fixed; the unbounded dimensions are variable size.
When variable_dims is a scalar, it applies to bounded dimensions that are not 1 or \theta(which are fixed).
```

```
enum_type = coder.newtype(enum_name,sz,variable_dims) creates a
coder.EnumType object that has variable size with (upper bound) sizes sz and variable
dimensions variable_dims. If sz specifies inf for a dimension, then the size of the
dimension is unbounded and the dimension is variable size. If you do not specify
variable dims, the bounded dimensions of the type are fixed. When variable dims is
a scalar, it applies to bounded dimensions that are not 1 or 0 (which are fixed).
```
### **Input Arguments**

### **enum\_value**

Enumeration value defined in a file on the MATLAB path.

### **sz**

Size vector specifying each dimension of type object.

**Default:** [1 1] for coder.newtype

### **variable\_dims**

Logical vector that specifies whether each dimension is variable size (true) or fixed size (false).

**Default:** false(size(sz)) | sz==Inf for coder.newtype

#### **enum\_name**

Name of enumeration defined in a file on the MATLAB path.

## **Properties**

### **ClassName**

Class of values in the set.

### **SizeVector**

The upper-bound size of arrays in the set.

### **VariableDims**

A vector specifying whether each dimension of the array is fixed or variable size. If a vector element is true, the corresponding dimension is variable size.

## **Copy Semantics**

Value. To learn how value classes affect copy operations, see Copying Objects (MATLAB).

## **Examples**

Create a coder.EnumType object using a value from an existing MATLAB enumeration.

**1** Define an enumeration MyColors. On the MATLAB path, create a file named 'MyColors' containing:

```
classdef MyColors < int32
     enumeration
         green(1),
          red(2),
     end
end
```
**2** Create a coder.EnumType object from this enumeration.

t = coder.typeof(MyColors.red);

Create a coder.EnumType object using the name of an existing MATLAB enumeration.

**1** Define an enumeration MyColors. On the MATLAB path, create a file named 'MyColors' containing:

```
classdef MyColors < int32
     enumeration
         green(1),
          red(2),
     end
end
```
**2** Create a coder.EnumType object from this enumeration.

```
t = coder.newtype('MyColors');
```
### **See Also**

[codegen](#page-13-0) | [coder.ArrayType](#page-433-0) | [coder.Type](#page-496-0) | [coder.newtype](#page-113-0) | [coder.resize](#page-137-0) | [coder.typeof](#page-169-0)

### **Topics**

"Enumerations"

**Introduced in R2011a**

## <span id="page-461-0"></span>**coder.ExternalDependency class**

**Package:** coder

Interface to external code

## **Description**

coder.ExternalDependency is an abstract class for developing an interface between external code and MATLAB code intended for code generation. You can define classes that derive from coder.ExternalDependency to encapsulate the interface to external libraries, object files, and C/C++ source code. This encapsulation allows you to separate the details of the interface from your MATLAB code.

To define a class derived from coder.ExternalDependency, create a subclass. For example:

classdef myClass < coder.ExternalDependency

You must define all of the methods listed in ["Methods" on page 3-31](#page-462-0). These methods are static and are not compiled. The code generator invokes these methods in MATLAB after code generation is complete to configure the build for the generated code. The RTW.BuildInfo and [coder.BuildConfig](#page-435-0) objects that describe the build information and build context are automatically created during the build process. The updateBuildInfo method provides access to these objects. For more information on build information customization, see "Customize the Post-Code-Generation Build Process".

You also define methods that call the external code. These methods are compiled. For each external function that you want to call, write a method to define the programming interface to the function. In the method, use coder.ceval to call the external function.

## <span id="page-462-0"></span>**Methods**

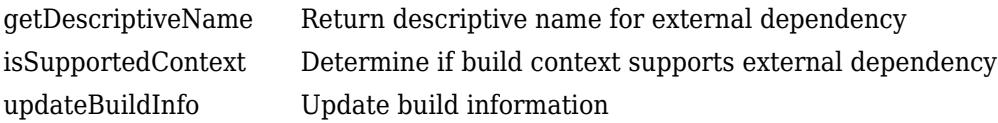

## **Examples**

### **Encapsulate the Interface to an External C Dynamic Library**

This example shows how to encapsulate the interface to an external C dynamic linked library using coder.ExternalDependency.

Write a function adder that returns the sum of its inputs.

```
function c = adder(a, b)%#codegen
c = a + b;
end
```
Generate a library that contains adder.

```
codegen('adder','-args',{-2,5},'-config:dll','-report')
```
Write the class definition file AdderAPI. m to encapsulate the library interface.

```
%================================================================
% This class abstracts the API to an external Adder library.
% It implements static methods for updating the build information
% at compile time and build time.
%================================================================
classdef AdderAPI < coder.ExternalDependency
     %#codegen
     methods (Static)
        function bName = getDescriptiveName(\sim)
             bName = 'AdderAPI';
         end
```

```
 function tf = isSupportedContext(buildContext)
     if buildContext.isMatlabHostTarget()
        tf = true; else
         error('adder library not available for this target');
     end
 end
 function updateBuildInfo(buildInfo, buildContext)
     % Get file extensions for the current platform
    [\sim, \text{linkLibExt}, \text{execLibExt}, \sim] = \text{buildContext.getStdLibInfo();} % Add file paths
     hdrFilePath = fullfile(pwd, 'codegen', 'dll', 'adder');
     buildInfo.addIncludePaths(hdrFilePath);
     % Link files
     linkFiles = strcat('adder', linkLibExt);
     linkPath = hdrFilePath;
     linkPriority = '';
     linkPrecompiled = true;
     linkLinkOnly = true;
    group = ';
     buildInfo.addLinkObjects(linkFiles, linkPath, ...
         linkPriority, linkPrecompiled, linkLinkOnly, group);
     % Non-build files for packaging
     nbFiles = 'adder';
     nbFiles = strcat(nbFiles, execLibExt);
     buildInfo.addNonBuildFiles(nbFiles,'','');
 end
 %API for library function 'adder'
function c = adder(a, b) if coder.target('MATLAB')
         % running in MATLAB, use built-in addition
        c = a + b:
     else
         % Add the required include statements to the generated function code
         coder.cinclude('adder.h');
        coder.cinclude('adder initialize.h');
         coder.cinclude('adder_terminate.h');
        c = 0;
```

```
 % Because MATLAB Coder generated adder, use the
                 % housekeeping functions before and after calling
                 % adder with coder.ceval.
                coder.ceval('adder initialize');
                c = coder.ceval('adder', a, b); coder.ceval('adder_terminate');
             end
         end
     end
end
```
Write a function adder main that calls the external library function adder.

```
function y = adder main(x1, x2) %#codegen
    y = AdderAPI.adder(x1, x2);
end
```
Generate a MEX function for adder\_main. The MEX Function exercises the coder.ExternalDependency methods.

codegen('adder\_main', '-args', {7,9}, '-report')

Copy the library to the current folder using the file extension for your platform.

For Windows, use:

```
copyfile(fullfile(pwd, 'codegen', 'dll', 'adder', 'adder.dll'));
```
For Linux, use:

```
copyfile(fullfile(pwd, 'codegen', 'dll', 'adder', 'adder.so'));
```
Run the MEX function and verify the result.

adder main  $mex(2,3)$ 

### **See Also**

[coder.BuildConfig](#page-435-0) | [coder.ceval](#page-46-0) | [coder.cinclude](#page-55-0) | [coder.updateBuildInfo](#page-182-0)

### **Topics**

"Develop Interface for External C/C++ Code"

"Customize the Post-Code-Generation Build Process"

"Integrate External/Custom Code"

### **Introduced in R2013b**

## **coder.fftw.StandaloneFFT:Interface class**

### **Package:** coder.fftw

Abstract class for specifying an FFTW library for FFTW calls in generated code

## **Description**

coder.fftw.StandaloneFFTW3Interface is an abstract class for defining an FFT library callback class. An FFT library callback class specifies an FFT library to use for C/C ++ code generated for MATLAB fast Fourier transform functions. To define an FFT callback class for the FFTW library, version 3.2 or later, use the coder.fftw.StandaloneFFTW3Interface class. For example, to define an FFT library callback class with the name useMyFFTW, make this line the first line of your class definition file:

classdef useMyFFTW < coder.fftw.StandaloneFFTW3Interface

For information about the FFTW library, see [www.fftw.org](http://www.fftw.org).

MATLAB fast Fourier transform functions include fft, fft2, fftn, ifft, ifft2, and ifftn. The code generator produces FFTW library calls for these functions when all of these conditions are true:

- You generate standalone C/C++ code (static library, dynamically linked library, or executable program) with MATLAB Coder or generate C/C++ code from a MATLAB Function block with Simulink Coder.
- You have access to an FFTW library installation, version 3.2 or later.
- You specify the FFTW library installation in an FFT library callback class that derives from coder.fftw.StandaloneFFTW3Interface.
- You set the appropriate configuration parameter to the name of the callback class.
	- For code generation with the MATLAB Coder codegen command, set CustomFFTCallback.
	- For code generation with the MATLAB Coder app, set **Custom FFT library callback**.
	- For code generation for a MATLAB Function block by using Simulink Coder, set **Custom FFT library callback**.

You must implement the updateBuildInfo and getNumThreads methods.

Optionally, you can implement these methods:

- getPlanMethod
- lock and unlock

All methods are static.

## **Methods**

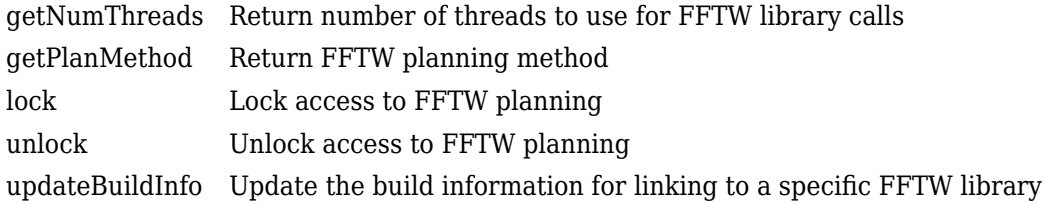

## **Examples**

### **Write an FFT Library Callback Class for an FFTW Library**

Specify a specific installed FFTW library in an FFT library callback class.

Use this example FFT library callback class as a template.

```
% copyright 2017 The MathWorks, Inc.
classdef useMyFFTW < coder.fftw.StandaloneFFTW3Interface
    methods (Static)
         function th = getNumThreads
             coder.inline('always');
            th = int32(coder.const(1)); end
         function updateBuildInfo(buildInfo, ctx)
             fftwLocation = '/usr/lib/fftw';
             includePath = fullfile(fftwLocation, 'include');
             buildInfo.addIncludePaths(includePath);
             libPath = fullfile(fftwLocation, 'lib');
             %Double
```
```
 libName1 = 'libfftw3-3';
             [-, \text{libExt}] = \text{ctx.getStdLibInfo}(); libName1 = [libName1 libExt];
              addLinkObjects(buildInfo, libName1, libPath, 1000, true, true);
              %Single
               libName2 = 'libfftw3f-3';
             [-, \text{libExt}] = \text{ctx.getStdLibInfo}(); libName2 = [libName2 libExt];
              addLinkObjects(buildInfo, libName2, libPath, 1000, true, true);
          end
     end 
end
```
Modify the template.

- Replace useMyFFTW with the name of your callback class.
- If your FFTW installation uses multiple threads, modify the getNumThreads method to return the number of threads that you want to use.
- In the updateBuildInfo method, set:
	- fftwLocation to the full path for your installation of the library.
	- includePath to the full path of the folder that contains fftw3.h.
	- libPath to the full path of the folder that contains the library files.

### **See Also**

#### **Topics**

"Speed Up Fast Fourier Transforms in Generated Standalone Code by Using FFTW Library Calls"

"Synchronize Multithreaded Access to FFTW Planning in Generated Standalone Code" "Speed Up Fast Fourier Transforms in Code Generated from a MATLAB Function Block" (Simulink Coder)

"Synchronize Multithreaded FFTW Planning in Code Generated from a MATLAB Function Block" (Simulink Coder)

### **External Websites**

[www.fftw.org](http://www.fftw.org)

#### **Introduced in R2017b**

# <span id="page-469-0"></span>**coder.FiType class**

**Package:** coder **Superclasses:**

Represent set of MATLAB fixed-point arrays

## **Description**

Specifies the set of fixed-point array values that the generated code should accept. Use only with the codegen -args options. Do not pass as an input to the generated MEX function.

## **Construction**

t=coder.typeof(v) creates a coder.FiType object representing a set of fixed-point values whose properties are based on the fixed-point input v.

t=coder.typeof(v, sz, variable\_dims) returns a modified copy of coder.typeof(v) with (upper bound) size specified by  $sz$  and variable dimensions variable dims. If sz specifies inf for a dimension, then the size of the dimension is unbounded and the dimension is variable size. When sz is [], the (upper bound) sizes of v do not change. If you do not specify the variable\_dims input parameter, the bounded dimensions of the type are fixed. When variable\_dims is a scalar, it applies to the bounded dimensions that are not 1 or 0 (which are fixed).

t=coder.newtype('embedded.fi', numerictype, sz, variable\_dims) creates a coder.Type object representing a set of fixed-point values with numerictype and (upper bound) sizes sz and variable dimensions variable\_dims. If sz specifies inf for a dimension, then the size of the dimension is unbounded and the dimension is variable size. When you do not specify variable dims, the bounded dimensions of the type are fixed. When variable\_dims is a scalar, it applies to the bounded dimensions that are not 1 or 0 (which are fixed).

t=coder.newtype('embedded.fi', numerictype, sz, variable\_dims, Name, Value) creates a coder.Type object representing a set of fixed-point values with numerictype and additional options specified by one or more Name, Value pair

arguments. Name can also be a property name and Value is the corresponding value. Specify Name as a character vector or string scalar. You can specify several name-value pair arguments in any order as Name1, Value1, ..., NameN, ValueN.

### **Input Arguments**

#### **v**

Fixed-point value used to create new coder.FiType object.

#### **sz**

Size vector specifying each dimension of type object.

**Default:** [1 1] for coder.newtype

#### **variable\_dims**

Logical vector that specifies whether each dimension is variable size (true) or fixed size (false).

**Default:** false(size(sz)) | sz ==Inf for coder.newtype

Specify optional comma-separated pairs of Name,Value arguments. Name is the argument name and Value is the corresponding value. Name must appear inside single quotes (' '). You can specify several name and value pair arguments in any order as Name1,Value1,...,NameN,ValueN.

#### **complex**

Set complex to true to create a coder.Type object that can represent complex values. The type must support complex data.

#### **Default:** false

#### **fimath**

Specify local fimath. If not, uses default fimath.

### **Properties**

#### **ClassName**

Class of values in the set.

#### **Complex**

Indicates whether fixed-point arrays in the set are real (false) or complex (true).

#### **Fimath**

Local fimath that the fixed-point arrays in the set use.

#### **NumericType**

numerictype that the fixed-point arrays in the set use.

#### **SizeVector**

The upper-bound size of arrays in the set.

#### **VariableDims**

A vector specifying whether each dimension of the array is fixed or variable size. If a vector element is true, the corresponding dimension is variable size.

### **Copy Semantics**

Value. To learn how value classes affect copy operations, see Copying Objects (MATLAB).

### **Examples**

Create a new fixed-point type t.

```
t = coder.typeof(fi(1));% Returns
% coder.FiType
% 1x1 embedded.fi
% DataTypeMode:Fixed-point: binary point scaling
```
% Signedness:Signed % WordLength:16 % FractionLength:14

Create a new fixed-point type for use in code generation. The fixed-point type uses the default fimath.

```
t = coder.newtype('embedded.fi',numerictype(1, 16, 15), [1 2])
t =% Returns
% coder.FiType
% 1x2 embedded.fi 
% DataTypeMode: Fixed-point: binary point scaling
% Signedness: Signed
% WordLength: 16
% FractionLength: 15
```
This new type uses the default fimath.

### **See Also**

[codegen](#page-13-0) | [coder.ArrayType](#page-433-0) | [coder.Type](#page-496-0) | [coder.newtype](#page-113-0) | [coder.resize](#page-137-0) | [coder.typeof](#page-169-0)

**Introduced in R2011a**

# **coder.FixptConfig class**

**Package:** coder

Floating-point to fixed-point conversion configuration object

# **Description**

A coder.FixptConfig object contains the configuration parameters that the MATLAB Coder codegen function requires to convert floating-point MATLAB code to fixed-point MATLAB code during code generation. Use the -float2fixed option to pass this object to the codegen function.

# **Construction**

*fixptcfg* = coder.config('fixpt') creates a coder.FixptConfig object for floating-point to fixed-point conversion.

# **Properties**

#### **ComputeDerivedRanges**

Enable derived range analysis.

Values: true|false (default)

#### **ComputeSimulationRanges**

Enable collection and reporting of simulation range data. If you need to run a long simulation to cover the complete dynamic range of your design, consider disabling simulation range collection and running derived range analysis instead.

Values: true (default)|false

#### **DefaultFractionLength**

Default fixed-point fraction length.

Values: 4 (default) | positive integer

#### **DefaultSignedness**

Default signedness of variables in the generated code.

Values: 'Automatic' (default) | 'Signed' | 'Unsigned'

#### **DefaultWordLength**

Default fixed-point word length.

Values: 14 (default) | positive integer

#### **DetectFixptOverflows**

Enable detection of overflows using scaled doubles.

Values: true| false (default)

#### **fimath**

fimath properties to use for conversion.

```
Values: fimath('RoundingMethod', 'Floor', 'OverflowAction', 'Wrap',
'ProductMode', 'FullPrecision', 'SumMode', 'FullPrecision') (default) |
string
```
#### **FixPtFileNameSuffix**

Suffix for fixed-point file names.

Values: '\_fixpt' | string

#### **LaunchNumericTypesReport**

View the numeric types report after the software has proposed fixed-point types.

Values: true (default) | false

#### **LogIOForComparisonPlotting**

Enable simulation data logging to plot the data differences introduced by fixed-point conversion.

Values: true (default) | false

#### **OptimizeWholeNumber**

Optimize the word lengths of variables whose simulation min/max logs indicate that they are always whole numbers.

Values: true (default) | false

#### **PlotFunction**

Name of function to use for comparison plots.

LogIOForComparisonPlotting must be set to true to enable comparison plotting. This option takes precedence over PlotWithSimulationDataInspector.

The plot function should accept three inputs:

- A structure that holds the name of the variable and the function that uses it.
- A cell array to hold the logged floating-point values for the variable.
- A cell array to hold the logged values for the variable after fixed-point conversion.

Values: '' (default) | string

#### **PlotWithSimulationDataInspector**

Use Simulation Data Inspector for comparison plots.

LogIOForComparisonPlotting must be set to true to enable comparison plotting. The PlotFunction option takes precedence over PlotWithSimulationDataInspector.

Values: true| false (default)

#### **ProposeFractionLengthsForDefaultWordLength**

Propose fixed-point types based on DefaultWordLength.

Values: true (default) | false

#### **ProposeTargetContainerTypes**

By default (false), propose data types with the minimum word length needed to represent the value. When set to true, propose data type with the smallest word length that can

represent the range and is suitable for C code generation ( 8,16,32, 64 … ). For example, for a variable with range [0..7], propose a word length of 8 rather than 3.

Values: true| false (default)

#### **ProposeWordLengthsForDefaultFractionLength**

Propose fixed-point types based on DefaultFractionLength.

Values: false (default) | true

#### **ProposeTypesUsing**

Propose data types based on simulation range data, derived ranges, or both.

```
Values: 'BothSimulationAndDerivedRanges' (default) |
'SimulationRanges'|'DerivedRanges'
```
#### **SafetyMargin**

Safety margin percentage by which to increase the simulation range when proposing fixed-point types. The specified safety margin must be a real number greater than -100.

Values: 0 (default) | double

#### **StaticAnalysisQuickMode**

Perform faster static analysis.

Values: true | false (default)

#### **StaticAnalysisTimeoutMinutes**

Abort analysis if timeout is reached.

Values: '' (default) | positive integer

#### **TestBenchName**

Test bench function name or names, specified as a string or cell array of strings. You must specify at least one test bench.

If you do not explicitly specify input parameter data types, the conversion uses the first test bench function to infer these data types.

Values: '' (default) | string | cell array of strings

#### **TestNumerics**

Enable numerics testing.

Values: true| false (default)

### **Methods**

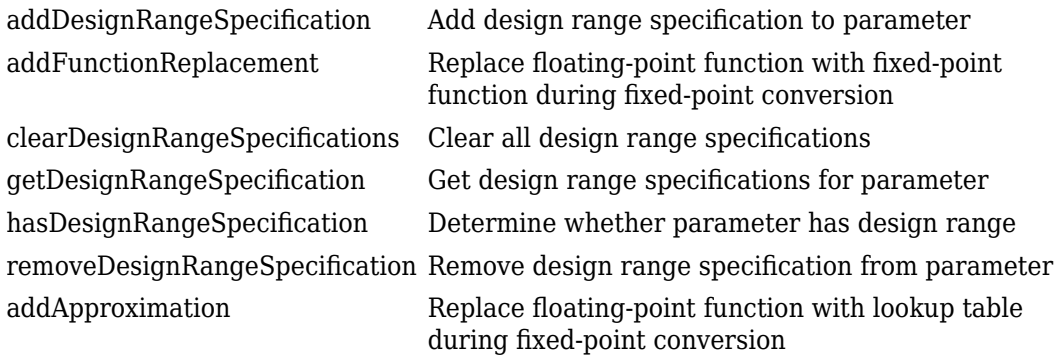

### **Examples**

#### **Generate Fixed-Point C Code from Floating-Point MATLAB Code**

Create a coder.FixptConfig object, fixptcfg, with default settings.

```
fixptcfg = coder.config('fixpt');
```
Set the test bench name. In this example, the test bench function name is dti\_test.

fixptcfg.TestBenchName = 'dti\_test';

Create a code generation configuration object to generate a standalone C static library.

 $cfg = coder.config('lib');$ 

Convert a floating-point MATLAB function to fixed-point C code. In this example, the MATLAB function name is dti.

```
codegen -float2fixed fixptcfg -config cfg dti
```
#### **Convert Floating-Point MATLAB Code to Fixed Point Based On Derived Ranges**

Create a coder.FixptConfig object, fixptcfg, with default settings.

```
fixptcfq = coder.config('fixpt');
```
Set the name of the test bench to use to infer input data types. In this example, the test bench function name is dti\_test. The conversion process uses the test bench to infer input data types.

```
fixptcfg.TestBenchName = 'dti_test';
```
Select to propose data types based on derived ranges.

```
fixptcfg.ProposeTypesUsing = 'DerivedRanges';
fixptcfg.ComputeDerivedRanges = true;
```
Add design ranges. In this example, the dti function has one scalar double input, u in. Set the design minimum value for  $\mu$  in to  $-1$  and the design maximum to 1.

```
fixptcfg.addDesignRangeSpecification('dti', 'u_in', -1.0, 1.0);
```
Convert the floating-point MATLAB function, dti, to fixed-point MATLAB code.

codegen -float2fixed fixptcfg dti

#### **Enable Overflow Detection**

When you select to detect potential overflows, codegen generates a scaled double version of the generated fixed-point MEX function. Scaled doubles store their data in double-precision floating-point, so they carry out arithmetic in full range. They also retain their fixed-point settings, so they are able to report when a computation goes out of the range of the fixed-point type.

This example requires MATLAB Coder and Fixed-Point Designer licenses.

Create a coder.FixptConfig object, fixptcfg, with default settings.

```
fixptcfg = coder.config('fixpt');
```
Set the test bench name. In this example, the test bench function name is dti test.

```
fixptcfg.TestBenchName = 'dti_test';
```
Enable numerics testing with overflow detection.

```
fixptcfg.TestNumerics = true;
fixptcfg.DetectFixptOverflows = true;
```
Create a code generation configuration object to generate a standalone C static library.

 $cfg = coder.config('lib');$ 

Convert a floating-point MATLAB function to fixed-point C code. In this example, the MATLAB function name is dti.

```
codegen -float2fixed fixptcfg -config cfg dti
```
• "C Code Generation at the Command Line"

### **Alternatives**

You can convert floating-point MATLAB code to fixed-point code using the MATLAB Coder app. Open the app using one of these methods:

- On the **Apps** tab, in the **Code Generation** section, click **MATLAB Coder**.
- Use the coder command.

See "Convert MATLAB Code to Fixed-Point C Code".

### **See Also**

[codegen](#page-13-0) | [coder](#page-32-0) | [coder.codeConfig](#page-549-0) | [coder.config](#page-65-0)

### **Topics**

"C Code Generation at the Command Line"

# **coder.LAPACKCallback class**

#### **Package:** coder

Abstract class for specifying the LAPACK library and LAPACKE header file for LAPACK calls in generated code

## **Description**

coder.LAPACKCallback is an abstract class for defining a LAPACK callback class. A LAPACK callback class specifies the LAPACK library and LAPACKE header file to use for LAPACK calls in code generated from MATLAB code. If you use MATLAB Coder to generate standalone code or generate code for the MATLAB Function block, for certain linear algebra function calls, you can generate LAPACK calls. To generate LAPACK calls, set the appropriate configuration parameter to the name of the LAPACK callback class.

- For code generation with MATLAB Coder codegen command, set CustomLAPACKCallback.
- For code generation with MATLAB Coder app, set **Custom LAPACK library callback**.
- For code generation for a MATLAB Function block with Simulink Coder, set **Custom LAPACK library callback**.

To define a LAPACK callback class with the name useMyLAPACK, make the following line the first line of your class definition file.

classdef useMyLAPACK < coder.LAPACKCallback

You must define all of the methods listed in "Methods" on page 3-49. These methods are static and are not compiled.

### **Methods**

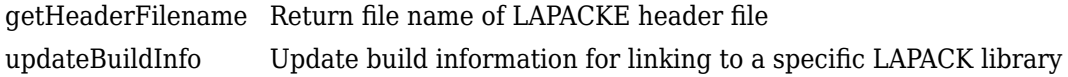

## **Examples**

#### **Write a LAPACK Callback Class**

This example shows how to write a LAPACK callback class.

Use this example LAPACK callback class as a template.

```
classdef useMyLAPACK < coder.LAPACKCallback
     methods (Static)
         function hn = getHeaderFilename()
             hn = 'mylapacke_custom.h';
         end
         function updateBuildInfo(buildInfo, buildctx)
             buildInfo.addIncludePaths(fullfile(pwd,'include'));
             libName = 'mylapack';
            libPath = fullfile(pwd, 'lib'); [~,linkLibExt] = buildctx.getStdLibInfo();
             buildInfo.addLinkObjects([libName linkLibExt], libPath, ...
                  '', true, true);
             buildInfo.addDefines('HAVE_LAPACK_CONFIG_H');
             buildInfo.addDefines('LAPACK_COMPLEX_STRUCTURE');
         end
     end
end
```
Replace useMyLAPACK with the name of your callback class.

The getHeaderFilename method returns the name of the header file for the LAPACKE C interface to the LAPACK library. Replace mylapacke custom.h with the name of your LAPACKE header file.

The updateBuildInfo method updates the build information with the locations of the header files and the name and location of the LAPACK library. Replace mylapack with the name of your LAPACK library.

If your compiler supports only complex data types that are represented as structures, include these lines in the updateBuildInfo method.

```
buildInfo.addDefines('HAVE_LAPACK_CONFIG_H');
buildInfo.addDefines('LAPACK_COMPLEX_STRUCTURE');
```
- "Speed Up Linear Algebra in Generated Standalone Code by Using LAPACK Calls"
- "Speed Up Linear Algebra in Code Generated from a MATLAB Function Block" (Simulink Coder)

### **See Also**

[coder.BuildConfig](#page-435-0) | [coder.ExternalDependency](#page-461-0)

### **Topics**

"Speed Up Linear Algebra in Generated Standalone Code by Using LAPACK Calls" "Speed Up Linear Algebra in Code Generated from a MATLAB Function Block" (Simulink Coder)

### **External Websites**

[www.netlib.org/lapack](http://www.netlib.org/lapack)

#### **Introduced in R2016a**

# <span id="page-483-0"></span>**coder.PrimitiveType class**

**Package:** coder **Superclasses:**

Represent set of logical, numeric, or char arrays

# **Description**

Specifies the set of logical, numeric, or char values that the generated code should accept. Supported classes are

double,single,int8,uint8,int16,uint16,int32,uint32,int64,uint64, char, and logical. Use only with the codegen -args option. Do not pass as an input to a generated MEX function.

# **Construction**

t=coder.typeof(v) creates a coder.PrimitiveType object denoting the smallest non-constant type that contains v. v must be a MATLAB numeric, logical or char.

t=coder.typeof(v, sz, variable\_dims) returns a modified copy of coder.typeof(v) with (upper bound) size specified by  $sz$  and variable dimensions variable dims. If sz specifies inf for a dimension, then the size of the dimension is assumed to be unbounded and the dimension is assumed to be variable sized. When sz is [], the (upper bound) sizes of v remain unchanged. When variable\_dims is not specified, the dimensions of the type are assumed to be fixed except for those that are unbounded. When variable\_dims is a scalar, it is applied to bounded dimensions that are not 1 or 0 (which are assumed to be fixed).

t=coder.newtype(numeric\_class, sz, variable\_dims) creates a coder.PrimitiveType object representing values of class numeric\_class with (upper bound) sizes sz and variable dimensions variable\_dims. If sz specifies inf for a dimension, then the size of the dimension is assumed to be unbounded and the dimension is assumed to be variable sized. When variable\_dims is not specified, the dimensions of the type are assumed to be fixed except for those that are unbounded. When variable\_dims is a scalar, it is applied to the dimensions of the type that are not 1 or 0 (which are assumed to be fixed).

t=coder.newtype(numeric\_class, sz, variable\_dims, Name, Value) creates a coder.PrimitiveType object with additional options specified by one or more Name, Value pair arguments. Name can also be a property name and Value is the corresponding value. Specify Name as character vector or string scalar. You can specify several namevalue pair arguments in any order as Name1, Value1, ..., NameN, ValueN.

### **Input Arguments**

**v**

Input that is not a coder.Type object

#### **sz**

Size for corresponding dimension of type object. Size must be a valid size vector.

**Default:** [1 1] for coder.newtype

#### **variable\_dims**

Logical vector that specifies whether each dimension is variable size (true) or fixed size (false).

**Default:** false(size(sz)) | sz==Inf for coder.newtype

#### **numeric\_class**

Class of type object.

Specify optional comma-separated pairs of Name, Value arguments. Name is the argument name and Value is the corresponding value. Name must appear inside single quotes (' '). You can specify several name and value pair arguments in any order as Name1,Value1,...,NameN,ValueN.

#### **complex**

Set complex to true to create a coder. PrimitiveType object that can represent complex values. The type must support complex data.

#### **Default:** false

#### **sparse**

Set sparse to true to create a coder. PrimitiveType object representing sparse data. The type must support sparse data.

**Default:** false

## **Properties**

#### **ClassName**

Class of values in this set

#### **Complex**

Indicates whether the values in this set are real (false) or complex (true)

#### **SizeVector**

The upper-bound size of arrays in this set.

#### **Sparse**

Indicates whether the values in this set are sparse arrays (true)

#### **VariableDims**

A vector used to specify whether each dimension of the array is fixed or variable size. If a vector element is true, the corresponding dimension is variable size.

# **Copy Semantics**

Value. To learn how value classes affect copy operations, see Copying Objects (MATLAB).

### **Examples**

Create a coder.PrimitiveType object.

```
z = \text{coder.typeeof}(0, [2 \ 3 \ 4], [1 \ 1 \ 0]) % returns double :2x:3x4
% ':' indicates variable-size dimensions
```
Create a coder.PrimitiveType object then call codegen to generate a C library for a function fcn.m that has one input parameter of this type.

**1** Create a coder.PrimitiveType object.

```
z = \text{coder.typeof}(0, [2 \ 3 \ 4], [1 \ 1 \ 0]) % returns double :2x:3x4
% ':' indicates variable-size dimensions
```
**2** Call codegen to generate a C library for a MATLAB function fcn.m that has one input parameter type z.

```
% Use the config:lib option to generate a C library
codegen -config:lib fcn -args {z}
```
### **See Also**

[codegen](#page-13-0) | [coder.ArrayType](#page-433-0) | [coder.Type](#page-496-0) | [coder.newtype](#page-113-0) | [coder.resize](#page-137-0) | [coder.typeof](#page-169-0)

#### **Introduced in R2011a**

# <span id="page-487-0"></span>**coder.StructType class**

**Package:** coder **Superclasses:**

Represent set of MATLAB structure arrays

### **Description**

Specifies the set of structure arrays that the generated code should accept. Use only with the codegen -args option. Do not pass as an input to a generated MEX function.

### **Construction**

t=coder.typeof(struct\_v) creates a coder.StructType object for a structure with the same fields as the scalar structure  $struct$  v.

t=coder.typeof(struct\_v, sz, variable\_dims) returns a modified copy of coder.typeof(struct\_v) with (upper bound) size specified by  $sz$  and variable dimensions variable\_dims. If sz specifies inf for a dimension, then the size of the dimension is assumed to be unbounded and the dimension is assumed to be variable sized. When  $sz$  is  $[]$ , the (upper bound) sizes of  $struct$  v remain unchanged. If the variable dims input parameter is not specified, the dimensions of the type are assumed to be fixed except for those that are unbounded. When variable\_dims is a scalar, it is applied to the bounded dimensions that are not 1 or 0 (which are assumed to be fixed).

t=coder.newtype('struct', struct\_v, sz, variable\_dims) creates a coder.StructType object for an array of structures with the same fields as the scalar structure struct\_v and (upper bound) size sz and variable dimensions variable\_dims. If sz specifies inf for a dimension, then the size of the dimension is assumed to be unbounded and the dimension is assumed to be variable sized. When variable dims is not specified, the dimensions of the type are assumed to be fixed except for those that are unbounded. When variable\_dims is a scalar, it is applied to the dimensions of the type, except if the dimension is 1 or 0, which is assumed to be fixed.

### **Input Arguments**

#### **struct\_v**

Scalar structure used to specify the fields in a new structure type.

#### **sz**

Size vector specifying each dimension of type object.

**Default:** [1 1] for coder.newtype

#### **variable\_dims**

Logical vector that specifies whether each dimension is variable size (true) or fixed size (false).

**Default:** false(size(sz)) | sz==Inf for coder.newtype

## **Properties**

#### **Alignment**

The run-time memory alignment of structures of this type in bytes. If you have an Embedded Coder license and use Code Replacement Libraries (CRLs), the CRLs provide the ability to align data objects passed into a replacement function to a specified boundary. This capability allows you to take advantage of target-specific function implementations that require data to be aligned. By default, the structure is not aligned on a specific boundary so it will not be matched by CRL functions that require alignment.

Alignment must be either -1 or a power of 2 that is no more than 128.

#### **ClassName**

Class of values in this set.

#### **Extern**

Whether the structure type is externally defined.

#### **Fields**

A structure giving the coder.Type of each field in the structure.

#### **HeaderFile**

If the structure type is externally defined, name of the header file that contains the external definition of the structure, for example, "mystruct.h". Specify the path to the file using the codegen -I option or the **Additional include directories** parameter in the MATLAB Coder project settings dialog box **Custom Code** tab.

By default, the generated code contains #include statements for custom header files after the standard header files. If a standard header file refers to the custom structure type, then the compilation fails. By specifying the HeaderFile option, MATLAB Coder includes that header file exactly at the point where it is required.

Must be a non-empty character vector or string scalar.

#### **SizeVector**

The upper-bound size of arrays in this set.

#### **VariableDims**

A vector used to specify whether each dimension of the array is fixed or variable size. If a vector element is true, the corresponding dimension is variable size.

# **Copy Semantics**

Value. To learn how value classes affect copy operations, see Copying Objects (MATLAB).

# **Examples**

Create a type for a structure with a variable-size field.

```
x.a = coder.typeof(0, [3 5], 1);x.b = magic(3);coder.typeof(x)
% Returns 
% coder.StructType
```
% 1x1 struct % a: :3x:5 double % b: 3x3 double % ':' indicates variable-size dimensions

Create a coder.StructType object then call codegen to generate a C library for a function fcn.m that has one input parameter of this type

**1** Create a new structure type.

```
ta = coder.newtype('int8', [1 1]);tb = coder.newtype('double', [1 2], [1 1]);z = \text{coder.newtype('struct',struct('a',ta',b',tb))}% Returns
% coder.StructType
% 1x1 struct
% a: 1x1 int8 
% b: :1x:2 double
```
**2** Call codegen to generate a C library for a MATLAB function fcn.m that has one input parameter of this type.

```
% Use the -config:lib option to generate a C library
codegen -config:lib fcn -args {z}
```
Create a coder.StructType object that uses an externally-defined structure type.

**1** Create a type that uses an externally-defined structure type.

```
S.a = coder.typeq(fdouble(0));S.b = coder.typeof(single(0));
T = coder.typeq(f(S));
T = coder.cstructname(T,'mytype','extern','HeaderFile','myheader.h');
T =coder.StructType
    1x1 extern mytype (myheader.h) struct
       a: 1x1 double 
       b: 1x1 single
```
**2** View the types of the structure fields.

```
T.Fields
```
 $ans =$ 

 a: [1x1 coder.PrimitiveType] b: [1x1 coder.PrimitiveType]

## **See Also**

[codegen](#page-13-0) | [coder](#page-32-0) | [coder.ArrayType](#page-433-0) | [coder.Constant](#page-452-0) | [coder.EnumType](#page-457-0) | [coder.FiType](#page-469-0) | [coder.PrimitiveType](#page-483-0) | [coder.Type](#page-496-0) | [coder.cstructname](#page-77-0) | [coder.newtype](#page-113-0) | [coder.resize](#page-137-0) | [coder.typeof](#page-169-0)

**Introduced in R2011a**

# **coder.SingleConfig class**

**Package:** coder

Double-precision to single-precision conversion configuration object

# **Description**

A coder.SingleConfig object contains the configuration parameters that the MATLAB Coder codegen function requires to convert double-precision code to single-precision MATLAB code. To pass this object to the codegen function, use the -double2single option.

# **Construction**

*scfg* = coder.config('single') creates a coder.SingleConfig object for doubleprecision to single-precision conversion.

# **Properties**

**OutputFileNameSuffix — Suffix for single-precision file name**

'\_single' (default) | character vector

Suffix that the single-conversion process uses for generated single-precision files.

#### **LogIOForComparisonPlotting — Enable simulation data logging for comparison plotting of input and output variables**

false (default) | true

Enable simulation data logging to plot the data differences introduced by single-precision conversion.

#### **PlotFunction — Name of function for comparison plots**

'' (default) | character vector

Name of function to use for comparison plots.

To enable comparison plotting, set LogIOForComparisonPlotting to true. This option takes precedence over PlotWithSimulationDataInspector.

The plot function must accept three inputs:

- A structure that holds the name of the variable and the function that uses it.
- A cell array to hold the logged floating-point values for the variable.
- A cell array to hold the logged values for the variable after fixed-point conversion.

#### **PlotWithSimulationDataInspector — Specify use of Simulation Data Inspector for comparison plots**

false (default) | true

Use Simulation Data Inspector for comparison plots.

LogIOForComparisonPlotting must be set to true to enable comparison plotting. The PlotFunction option takes precedence over PlotWithSimulationDataInspector.

#### **TestBenchName — Name of test file**

'' (default) | character vector | cell array of character vectors

Test file name or names, specified as a character vector or cell array of character vectors. Specify at least one test file.

If you do not explicitly specify input parameter data types, the conversion uses the first file to infer these data types.

#### **TestNumerics — Enable numerics testing**

false (default) | true

Enable numerics testing to verify the generated single-precision code. The test file runs the single-precision code.

### **Methods**

[addFunctionReplacement](#page-409-0) Replace double-precision function with single-precision function during single-precision conversion

## **Examples**

#### **Generate Single-Precision MATLAB Code**

Create a coder.SingleConfig object.

```
scfg= coder.config('single');
```
Set the properties of the doubles-to-singles configuration object. Specify the test file. In this example, the name of the test file is my function test. The conversion process uses the test file to infer input data types and collect simulation range data. Enable numerics testing and generation of comparison plots.

```
scfg.TestBenchName = 'myfunction_test';
scfg.TestNumerics = true;
scfg.LogIOForComparisonPlotting = true;
```
Run codegen. Use the -double2single option to specify the coder.SingleConfig that you want to use. In this example, the MATLAB function name is myfunction.

codegen -double2single scfg myfunction

- "Generate Single-Precision MATLAB Code"
- "Generate Single-Precision C Code at the Command Line"

### **Alternatives**

You can convert double-precision MATLAB code to single-precision C/C++ code by using the 'singleC' option of the codegen function.

You can convert double-precision MATLAB code to single-precision code using the MATLAB Coder app. Open the app using one of these methods:

- On the **Apps** tab, in the **Code Generation** section, click **MATLAB Coder**.
- Use the coder command.

## **See Also**

[codegen](#page-13-0) | [coder.config](#page-65-0)

### **Topics**

"Generate Single-Precision MATLAB Code"

"Generate Single-Precision C Code at the Command Line"

**Introduced in R2015b**

# <span id="page-496-0"></span>**coder.Type class**

**Package:** coder

Represent set of MATLAB values

# **Description**

Specifies the set of values that the generated code should accept. Use only with the codegen -args option. Do not pass as an input to a generated MEX function.

## **Construction**

coder.Type is an abstract class, and you cannot create instances of it directly. You can create coder.Constant, coder.EnumType, coder.FiType, coder.PrimitiveType, coder.StructType, and coder.CellType objects that are derived from this class.

# **Properties**

#### **ClassName**

Class of values in this set

## **Copy Semantics**

Value. To learn how value classes affect copy operations, see Copying Objects (MATLAB).

### **See Also**

[codegen](#page-13-0) | [coder](#page-32-0) | [coder.ArrayType](#page-433-0) | [coder.CellType](#page-439-0) | [coder.Constant](#page-452-0) | [coder.EnumType](#page-457-0) | [coder.FiType](#page-469-0) | [coder.PrimitiveType](#page-483-0) | [coder.StructType](#page-487-0) | [coder.newtype](#page-113-0) | [coder.resize](#page-137-0) | [coder.typeof](#page-169-0)

**Introduced in R2011a**

# **coder.make.BuildConfiguration class**

**Package:** coder.make

Represent build configuration

# **Description**

A build configuration contains information on how to build source code and binaries.

Give each build configuration a unique name that you can use to reference or access it, such as 'Faster Builds'.

A build configuration contains options with values. Each option maps to a build tool in the ToolchainInfo object that uses the build configuration.

For example, a build configuration can contain options for the following build tools in [coder.make.ToolchainInfo](#page-522-0):

- C Compiler
- C++ Compiler'
- Linker
- Shared Library Linker
- Archiver
- Download
- Execute

The value of each option can vary from one build configuration to another. For example, the "Faster Runs" build configuration can have compiler options that include optimization flags, while the "Debug" build configuration can have compiler options that include a symbolic debug flag.

# **Construction**

ConfigObj = coder.make.BuildConfiguration(ConfigName,{Name, Value,...})

### **Input Arguments**

#### **ConfigName — Name of build configuration**

character vector

Name of build configuration, specified as a character vector.

Example: 'Faster Builds II' Data Types: char

Specify optional comma-separated pairs of Name, Value arguments. Name is the argument name and Value is the corresponding value. Name must appear inside single quotes (' '). You can specify several name and value pair arguments in any order as Name1,Value1,...,NameN,ValueN.

**Name — Name of option** character vector

Name of option, specified as a character vector.

Data Types: char

**Value — Value of option** character vector

Value of option, specified as a character vector.

Data Types: char

### **Output Arguments**

### **ConfigObj — Object handle for configuration**

variable

Object handle for configuration, returned as a variable.

Data Types: char

## **Properties**

#### **Description — Brief description of build configuration**

A brief description of the build configuration. The MATLAB Coder software displays this description in the project build settings, on the **Hardware** tab, below the **Build Configuration** parameter.

You can assign a description to this property after you create the BuildConfiguration object.

config.Description = 'BldConfigDescription'

 $config =$ 

```
##############################################
# Build Configuration : BldConfigName
               : BldConfigDescription
##############################################
```
Data type: char

#### **Attributes:**

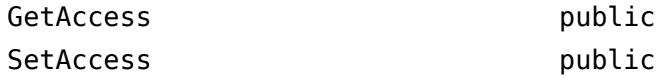

#### **Name — Name of build configuration**

The name of the build configuration.

You can assign a name to this property when you create a BuildConfiguration object.

```
config = coder.make.BuildConfiguration ...
('BldConfigName',{'optiona','1','optionb','2','optionc','3'})
```
You can also assign a name to this property after you create a BuildConfiguration object.

config.Name = 'BldConfigName'

Both approaches produce the same result

 $config =$ 

##############################################

```
# Build Configuration : BldConfigName
# Description : 
##############################################
```
Data type: char

#### **Attributes:**

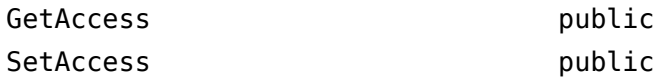

#### **Options — List of options or settings for specific build configuration**

A list of options or settings for a specific build configuration. This list contains name-value pairs. The Options property has an option for each coder.make.BuildTool object in coder.make.Toolchain.BuildTools. For example, Options has a C Compiler option for the C Compiler build tool.

Data type: coder.make.UnorderedList

#### **Attributes:**

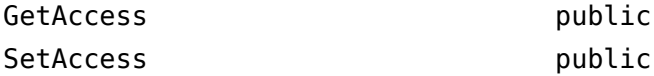

### **Methods**

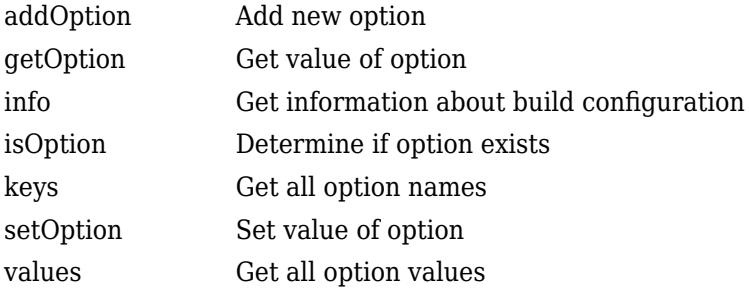

# **Copy Semantics**

Handle. To learn how handle classes affect copy operations, see Copying Objects (MATLAB).

## **See Also**

[coder.make.BuildItem](#page-503-0) | [coder.make.BuildTool](#page-506-0) | [coder.make.ToolchainInfo](#page-522-0) | [getBuildConfiguration](#page-310-0) | [removeBuildConfiguration](#page-329-0) | [setBuildConfiguration](#page-341-0) | [setBuildConfigurationOption](#page-344-0)

### **Topics**

"Adding a Custom Toolchain" "Toolchain Definition File with Commentary"

## <span id="page-503-0"></span>**coder.make.BuildItem class**

**Package:** coder.make

Represent build item

## **Description**

Create a coder.make.BuildItem object that can have macro name and value. Then, use the BuildItem object as an argument for one of the following coder.make.BuildTool methods:

- coder.make.BuildTool.getCommand
- coder.make.BuildTool.setCommand
- coder.make.BuildTool.setPath
- coder.make.BuildTool.addFileExtension

**Note** What is a macro? The term has a different meaning depending on the context:

- In this context, a macro is a variable that the makefile can use to refer to a given value, such as a build tool's command, path, or file extension.
- In topics for the coder.make.ToolchainInfo.Macros and related methods, a macro is a variable that the makefile can use to refer to arbitrary or predefined value.

### **Construction**

 $h = \text{coder}.\text{make.BuildItem}(blditm macrovalue) creates a$ coder.make.BuildItem object that has a value.

h = coder.make.BuildItem(blditm\_macroname,blditm\_value) creates a coder.make.BuildItem object that has a macro name and value.
### **Input Arguments**

#### **blditm\_macroname — Macro name of build item** character vector

Macro name of build item, specified as a character vector.

Data Types: char

**blditm\_value — Value of build item** character vector

Value of build item

Data Types: char

### **Output Arguments**

### **buildItemHandle — BuildItem handle**

object handle

BuildItem handle, specified as a [coder.make.BuildItem](#page-503-0) object that contains an option value.

Example: bi

## **Methods**

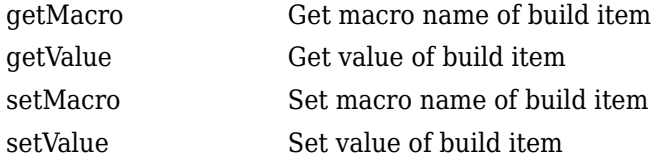

## **Copy Semantics**

Handle. To learn how handle classes affect copy operations, see Copying Objects (MATLAB).

## **Example**

```
bi1 = coder.make.BuildItem('BuildItemMacroValue')
```

```
bil = Macro : (empty)
    Value : BuildItemMacroValue
bi2 = coder.make.BuildItem('BIMV','BuildItemMacroValue')
bi2 =
```
 Macro : BIMV Value : BuildItemMacroValue

## **See Also**

```
coder.make.ToolchainInfo | coder.make.BuildTool |
coder.make.ToolchainInfo | getCommand | setCommand | setPath |
addFileExtension
```
### **Topics**

"Adding a Custom Toolchain"

## <span id="page-506-0"></span>**coder.make.BuildTool class**

### **Package:** coder.make

Represent build tool

## **Description**

Use coder.make.BuildTool to get and define an existing default coder.make.BuildTool object, or to create a coder.make.BuildTool object.

To work with default BuildTool objects, use the get and define approach from the ToolchainInfo properties:

- coder.make.ToolchainInfo.BuildTools
- coder.make.ToolchainInfo.PostbuildTools

Examples showing the get and define approach are:

- "Toolchain Definition File with Commentary"
- Tutorial example: "Adding a Custom Toolchain" tutorial

An alternative to the get and define approach is the create new approach. An example showing the create new approach appears in ["Create a Non-Default BuildTool" on page 3-](#page-514-0) [83](#page-514-0).

The illustration shows the relationship between the default BuildTool objects and ToolchainInfo. When you examine the PHONY TARGETS section of the generated makefile, the difference between the BuildTools, PostbuildTools, and PrebuildTools becomes clearer.

- prebuild runs only the prebuild tool.
- build runs the build tools after running prebuild. The build generates the build PRODUCT.
- postbuild runs the postbuild tool after running build.
- all runs prebuild, build, and postbuild. The build process uses this rule on a Ctrl+B build.
- download is an empty rule by default.
- execute is an empty rule by default.
- clean cleans up all output file extensions and derived file extensions of all the tools in the toolchain.
- info expands and prints all macros used in the makefile.

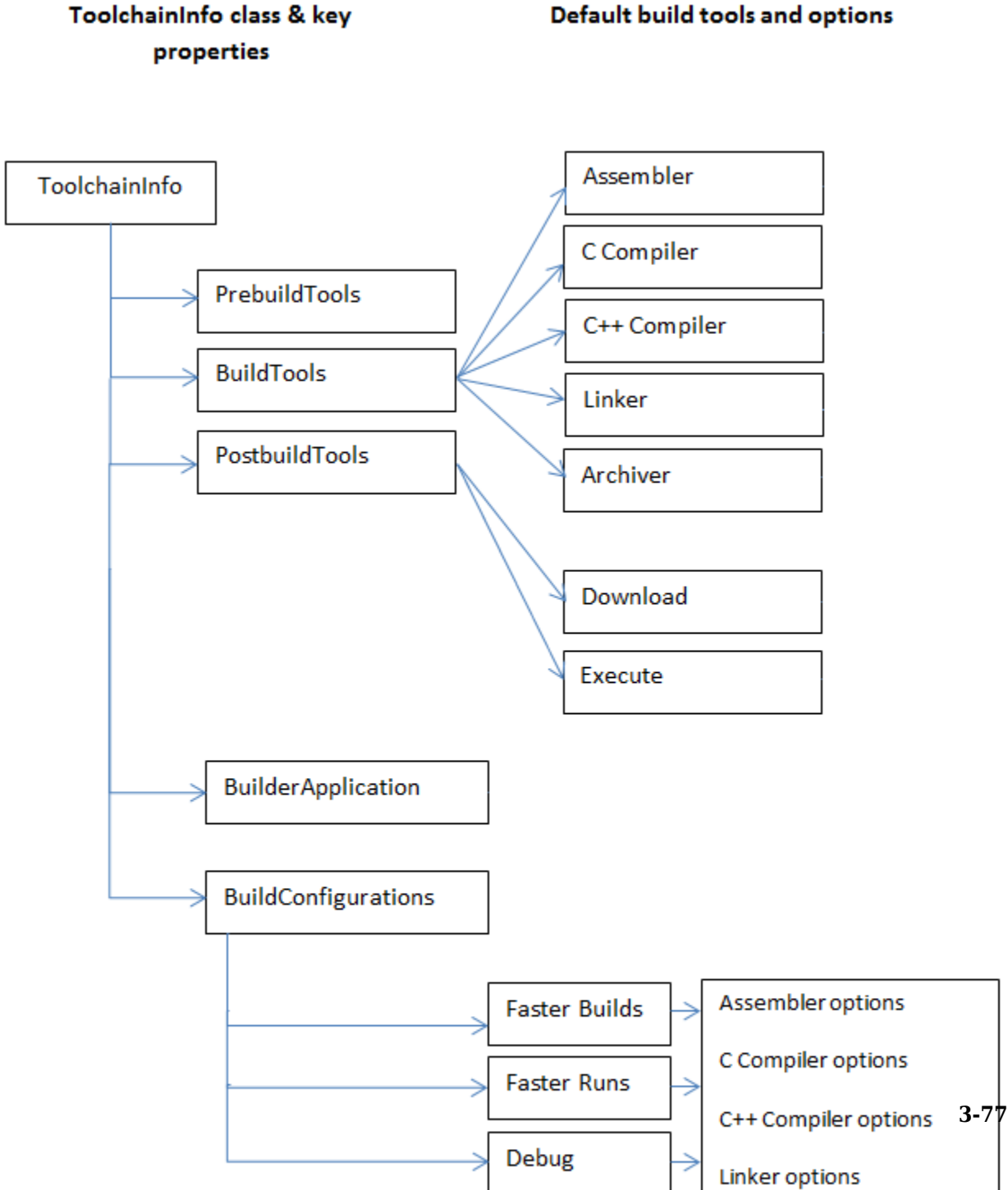

# Default build tools and options

## **Construction**

h = coder.make.BuildTool(bldtl\_name) creates a coder.make.BuildTool object and sets its Name property.

### **Input Arguments**

### **bldtl\_name — Build tool name**

character vector

Build tool name, specified as a character vector.

Data Types: char

### **Output Arguments**

**h — Object handle** variable

Object handle for a [coder.make.BuildTool](#page-506-0) object, specified as a variable.

Example: tool

## **Properties**

### **Command — Build tool command or command macro**

Represents the build tool command using:

- An optional macro name, such as: CC.
- The system call (command) that starts the build tool, such as: gcc.

The macro name and system call appear together in the generated makefile. For example:  $CC = gcc$ 

Assigning a value to this property is optional.

You can use the following methods with Command:

- [getCommand](#page-241-0)
- [setCommand](#page-254-0)

### **Attributes:**

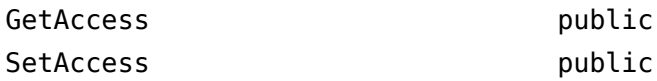

### **Directives — Tool-specific directives**

Defines any tool-specific directives, such as -D for preprocessor defines. Assigning a value to this property is optional.

You can use the following methods with Directives:

- [addDirective](#page-237-0)
- [getDirective](#page-243-0)
- [setDirective](#page-264-0)

### **Attributes:**

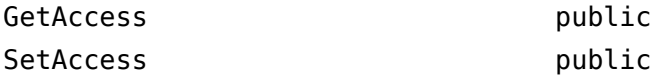

### **FileExtensions — Tool-specific file extensions**

Defines any tool-specific file extensions. This value is optional.

You can use the following methods with FileExtensions:

- [addFileExtension](#page-239-0)
- [getFileExtension](#page-245-0)
- [setFileExtension](#page-267-0)

### **Attributes:**

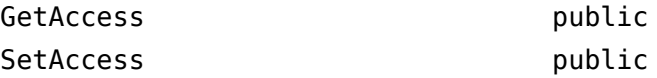

### **Name — Name of build tool**

Defines the name of the build tool.

You can use the following methods with Name.

- [getName](#page-247-0)
- [setName](#page-270-0)

#### **Attributes:**

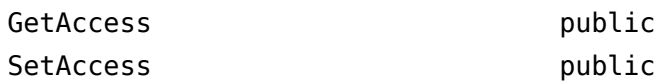

### **Path — Tool-specific paths**

Defines any tool-specific paths. If the command is on the system path, this value is optional.

You can use the following methods with Path:

- [getPath](#page-249-0)
- [setPath](#page-273-0)

#### **Attributes:**

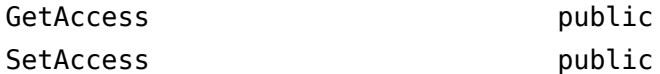

### **SupportedOutputs — Tool-specific output formats**

Defines any tool-specific output formats. If the tool supports all available formats, this value is optional.

The default value is {'\*'}, which indicates support for all available formats.

The datatype is cell array. The contents of the cell array must be either coder.make.BuildOutput enumeration values, or '\*'.

This property does not have any associated methods. Assign the value directly to the SupportedOutputs. See the addPrebuildToolToToolchainInfo.m example or the addPostbuildToolToToolchainInfo.m example. Valid enumeration values are:

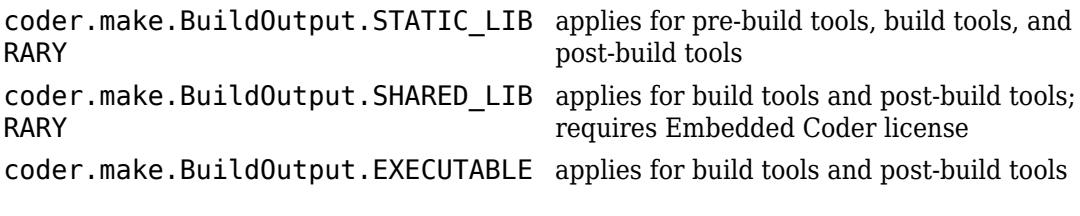

### **Attributes:**

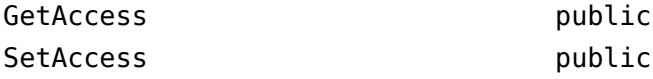

### **Methods**

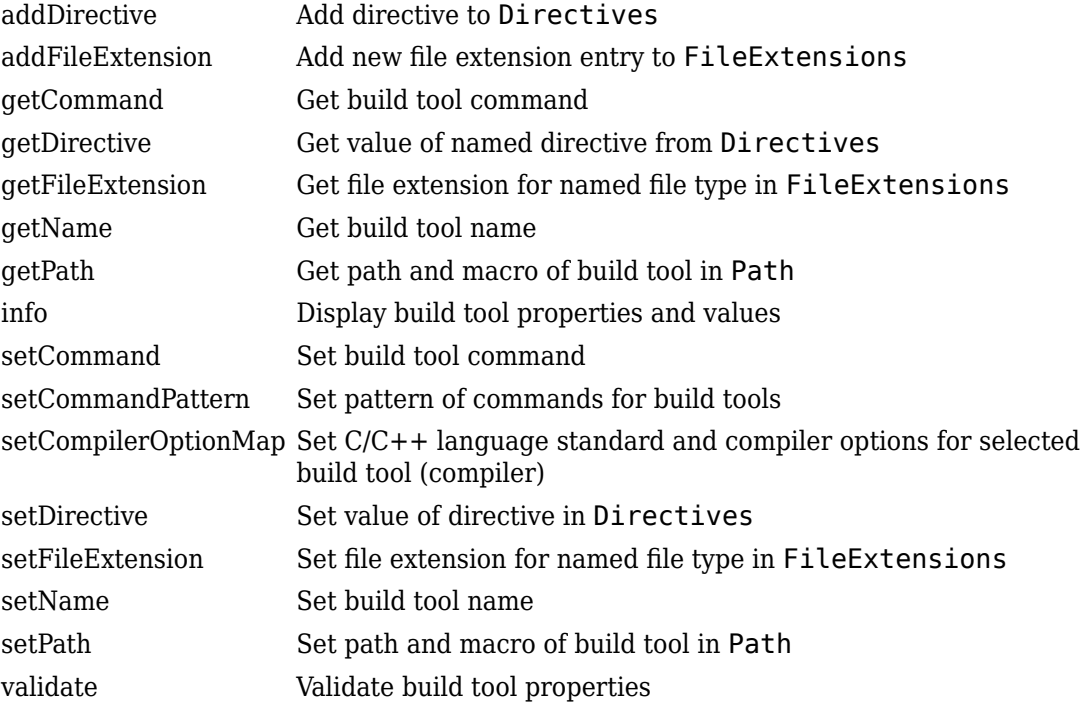

## **Copy Semantics**

Handle. To learn how handle classes affect copy operations, see Copying Objects (MATLAB).

## **Example**

- "Get a Default Build Tool and Set Its Properties" on page 3-82
- • ["Create a Non-Default BuildTool" on page 3-83](#page-514-0)
- • ["Add Prebuild and Postbuild Tools to Toolchain" on page 3-87](#page-518-0)
- • ["Add Source, Includes, and Libraries for Build Tools" on page 3-88](#page-519-0)

### **Get a Default Build Tool and Set Its Properties**

The intel tc.m file from "Adding a Custom Toolchain" uses the following lines to get a default build tool, C Compiler, from a ToolchainInfo object called tc, and then sets its properties.

```
% ------------------------------
% C Compiler
% ------------------------------
tool = tc.getBuildTool('C Compiler');
tool.setName('Intel C Compiler');
tool.setCommand('icl');
tool.setPath('');
tool.setDirective('IncludeSearchPath','-I');
tool.setDirective('PreprocessorDefine','-D');
tool.setDirective('OutputFlag','-Fo');
tool.setDirective('Debug','-Zi');
tool.setFileExtension('Source','.c');
tool.setFileExtension('Header','.h');
tool.setFileExtension('Object','.obj');
```
tool.setCommandPattern('|>TOOL<| |>TOOL\_OPTIONS<| |>OUTPUT\_FLAG<||>OUTPUT<|');

The following examples show the same "get and define" approach in more detail:

- "Toolchain Definition File with Commentary"
- Tutorial example: "Adding a Custom Toolchain" tutorial

### <span id="page-514-0"></span>**Create a Non-Default BuildTool**

To create a build tool:

- **1** Create a file that defines a BuildTool object, such as createBuildTool\_1.m or createBuildTool\_2.
- **2** Create a file like addBuildToolToToolchainInfo.m, that:
	- Creates a ToolchainInfo object, or uses an existing one.
	- Creates a BuildTool object from createBuildTool\_1.m or createBuildTool\_2.
	- Adds the BuildTool object to the ToolchainInfo object.
- **3** Run addBuildToolToToolchainInfo.m.

Refer to the following examples of addBuildToolToToolchainInfo.m, createBuildTool\_1.m, and createBuildTool\_2.m.

### **addBuildToolToToolchainInfo.m**

```
%%%%%%%%%%%%%%%%%%%%%%%%%%%%%%%%%%%%%%%%%%%%%%%%
% Adding a build tool to ToolchainInfo
%%%%%%%%%%%%%%%%%%%%%%%%%%%%%%%%%%%%%%%%%%%%%%%%
```

```
% Create a toolchain object
h = \text{coder}.\text{make}.\text{ToolchainInfo}();
```

```
% User function for creating and populating a build tool
tool = createBuildTool 1();
% or tool = createBuildTool 2();
```

```
% Add the build tool to ToolchainInfo
h.addBuildTool('My C Compiler',tool);
```
### **createBuildTool\_1.m**

 $function$  buildToolObj = createBuildTool\_1()

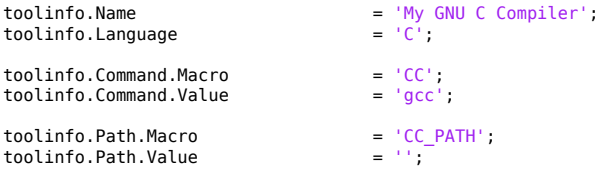

```
toolinfo.OptionsRegistry = {^{\prime}My} C Compiler', 'MY CFLAGS'};
% Key name of this directive
toolinfo.Directives(1).Key = 'IncludeSearchPath';
% Macro of this directive (directives can have empty macros) toolinfo.Directives(1).Macro = '';
toolinfo.Directives(1).Macro
% Value of this directive
toolinfo.Directives(1).Value = ' -I';toolinfo.Directives(2).Key = 'PreprocessorDefine';<br>toolinfo.Directives(2).Macro = ''
toolinfo.Directives(2).Macro = '';<br>toolinfo.Directives(2).Value = '-D':
toolinfo.Directives(2).Value
toolinfo.Directives(3).Key = 'Debug';<br>toolinfo.Directives(3).Macro = 'CDEBUG';
toolinfo.Directives(3).Macro = 'CDEB<br>toolinfo.Directives(3).Value = '-q';
toolinfo.Directives(3).Value
toolinfo.Directives(4).Key = 'OutputFlag';<br>toolinfo.Directives(4).Macro = 'C OUTPUT FLAG';
toolinfo.Directives(4).Macro = ^{\circ}C_OUT<br>toolinfo.Directives(4).Value = ^{\circ}-O';
toolinfo.Directives(4).Value
% Key name of this file extension
toolinfo.FileExtensions(1).Key = 'Source'; 
% Macro of this file extension
toolinfo.FileExtensions(1).Macro = 'C_EXT'; 
% Value of this file extension
toolinfo.FileExtensions(1).Value = '.c';toolinfo.FileExtensions(2).Key = 'Header';
toolinfo.FileExtensions(2).Macro = 'H_EX<br>toolinfo.FileExtensions(2).Value = '.h';
toolinfo.FileExtensions(2).Value
toolinfo.FileExtensions(3).Key = 'Object';<br>toolinfo.FileExtensions(3).Macro = 'OBJ_EXT';
toolinfo.FileExtensions(3).Macro = '0BJ_EX<br>toolinfo.FileExtensions(3).Value = '.obj';
toolinfo.FileExtensions(3).Value
toolinfo.DerivedFileExtensions = {'\$(0BJ EXT)'};
% '*' means all outputs are supported<br>toolinfo.SupportedOutputs = \{f^{**}\};
toolinfo.SupportedOutputs = {'*'}; 
% put actual extension (e.g. '.c') or keyname if already registered
% under 'FileExtensions'
toolinfo.InputFileExtensions = {'Source'};<br>toolinfo.OutputFileExtensions = {'Object'};
toolinfo.OutputFileExtensions
% Create a build tool object and populate it with the above data
buildToolObj = createAndpopulateBuildTool(toolinfo);function buildToolObj = createAndpopulateBuildTool(toolinfo)
% -------------------------
% Construct a BuildTool
% -------------------------
buildToolObj = coder.make.BuildTool();
```
% ------------------------- % Set general properties

```
% -------------------------
buildToolObj.Name = toolinfo.Name;
buildToolObj.Language = toolinfo.Language;
buildToolObj.Command = coder.make.BuildItem ...
     (toolinfo.Command.Macro,toolinfo.Command.Value);
buildToolObj.Path = coder.make.BuildItem ...
     (toolinfo.Path.Macro,toolinfo.Path.Value);
buildToolObj.OptionsRegistry = toolinfo.OptionsRegistry;
buildToolObj.SupportedOutputs = toolinfo.SupportedOutputs;
% -------------------------
% Directives
% -------------------------
for i = 1:numel(toolinfo.Directives)
    directiveBuildItem = coder.make.BuildItem(...
         toolinfo.Directives(i).Macro,toolinfo.Directives(i).Value);
     buildToolObj.addDirective(toolinfo.Directives(i).Key,directiveBuildItem);
end
% -------------------------
% File extensions
% -------------------------
for i = 1:numel(toolinfo.FileExtensions)
     fileExtBuildItem = coder.make.BuildItem(...
         toolinfo.FileExtensions(i).Macro,toolinfo.FileExtensions(i).Value);
     buildToolObj.addFileExtension(toolinfo.FileExtensions(i).Key,fileExtBuildItem);
end
% -------------------------
% Derived file extensions
% -------------------------
for i = 1:numel(toolinfo.DerivedFileExtensions)
     if buildToolObj.FileExtensions.isKey(toolinfo.DerivedFileExtensions{i})
         buildToolObj.DerivedFileExtensions{end+1} = ...
         ['$(' buildToolObj.getFileExtension
         (toolinfo.DerivedFileExtensions{i}) ')'];
     else
         buildToolObj.DerivedFileExtensions{end+1} = toolinfo.DerivedFileExtensions{i};
     end
end
% -------------------------
% Command pattern
% -------------------------
if isfield(toolinfo,'CommandPattern')
     buildToolObj.CommandPattern = toolinfo.CommandPattern;
end
% --------------------------------
% [Input/Output]FileExtensions
               % --------------------------------
if isfield(toolinfo,'InputFileExtensions')
     buildToolObj.InputFileExtensions = toolinfo.InputFileExtensions;
end
if isfield(toolinfo,'OutputFileExtensions')
     buildToolObj.OutputFileExtensions = toolinfo.OutputFileExtensions;
end
```
#### **createBuildTool\_2.m**

function buildToolObj = createBuildTool\_2()

```
% -------------------------
% Construct a BuildTool
% -------------------------
buildToolObj = coder.make.BuildTool();
% -------------------------
% Set general properties
% --------------------------<br>buildToolObj.Name
                                 build ToolOby C Compiler';<br>Name 'C',
buildToolObj.Language<br>buildToolObj.Command
buildToolObj.Command = coder.make.BuildItem('CC','gcc');<br>buildToolObj.Path = coder.make.BuildItem('CC PATH',''
buildToolObj.Path = coder.make.BuildItem('CC_PATH','');<br>buildToolObj.OptionsRegistry = {'My C Compiler','MY_CFLAGS'};
                                = {'My C Compiler','MY_CFLAGS'};
buildToolObj.SupportedOutputs = \{\overline{y_1}, y_2, \overline{y_3}\} are supported
% -------------------------
% Directives
% -------------------------
directiveBuildItem = coder.make.BuildItem('','-I');
buildToolObj.addDirective('IncludeSearchPath',directiveBuildItem);
directiveBuildItem = coder.make.BuildItem('','-D');
buildToolObj.addDirective('PreprocessorDefine',directiveBuildItem);
directiveBuildItem = coder.make.BuildItem('CDEBUG','-g');
buildToolObj.addDirective('Debug',directiveBuildItem);
directiveBuildItem = coder.make.BuildItem('C_OUTPUT_FLAG','-o');
buildToolObj.addDirective('OutputFlag',directiveBuildItem);
% -------------------------
% File Extensions
% -------------------------
fileExtBuildItem = coder.make.BuildItem('C_EXT','.c');
buildToolObj.addFileExtension('Source',fileExtBuildItem);
fileExtBuildItem = coder.make.BuildItem('H_EXT','.h');
buildToolObj.addFileExtension('Header',fileExtBuildItem);
fileExtBuildItem = coder.make.BuildItem('OBJ_EXT','.obj');
buildToolObj.addFileExtension('Object',fileExtBuildItem);
% -------------------------
% Others
% -------------------------
buildToolObj.DerivedFileExtensions = {'$(OBJ_EXT)'};
buildToolObj.InputFileExtensions = {'Source'};
% put actual extension (e.g. '.c')
% or keyname if already registered under 'FileExtensions'
buildToolObj.OutputFileExtensions = {'Object'};
% put actual extension (e.g. '.c')
% or keyname if already registered under 'FileExtensions'
```
### <span id="page-518-0"></span>**Add Prebuild and Postbuild Tools to Toolchain**

The code in the addPrebuildToolToToolchainInfo.m and the addPostbuildToolToToolchainInfo.m examples show how to add prebuild and postbuild tools to a toolchain.

### **addPrebuildToolToToolchainInfo.m**

```
%%%%%%%%%%%%%%%%%%%%%%%%%%%%%%%%%%%%%%%%%%%%%%%%
% Adding a pre-build tool with selected SupportedOutputs to ToolchainInfo
%%%%%%%%%%%%%%%%%%%%%%%%%%%%%%%%%%%%%%%%%%%%%%%%
% Create a toolchain object
tc = coder.make.ToolchainInfo(coder.make.getToolchainInfoFromRegistry(coder.make.getDe
% Set inlined commands for source to dependency tool
tc.InlinedCommands = ['define sourceToDep=', 10, ...
'$(foreach source, $(1), $(CC) $(CELAGS) -E -MMD -MP -MF"$(notdir $(source:%, c=%, d))"'endef'];
% Set makefile includes
make = tc.BuilderApplication();make.IncludeFiles = {\{\ast, d'\}};
% Dependency File Generator for GCC-based toolchain
prebuildToolName = 'Dependency File Generator';
prebuildTool = tc.addPrebuildTool(prebuildToolName); 
% Set command macro and value
prebuildTool.setCommand('SRC2DEP', '$(call sourceToDep, $(SRCS))');
% Set tool options macro
prebuildTool.OptionsRegistry = {prebuildToolName, 'SRC2DEP_OPTS'};
% Set output type from tool
prebuildTool.SupportedOutputs = {'*'};
tc.addBuildConfigurationOption(prebuildToolName, prebuildTool); 
tc.setBuildConfigurationOption('all', prebuildToolName, '');
```

```
% displays pre-build tool properties
tc.getPrebuildTool('Dependency File Generator')
```
### **addPostbuildToolToToolchainInfo.m**

```
%%%%%%%%%%%%%%%%%%%%%%%%%%%%%%%%%%%%%%%%%%%%%%%%
% Adding a post-build tool to ToolchainInfo
%%%%%%%%%%%%%%%%%%%%%%%%%%%%%%%%%%%%%%%%%%%%%%%%
% ELF (executable and linkable format) to hexadecimal converter 
postbuildToolName = 'elf2hex converter';
```

```
% Create and populate a post-build tool
tc = coder.make.ToolchainInfo;
postbuild = tc.addPostbuildTool(postbuildToolName); 
% Set command macro and value for tool
postbuild.setCommand('OBJCOPY', 'arm-none-eabi-objcopy');
% Set path for tool
postbuild.setPath('OBJCOPYPATH','$(MW_GNU_ARM_TOOLS_PATH)');
% Set options for tool
postbuild.OptionsRegistry = {postbuildToolName, 'OBJCOPYFLAGS_HEX'};
% Set output type from tool
postbuild.SupportedOutputs = {coder.make.enum.BuildOutput.EXECUTABLE};
% Create build configuration for tool
tc.addBuildConfigurationOption(postbuildToolName, postbuild);
% Set build configuration for tool
tc.setBuildConfigurationOption('all', postbuildToolName, '-0 ihex $(PRODUCT) $(PRODUCT
% displays post-build tool properties
```
tc.getPostbuildTool('elf2hex converter')

### **Add Source, Includes, and Libraries for Build Tools**

You can add sources, include paths, or libraries for build tools through the TOOLCHAIN\_SRCS, TOOLCHAIN\_INCS, and TOOLCHAIN\_LIBS macros in the generated makefile. The toolchain generates these macro values from the Sources, IncludePaths, and Libraries fields of the build tool.

You can use the code in addSrcsIncsLibsForBuildToolToIntelToolchainInfo.m with the "Adding a Custom Toolchain" example. For example, apply this code after the *Registering a Toolchain* step and before the *Choosing the Toolchain* step. To view application of these build tool macros, generate code with the example and see the TOOLCHAIN\_SRCS, TOOLCHAIN\_INCS, and TOOLCHAIN\_LIBS macros in the generated makefile, coderrand\_rtw.mk.

The code in addSrcsIncsLibsForBuildToolToIntelToolchainInfo.m demonstrates this example for the GCC toolchain.

#### **addSrcsIncsLibsForBuildToolToIntelToolchainInfo.m**

```
%%%%%%%%%%%%%%%%%%%%%%%%%%%%%%%%%%%%%%%%%%%%%%%%
% Adding sources, includes, and libraries for a build tool to Intel ToolchainInfo
%%%%%%%%%%%%%%%%%%%%%%%%%%%%%%%%%%%%%%%%%%%%%%%%
```
% Get toolchain info (created by Adding Custom Toolchain example) from registry

```
tc = coder.make.getToolchainInfoFromRegistry('Intel v12.1 | nmake makefile (64-bit Windows)
% Add intrinsic macros
tc.addIntrinsicMacros('cvarsmd');
tc.setMacro('CVARSFLAG', '$(cvarsmd)'); 
% Get a build tool from toolchain object
bt = tc.getBuildTool('C Compiler');
% Add value for build tool sources macro
bt.Sources = {'myHardwareInit.c','myInterrupts.c'};
% Add value for build tool include paths macro
bt.IncludePaths = {'c:\work\libraries\','c:\vendor\libraries\'};
% Add value for build tool libraries macro
bt.Libraries = {'libiomp5md.lib'}; %add OpenMP library for OpenMP support… 
% Updated toolchain object with build tool macros
tc.setBuildTool('C Compiler',bt);
% Save toolchain changes
save intel tc tc
% Update registry
RTW.TargetRegistry.getInstance('reset')
```
#### **addSrcsIncsLibsForBuildToolToGccToolchainInfo.m**

```
%%%%%%%%%%%%%%%%%%%%%%%%%%%%%%%%%%%%%%%%%%%%%%%%
% Adding sources, includes, and libraries for a build tool to gcc/g++ ToolchainInfo
%%%%%%%%%%%%%%%%%%%%%%%%%%%%%%%%%%%%%%%%%%%%%%%%
```

```
% Copy the GNU GCC ToolchainInfo object
tc = coder.make.getToolchainInfoFromRegistry('GNU gcc/g++ v4.4.x | gmake (64-bit Linux
bt = tc.getBuildTool('C Compiler');
% Add value for build tool sources macro
bt.Sources = {'myHardwareInit.c','myInterrupts.c'};
% Add value for build tool include paths macro
bt.IncludePaths = {'/home/user/myTarget/include', '/home/vendor/drivers/include'};
% Add value for build tool libraries macro
bt.Libraries = \{'.lm','.lrt'\};tc.setBuildTool('C Compiler',bt);
```
### **See Also**

[coder.make.ToolchainInfo](#page-522-0) | "Toolchain Definition File with Commentary" | [coder.make.BuildTool](#page-506-0) | [addBuildTool](#page-286-0) | [getBuildTool](#page-312-0) | [removeBuildTool](#page-331-0) | [setBuildTool](#page-348-0)

### **Topics**

"Adding a Custom Toolchain"

## <span id="page-522-0"></span>**coder.make.ToolchainInfo class**

**Package:** coder.make

Represent custom toolchain

## **Description**

Use coder.make.ToolchainInfo to define and register a new set of software build tools (toolchain) with MathWorks code generation products.

To get toolchain information about defined toolchains, use [getDefaultToolchain](#page-362-0) and [getToolchainInfoFromRegistry](#page-364-0).

A coder.make.ToolchainInfo object contains:

- coder.make.BuildTool objects that can describe each build tool
- coder.make.BuildConfiguration objects that can apply sets of options to the build tools

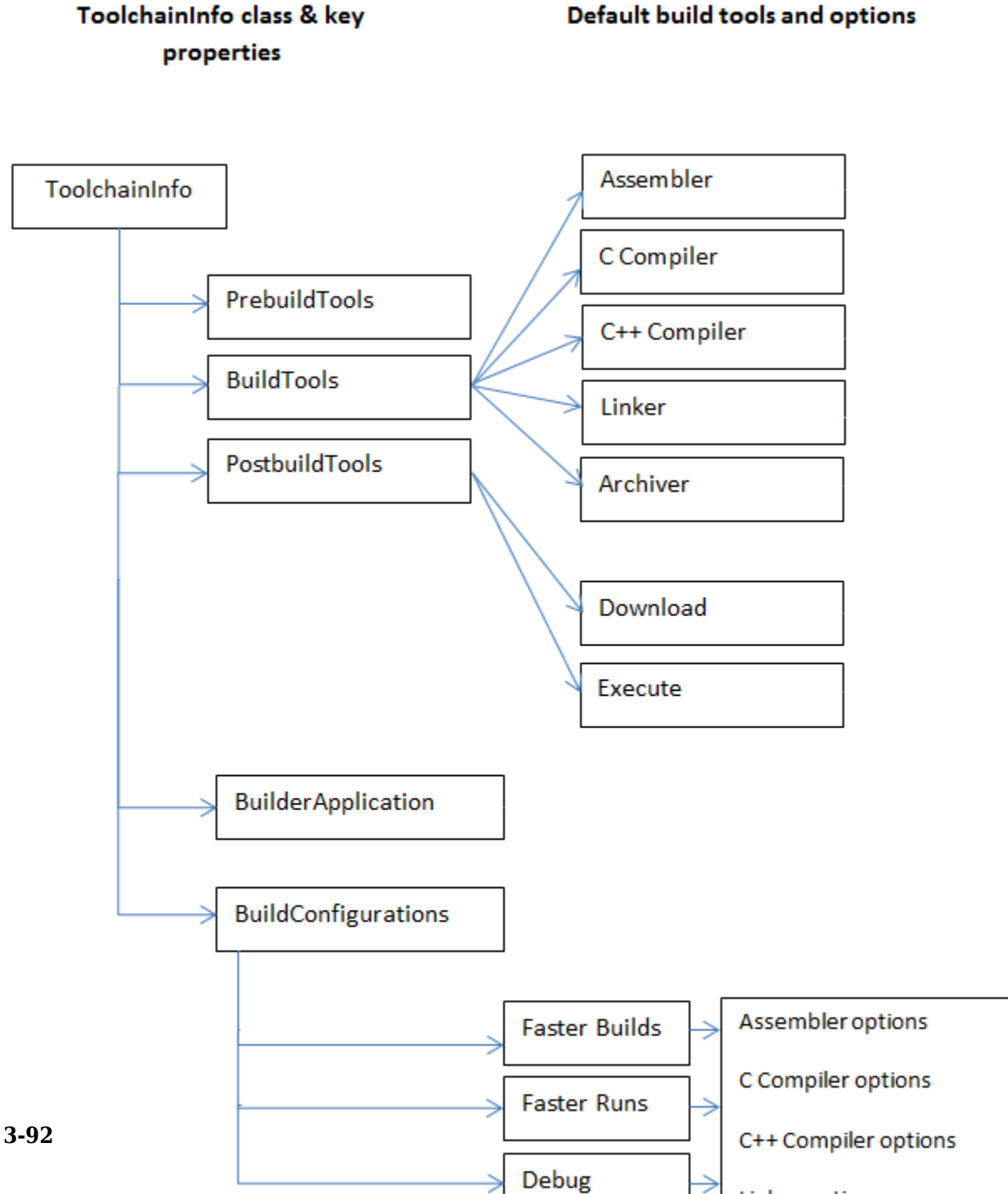

→

Linker options

## <span id="page-524-0"></span>**Construction**

h = coder.make.ToolchainInfo creates a default [ToolchainInfo on page 3-91](#page-522-0) object and assigns it to a handle, h.

The default ToolchainInfo object includes BuildTool objects and configurations for C, C++, and gmake:

- The default value of SupportedLanguages,  $C/C++$ , adds BuildTool and BuildConfiguration objects for C and C++ compilers to ToolchainInfo.
- The default value of BuildArtifact, gmake, adds a BuildTool object for gmake to ToolchainInfo.BuilderApplication.

You can use the input arguments (name-value pairs) to override these defaults when you create the ToolchainInfo object. Each property is optional. Each property requires a corresponding value. This example overrides the SupportedLanguages or BuildArtifact defaults.

```
h = coder.make.ToolchainInfo('SupportedLanguages',vLanguages,'
BuildArtifact',vArtifact)
```
The default property values for SupportedLanguages or BuildArtifact can be overridden only during the creation of the toolchain information object. These properties are read-only after object creation.

### **Input Arguments**

### **BuildArtifact — Name of BuildArtifact property**

The property name. For more information, see the ["Properties" on page 3-95](#page-526-0) description for BuildArtifact.

### **vArtifact — Value of BuildArtifact property**

gmake (default) | gmake makefile | nmake | nmake makefile

Values for the BuildArtifact property, specified as a character vector.

### **Name — Name of Name property**

The property name. For more information, see the ["Properties" on page 3-95](#page-526-0) description for Name.

### **vName — Value of Name property**

Unique name for the toolchain definition, specified as a character vector. The default value is empty.

### **Platform — Name of Platform property**

The property name. For more information, see the ["Properties" on page 3-95](#page-526-0) description for Platform.

### **vPlatform — Value of Platform property**

win32 | glnx86 | win64 | glnxa64 | maci64

The supported platform, specified as a character vector. The default value is the current platform.

### **Revision — Name of Revision property**

The property name. For more information, see the ["Properties" on page 3-95](#page-526-0) description for Revision.

### **vRevision — Value of Revision property**

1.0 (default)

Revision number for ToolchainInfo, specified as a character vector.

### **SupportedLanguages — Name of SupportedLanguages property**

The property name. For more information, see the ["Properties" on page 3-95](#page-526-0) description for SupportedLanguages.

### **vLanguages — Value of SupportedLanguages property**

 $C/C++$  (default) | C | C++ | Asm/C | Asm/C/C++ | Asm/C++

Supported language or languages, specified as a character vector.

### **SupportedVersion — Name of SupportedVersion property**

The property name. For more information, see the ["Properties" on page 3-95](#page-526-0) description for SupportedVersion.

### **vVersion — Value of SupportedVersion property**

<span id="page-526-0"></span>Version of software build tools that ToolchainInfo supports, specified as a character vector. The default value is empty

### **Output Arguments**

### **h — ToolchainInfo object handle**

variable

A [coder.make.ToolchainInfo on page 3-91](#page-522-0) object, specified using an object handle, such as h. To create h, enter  $h = \text{coder}$ . make. ToolchainInfo in a MATLAB Command Window.

## **Properties**

### **Attributes — Custom attributes of toolchain**

Custom attributes of the toolchain

Add custom attributes required by the toolchain and specify their default values.

By default, the list of custom attributes is empty.

Attributes returns a coder.make.util.UnorderedList.

For example, the intel\_tc.m file from "Adding a Custom Toolchain", defines the following custom attributes:

```
tc.addAttribute('TransformPathsWithSpaces');
tc.addAttribute('RequiresCommandFile');
tc.addAttribute('RequiresBatchFile');
```
To display the Attributes list from that example in a MATLAB Command Window, enter:

```
h = \text{intel} \text{tc};
h.Attributes
ans =# -------------------
```

```
# "Attributes" List
# -------------------
Required = trueRequired = true
TransformPathsWithSpaces = true
```
Use the following methods with Attributes:

- [addAttribute](#page-279-0)
- [getAttribute](#page-306-0)
- [getAttributes](#page-308-0)
- [isAttribute](#page-325-0)
- [removeAttribute](#page-327-0)

#### **Attributes:**

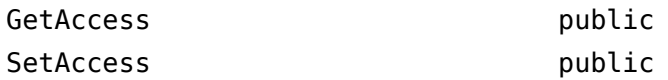

### **BuildArtifact — Type of makefile or build artifact**

The type of makefile (build artifact) MATLAB Coder uses during the software build process.

Initialize this property when you create coder.make.ToolchainInfo. Use the default value, gmake makefile, or override the default value using a name-value pair argument, as described in ["Construction" on page 3-93.](#page-524-0)

For example:

```
h = coder.make.ToolchainInfo('BuildArtifact','nmake');
```
The values can be:

- 'gmake' or 'gmake makefile' The GNU make utility
- 'nmake' or 'nmake makefile' The Windows make utility

For example, to display the value of BuildArtifact in a MATLAB Command Window, enter:

```
h = coder.make.ToolchainInfo;
h.BuildArtifact
```

```
ans =gmake makefile
```
ToolchainInfo uses the value of the BuildArtifact property to create a BuildTool object for the build artifact in coder.make.ToolchainInfo.BuilderApplication.

The intel tc.m file from the "Adding a Custom Toolchain" example uses the following line to set the value of BuildArtifact:

tc = coder.make.ToolchainInfo('BuildArtifact','nmake makefile');

There are no methods to use with BuildArtifact.

#### **Attributes:**

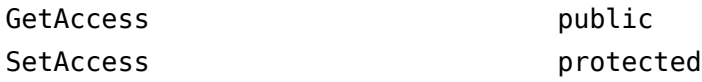

### **BuildConfigurations — List of build configurations**

List of build configurations

Each entry in this list is a coder.make.BuildConfiguration object.

For example, the intel tc.m file from "Adding a Custom Toolchain", uses the following lines to define the build configurations:

```
cfg = tc.getBuildConfiguration('Faster Builds');
cfg.setOption('C Compiler',horzcat(cCompilerOpts,optimsOffOpts));
cfg.setOption('C++ Compiler',horzcat(cppCompilerOpts,optimsOffOpts));
cfg.setOption('Linker',linkerOpts);
cfg.setOption('Shared Library Linker',sharedLinkerOpts);
cfg.setOption('Archiver',archiverOpts);
cfg = tc.getBuildConfiguration('Faster Runs');
cfg.setOption('C Compiler',horzcat(cCompilerOpts,optimsOnOpts));
cfg.setOption('C++ Compiler',horzcat(cppCompilerOpts,optimsOnOpts));
cfg.setOption('Linker',linkerOpts);
cfg.setOption('Shared Library Linker',sharedLinkerOpts);
cfg.setOption('Archiver',archiverOpts);
cfg = tc.getBuildConfiguration('Debug');
cfg.setOption('C Compiler',horzcat(cCompilerOpts,optimsOffOpts,debugFlag.CCompiler));
cfg.setOption('C++ Compiler',horzcat(cppCompilerOpts,optimsOffOpts,debugFlag.CppCompiler));
cfg.setOption('Linker',horzcat(linkerOpts,debugFlag.Linker));
cfg.setOption('Shared Library Linker',horzcat(sharedLinkerOpts,debugFlag.Linker));
cfg.setOption('Archiver',horzcat(archiverOpts,debugFlag.Archiver));
```

```
tc.setBuildConfigurationOption('all','Download','');
```

```
tc.setBuildConfigurationOption('all','Execute','');
tc.setBuildConfigurationOption('all','Make Tool','-f $(MAKEFILE)');
```
To display the BuildConfigurations list from that example in a MATLAB Command Window, enter:

```
h = \text{intel}tc;h.BuildConfigurations
ans =# ----------------------------
# "BuildConfigurations" List
# ----------------------------
Debug = <coder.make.BuildConfiguration>
Faster Builds = <coder.make.BuildConfiguration>
Faster Runs = <coder.make.BuildConfiguration>
```
Use the following methods with BuildConfigurations:

- [getBuildConfiguration](#page-310-0)
- [removeBuildConfiguration](#page-329-0)
- [setBuildConfiguration](#page-341-0)

#### **Attributes:**

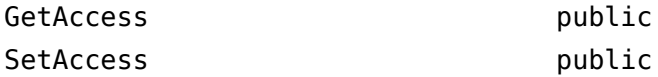

### **BuildTools — List of build tools in toolchain**

The list of build tools in the toolchain.

Each entry in this list is a coder.make.BuildTool object.

When you initialize ToolchainInfo, the SupportedLanguages property determines which build tools are created in BuildTools. For more information, see SupportedLanguages or ["Construction" on page 3-93](#page-524-0).

The BuildTool objects ToolchainInfo can create based on the SupportedLanguages are:

- Assembler
- C Compiler
- C++ Compiler
- Linker
- Archiver

For example, the intel\_tc.m file from "Adding a Custom Toolchain", uses the following lines to get and update one of the BuildTool objects:

```
% ------------------------------
% C Compiler
% ------------------------------
tool = tc.getBuildTool('C Compiler');
tool.setName('Intel C Compiler');
tool.setCommand('icl');
tool.setPath('');
tool.setDirective('IncludeSearchPath','-I');
tool.setDirective('PreprocessorDefine','-D');
tool.setDirective('OutputFlag','-Fo');
tool.setDirective('Debug','-Zi');
tool.setFileExtension('Source','.c');
tool.setFileExtension('Header','.h');
tool.setFileExtension('Object','.obj');
tool.setCommandPattern('|>TOOL<| |>TOOL_OPTIONS<| |>OUTPUT_FLAG<||>OUTPUT<|');
```
To display the BuildTools list from that example in a MATLAB Command Window, enter:

```
h = \text{intel} tc;
h.BuildTools
ans =# -------------------
# "BuildTools" List
# -------------------
C Compiler = <coder.make.BuildTool>
C++ Compiler = <coder.make.BuildTool>
Archiver = <coder.make.BuildTool>
Linker = <coder.make.BuildTool>
MEX Tool = <coder.make.BuildTool>
```
Use the following methods with BuildTools:

- [addBuildTool](#page-286-0)
- [getBuildTool](#page-312-0)
- [removeBuildTool](#page-331-0)
- [setBuildTool](#page-348-0)

### **Attributes:**

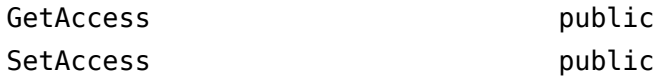

### **BuilderApplication — Properties of build tool**

Properties of the build tool that runs the makefile or build artifact

ToolchainInfo uses the value of the BuildArtifact property to create a BuildTool object for coder.make.ToolchainInfo.BuilderApplication, as described in ["Construction" on page 3-93.](#page-524-0)

For example, the intel\_tc.m file from "Adding a Custom Toolchain", uses the following lines to set the BuildArtifact and update BuilderApplication objects:

```
h = coder.make.ToolchainInfo('BuildArtifact','nmake');
```
To display the value of BuilderApplication from that example in a MATLAB Command Window, enter:

h.BuilderApplication

```
ans =##############################################
# Build Tool: NMAKE Utility
##############################################
Language<br>OptionsRegistry          : {'Make Tool','MAKE_FLAGS'}<br>InputFileExtensions   : {}
OutputFileExtensions : {}
DerivedFileExtensions : {}
SupportedOutputs : {'*'}
CommandPattern : '|>TOOL<| |>TOOL_OPTIONS<|'
# ---------
# Command
# ---------
MAKE = nmakeMAKE PATH =
```

```
# ------------
# Directives
# ------------
 \begin{array}{lll} \text{Comment} & = & \# \ \text{DeleteCommand} & = & \text{Qdel} \ \text{DisplayCommond} & = & \text{Qecho} \ \text{FileSeparator} & = & \text{\textbackslash} \ \end{array}ImpliedFirstDependency = $<
 ImpliedTarget = $@
IncludeFile = !include
 LineContinuation = \
MoveCommand = @mv
ReferencePattern = \$\($1\)
RunScriptCommand = @cmd /C
# -----------------
# File Extensions
# -----------------
Makefile = mk
```
Use the [setBuilderApplication](#page-346-0) method with BuilderApplication.

### **Attributes:**

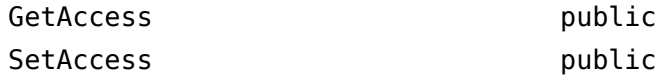

### **InlinedCommands — Commands toolchain needs to inline within generated makefile**

Commands the toolchain needs to inline within the generated makefile

Specify inlined commands to insert verbatim into the makefile. The default value is empty.

The datatype is character vector.

For example, to display and then update the value of the InlinedCommands property, use the MATLAB Command Window to enter:

h.InlinedCommands

```
ans =''' '' '' '' '' '' ''
h.InlinedCommands = '!include <ntwin32.mak>';
h.InlinedCommands
```

```
!include <ntwin32.mak>
```
The "Adding a Custom Toolchain" example does not include the InlinedCommands property.

There are no methods to use with InlinedCommands.

### **Attributes:**

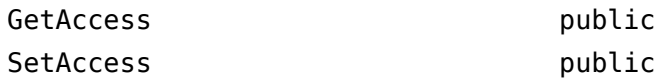

### **MATLABCleanup — MATLAB cleanup commands**

MATLAB cleanup commands

Specify MATLAB commands or scripts to perform cleanup routines specific to this toolchain. Use commands or scripts that can be invoked from the MATLAB Command Window. The default value is empty.

The datatype is a cell array of character vectors.

For example, to display and then update the value of the MATLABSetup and MATLABCleanup properties, use the MATLAB Command Window to enter:

```
h = coder.make.ToolchainInfo;
h.MATLABSetup;
h.MATLABCleanup;
h.MATLABSetup{1} = sprintf('if ispc \n origTMP=getenv(''TMP''); \n setenv(''TMP'',''C:\\TEMP'');\nend');
h.MATLABCleanup{1} = sprintf('if ispc \n setenv(''TMP'', origTMP); \nend');
```
The following list illustrates where this property fits in the sequence of operations :

- **1** MATLAB Setup
- **2** Shell Setup
- **3** Prebuild
- **4** Build (assembler, compilers, linker, archiver)
- **5** Postbuild
	- **a** Download
	- **b** Execute
- **6** Shell Cleanup

### **7** MATLAB Cleanup

The "Adding a Custom Toolchain" example does not include the MATLABCleanup property.

There are no methods to use with MATLABCleanup.

### **Attributes:**

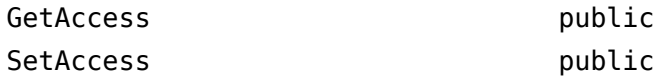

### **MATLABSetup — MATLAB setup commands**

MATLAB setup commands

Specify MATLAB commands or scripts to perform setup routines specific to this toolchain. Use commands or scripts that can be invoked from the MATLAB Command Window. The default value is empty.

The datatype is a cell array of character vectors.

For example, to display and then update the value of the MATLABSetup and MATLABCleanup properties, use the MATLAB Command Window to enter:

```
h = coder.make.ToolchainInfo;
h.MATLABSetup;
h.MATLABCleanup;
h.MATLABSetup{1} = sprintf('if ispc \n origTMP=getenv(''TMP''); \n setenv(''TMP'',''C:\\TEMP'');\nend');
h.MATLABCleanup{1} = sprintf('if ispc \n setenv(''TMP'', origTMP); \nend');
```
The following list illustrates where this property fits in the sequence of operations :

- **1** MATLAB Setup
- **2** Shell Setup
- **3** Prebuild
- **4** Build (assembler, compilers, linker, archiver)
- **5** Postbuild
	- **a** Download
	- **b** Execute
- **6** Shell Cleanup

### **7** MATLAB Cleanup

The "Adding a Custom Toolchain" example does not include the MATLABSetup property. There are no methods to use with MATLABCleanup.

### **Attributes:**

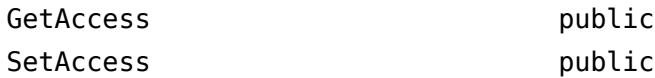

### **Macros — List of custom macros**

List of custom macros that contains macro names and values

The list is a coder.make.util.OrderedList of coder.make.BuildItem objects.

By default this list is empty. For example:

```
h = \text{coder}.\text{make}.\text{ToolchainInfo}:h.Macros
ans =# ---------------
# "Macros" List
\# ----
(empty)
```
ToolchainInfo uses macros in two ways:

• It writes macros that are used by the current build to the makefile as variables. For example:

```
TI INSTALL = C:\PProgram Files\CCSv4TI_C2000_TOOLS = $(TI_INSTALL)\tools\compiler\c2000\bin
```
• When the custom toolchain has been registered, validate expands the complete path provided by a macro, including macros contained within macros. For example, when ToolchainInfo validates the path in the following compiler information, it expands both TI\_C2000\_TOOLS and TI\_INSTALL:

```
Command = 'c12000'Path = '$(TI_C2000_TOOLS)'
```
The default value of Macros is an empty list.

The datatype is coder.make.util.OrderedList of coder.make.BuildItem objects.

For example, the intel\_tc.m file from "Adding a Custom Toolchain"uses the following lines to add macros to Macros:

```
% ------------------------------
% Macros
% ------------------------------
tc.addMacro('MW_EXTERNLIB_DIR',['$(MATLAB_ROOT)\extern\lib\' tc.Platform '\microsoft']);
tc.addMacro('MW_LIB_DIR',['$(MATLAB_ROOT)\lib\' tc.Platform]);
tc.addMacro('CFLAGS_ADDITIONAL','-D_CRT_SECURE_NO_WARNINGS');<br>tc.addMacro('CPPFLAGS_ADDITIONAL','-EHs -D_CRT_SECURE_NO_WARNINGS');
tc.addMacro('LIBS_TOOLCHAIN','$(conlibs)');
tc.addMacro('CVARSFLAG','');
```

```
tc.addIntrinsicMacros({'ldebug','conflags','cflags'});
```
With that example, to see the corresponding property values in a MATLAB command window, enter:

```
h = \text{intel} tc;
h.Macros
ans =# ---------------
# "Macros" List
# ---------------
MW EXTERNLIB DIR = $(MATLAB ROOT)\extern\lib\win64\microsoftMW_LIB_DIR = $(MATLAB_ROOT)\lib\win64
CFLAGS_ADDITIONAL = -D_CRT_SECURE_NO_WARNINGS
CPPFLAGS_ADDITIONAL = -EHs -D_CRT_SECURE_NO_WARNINGS
LIBS TOO<sub>LC</sub>HAIN = $(conli\overline{b}s)CVARSFLAG =ldebug =
conflags = 
cflags =
```
Use the following methods with this property:

- [addMacro](#page-291-0)
- [getMacro](#page-315-0)
- [removeMacro](#page-335-0)
- [setMacro](#page-350-0)
- [addIntrinsicMacros](#page-289-0)
- [removeIntrinsicMacros](#page-333-0)

### **Attributes:**

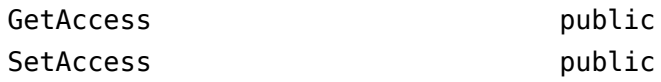

### **Name — Unique name for toolchain definition**

Unique name for the toolchain definition

Specify the full name of the toolchain. This name also appears as one of the **Toolchain** parameter options on the **Hardware** tab of the project build settings. The default value is empty. The recommended format is:

*name version* | *build artifact* (*platform*)

The datatype is character vector.

For example, the intel tc.m file from "Adding a Custom Toolchain" uses the following line to define the value of Name:

 $tc.Name = 'Intel v12.1 | mmake make file (64-bit Windows)';$ 

With that example, to see the corresponding property values in the MATLAB Command Window, enter:

```
h = intel_th.Name
ans =Intel v12.1 | nmake makefile (64-bit Windows)
Attributes:
GetAccess public
SetAccess public
```
### **Platform — Specify supported platform**

Specify the supported platform

Specify the platform upon which the toolchain will be used. The default value is the current platform. Supported values are win32, win64, maci64, and glnxa64.

Create a separate ToolchainInfo for each platform.

The datatype is character vector.

This property does not have any associated methods. Assign the value directly to the Platform.

For example, the intel tc.m file from "Adding a Custom Toolchain"uses the following line to define the value of Platform:

 $tc.Plafform = 'win64';$ 

With that example, to see the corresponding property values in a MATLAB Command Window, enter:

 $h = \text{intel} \text{tc}$ ; h.Platform ans  $=$ 

win64

**Attributes:**

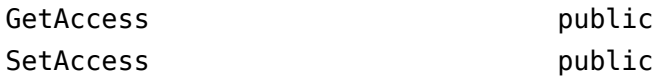

### **PostbuildTools — List of tools used after linker archiver**

The list of tools used after the linker/archiver are invoked.

The list is a coder.make.util.OrderedList of coder.make.BuildTool objects.

By default the list contains two BuildTool objects: Download and Execute.

To see the corresponding property values in the MATLAB Command Window, enter:

```
h = coder.make.ToolchainInfo;
h.PostbuildTools
ans =# -----------------------
# "PostbuildTools" List
# -----------------------
Download = <coder.make.BuildTool>
Execute = <coder.make.BuildTool>
```
The "Adding a Custom Toolchain" example does not include the PostbuildTools property.

Use the following methods with this property:

- [addPostbuildTool](#page-293-0)
- [getPostbuildTool](#page-317-0)
- [removePostbuildTool](#page-337-0)
- [setPostbuildTool](#page-352-0)

#### **Attributes:**

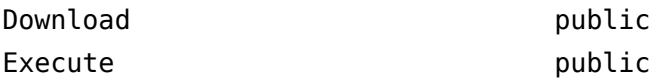

### **PrebuildTools — List of tools used before compiling source files**

The list of tools used before compiling the source files into object files.

The list is a coder.make.util.OrderedList of coder.make.BuildTool objects.

By default this list is empty. For example:

h.PrebuildTools

ans  $=$ 

# ----------------------
```
# "PrebuildTools" List
# ----------------------
(empty)
```
The "Adding a Custom Toolchain" example does not include the PrebuildTools property.

Use the following methods with this property:

- [addPrebuildTool](#page-302-0)
- [getPrebuildTool](#page-320-0)
- [removePrebuildTool](#page-339-0)
- [setPrebuildTool](#page-354-0)

#### **Attributes:**

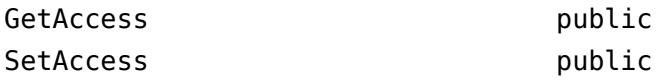

#### **Revision — Assign revision number to ToolchainInfo**

Assign revision number to [ToolchainInfo on page 3-91](#page-522-0)

The author of the toolchain definition file can use this information to differentiate one version of the file from another. The default value is 1.0.

The datatype is character vector.

This property does not have any associated methods. Assign the value directly to the Revision.

For example:

h.Revision

```
ans =
```
1.0

```
h.Revision = '2.0';
h.Revision
```
ans  $=$ 2.0

#### **Attributes:**

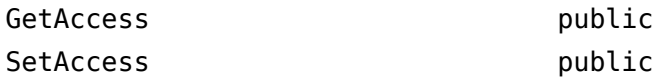

#### **ShellCleanup — Shell scripts that clean up toolchain**

Shell scripts that clean up the toolchain

Specify shell commands or scripts to perform cleanup routines specific to this toolchain. Use commands or scripts that can be invoked from the system command environment. The default value is empty.

The datatype is a cell array of character vectors. Each character vector is a shell cleanup command.

If ToolchainInfo invokes a setup routine, you can use a corresponding set of cleanup routines to restore the system environment to its original settings. For example, if a setup routine added environment variables and folders to the system path, you can use a cleanup routine to remove them.

```
For example:
>> h.ShellCleanup
ans =[]
>> h.ShellCleanup = 'call "cleanup_mssdk71.bat"';
>> h.ShellCleanup
ans = 'call "cleanup_mssdk71.bat"'
```
The following list illustrates where this property fits in the sequence of operations :

- **1** MATLAB Setup
- **2** Shell Setup
- **3** Prebuild
- **4** Build (assembler, compilers, linker, archiver)
- **5** Postbuild
	- **a** Download
	- **b** Execute
- **6** Shell Cleanup
- **7** MATLAB Cleanup

The "Adding a Custom Toolchain" example does not include the ShellCleanup property.

#### **Attributes:**

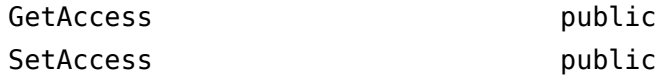

#### **ShellSetup — Shell scripts that set up toolchain**

Shell scripts that set up the toolchain

Specify shell commands or scripts to perform setup routines specific to this toolchain. Use commands or scripts that can be invoked from the system command environment. The default value is empty.

The datatype is a cell array of character vectors. Each character vector is a shell setup command.

If ToolchainInfo invokes a setup routine, you can use a corresponding set of cleanup routines to restore the system environment to its original settings. For example, if a setup routine added environment variables and folders to the system path, you can use a cleanup routine to remove them.

For example:

>> h.ShellSetup

ans  $=$ 

```
 []
>> h.ShellSetup = 'call "setup_mssdk71.bat"';
>> h.ShellSetup
ans = 'call "setup_mssdk71.bat"'
```
The intel tc.m file in "Adding a Custom Toolchain" uses the following lines to set the value of ShellSetup:

```
% ------------------------------
% Setup
% ------------------------------
% Below we are using %ICPP_COMPILER12% as root folder where Intel Compiler is
% installed. You can either set an environment variable or give full path to the
% compilervars.bat file
tc.ShellSetup{1} = 'call %ICPP_COMPILER12%\bin\compilervars.bat intel64';
```
With that example, to see the corresponding property values in the MATLAB Command Window, enter:

```
h = \text{intel}tc;h.ShellSetup
```
 $ans =$ 

```
 'call %ICPP_COMPILER12%\bin\compilervars.bat intel64'
```
The following list illustrates where this property fits in the sequence of operations :

- **1** MATLAB Setup
- **2** Shell Setup
- **3** Prebuild
- **4** Build (assembler, compilers, linker, archiver)
- **5** Postbuild
	- **a** Download
	- **b** Execute
- **6** Shell Cleanup
- **7** MATLAB Cleanup

#### **Attributes:**

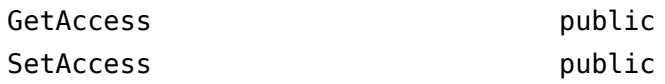

#### **SupportedLanguages — Create BuildTool objects for specific languages**

Create BuildTool objects for specific languages

Initializing ToolchainInfo creates BuildTool objects for the language or set of languages specified by SupportedLanguages on page 3-113.

If you do not specify a value for SupportedLanguages on page 3-113, the default value is 'C/C++'. This adds BuildTool objects for a C compiler and a C++ compiler to the other BuildTool objects in [ToolchainInfo on page 3-91](#page-522-0).

To override the default, use a name-value pair to specify a value for SupportedLanguages on page 3-113 when you initialize [ToolchainInfo on page 3-91.](#page-522-0) For example:

h = coder.make.ToolchainInfo('SupportedLanguages','C');

The value can be:  $'C'$ ,  $'C++'$ ,  $'C/C++'$ ,  $'Asm/C'$ ,  $'Asm/C++'$ , or  $'Asm/C/C++'$ .

The SupportedLanguages on page 3-113 property does not have any related methods.

The "Adding a Custom Toolchain" example does not include the SupportedLanguages on page 3-113 property.

#### **Attributes:**

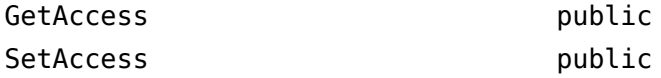

#### **SupportedVersion — Version of software build tools that ToolchainInfo supports**

The version of the software build tools ToolchainInfo supports.

The default value is empty.

The datatype is character vector.

This property does not have any associated methods. Assign the value directly to the SupportedVersion.

With the "Adding a Custom Toolchain" example, the value of SupportedVersion is defined in the intel tc.m toolchain definition file:

tc.SupportedVersion = '12.1';

With that example, to see the corresponding property values in the MATLAB command window, enter:

 $h = intel_t$ ; h.SupportedVersion

 $ans =$ 

12.1

**Attributes:**

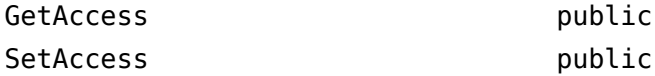

## **Methods**

[addAttribute](#page-279-0) Add custom attribute to Attributes [addBuildConfiguration](#page-283-0) Add build configuration [addBuildTool](#page-286-0) Add BuildTool object to BuildTools [addIntrinsicMacros](#page-289-0) Add intrinsic macro to Macros [addMacro](#page-291-0) Add macro to Macros [addPostbuildTool](#page-293-0) Add postbuild tool to PostbuildTools [addPostDownloadTool](#page-296-0) Add post-download tool to PostDownloadTool [addPostExecuteTool](#page-299-0) Add post-execute tool to PostbuildTools [addPrebuildTool](#page-302-0) Add prebuild tool to PrebuildTools [cleanup](#page-304-0) Run cleanup commands [getAttribute](#page-306-0) Get value of attribute [getAttributes](#page-308-0) Get list of attribute names [getBuildConfiguration](#page-310-0) Get handle for build configuration object [getBuildTool](#page-312-0) Get BuildTool object [getMacro](#page-315-0) Get value of macro [getPostbuildTool](#page-317-0) Get postbuild BuildTool object [getPrebuildTool](#page-320-0) Get prebuild BuildTool object [getSupportedLanguages](#page-323-0) Get list of supported languages [isAttribute](#page-325-0) Determine if attribute exists [removeAttribute](#page-327-0) Remove attribute [removeBuildConfiguration](#page-329-0) Remove build configuration [removeBuildTool](#page-331-0) Remove BuildTool object from BuildTools [removeIntrinsicMacros](#page-333-0) Remove intrinsic macro [removeMacro](#page-335-0) Remove macro from Macros [removePostbuildTool](#page-337-0) Remove postbuild build tool [removePrebuildTool](#page-339-0) Remove prebuild build tool [setBuildConfiguration](#page-341-0) Set value of specified build configuration [setBuildConfigurationOption](#page-344-0) Sets value of build tool options for build configuration [setBuilderApplication](#page-346-0) Update builder application to work on specific platform [setBuildTool](#page-348-0) Assign BuildTool object to named build tool in BuildTools [setMacro](#page-350-0) Set value of macro [setPostbuildTool](#page-352-0) Assign BuildTool object to PostbuildTool tool in PostbuildTools **3-115**

## **See Also**

[getDefaultToolchain](#page-362-0) | [getToolchainInfoFromRegistry](#page-364-0) | [coder.make.BuildConfiguration](#page-498-0) | [coder.make.BuildItem](#page-503-0) | [coder.make.BuildTool](#page-506-0)

### **Topics**

"Adding a Custom Toolchain" "About coder.make.ToolchainInfo"

# **Using Objects Reference**

# **coder.CodeConfig**

Configuration parameters for C/C++ code generation from MATLAB code

# **Description**

A coder.CodeConfig object contains the configuration parameters that codegen uses for generating a static library, a dynamically linked library, or an executable program. Pass the object to the codegen function by using the -config option.

# **Creation**

# **Syntax**

```
cfg = coder.config(build_type)
cfg = coder.config(build_type, 'ecoder', false)
```
### **Description**

 $cfg = coder.comfig(build type) creates a code generation configuration object for$ the specified build type, which can be a static library, a dynamically linked library, or an executable program. If the Embedded Coder product is not installed, it creates a coder.CodeConfig object. Otherwise, it creates a coder.EmbeddedCodeConfig object.

cfg = coder.config(build\_type, 'ecoder', false) creates a coder.CodeConfig object for the specified output type even if you have Embedded Coder installed.

### **Input Arguments**

**build\_type — Output to build from generated C/C++ code** 'LIB' | 'DLL' | 'EXE'

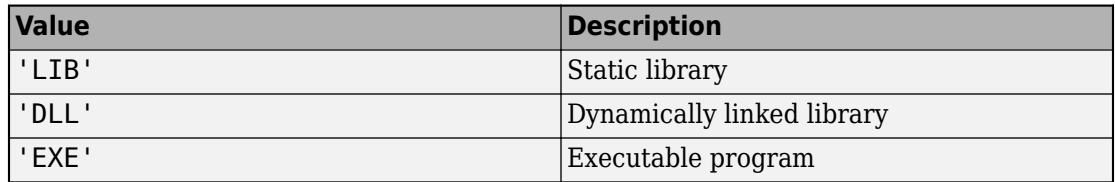

Output to build from generated  $C/C++$  code, specified as one of the values in this table.

## **Properties**

**BuildConfiguration — Compiler optimization or debug settings for toolchain** 'Faster Builds' (default) | 'Faster Runs' | 'Debug' | 'Specify'

Compiler optimization or debug settings for toolchain, specified as one of the values in this table.

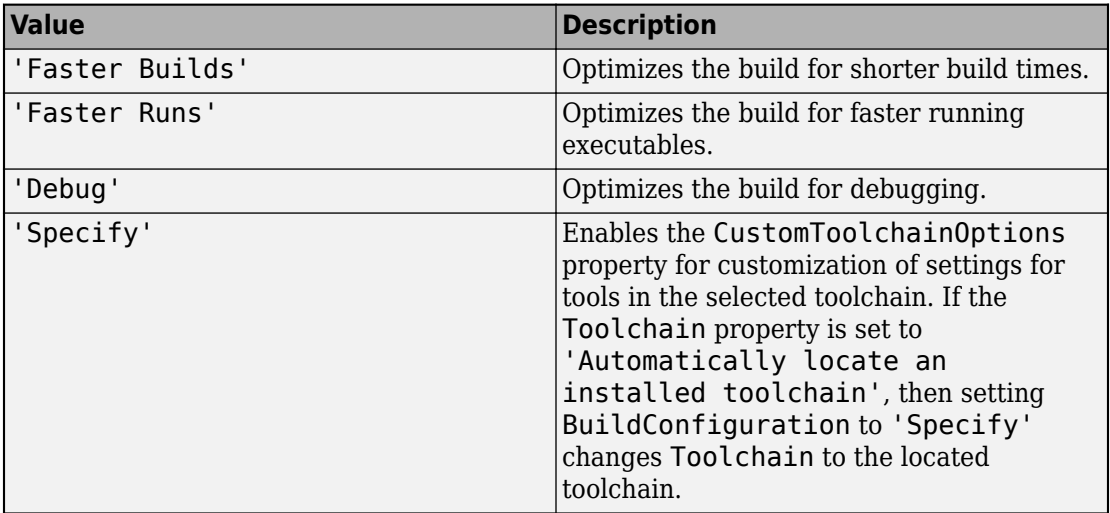

### **CodeReplacementLibrary — Code replacement library for generated code**

character vector

Code replacement library for generated code, specified as one of the values in this table:

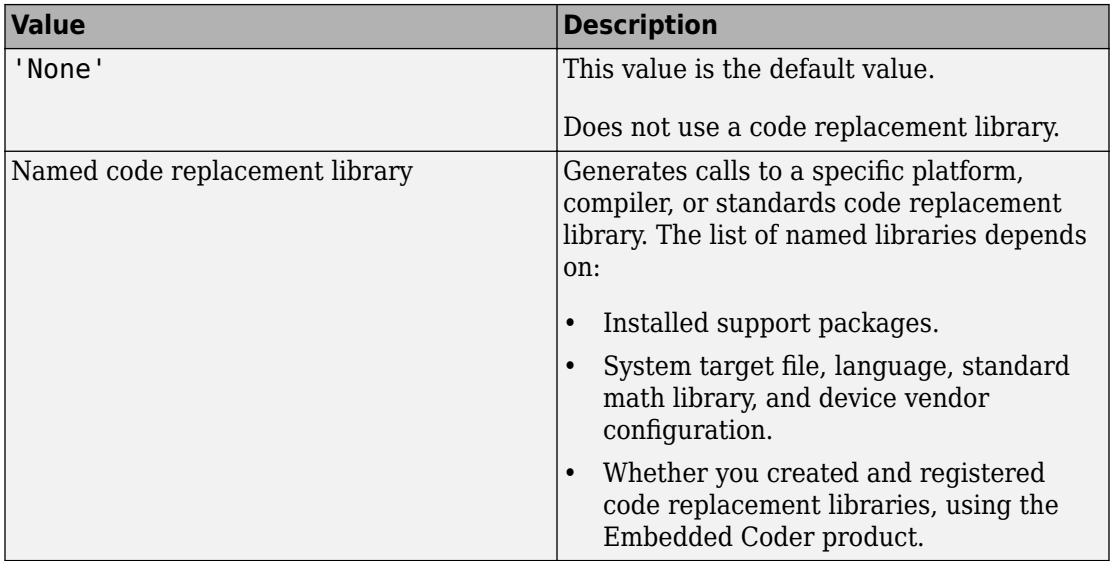

Compatible libraries depend on these parameters:

- TargetLang
- TargetLangStandard
- ProdHWDeviceType in the hardware implementation configuration object.

Embedded Coder offers more libraries and the ability to create and use custom code replacement libraries.

MATLAB Coder generates the minimal set of #include statements for header files required by the selected code replacement library.

Before setting this parameter, verify that your compiler supports the library that you want to use. If you select a parameter value that your compiler does not support, compiler errors can occur.

**Note** MATLAB Coder software does not support TLC callbacks.

#### **CompileTimeRecursionLimit — Maximum number of function specializations for compile-time recursion**

50 (default) | positive integer

Maximum number of function specializations for compile-time recursion, specified as a positive integer. To disallow recursion in the MATLAB code, set

CompileTimeRecursionLimit to 0. The default compile-time recursion limit is large enough for most recursive functions that require this type of recursion. If code generation fails because of the compile-time recursion limit, and you want compile-time recursion, try to increase the limit. Alternatively, change your MATLAB code so that the code generator uses run-time recursion. See "Compile-Time Recursion Limit Reached".

#### **ConstantFoldingTimeout — Maximum number of instructions to be executed by the constant folder**

40000 (default) | positive integer

Maximum number of instructions that the constant folder executes. In some situations, code generation requires specific instructions to be constant. If constant folding stops before these instructions are constant-folded, code generation fails. In this case, increase the value of ConstantFoldingTimeout.

See "MATLAB Coder Optimizations in Generated Code".

#### **CustomFFTCallback — Callback class for FFTW library calls**

' ' (default) | character vector

Callback class for FFTW library calls in code generated for FFT functions in MATLAB code, specified as a character vector.

To improve the execution speed of FFT functions, the code generator produces calls to the FFTW library that you specify in the callback class. If this parameter is empty, the code generator uses its own algorithms for FFT functions instead of calling the FFTW library.

See "Speed Up Fast Fourier Transforms in Generated Standalone Code by Using FFTW Library Calls".

#### **CustomHeaderCode — Custom code that appears at top of generated C/C++ header files**

' ' (default) | character vector

Custom code that appears near the top of each  $C/C++$  header file generated from your MATLAB code, specified as a character vector.

#### **CustomInclude — Include folders to add to include path for compiling generated code**

' ' (default) | character vector

Include folders to add to the include path when compiling the generated code. Specify the list of include folders as a character vector.

If your list includes Windows paths that contain spaces, enclose each instance in double quotes, for example:

'C:\Project "C:\Custom Files"'

#### **CustomInitializer — Custom code to include in the generated initialize function**

' ' (default) | character vector

Custom code to include in the generated initialize function, specified as a character vector.

#### **CustomLAPACKCallback — LAPACK callback class**

' ' (default) | character vector

Callback class for LAPACK library calls in code generated for certain linear algebra functions in MATLAB code, specified as a character vector.

If you specify a LAPACK callback class, for certain linear algebra functions, the code generator produces LAPACK calls by using the LAPACKE C interface to your LAPACK library. The callback class provides the name of your LAPACKE header file and the information required to link to your LAPACK library. If this parameter is empty, the code generator produces code for linear algebra functions instead of a LAPACK call.

See "Speed Up Linear Algebra in Generated Standalone Code by Using LAPACK Calls".

#### **CustomLibrary — Static library files to link with the generated code**

' ' (default) | character vector

Static library files to link with the generated code, specified as a character vector. In the character vector, separate library file names with a space.

**CustomSource — Source files to compile and link with the generated code** ' ' (default) | character vector

Source files to compile and link with the generated code, specified as a character vector. In the character vector, separate source file names with a space.

The build process looks for the source files first in the current folder, and then in the include folders that you specify in CustomInclude.

If source files with the same name occur in multiple folders on the search path, the build process might use a different file than the file that you specified. For example, suppose that you specify foo.cpp as a source file. If foo.c and foo.cpp are in folders on the search path, you cannot be sure whether the build process uses foo.c or foo.cpp.

#### **CustomSourceCode — Code to appear near the top of the generated .c or .cpp file**

' ' (default) | character vector

Specify code to appear near the top of the generated .c or .cpp file, outside of any function. Specify code as a character vector.

Do not specify a C static function definition.

#### **CustomTerminator — Code that appears in the generated terminate function** ' ' (default) | character vector

Code that appears in the generated terminate function, specified as a character vector.

#### **CustomToolchainOptions — Custom settings for tools in selected toolchain** cell array

Custom settings for tools in selected toolchain, specified as a cell array.

Dependencies:

- The Toolchain property determines which tools and options appear in the cell array.
- Setting the BuildConfiguration property to Specify enables CustomToolchainOptions.

First, get the current settings. For example:

```
cfq = coder.config('lib');cfg.BuildConfiguration='Specify';
opt = cfg.CustomToolchainOptions
```
Then, edit the values in opt.

These values derive from the toolchain definition file and the third-party compiler options. See "Custom Toolchain Registration".

#### **DataTypeReplacement — Data type replacement in generated code**

'CBuiltIn' | 'CoderTypeDefs'

Data type replacement in generated code, specified as one of the values in this table.

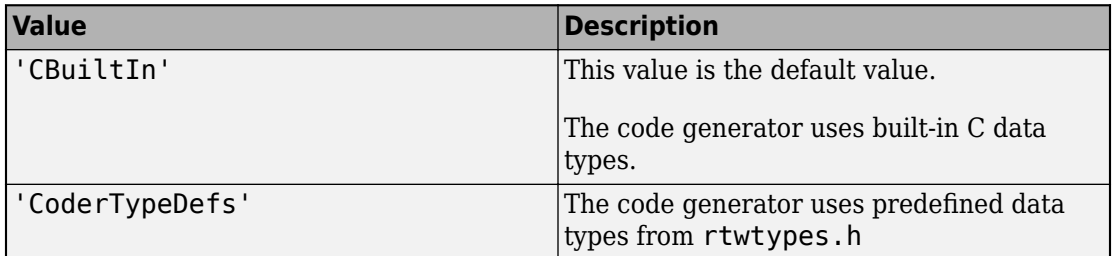

#### **Description — Object description**

'class CodeConfig: C code generation configuration.' (default) | character vector

Object description, specified as a character vector.

#### **DynamicMemoryAllocation — Dynamic memory allocation mode**

```
'Threshold' (default) | 'AllVariableSizeArrays' | 'Off'
```
Dynamic memory allocation mode, specified as one of the values in this table.

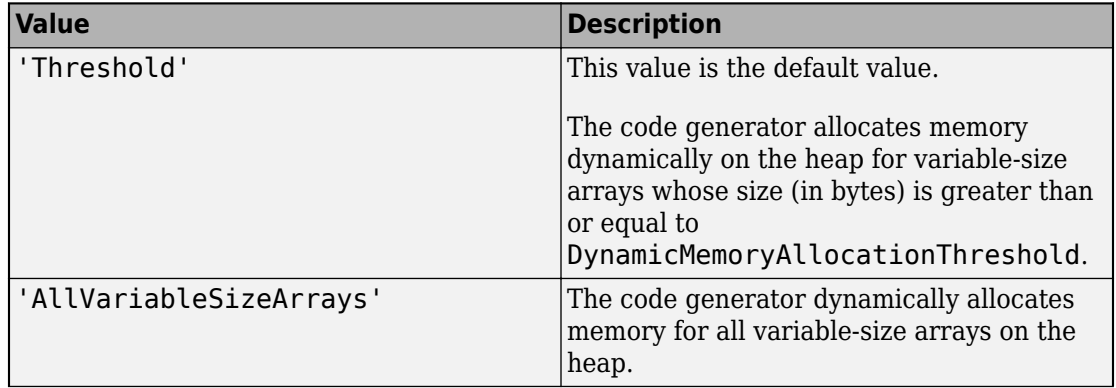

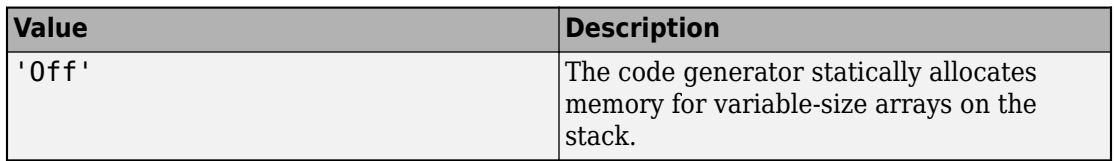

Unbounded variable-size arrays require dynamic memory allocation.

Dependencies:

- EnableVariableSizing enables this parameter.
- Setting this DynamicMemoryAllocation to 'Threshold' enables the DynamicMemoryAllocationThreshold parameter.

See "Generate Code for Variable-Size Data".

#### **DynamicMemoryAllocationThreshold — Size threshold for dynamic memory allocation of variable-size arrays**

65536 (default) | positive integer

Size threshold for dynamic memory allocation of variable-size arrays, specified as a positive integer. The code generator uses dynamic memory allocation for variable-size arrays whose size (in bytes) is greater than or equal to the threshold.

Dependency:

• Setting DynamicMemoryAllocation to 'Threshold' enables this parameter.

See "Generate Code for Variable-Size Data".

#### **EnableAutoExtrinsicCalls — Automatic extrinsic function calls**

true (default) | false

Automatic extrinsic function calls, specified as one of the values in this table.

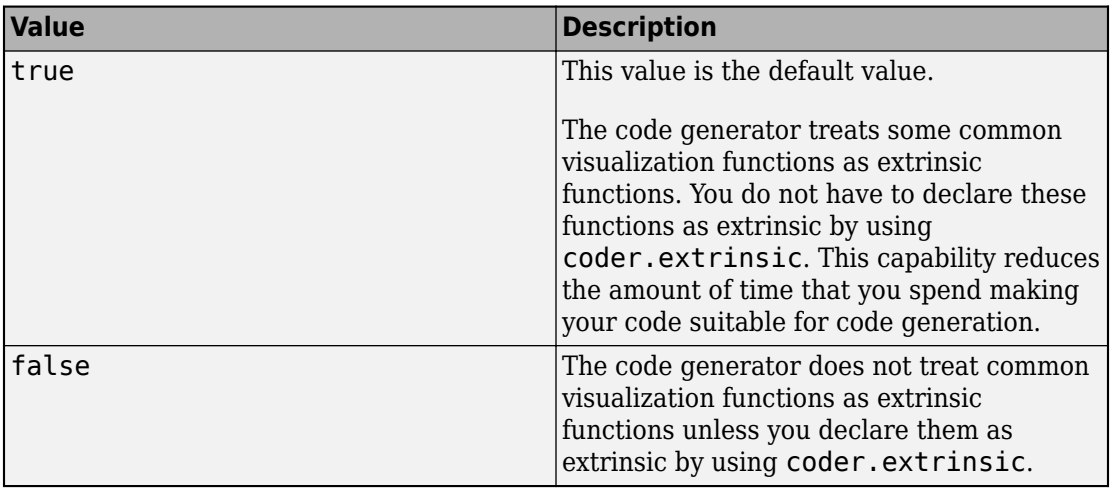

Some common visualization functions are plot, disp, and figure. See "Extrinsic Functions".

#### **EnableMemcpy — memcpy optimization**

true (default) | false

memcpy optimization, specified as one of the values in this table.

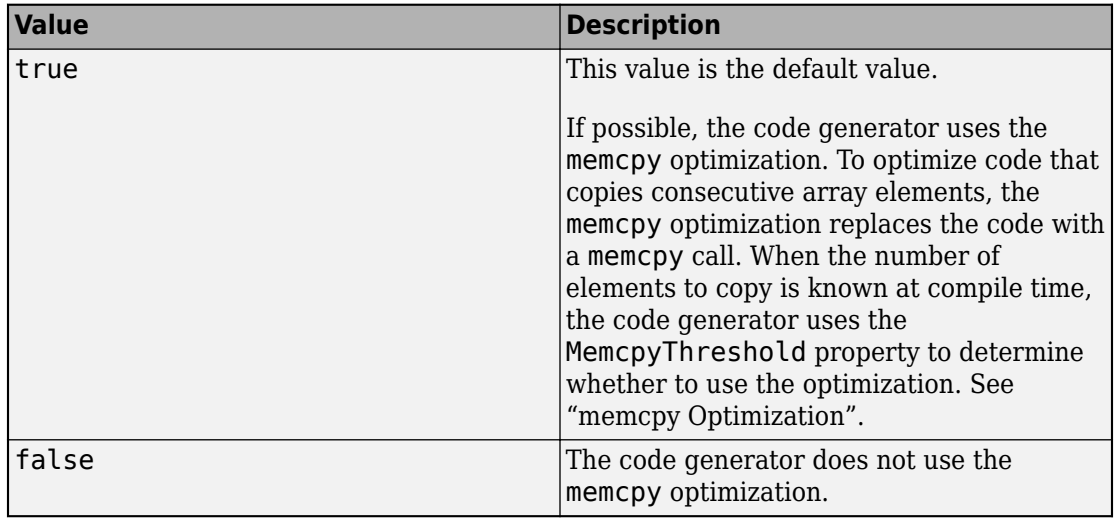

#### **EnableOpenMP — Parallelization of parfor-loops**

true (default) | false

Parallelization of parfor-loops, specified as one of the values in this table.

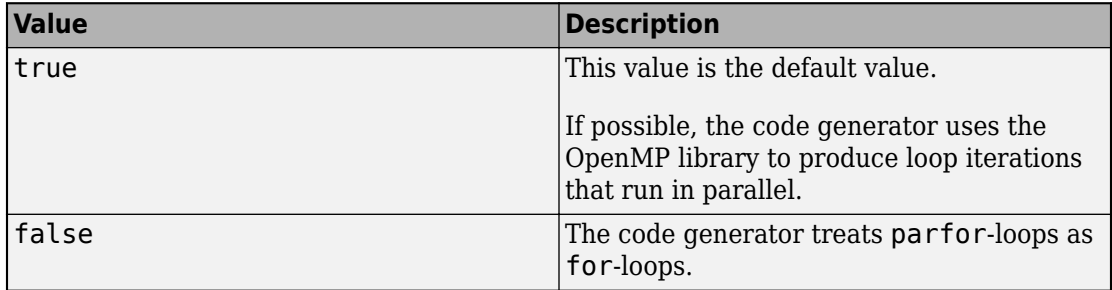

#### See [parfor](#page-205-0).

Use of the OpenMP library is not compatible with just-in-time (JIT) compilation. If EnableJIT and EnableOpenMP are true, the code generator uses JIT compilation and treats parfor-loops as for-loops.

#### **EnableRuntimeRecursion — Run-time recursion support**

true (default) | false

Run-time recursion support, specified as one of the values in this table.

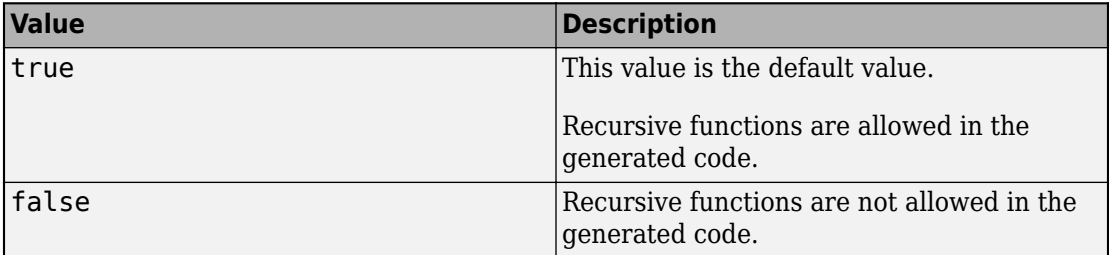

Some coding standards, such as MISRA®, do not allow recursion. To increase the likelihood of generating code that is compliant with MISRA C®, set EnableRuntimeRecursion to false.

If your MATLAB code requires run-time recursion and EnableRuntimeRecursion is false, code generation fails.

See "Code Generation for Recursive Functions".

#### **EnableVariableSizing — Variable-size array support**

true (default) | false

Variable-size array support, specified as one of the values in this table.

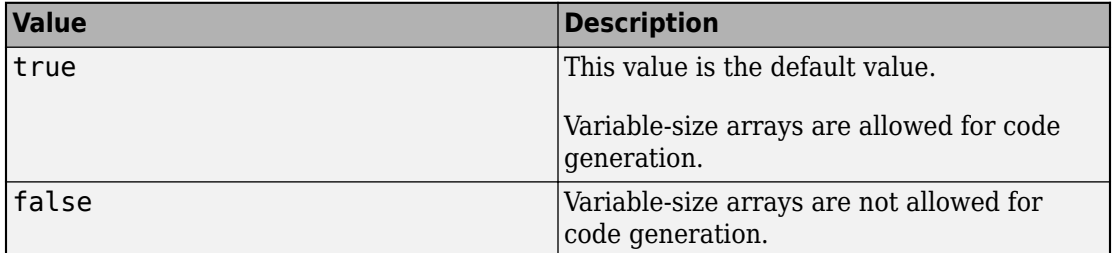

Dependency:

• Enables Dynamic memory allocation.

See "Code Generation for Variable-Size Arrays".

#### **FilePartitionMethod — File partitioning mode**

```
'MapMFileToCFile' (default) | 'SingleFile'
```
File partitioning mode specified as one of the values in this table.

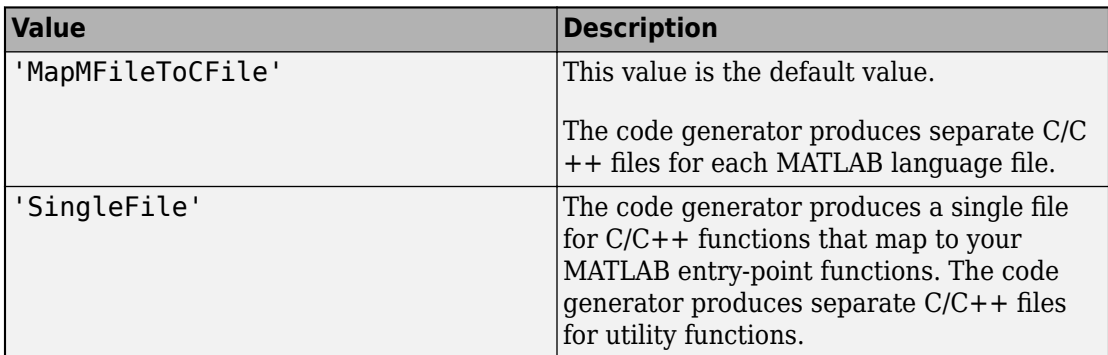

See "How MATLAB Coder Partitions Generated Code".

#### **GenCodeOnly — Generation of only source code**

false (default) | true

Generation of only source code, specified as one of the values in this table.

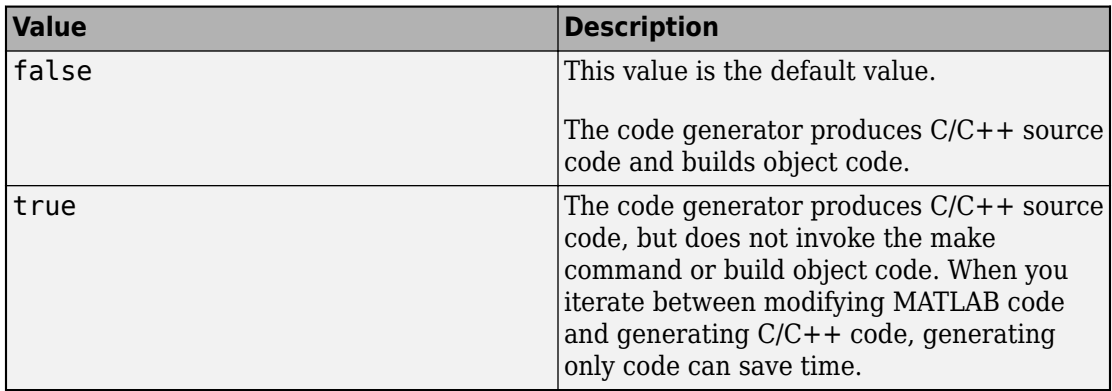

#### **GenerateComments — Comments in generated code**

true (default) | false

Comments in generated code, specified as one of the values in this table.

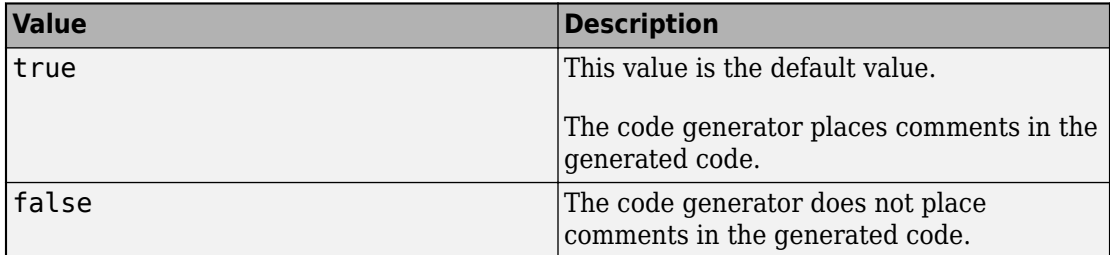

#### **GenerateExampleMain — Example C/C++ main file generation**

'GenerateCodeOnly' (default) | 'DoNotGenerate' | 'GenerateCodeAndCompile'

Example C/C++ main file generation, specified as one of the values in this table.

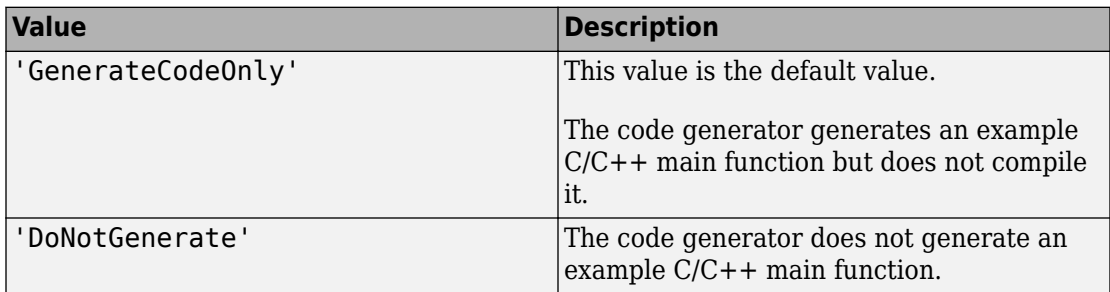

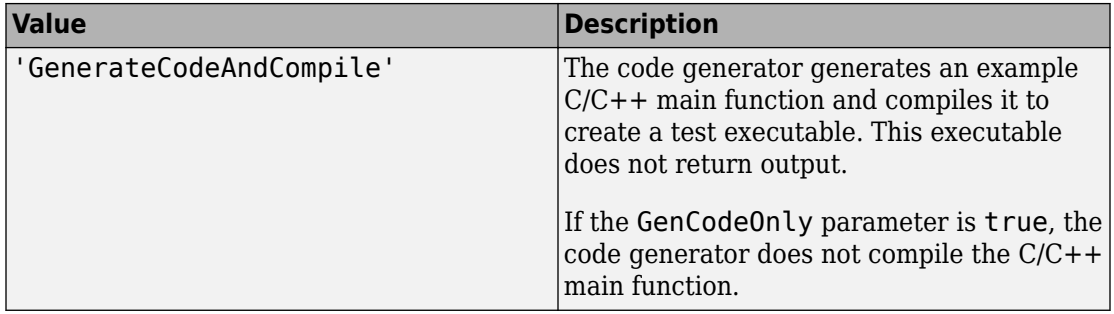

An example main function is a template to help you to write a C/C++ main function that calls generated C/C++ code. See "Incorporate Generated Code Using an Example Main Function".

#### **GenerateMakefile — Makefile generation**

true (default) | false

Makefile generation during the build process, specified as one of the values in this table.

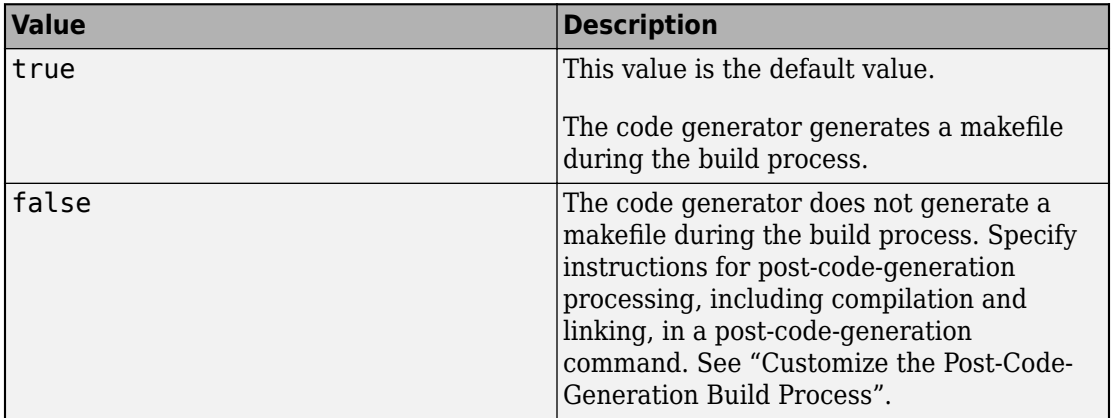

#### **GenerateReport — Code generation report**

false (default) | true

Code generation report, specified as one of the values in this table.

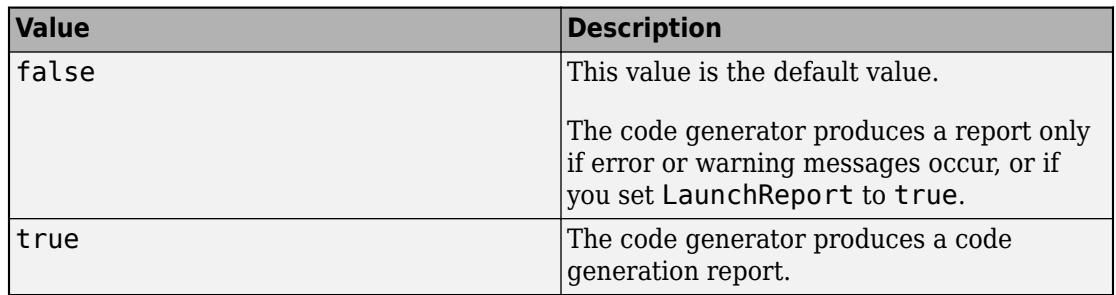

#### **HardwareImplementation — Hardware implementation object**

coder.HardwareImplementation object.

Hardware implementation object that specifies hardware-specific configuration parameters for C/C++ code generation. [coder.config](#page-65-0) creates a coder.CodeConfig object with the HardwareImplementation property set to a [coder.HardwareImplementation](#page-620-0) object with default parameter values for the MATLAB host computer.

#### **HighlightPotentialRowMajorIssues — Potential row-major layout issues**

true (default) | false

Display of potential row-major layout efficiency issues, specified as one of the values in this table.

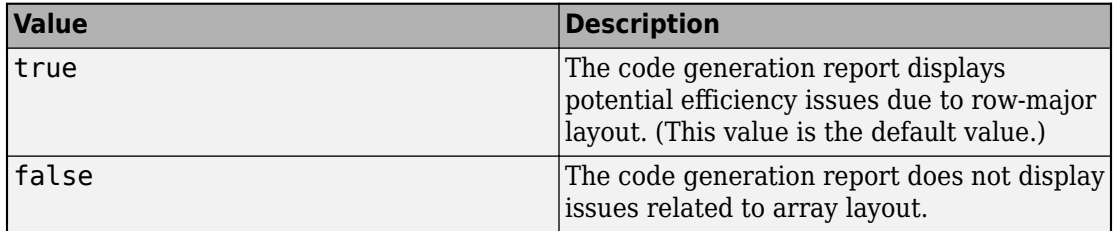

See "Code Design for Row-Major Array Layout".

#### **InitFltsAndDblsToZero — Assignment of float and double zero with memset**

true (default) | false

Assignment of float and double zero with memset, specified as one of the values in this table.

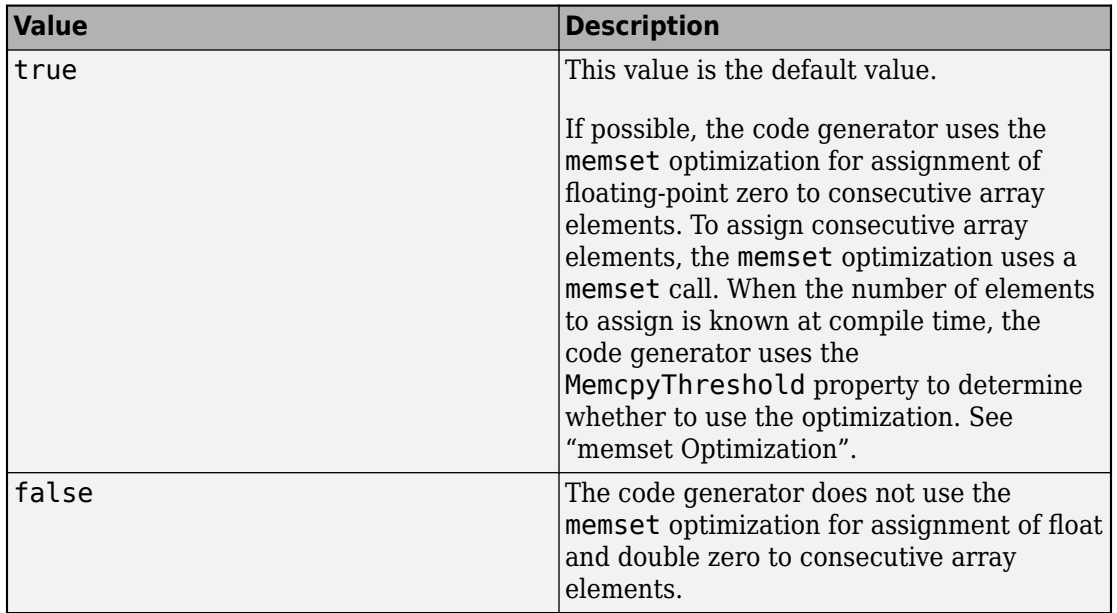

#### **InlineStackLimit — Stack size limit for inlined functions**

4000 (default) | positive integer

Stack size limit for inlined functions, specified as a positive integer. The stack size limit determines the amount of stack space allocated for local variables of the inlined function.

Specifying a limit for the stack space constrains the amount of inlining allowed. For outof-line functions, stack space for variables local to the function is released when the function returns. However, for inlined functions, stack space remains occupied by the local variables even when the function returns.

This capability is especially important for embedded processors where stack size can be limited.

See "Control Inlining".

#### **InlineThreshold — Function size threshold for inlining**

10 (default) | positive integer

Function size threshold for inlining, specified as a positive integer.

Unless other conditions prevent inlining, the code generator inlines functions that are smaller than the threshold.

The function size is measured as an abstract number of instructions, not actual MATLAB instructions or instructions in the target processor. To obtain the inlining behavior that you want, experiment with the threshold. For example, if the default threshold results in inlining of large functions and generation of large amounts of C code, tune the threshold until you are satisfied with the size of the generated code.

See "Control Inlining".

#### **InlineThresholdMax — Maximum size of functions after inlining**

200 (default) | positive integer

Maximum size of functions after inlining, specified as a positive integer. If, after inlining, the size of the calling function exceeds InlineThresholdMax, then the code generator does not inline the called function.

The function size is measured as an abstract number of instructions, not actual MATLAB instructions or instructions in the target processor. To obtain the inlining behavior that you want, experiment with the threshold. For example, if the default threshold results in inlining of large functions and generation of large amounts of C code, tune the threshold until you are satisfied with the size of the generated code.

See "Control Inlining".

#### **LaunchReport — Automatic open of code generation report**

false (default) | true

Automatic open of code generation report, specified as one of the values in this table.

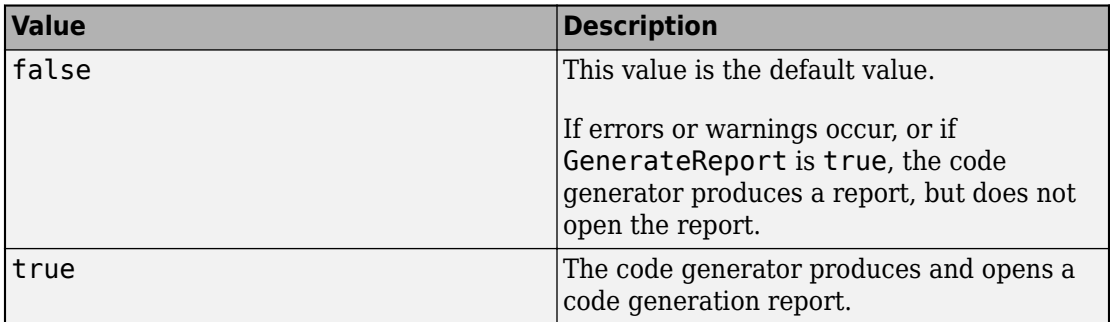

#### **MATLABSourceComments — Inclusion of MATLAB source code as comments in generated code**

false (default) | true

Inclusion of MATLAB source code as comments in generated code, specified as one of the values in this table.

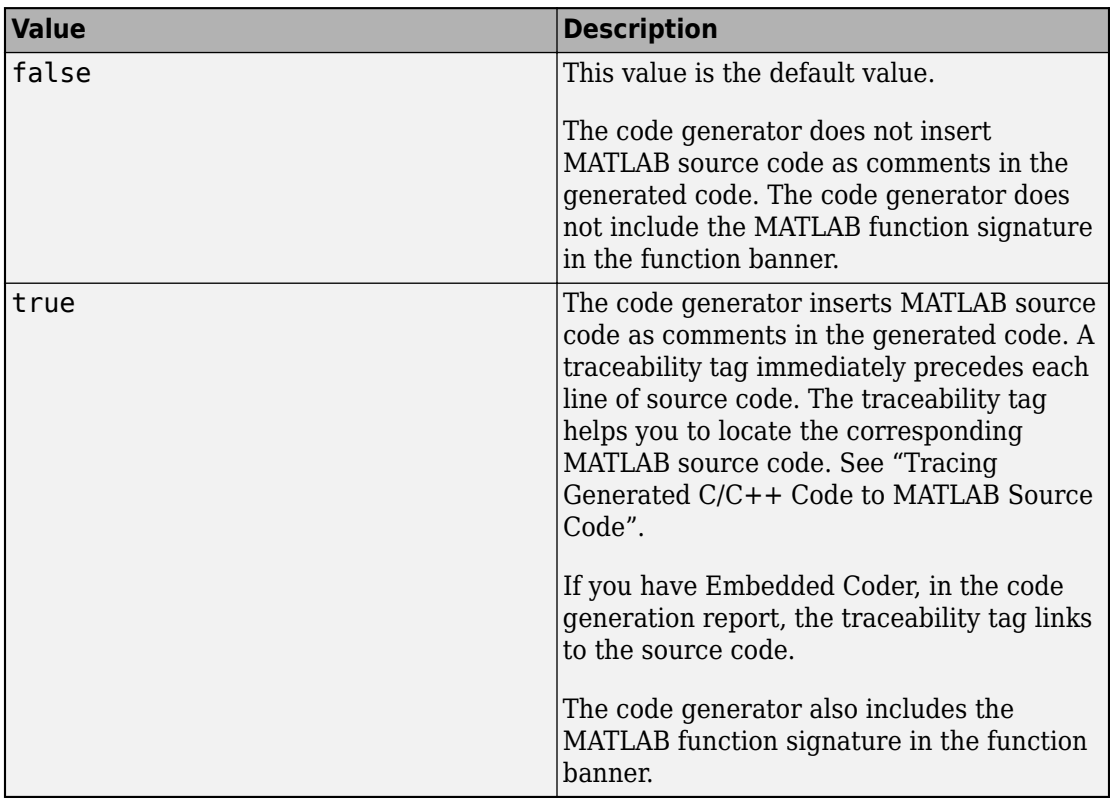

Dependency:

• GenerateComments enables this parameter.

See "Tracing Generated C/C++ Code to MATLAB Source Code".

#### **MaxIdLength — Maximum number of characters in generated identifiers** 31 (default) | positive integer

Maximum number of characters in generated identifiers, specified as a positive integer in the range [31, 256]. This property applies to generated function, type definition, and variable names. To avoid truncation of identifiers by the target C compiler, specify a value that matches the maximum identifier length of the target C compiler.

This property does not apply to exported identifiers, such as the generated names for entry-point functions or emxArray API functions. If the length of an exported identifier exceeds the maximum identifier length of the target C compiler, the target C compiler truncates the exported identifier.

#### **MemcpyThreshold — Minimum size for memcpy or memset optimization**

64 (default) | positive integer

Minimum size, in bytes, for memcpy or memset optimization, specified as a positive integer.

To optimize generated code that copies consecutive array elements, the code generator tries to replace the code with a memcpy call. To optimize generated code that assigns a literal constant to consecutive array elements, the code generator tries to replace the code with a memset call.

The number of bytes is the number of array elements to copy or assign multiplied by the number of bytes required for the C/C++ data type.

If the number of elements to copy or assign is variable (not known at compile time), the code generator ignores the MemcpyThreshold property.

See "memcpy Optimization" and "memset Optimization".

#### **MultiInstanceCode — Multi-instance, reentrant code**

false (default) | true

Multi-instance, reentrant code, specified as one of the values in this table.

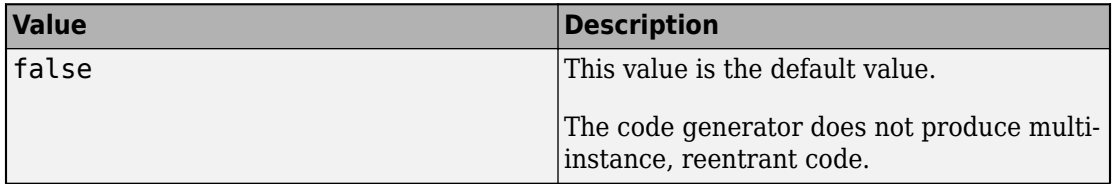

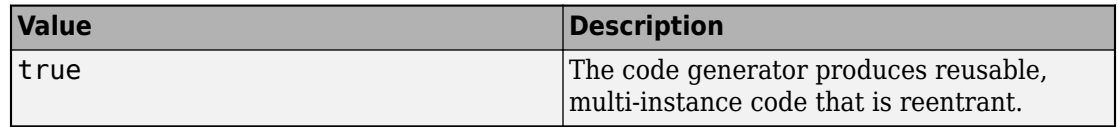

See "Reentrant Code".

#### **Name — Object name**

'MexCodeConfig' (default) | character vector

Object name, specified as a character vector.

#### **OutputType — Output to build from generated C/C++ code**

'LIB' | 'DLL' | 'EXE'

Output to build from generated C/C++ code, specified as one of the values in this table.

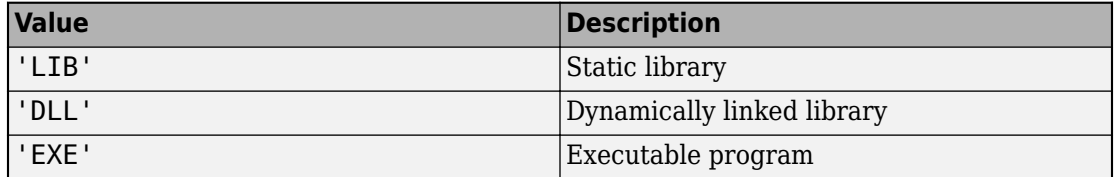

#### **PassStructByReference — Pass structures by reference**

true (default) | false

Pass structures by reference to entry-point functions, specified as one of the values in this table.

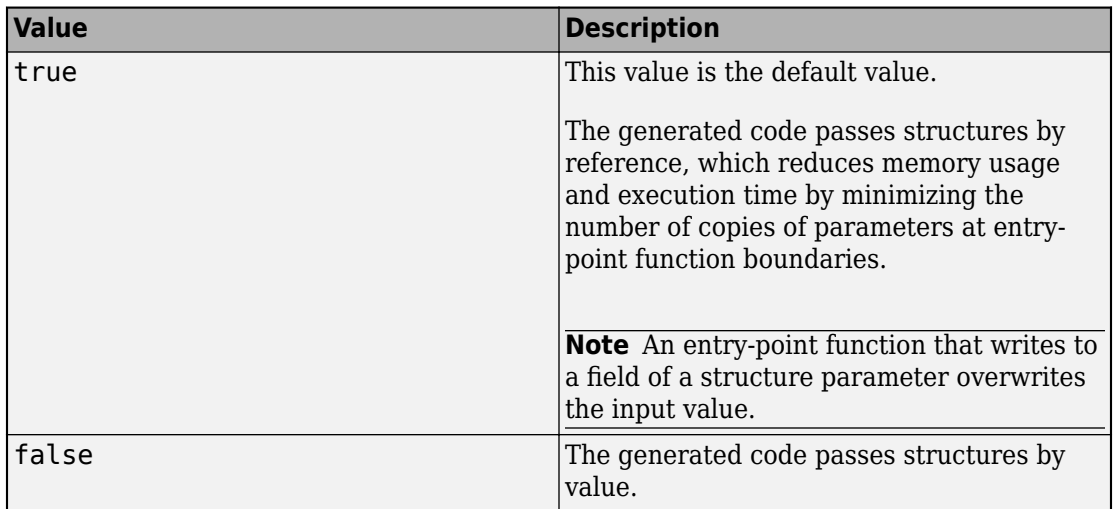

This parameter applies only to entry-point functions.

See "Pass Structure Arguments by Reference or by Value in Generated Code".

#### **PostCodeGenCommand — Command to customize build processing**

'' (default) | character vector

Command to customize build processing after MEX function generation with codegen, specified as a character vector.

See "Customize the Post-Code-Generation Build Process".

#### **PreserveArrayDimensions — N-dimensional indexing**

false (default) | true

Generation of code that uses N-dimensional indexing, specified as one of the values in this table.

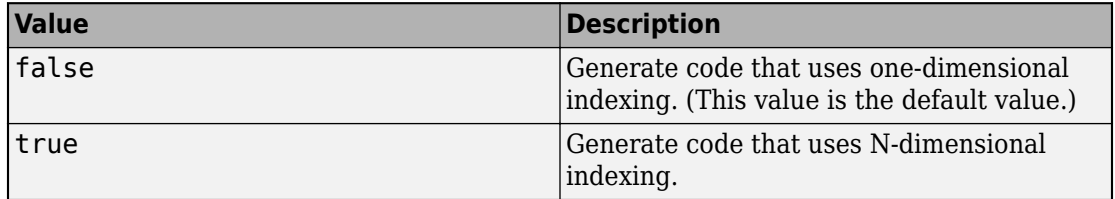

See "Generate Code That Uses N-Dimensional Indexing".

**PreserveVariableNames — Variable names to preserve in the generated code** 'None' (default) | 'UserNames' | 'All'

Variable names to preserve in the generated code, specified as one of the values in this table.

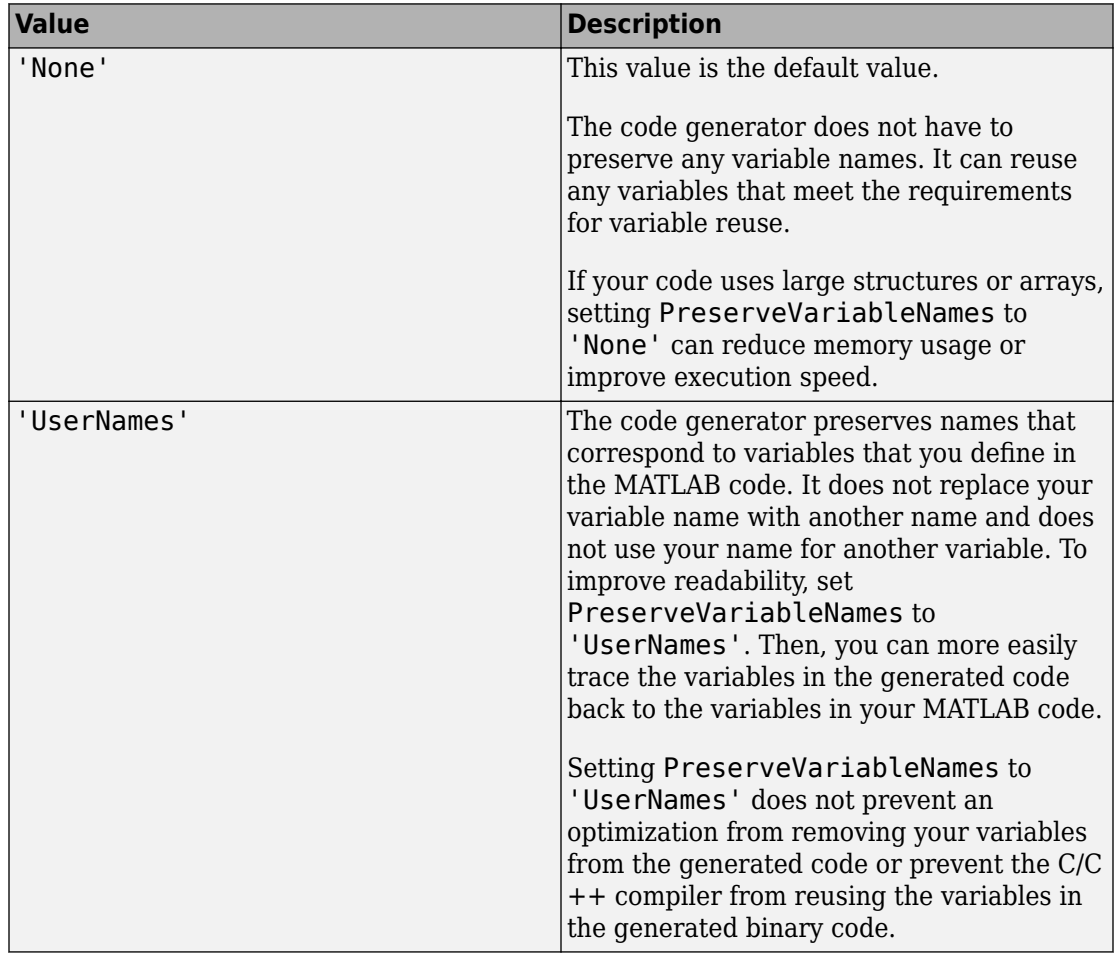

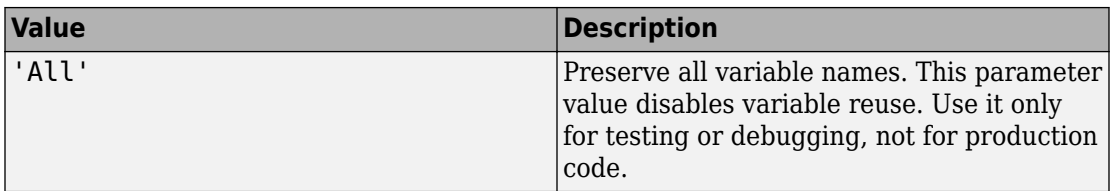

See "Preserve Variable Names in Generated Code".

#### **ReportPotentialDifferences — Potential differences reporting**

true (default) | false

Potential difference reporting, specified as one of the values in this table:

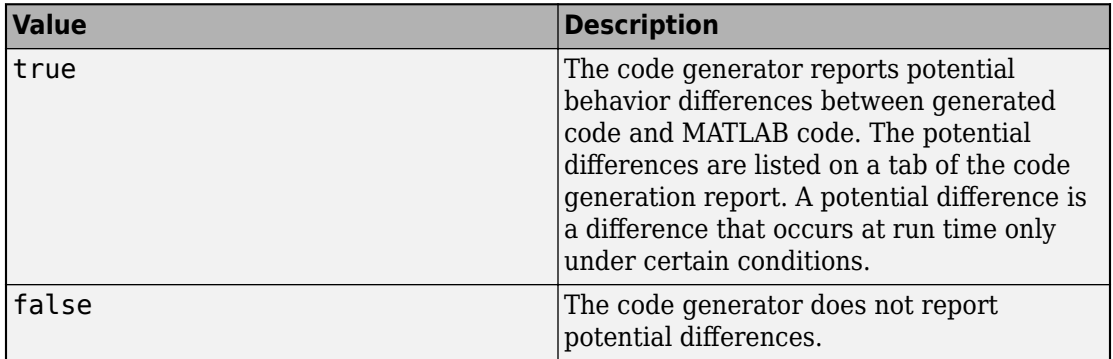

See "Potential Differences Reporting".

#### **ReservedNameArray — Names that the code generator cannot use for functions or variables**

'' (default) | character vector

Names that code generator cannot use for functions or variables, specified as a character vector.

#### **RowMajor — Row-major array layout**

false (default) | true

Generation of code that uses row-major array layout, specified as one of the values in this table.

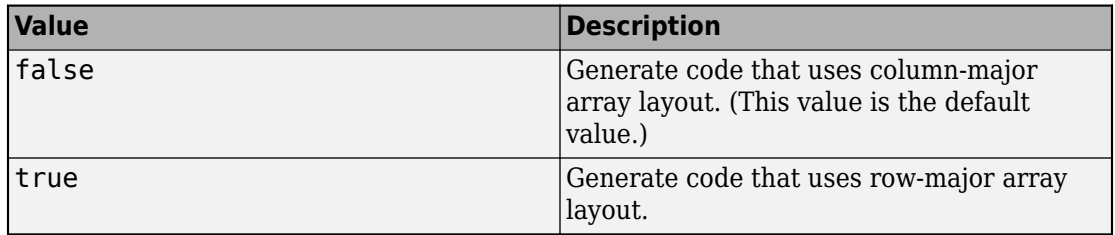

See "Generate Code That Uses Row-Major Array Layout".

#### **RuntimeChecks — Run-time error detection and reporting in generated code** false (default) | true

Run-time error detection and reporting in generated code, specified as one of the values in this table.

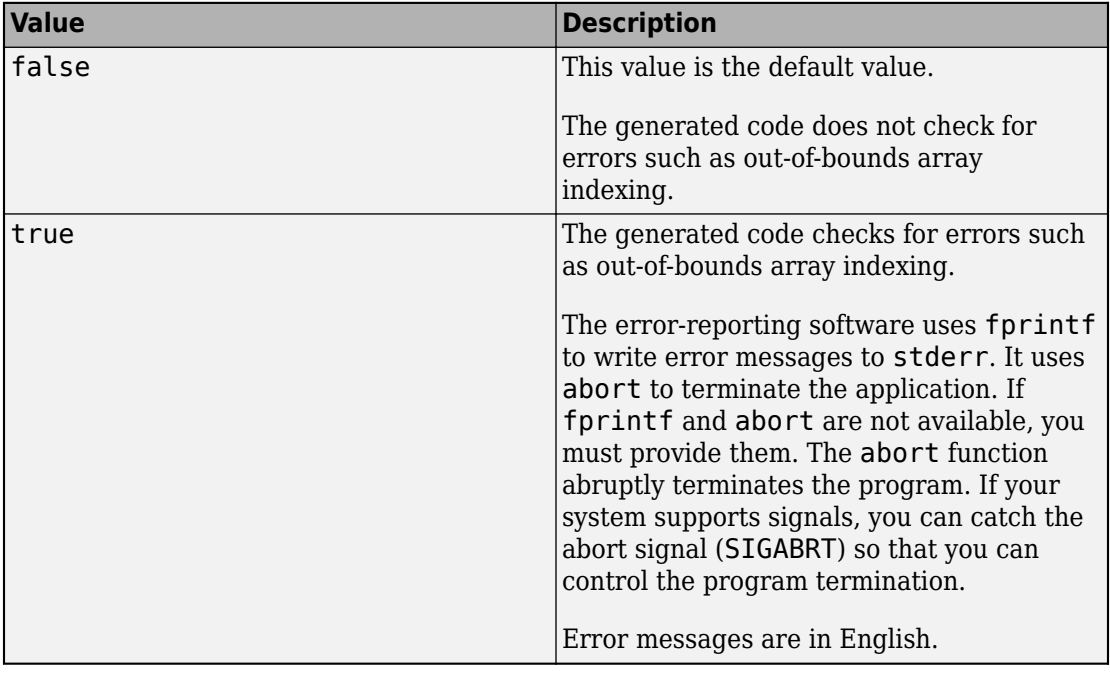

See "Run-Time Error Detection and Reporting in Standalone C/C++ Code".

#### **SaturateOnIntegerOverflow — Integer overflow support**

true (default) | false

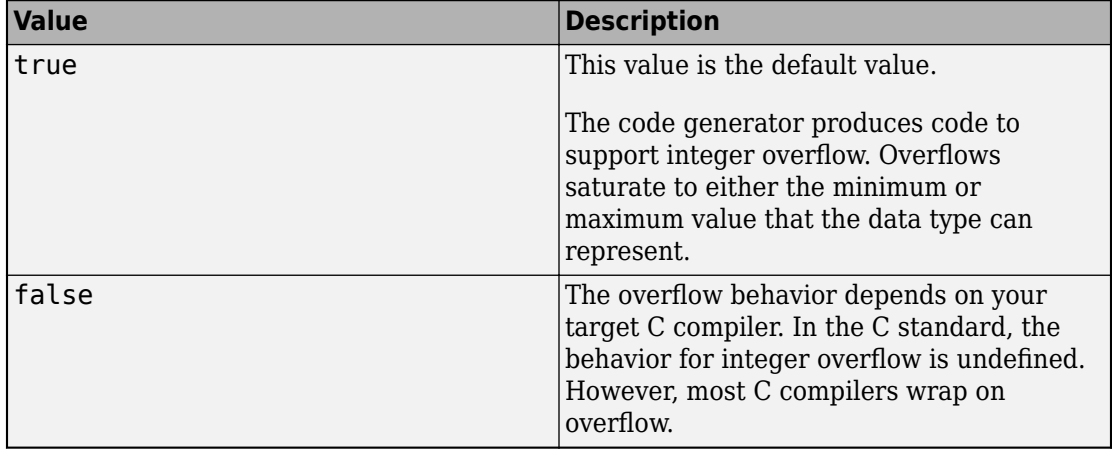

Integer overflow support, specified as one of the values in this table.

This parameter applies only to MATLAB built-in integer types. It does not apply to doubles, singles, or fixed-point data types.

See "Disable Support for Integer Overflow or Non-Finites".

#### **StackUsageMax — Maximum stack usage per application**

200000 (default) | positive integer

Maximum stack usage per application, in bytes, specified as a positive integer. Set a limit that is lower than the available stack size. Otherwise, a run-time stack overflow might occur. The C compiler detects and reports stack overflows.

See "Disable Support for Integer Overflow or Non-Finites".

#### **SupportNonFinite — Support for nonfinite values**

true (default) | false

Support for nonfinite values, specified as one of the values in this table.

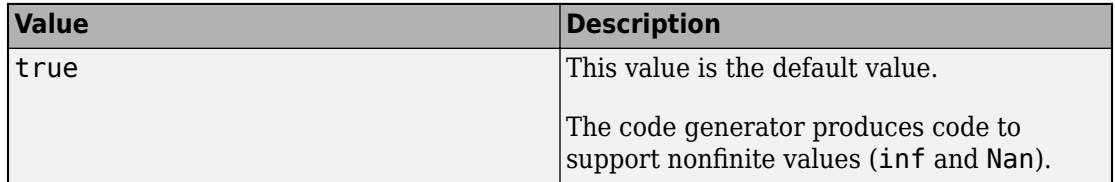

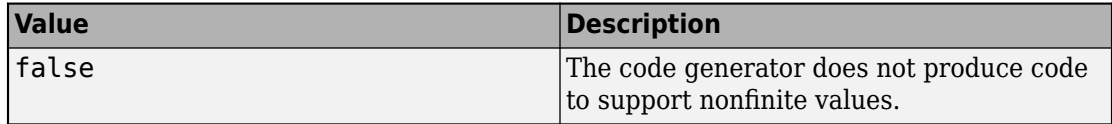

See "Disable Support for Integer Overflow or Non-Finites".

#### **TargetLang — Language to use in generated code**

'C' (default) | 'C++'

Language to use in generated code, specified as 'C' or 'C++'. If you specify  $C_{++}$ , the code generator wraps the C code into .cpp files so that you can use a C++ compiler and interface with external C++ applications. It does not generate C++ classes.

**TargetLangStandard — Standard math library to use for the generated code** 'C89/C90 (ANSI)' | 'C99 (ISO)' | 'C++03 (ISO)'

Standard math library to use for the generated code, specified as one of these character vectors:

- 'C89/C90 (ANSI)'
- 'C99 (ISO)'
- $\cdot$  'C++03 (ISO)'

The code generator uses the standard math library for calls to math operations. The default standard math library depends on the language that you select. For C, the default library is 'C89/C90 (ANSI)'. For C++, the default library is 'C++03 (ISO)'.

See "Change the Standard Math Library".

**Toolchain — Toolchain to use for building a C/C++ library or executable program** 'Automatically locate an installed toolchain' (default) | character vector

Toolchain to use for building a C/C++ library or executable program, specified as a character vector. The list of available toolchains depends on the host computer platform, and can include custom toolchains that you added. If you do not specify a toolchain, the code generator locates an installed toolchain.

#### **Verbose — Code generation progress display**

false (default) | ltrue

Code generation progress display, specified as one of the values in this table.

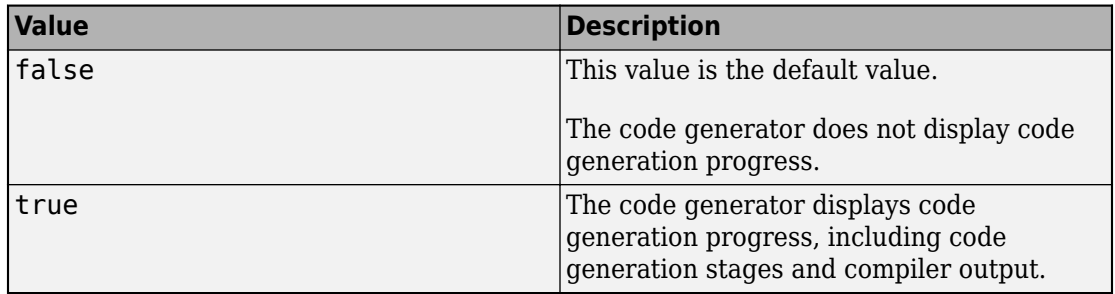

### **Examples**

#### **Specify Configuration Parameters for Generation of Standalone Code**

Write a MATLAB function from which you can generate code. This example uses the function myadd that returns the sum of its inputs.

```
function c = myadd(a, b)c = a + b;
end
```
Create a configuration object for generation of standalone  $C/C++$  code (a static library, a dynamically linked library, or an executable program). For example, create a configuration object for generation of a static library.

```
cfg = coder.config('lib');
```
Change the values of the properties for which you do not want to use the default values. For example, enable run-time error detection and reporting in the generated C/C++ code.

cfg.RuntimeChecks = true;

Generate code by using codegen. Pass the configuration object to codegen by using the -config option. Specify that the input arguments are scalar double.

codegen myadd -config cfg -args {1 1} -report

## **Alternative Functionality**

To use default configuration parameters for build types 'LIB', 'DLL', or 'EXE', use the codegen option -config:lib, -config:dll, or -config:exe, respectively. Then, you do not have to create and pass a configuration object to codegen.

### **See Also**

**Functions** [codegen](#page-13-0) | [coder.config](#page-65-0)

#### **Objects**

[coder.EmbeddedCodeConfig](#page-576-0) | [coder.HardwareImplementation](#page-620-0) | [coder.MexCodeConfig](#page-633-0)

### **Topics**

"Generating Standalone C/C++ Executables from MATLAB Code"

"Generating C/C++ Static Libraries from MATLAB Code"

"Generating C/C++ Dynamically Linked Libraries from MATLAB Code"

#### **Introduced in R2011a**
# **coder.EmbeddedCodeConfig**

Configuration parameters for C/C++ code generation from MATLAB code with Embedded Coder

# **Description**

A coder.EmbeddedCodeConfig object contains the configuration parameters that codegen uses for generating a static library, a dynamically linked library, or an executable program with Embedded Coder. Pass the object to the codegen function by using the -config option.

# **Creation**

## **Syntax**

```
cfg = coder.config(build type)cfg = coder.config(build_type, 'ecoder', true)
```
## **Description**

 $cfg = coder.comfig (build type) creates a code generation configuration object for$ the specified build type, which can be a static library, a dynamically linked library, or an executable program. If the Embedded Coder product is installed, it creates a coder.EmbeddedCodeConfig object. Otherwise, it creates a coder.CodeConfig object.

```
cfg = coder.config(build_type, 'ecoder', true) creates a
coder.EmbeddedCodeConfig object for the specified output type even if the Embedded
Coder product is not installed. However, you cannot generate code using a
coder.EmbeddedCodeConfig object unless you have Embedded Coder installed.
```
## **Input Arguments**

#### **build\_type — Output to build from generated C/C++ code**

'LIB' | 'DLL' | 'EXE'

Output to build from generated C/C++ code, specified as one of the values in this table.

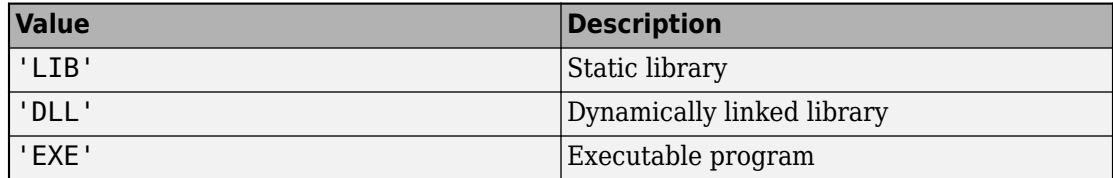

# **Properties**

**BuildConfiguration — Compiler optimization or debug settings for toolchain**

'Faster Builds' (default) | 'Faster Runs' | 'Debug' | 'Specify'

Compiler optimization or debug settings for toolchain, specified as one of the values in this table.

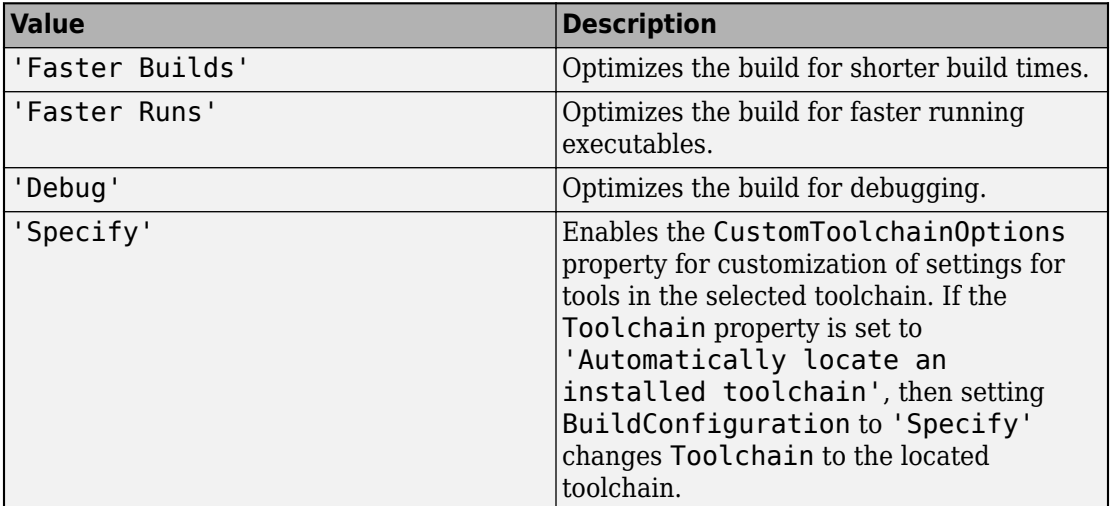

#### **CastingMode — Data type casting level**

'Nominal' (default) | 'Standards' | 'Explicit'

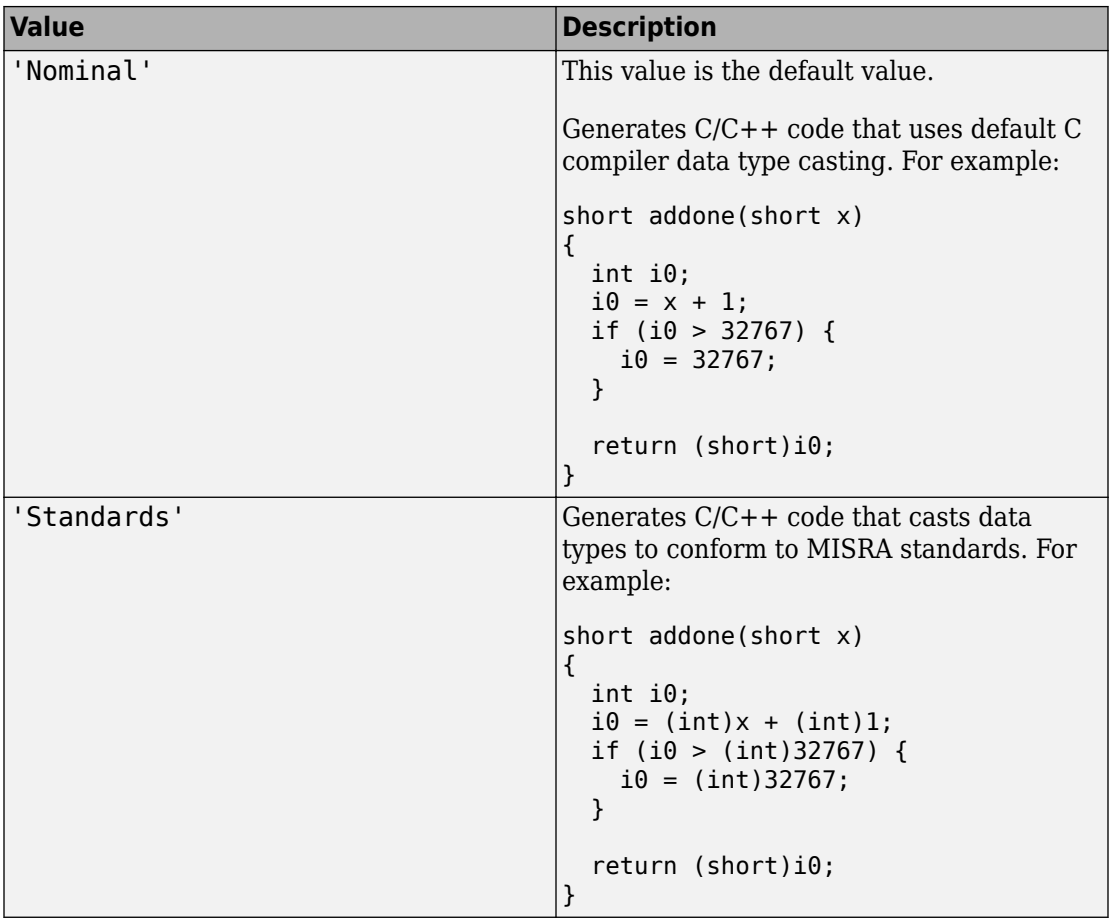

Data type casting level for variables in the generated C/C++ code, specified as one of the values in this table.

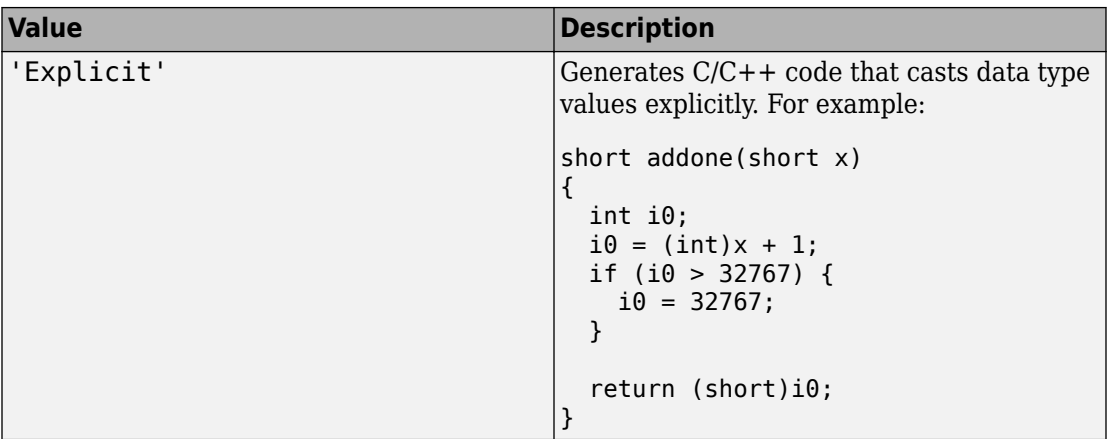

See "Control Data Type Casts in Generated Code" (Embedded Coder).

## **CodeExecutionProfiling — Execution-time profiling during a SIL or PIL execution**

false (default) | true

Execution-time profiling during a software-in-the-loop (SIL) or processor-in-the-loop (PIL) execution, specified as one of the values in this table.

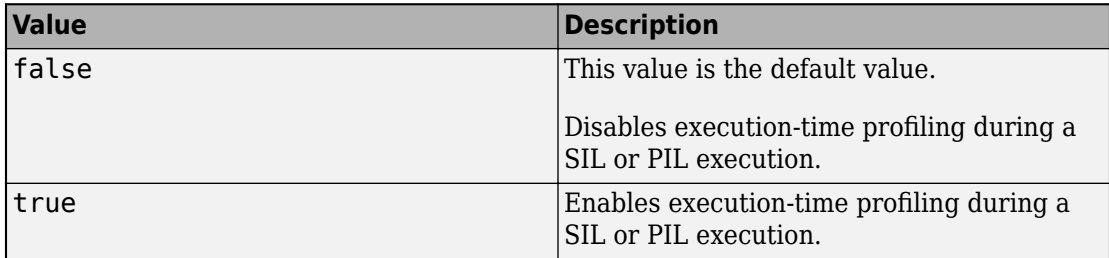

See "Execution Time Profiling for SIL and PIL" (Embedded Coder).

## **CodeTemplate — Code generation template for file and function banners**

[] (default) | coder.MATLABCodeTemplate object

Code generation template for file and function banners in the generated code. By default, CodeTemplate is empty and the code generator produces default banners. To produce custom banners, set CodeTemplate to a coder.MATLABCodeTemplate object created

from a code generation template (CGT) file. See "Generate Custom File and Function Banners for C/C++ Code" (Embedded Coder).

**CodeReplacementLibrary — Code replacement library for generated code** character vector

Code replacement library for generated code, specified as one of the values in this table:

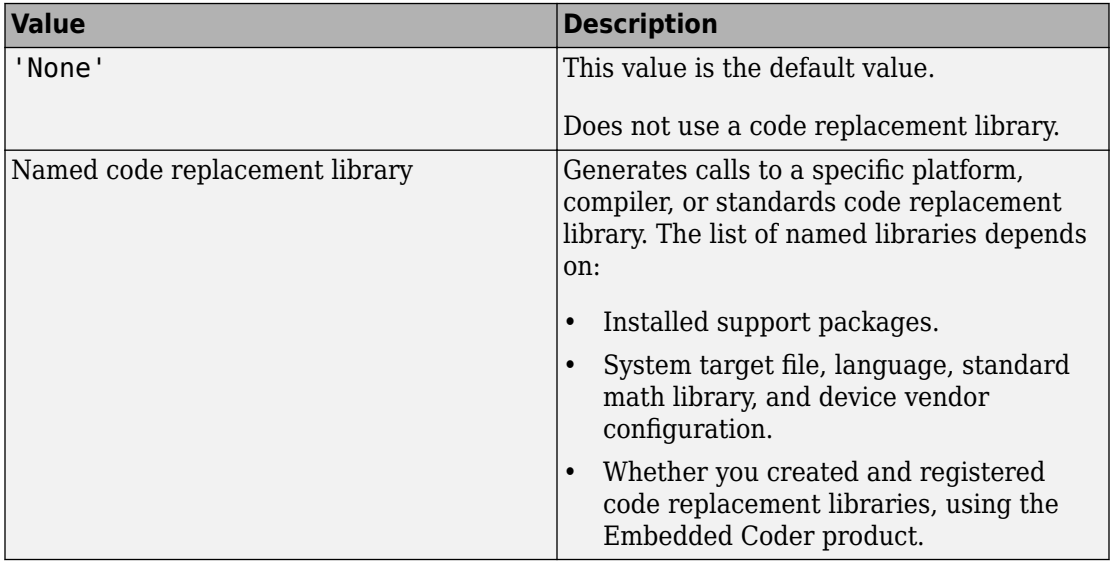

Compatible libraries depend on these parameters:

- TargetLang
- TargetLangStandard
- ProdHWDeviceType in the hardware implementation configuration object.

Embedded Coder offers more libraries and the ability to create and use custom code replacement libraries.

MATLAB Coder generates the minimal set of #include statements for header files required by the selected code replacement library.

Before setting this parameter, verify that your compiler supports the library that you want to use. If you select a parameter value that your compiler does not support, compiler errors can occur.

**Note** MATLAB Coder software does not support TLC callbacks.

#### **CommentStyle — Comment style in the generated code**

'Auto' (default) | 'Single-line' | 'Multi-line'

Comment style in the generated code, specified as one of the values in this table.

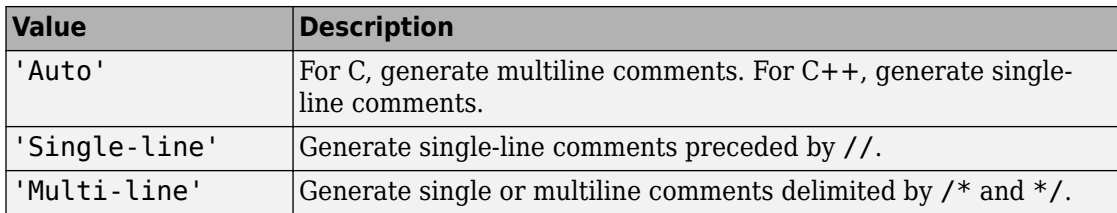

For C code generation, specify the single-line comment style only if your compiler supports it.

Dependency: GenerateComments enables this parameter.

See "Specify Comment Style for C/C++ Code" (Embedded Coder).

#### **CompileTimeRecursionLimit — Maximum number of function specializations for compile-time recursion**

50 (default) | positive integer

Maximum number of function specializations for compile-time recursion, specified as a positive integer. To disallow recursion in the MATLAB code, set CompileTimeRecursionLimit to 0. The default compile-time recursion limit is large enough for most recursive functions that require this type of recursion. If code generation fails because of the compile-time recursion limit, and you want compile-time recursion, try to increase the limit. Alternatively, change your MATLAB code so that the code generator uses run-time recursion. See "Compile-Time Recursion Limit Reached".

#### **ConstantFoldingTimeout — Maximum number of instructions to be executed by the constant folder**

40000 (default) | positive integer

Maximum number of instructions that the constant folder executes. In some situations, code generation requires specific instructions to be constant. If constant folding stops before these instructions are constant-folded, code generation fails. In this case, increase the value of ConstantFoldingTimeout.

See "MATLAB Coder Optimizations in Generated Code".

## **ConvertIfToSwitch — Conversion of if-elseif-else patterns to switch-case statements**

false (default) | true

Conversion of if-elseif-else patterns to switch-case statements in the generated code, specified as one of the values in this table.

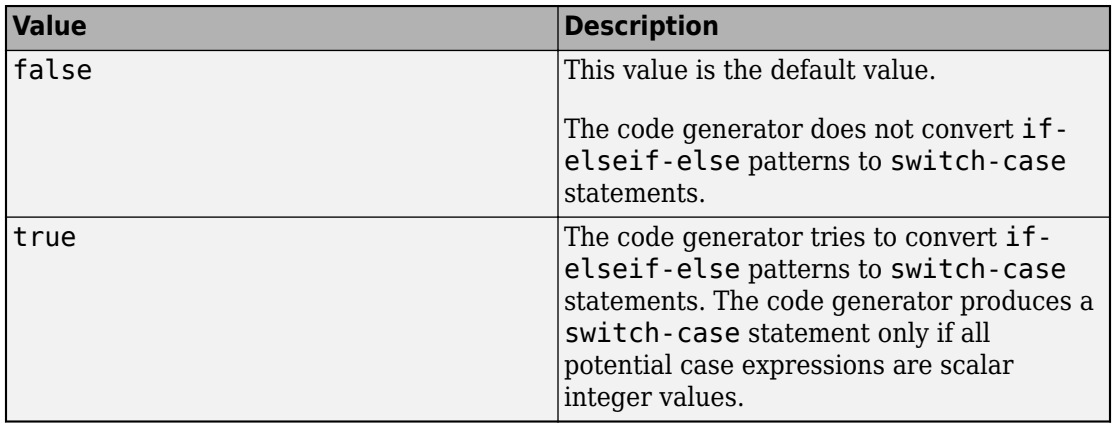

See "Controlling C Code Style" (Embedded Coder).

## **CustomFFTCallback — Callback class for FFTW library calls**

' ' (default) | character vector

Callback class for FFTW library calls in code generated for FFT functions in MATLAB code, specified as a character vector.

To improve the execution speed of FFT functions, the code generator produces calls to the FFTW library that you specify in the callback class. If this parameter is empty, the code generator uses its own algorithms for FFT functions instead of calling the FFTW library.

See "Speed Up Fast Fourier Transforms in Generated Standalone Code by Using FFTW Library Calls".

## **CustomHeaderCode — Custom code that appears at top of generated C/C++ header files**

' ' (default) | character vector

Custom code that appears near the top of each  $C/C++$  header file generated from your MATLAB code, specified as a character vector.

#### **CustomInclude — Include folders to add to include path for compiling generated code**

' ' (default) | character vector

Include folders to add to the include path when compiling the generated code. Specify the list of include folders as a character vector.

If your list includes Windows paths that contain spaces, enclose each instance in double quotes, for example:

'C:\Project "C:\Custom Files"'

#### **CustomInitializer — Custom code to include in the generated initialize function**

' ' (default) | character vector

Custom code to include in the generated initialize function, specified as a character vector.

#### **CustomLAPACKCallback — LAPACK callback class**

' ' (default) | character vector

Callback class for LAPACK library calls in code generated for certain linear algebra functions in MATLAB code, specified as a character vector.

If you specify a LAPACK callback class, for certain linear algebra functions, the code generator produces LAPACK calls by using the LAPACKE C interface to your LAPACK library. The callback class provides the name of your LAPACKE header file and the information required to link to your LAPACK library. If this parameter is empty, the code generator produces code for linear algebra functions instead of a LAPACK call.

See "Speed Up Linear Algebra in Generated Standalone Code by Using LAPACK Calls".

**CustomLibrary — Static library files to link with the generated code**

' ' (default) | character vector

Static library files to link with the generated code, specified as a character vector. In the character vector, separate library file names with a space.

## **CustomSource — Source files to compile and link with the generated code**

' ' (default) | character vector

Source files to compile and link with the generated code, specified as a character vector. In the character vector, separate source file names with a space.

The build process looks for the source files first in the current folder, and then in the include folders that you specify in CustomInclude.

If source files with the same name occur in multiple folders on the search path, the build process might use a different file than the file that you specified. For example, suppose that you specify foo.cpp as a source file. If foo.c and foo.cpp are in folders on the search path, you cannot be sure whether the build process uses foo.c or foo.cpp.

#### **CustomSourceCode — Code to appear near the top of the generated .c or .cpp file**

' ' (default) | character vector

Specify code to appear near the top of the generated .c or .cpp file, outside of any function. Specify code as a character vector.

Do not specify a C static function definition.

**CustomSymbolStrEMXArray — Custom identifier format for EMX array types** 'emxArray\_\$M\$N' (default) | character vector

Custom identifier format for generated EMX Array types (Embeddable mxArray types), specified as a character vector. To specify the format, see "Customize Generated Identifiers" (Embedded Coder).

#### **CustomSymbolStrEMXArrayFcn — Custom identifier format for EMX array utility functions**

'emx\$M\$N' (default) | character vector

Custom identifier format for generated EMX Array (Embeddable mxArrays) utility functions, specified as a character vector. To specify the format, see "Customize Generated Identifiers" (Embedded Coder).

#### **CustomSymbolStrFcn — Custom identifier format for local function identifiers** 'm\_\$M\$N' (default) | character vector

Custom identifier format for generated local function identifiers, specified as a character vector. To specify the format, see "Customize Generated Identifiers" (Embedded Coder).

#### **CustomSymbolStrField — Custom identifier format for field names in global type identifiers**

'\$M\$N' (default) | character vector

Custom identifier format for generated field names in global type identifiers, specified as a character vector. To specify the format, see "Customize Generated Identifiers" (Embedded Coder).

#### **CustomSymbolStrGlobalVar — Custom identifier format for global variable identifiers**

'\$M\$N' (default) | character vector

Custom identifier format for generated global variable identifiers, specified as a character vector. To specify the format, see "Customize Generated Identifiers" (Embedded Coder).

#### **CustomSymbolStrMacro — Custom identifier format for constant macro identifiers**

'\$M\$N' (default) | character vector

Custom identifier format for generated constant macro identifiers, specified as a character vector. To specify the format, see "Customize Generated Identifiers" (Embedded Coder).

#### **CustomSymbolStrTmpVar — Custom identifier format for local temporary variable identifiers**

'\$M\$N' (default) | character vector

Custom identifier format for generated local temporary variable identifiers, specified as a character vector. To specify the format, see "Customize Generated Identifiers" (Embedded Coder).

#### **CustomSymbolStrType — Custom identifier format for global type identifiers**

'\$M\$N' (default) | character vector

Custom identifier format for generated global type identifiers, specified as a character vector. To specify the format, see "Customize Generated Identifiers" (Embedded Coder).

**CustomTerminator — Code that appears in the generated terminate function**

' ' (default) | character vector

Code that appears in the generated terminate function, specified as a character vector.

#### **CustomToolchainOptions — Custom settings for tools in selected toolchain** cell array

Custom settings for tools in selected toolchain, specified as a cell array.

Dependencies:

- The Toolchain property determines which tools and options appear in the cell array.
- Setting the BuildConfiguration property to Specify enables CustomToolchainOptions.

First, get the current settings. For example:

```
cfq = coder.confiq('lib');cfg.BuildConfiguration='Specify';
opt = cfg.CustomToolchainOptions
```
Then, edit the values in opt.

These values derive from the toolchain definition file and the third-party compiler options. See "Custom Toolchain Registration".

## **DataTypeReplacement — Data type replacement in generated code**

'CBuiltIn' | 'CoderTypeDefs'

Data type replacement in generated code, specified as one of the values in this table.

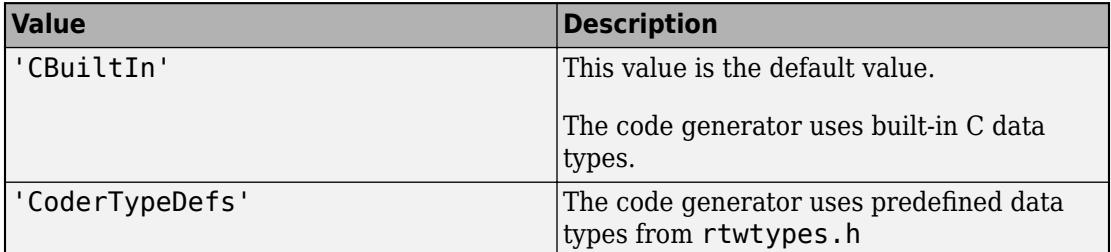

## **Description — Object description**

'class CodeConfig: C code generation configuration.' (default) | character vector

Object description, specified as a character vector.

## **DynamicMemoryAllocation — Dynamic memory allocation mode**

'Threshold' (default) | 'AllVariableSizeArrays' | 'Off'

Dynamic memory allocation mode, specified as one of the values in this table.

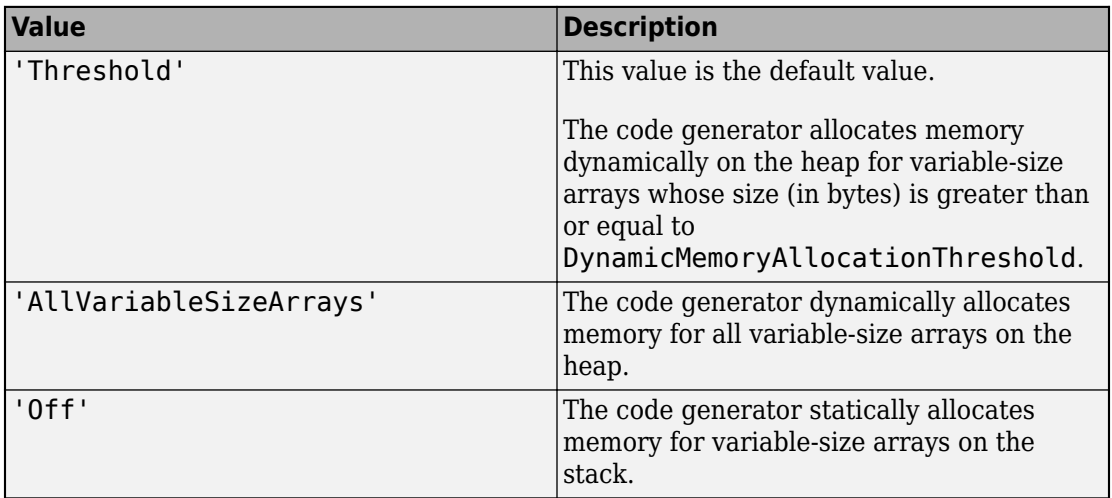

Unbounded variable-size arrays require dynamic memory allocation.

Dependencies:

- EnableVariableSizing enables this parameter.
- Setting this DynamicMemoryAllocation to 'Threshold' enables the DynamicMemoryAllocationThreshold parameter.

See "Generate Code for Variable-Size Data".

## **DynamicMemoryAllocationThreshold — Size threshold for dynamic memory allocation of variable-size arrays**

65536 (default) | positive integer

Size threshold for dynamic memory allocation of variable-size arrays, specified as a positive integer. The code generator uses dynamic memory allocation for variable-size arrays whose size (in bytes) is greater than or equal to the threshold.

Dependency:

• Setting DynamicMemoryAllocation to 'Threshold' enables this parameter.

See "Generate Code for Variable-Size Data".

## **EnableAutoExtrinsicCalls — Automatic extrinsic function calls**

true (default) | false

Automatic extrinsic function calls, specified as one of the values in this table.

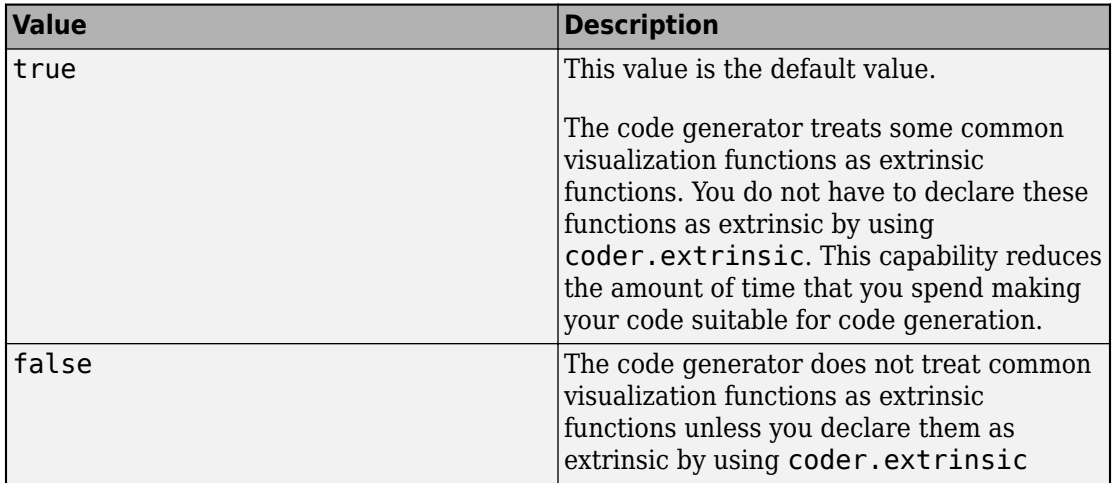

Some common visualization functions are plot, disp, and figure. See "Extrinsic Functions".

#### **EnableMemcpy — memcpy optimization**

true (default) | false

memcpy optimization, specified as one of the values in this table.

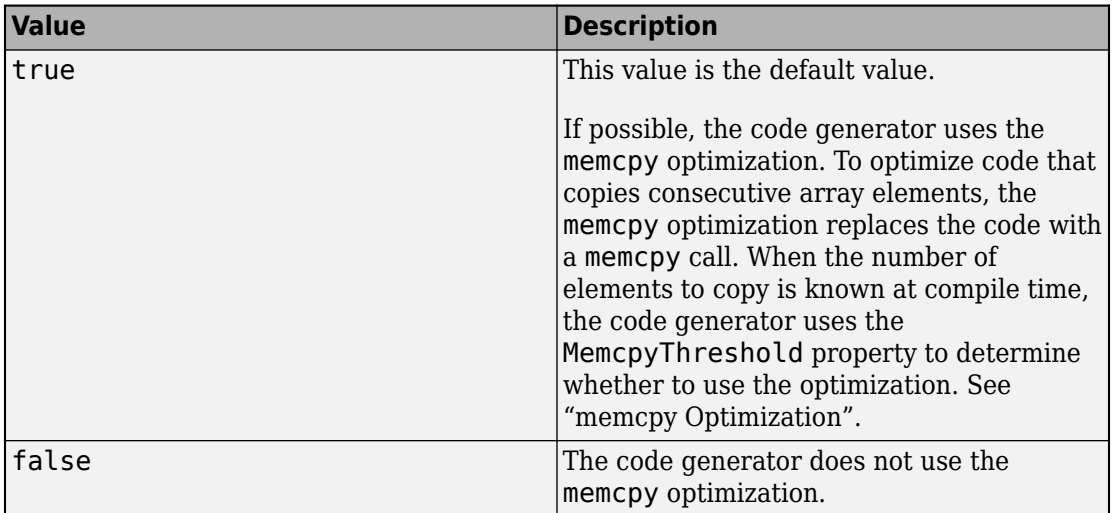

## **EnableOpenMP — Parallelization of parfor-loops**

true (default) | false

Parallelization of parfor-loops, specified as one of the values in this table.

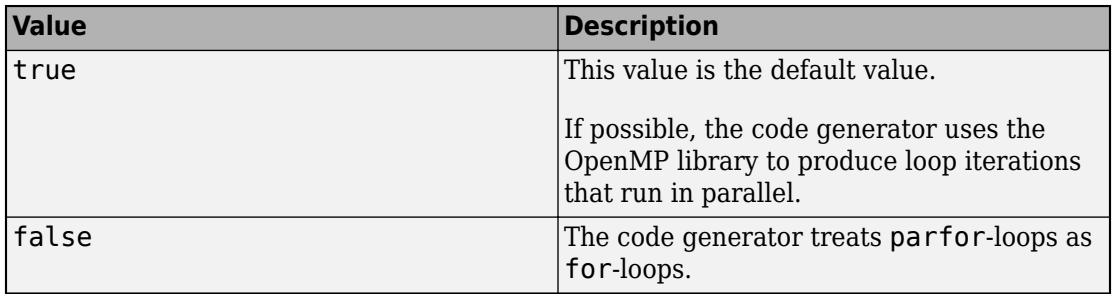

See [parfor](#page-205-0).

Use of the OpenMP library is not compatible with just-in-time (JIT) compilation. If EnableJIT and EnableOpenMP are true, the code generator uses JIT compilation and treats parfor-loops as for-loops.

#### **EnableRuntimeRecursion — Run-time recursion support**

true (default) | false

Run-time recursion support, specified as one of the values in this table.

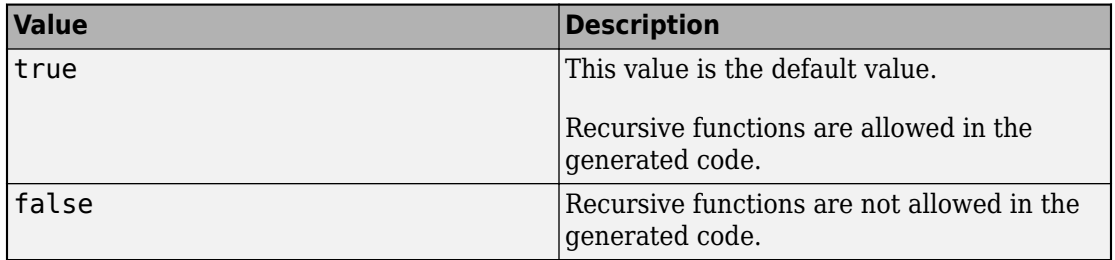

Some coding standards, such as MISRA, do not allow recursion. To increase the likelihood of generating code that is compliant with MISRA C, set EnableRuntimeRecursion to false.

If your MATLAB code requires run-time recursion and EnableRuntimeRecursion is false, code generation fails.

See "Code Generation for Recursive Functions".

## **EnableSignedLeftShifts — Replacement of multiplications by powers of two with signed left bitwise shifts**

true (default) | false

Replacement of multiplications by powers of two with signed left bitwise shifts in the generated C/C++ code, specified as one of the values in this table.

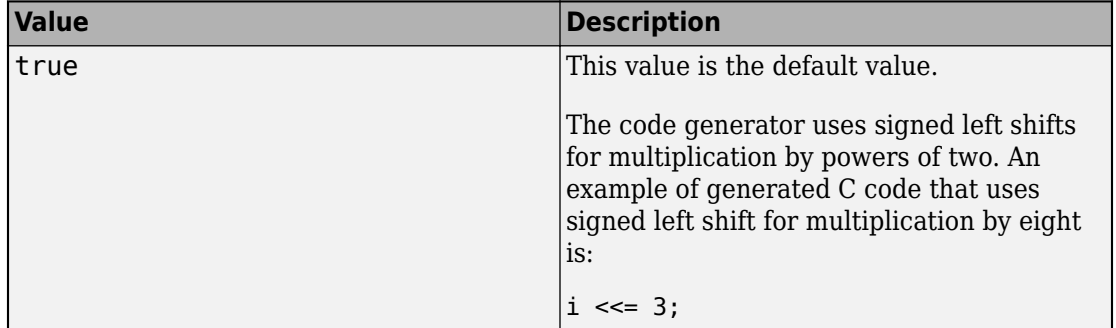

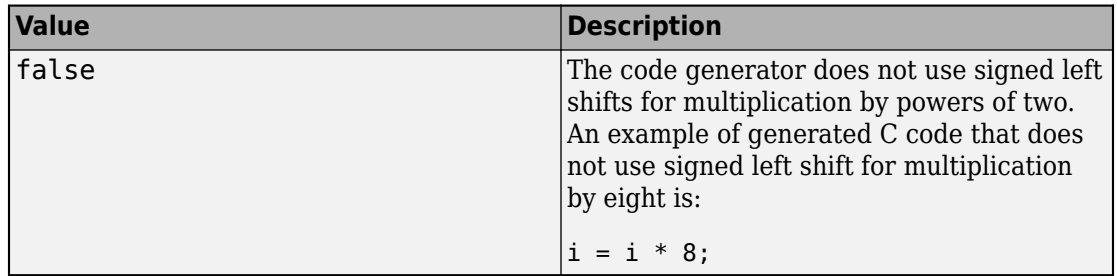

Some coding standards, such as MISRA, do not allow bitwise operations on signed integers. To increase the likelihood of generating MISRA C compliant code, set EnableSignedLeftShifts to false.

See "Control Signed Left Shifts in Generated Code" (Embedded Coder).

#### **EnableSignedRightShifts — Signed right bitwise shifts in generated code** true (default) | false

Signed right bitwise shifts in generated code, specified as one of the values in this table.

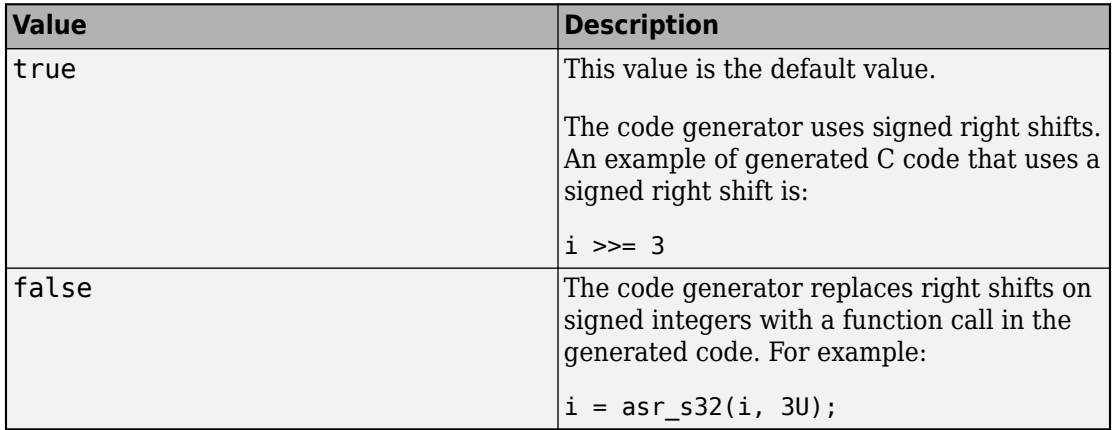

Some coding standards, such as MISRA, do not allow bitwise operations on signed integers. To increase the likelihood of generating MISRA-C:2004 compliant code, set EnableSignedRightShifts to false.

## **EnableStrengthReduction — Strength reduction optimization**

false (default) | true

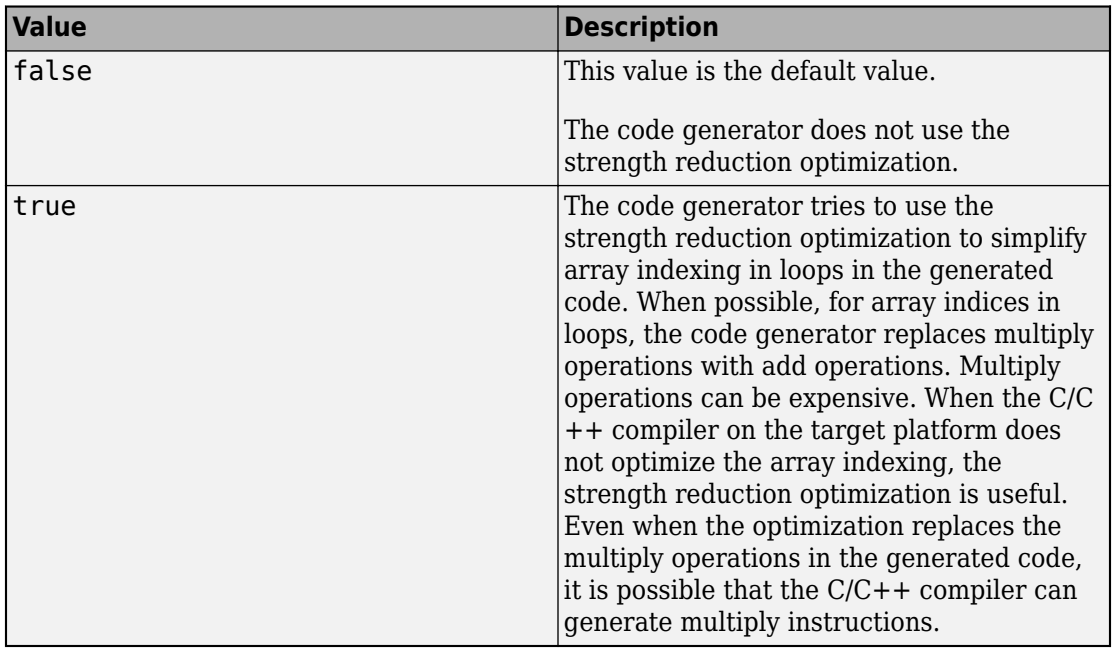

Strength reduction optimization, specified as one of the values in this table.

## **EnableTraceability — Traceability in code generation report**

true (default) | false

Traceability in code generation report, specified as one of the values in this table.

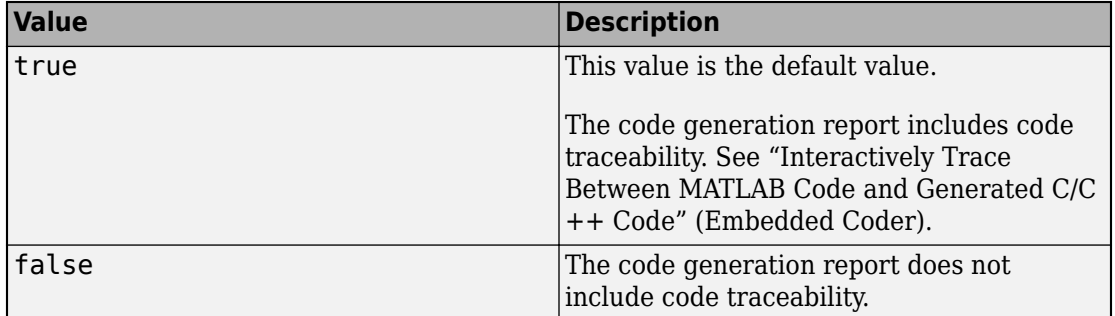

## **EnableVariableSizing — Variable-size array support**

true (default) | false

Variable-size array support, specified as one of the values in this table.

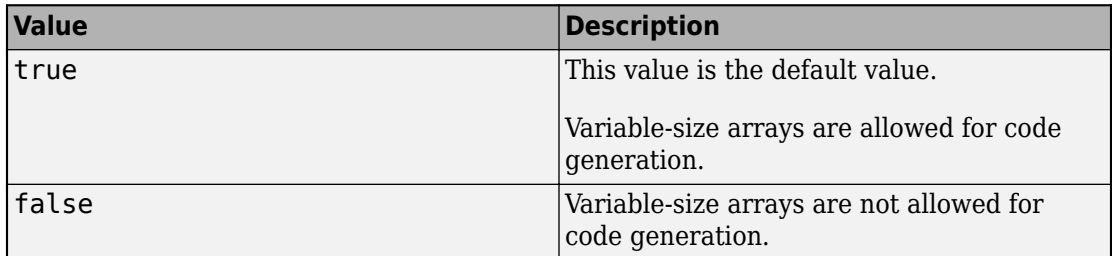

Dependency:

• Enables Dynamic memory allocation.

See "Code Generation for Variable-Size Arrays".

## **FilePartitionMethod — File partitioning mode**

'MapMFileToCFile' (default) | 'SingleFile'

File partitioning mode specified as one of the values in this table.

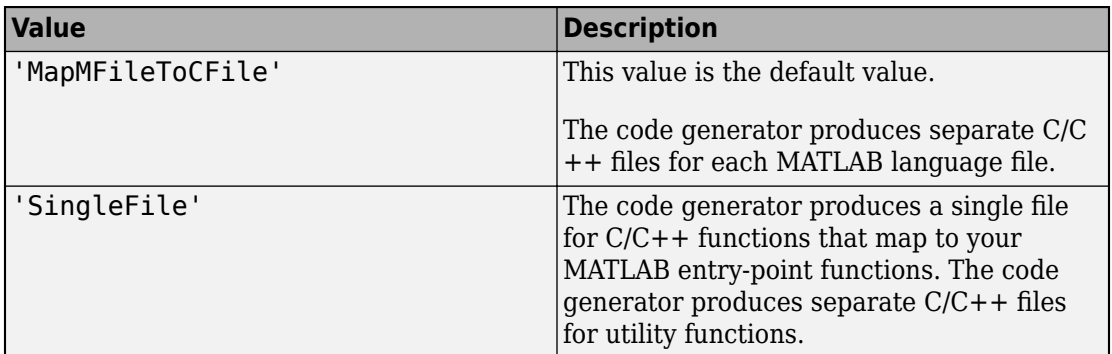

See "How MATLAB Coder Partitions Generated Code".

## **GenerateCodeMetricsReport — Static code metrics report**

false (default) | true

Static code metrics report, specified as one of these values in this table.

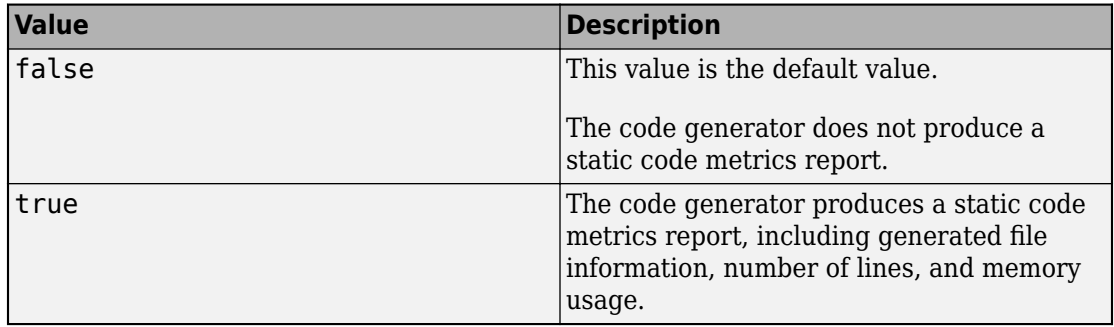

See "Generate a Static Code Metrics Report for MATLAB Code" (Embedded Coder).

## **GenCodeOnly — Generation of only source code**

false (default) | true

Generation of only source code, specified as one of the values in this table.

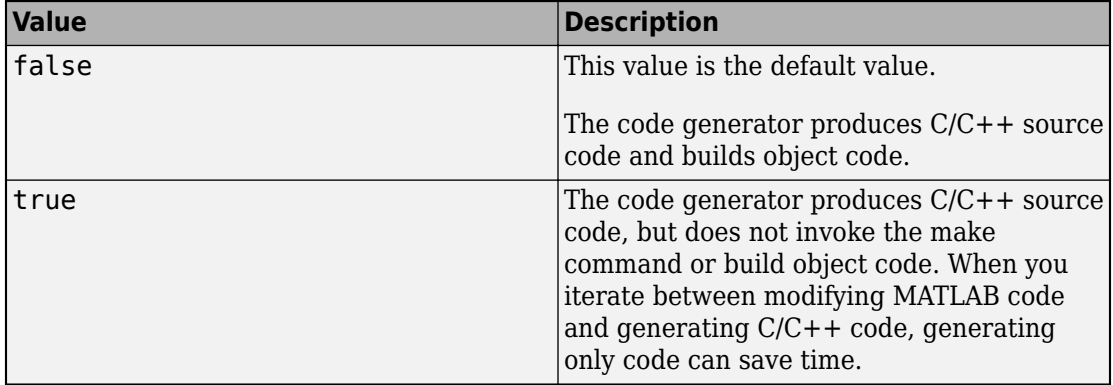

**GenerateCodeReplacementReport — Code replacement report**

false (default) | true

Code replacement report, specified as on of the values in this table.

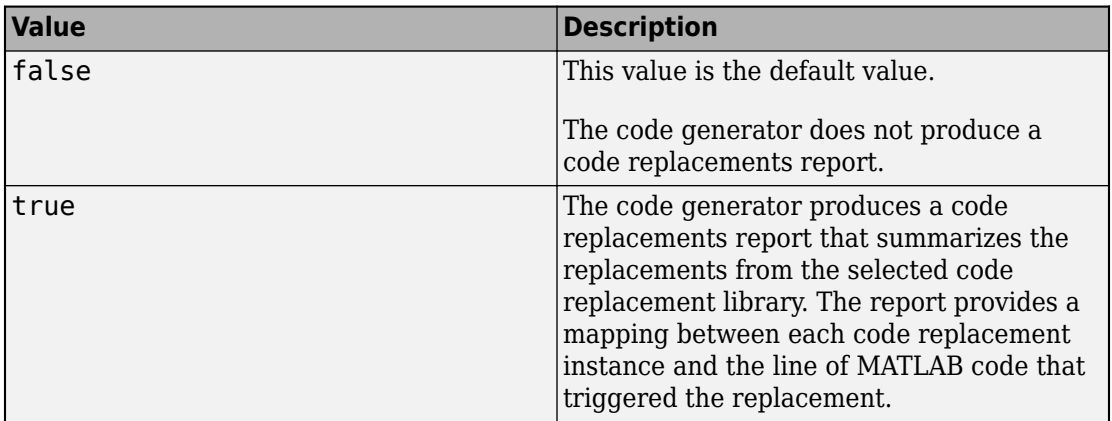

## **GenerateComments — Comments in generated code**

true (default) | false

Comments in generated code, specified as one of the values in this table.

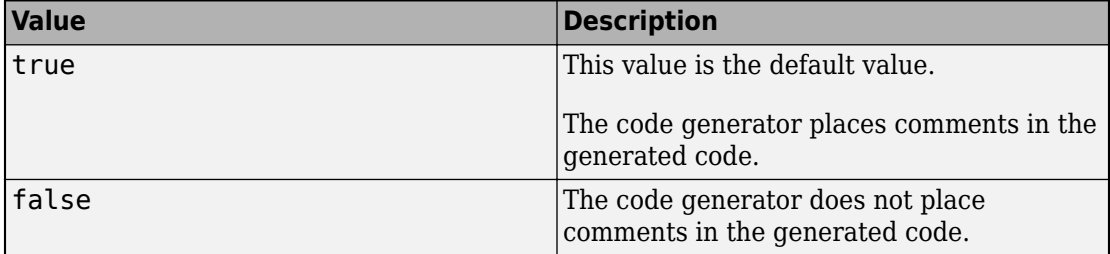

## **GenerateDefaultInSwitch — Default case for all switch statements**

false (default) | true

Default case for all switch statements, specified as one of the values in this table.

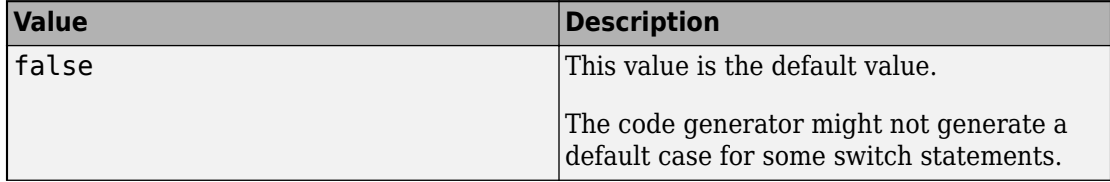

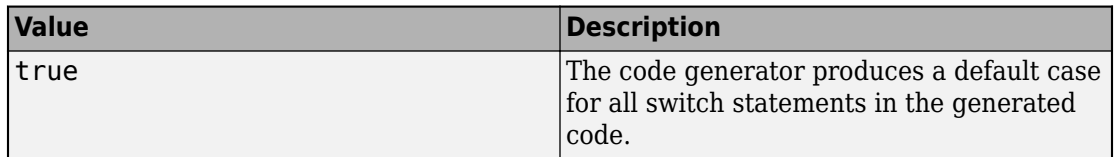

Some coding standards, such as MISRA, require the default case for switch statements.

#### **GenerateExampleMain — Example C/C++ main file generation**

'GenerateCodeOnly' (default) | 'DoNotGenerate' | 'GenerateCodeAndCompile'

Example C/C++ main file generation, specified as one of the values in this table.

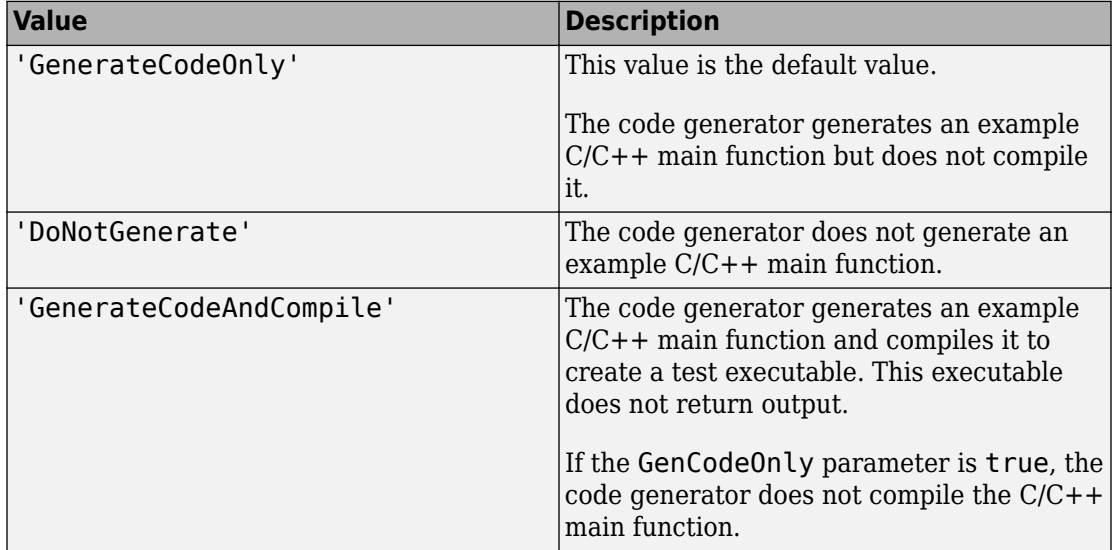

An example main function is a template to help you to write a  $C/C++$  main function that calls generated C/C++ code. See "Incorporate Generated Code Using an Example Main Function".

## **GenerateMakefile — Makefile generation**

true (default) | false

Makefile generation during the build process, specified as one of the values in this table.

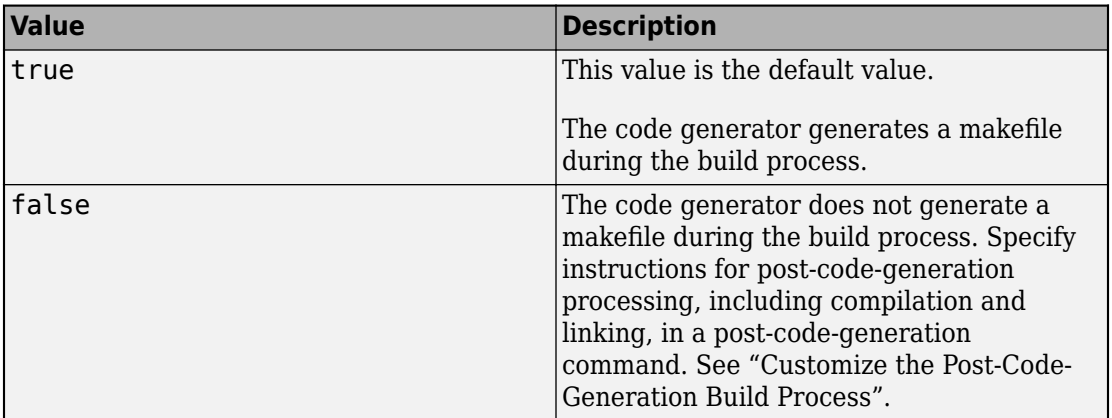

#### **GenerateReport — Code generation report**

false (default) | true

Code generation report, specified as one of the values in this table.

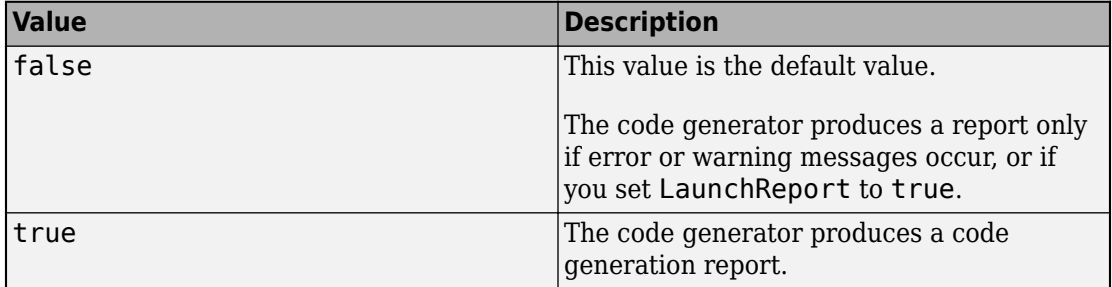

#### **Hardware — Object that specifies a hardware board**

coder.Hardware object

Object that specifies a hardware board. To create the coder.Hardware object, use coder.hardware. For example:

```
cfg = coder.config('lib','ecoder',true);
hw = coder.hardware('BeagleBone Black');
cfg.Hardware = hw;
```
Before you use coder.hardware, you must install the support package for the hardware.

Dependencies:

• Setting Hardware customizes the hardware implemention object and other configuration parameters for a particular hardware board.

To specify a hardware board for PIL execution, see "PIL Execution with ARM Cortex-A at the Command Line" (Embedded Coder).

#### **HardwareImplementation — Hardware implementation object**

coder.HardwareImplementation object

Hardware implementation object that specifies hardware-specific configuration parameters for C/C++ code generation. [coder.config](#page-65-0) creates a coder.EmbeddedCodeConfig object with the HardwareImplementation property set to a [coder.HardwareImplementation](#page-620-0) object with default parameter values for the MATLAB host computer.

## **HighlightPotentialDataTypeIssues — Highlighting of potential data type issues in the code generation report**

false (default) | true

Highlighting of potential data type issues in the code generation report, specified as one of the values in this table.

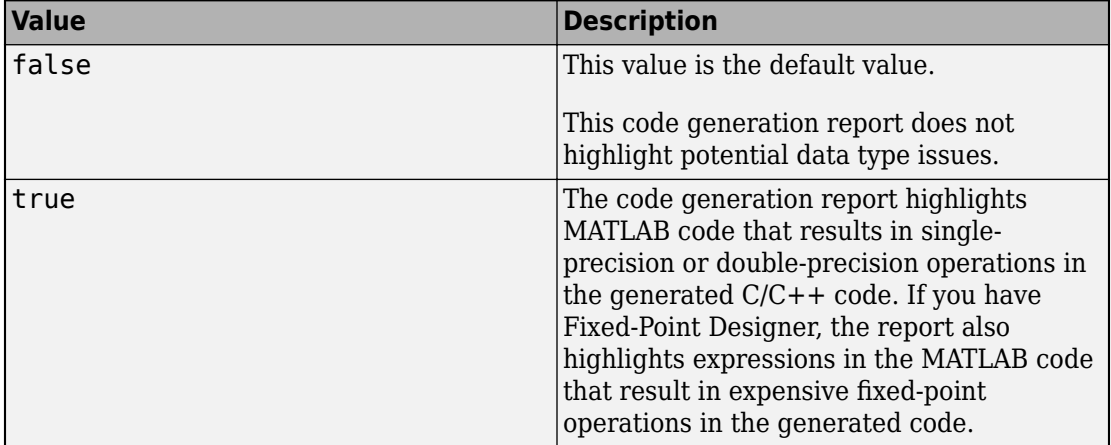

## **HighlightPotentialRowMajorIssues — Potential row-major layout issues**

true (default) | false

Display of potential row-major layout efficiency issues, specified as one of the values in this table.

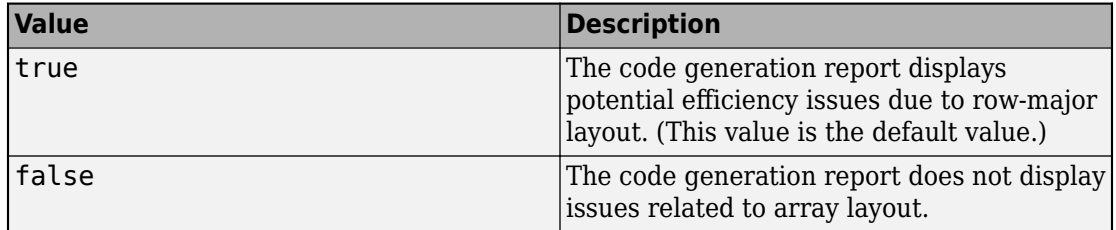

See "Code Design for Row-Major Array Layout".

#### **IncludeTerminateFcn — Terminate function generation**

true (default) | false

Terminate function generation, specified as one of the values in this table.

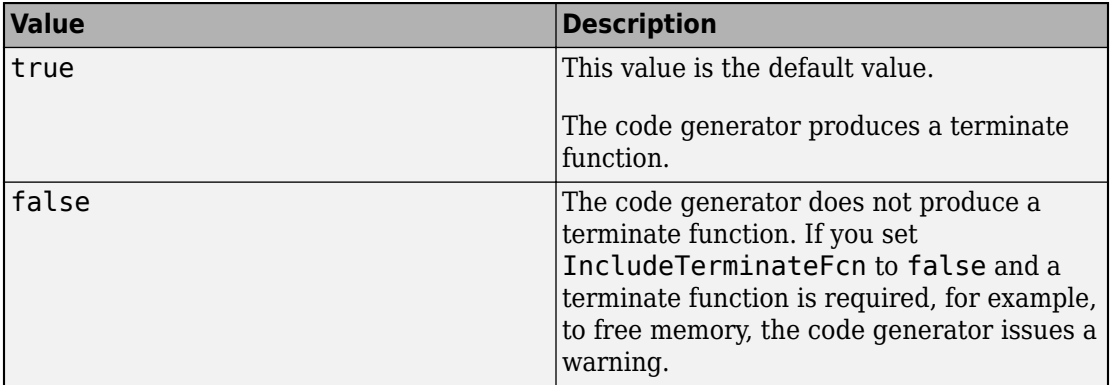

#### **IndentSize — Number of characters per indention level**

2 (default) | positive integer

Number of characters per indention level, specified as a positive integer in the range [2,8].

#### **IndentStyle — Style for placement of braces in the generated code**

'K&R' (default) | 'Allman'

Style for placement of braces in the generated code, specified as one of the values in this table.

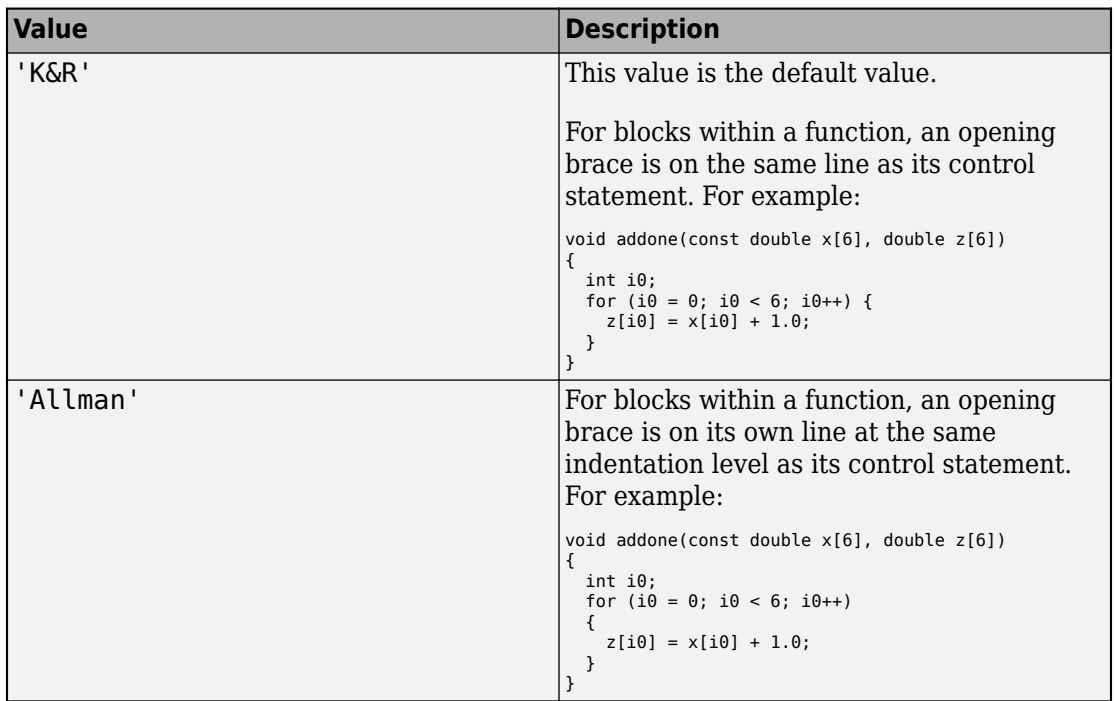

## **InitFltsAndDblsToZero — Assignment of float and double zero with memset**

true (default) | false

Assignment of float and double zero with memset, specified as one of the values in this table.

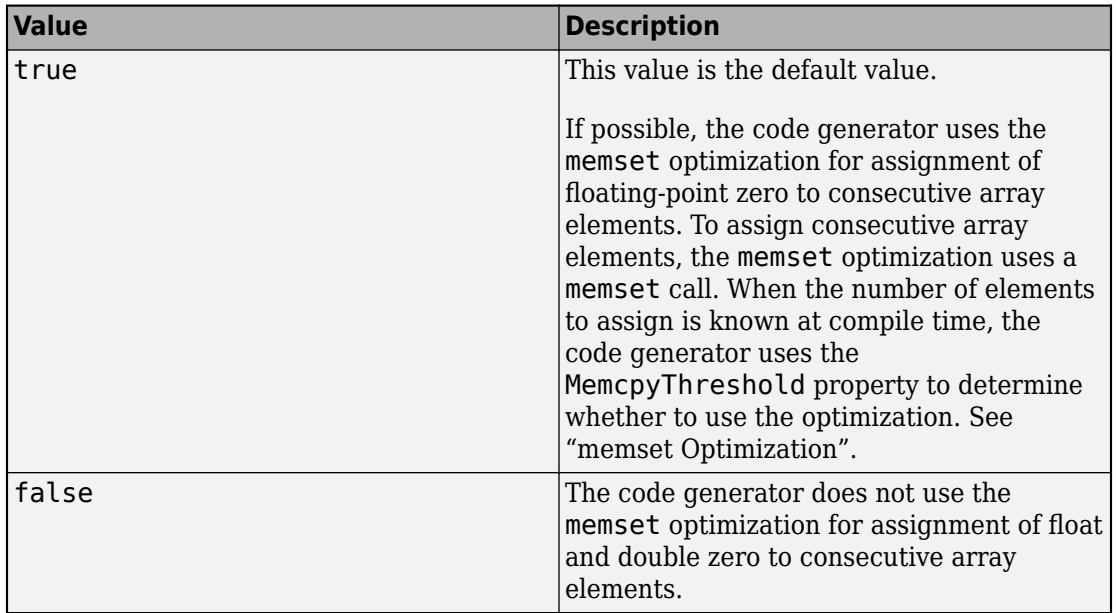

## **InlineStackLimit — Stack size limit for inlined functions**

4000 (default) | positive integer

Stack size limit for inlined functions, specified as a positive integer. The stack size limit determines the amount of stack space allocated for local variables of the inlined function.

Specifying a limit for the stack space constrains the amount of inlining allowed. For outof-line functions, stack space for variables local to the function is released when the function returns. However, for inlined functions, stack space remains occupied by the local variables even when the function returns.

This capability is especially important for embedded processors where stack size can be limited.

See "Control Inlining".

## **InlineThreshold — Function size threshold for inlining**

10 (default) | positive integer

Function size threshold for inlining, specified as a positive integer.

Unless other conditions prevent inlining, the code generator inlines functions that are smaller than the threshold.

The function size is measured as an abstract number of instructions, not actual MATLAB instructions or instructions in the target processor. To obtain the inlining behavior that you want, experiment with the threshold. For example, if the default threshold results in inlining of large functions and generation of large amounts of C code, tune the threshold until you are satisfied with the size of the generated code.

See "Control Inlining".

#### **InlineThresholdMax — Maximum size of functions after inlining**

200 (default) | positive integer

Maximum size of functions after inlining, specified as a positive integer. If, after inlining, the size of the calling function exceeds InlineThresholdMax, then the code generator does not inline the called function.

The function size is measured as an abstract number of instructions, not actual MATLAB instructions or instructions in the target processor. To obtain the inlining behavior that you want, experiment with the threshold. For example, if the default threshold results in inlining of large functions and generation of large amounts of C code, tune the threshold until you are satisfied with the size of the generated code.

See "Control Inlining".

#### **LaunchReport — Automatic open of code generation report**

false (default) | true

Automatic open of code generation report, specified as one of the values in this table.

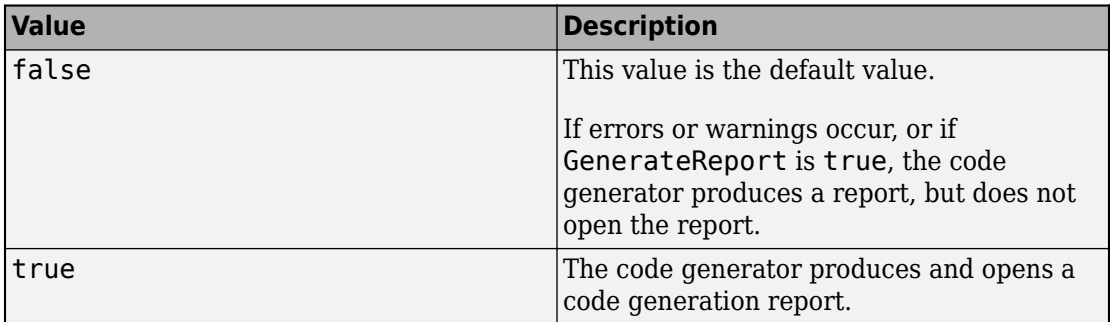

## **MATLABFcnDesc — MATLAB function help text in function banner**

true (default) | false

IMATLAB function help text in function banner in generated code specified as one the values in this table.

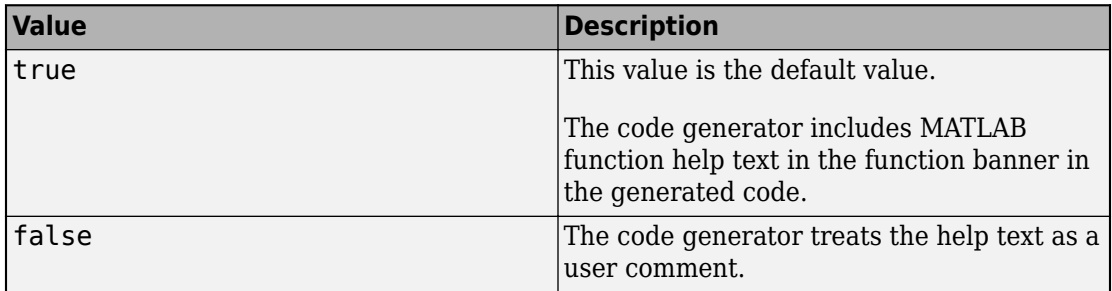

If not selected, MATLAB Coder treats the help text as a user comment.

Dependencies:

• GenerateComments enables this parameter.

## **MATLABSourceComments — Inclusion of MATLAB source code as comments in generated code**

false (default) | true

Inclusion of MATLAB source code as comments in generated code, specified as one of the values in this table.

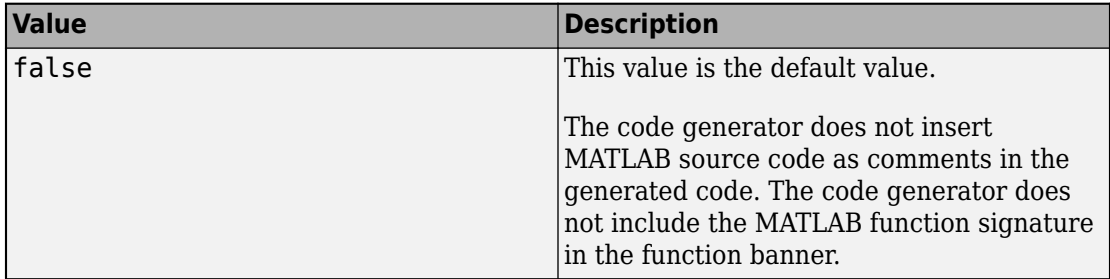

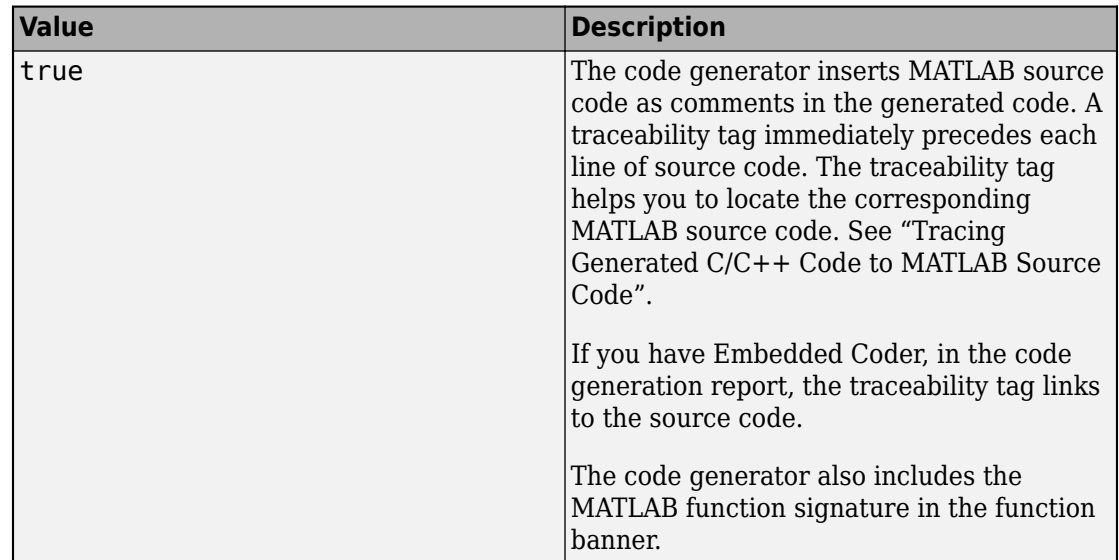

Dependency:

• GenerateComments enables this parameter.

See "Tracing Generated C/C++ Code to MATLAB Source Code".

## **MaxIdLength — Maximum number of characters in generated identifiers**

31 (default) | positive integer

Maximum number of characters in generated identifiers, specified as a positive integer in the range [31, 256]. This property applies to generated function, type definition, and variable names. To avoid truncation of identifiers by the target C compiler, specify a value that matches the maximum identifier length of the target C compiler.

This property does not apply to exported identifiers, such as the generated names for entry-point functions or emxArray API functions. If the length of an exported identifier exceeds the maximum identifier length of the target C compiler, the target C compiler truncates the exported identifier.

## **MemcpyThreshold — Minimum size for memcpy or memset optimization**

64 (default) | positive integer

Minimum size, in bytes, for memcpy or memset optimization, specified as a positive integer.

To optimize generated code that copies consecutive array elements, the code generator tries to replace the code with a memcpy call. To optimize generated code that assigns a literal constant to consecutive array elements, the code generator tries to replace the code with a memset call.

The number of bytes is the number of array elements to copy or assign multiplied by the number of bytes required for the C/C++ data type.

If the number of elements to copy or assign is variable (not known at compile time), the code generator ignores the MemcpyThreshold property.

See "memcpy Optimization" and "memset Optimization".

#### **MultiInstanceCode — Multi-instance, reentrant code**

false (default) | true

Multi-instance, reentrant code, specified as one of the values in this table.

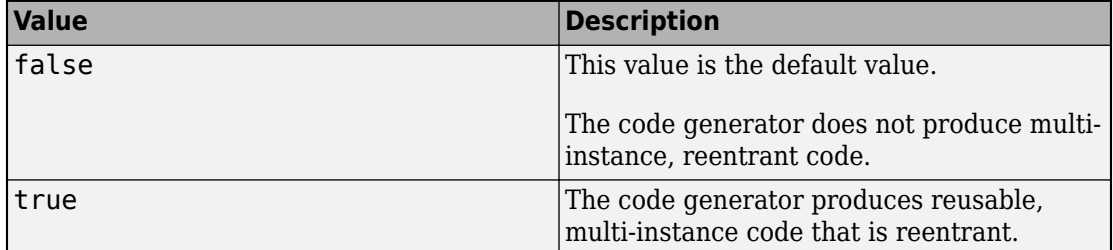

See "Reentrant Code".

#### **Name — Object name**

'MexCodeConfig' (default) | character vector

Object name, specified as a character vector.

## **OutputType — Output to build from generated C/C++ code**

'LIB' | 'DLL' | 'EXE'

Output to build from generated  $C/C++$  code, specified as one of the values in this table.

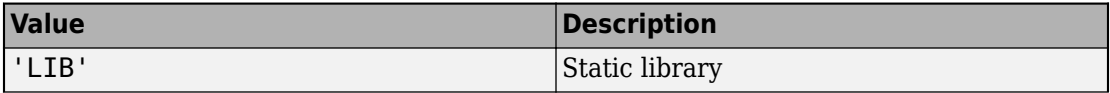

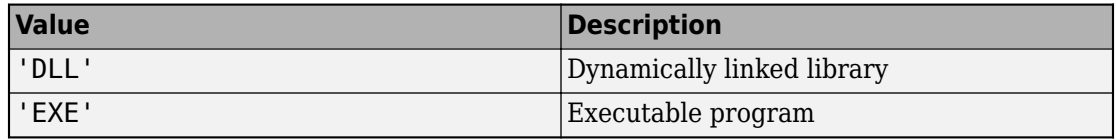

#### **ParenthesesLevel — Parenthesization level in the generated code**

'Nominal' (default) | 'Minimum' | 'Maximum'

Parenthesization level in the generated code, specified as one of the values in this table.

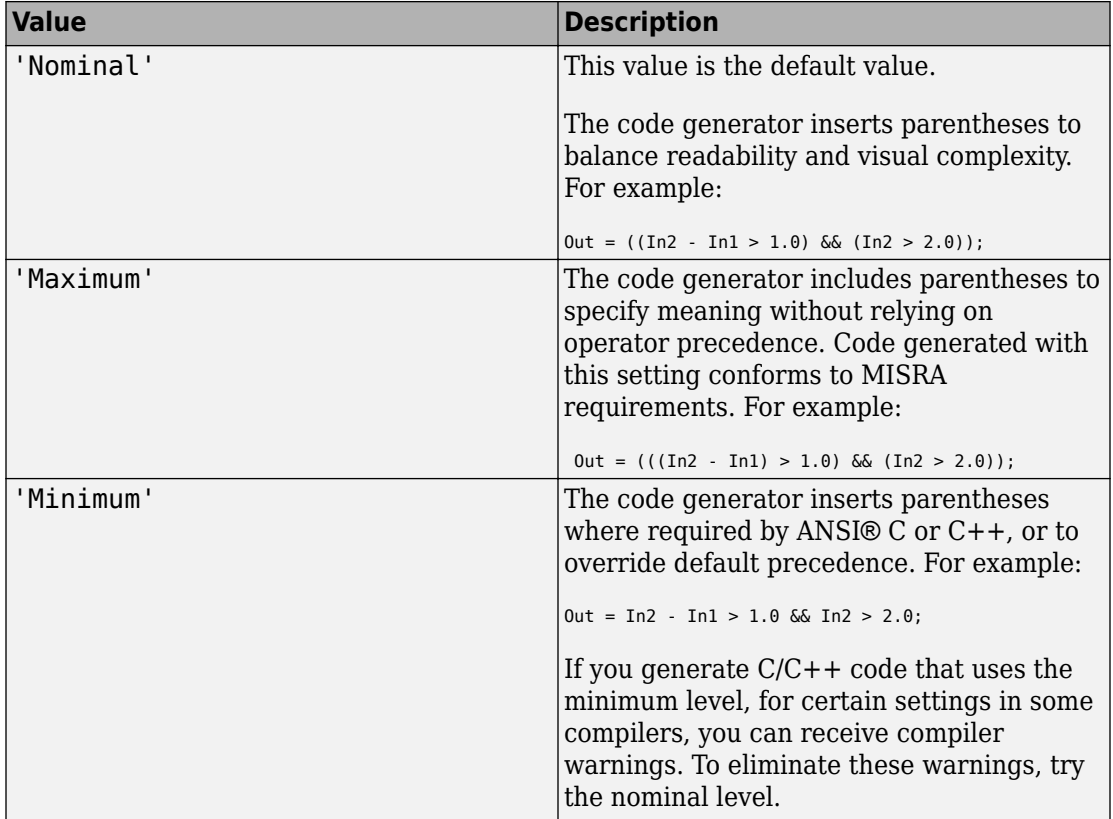

## **PassStructByReference — Pass structures by reference**

true (default) | false

Pass structures by reference to entry-point functions, specified as one of the values in this table.

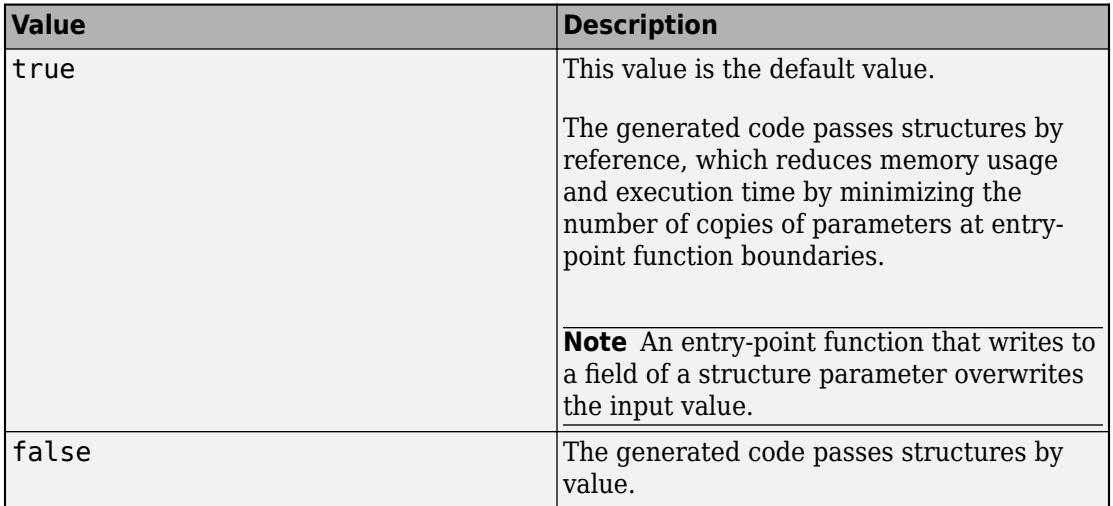

This parameter applies only to entry-point functions.

See "Pass Structure Arguments by Reference or by Value in Generated Code".

#### **PostCodeGenCommand — Command to customize build processing**

'' (default) | character vector

Command to customize build processing after MEX function generation with codegen, specified as a character vector.

See "Customize the Post-Code-Generation Build Process".

## **PreserveExternInFcnDecls — Preservation of the extern keyword in function declarations**

true (default) | false

Preservation of the extern keyword in function declarations in the generated code, specified as one of the values in this table.

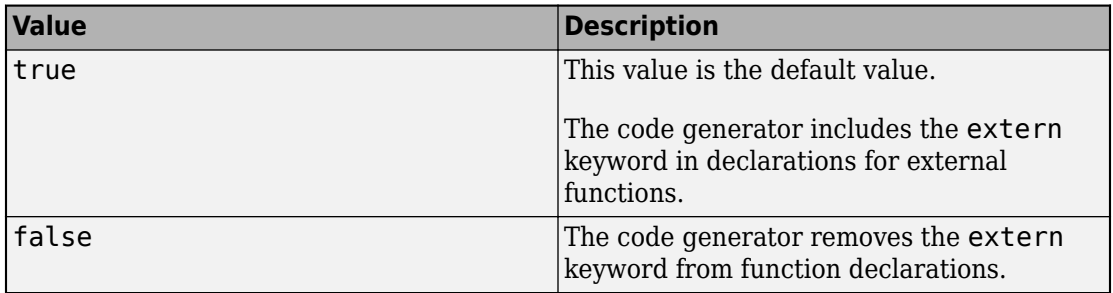

## **PreserveArrayDimensions — N-dimensional indexing**

false (default) | true

Generation of code that uses N-dimensional indexing, specified as one of the values in this table.

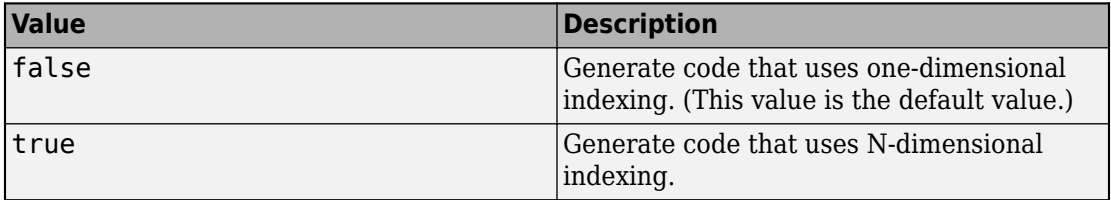

See "Generate Code That Uses N-Dimensional Indexing".

**PreserveVariableNames — Variable names to preserve in the generated code** 'None' (default) | 'UserNames' | 'All'

Variable names to preserve in the generated code, specified as one of the values in this table.

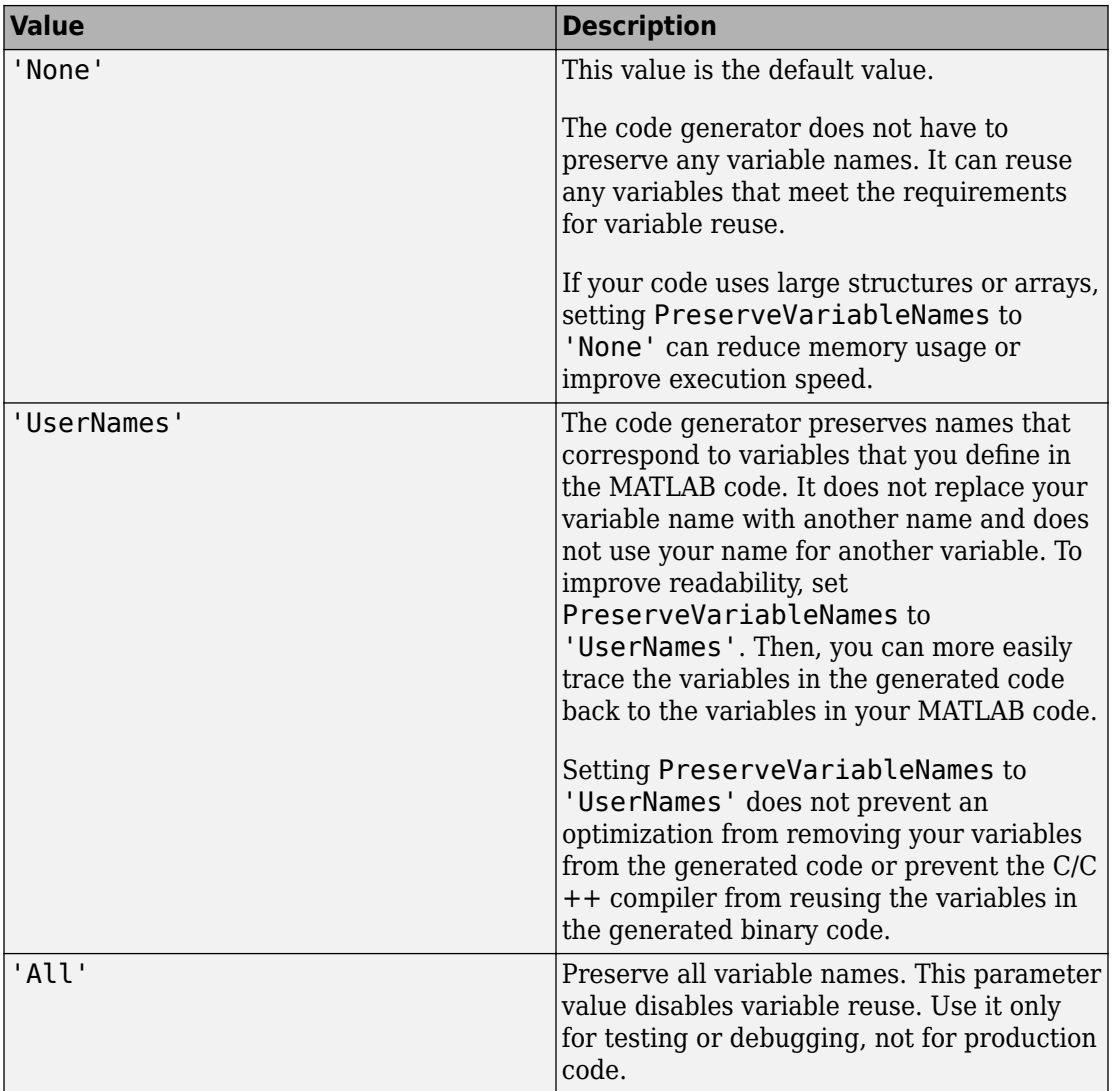

See "Preserve Variable Names in Generated Code".

## **PurelyIntegerCode — Detection of floating-point code**

false (default) | true

Detection of floating-point code, specified as one of the values in this table.

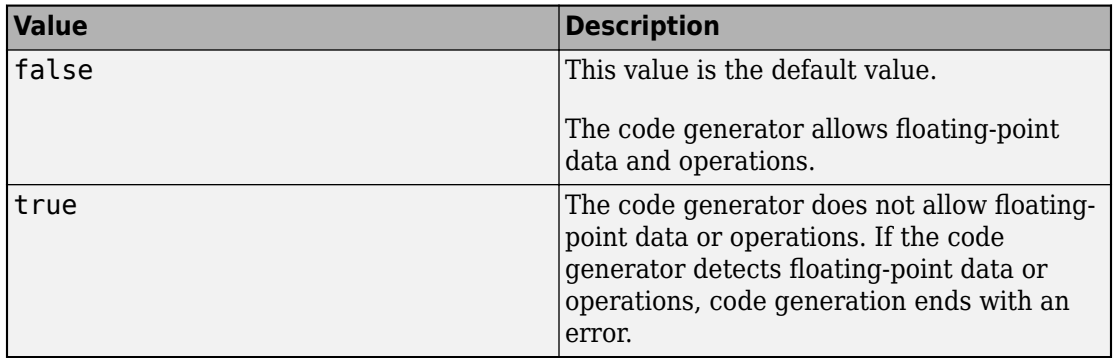

Dependency:

• Setting PurelyIntegerCode to true disables the SupportNonFinite parameter. Setting PurelyIntegerCode to false enables the SupportNonFinite parameter.

## **ReportPotentialDifferences — Potential differences reporting**

true (default) | false

Potential difference reporting, specified as one of the values in this table:

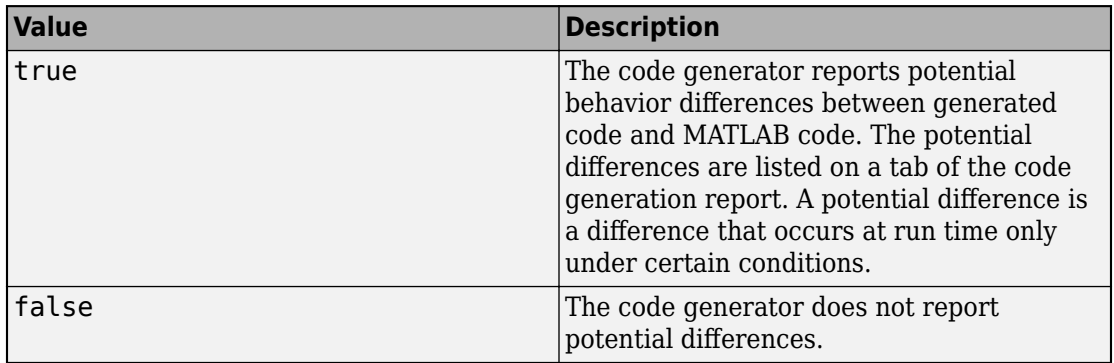

See "Potential Differences Reporting".

#### **ReservedNameArray — Names that the code generator cannot use for functions or variables**

'' (default) | character vector

Names that code generator cannot use for functions or variables, specified as a character vector.

#### **RowMajor — Row-major array layout**

false (default) | true

Generation of code that uses row-major array layout, specified as one of the values in this table.

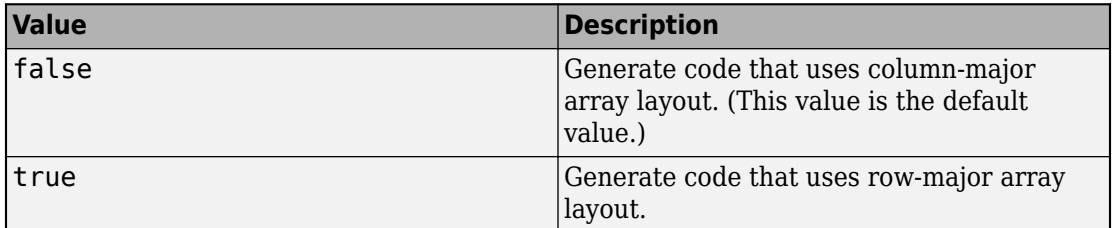

See "Generate Code That Uses Row-Major Array Layout".

#### **RuntimeChecks — Run-time error detection and reporting in generated code** false (default) | true

Run-time error detection and reporting in generated code, specified as one of the values in this table.

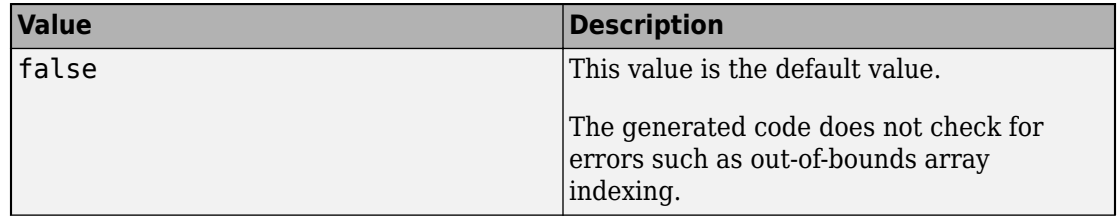
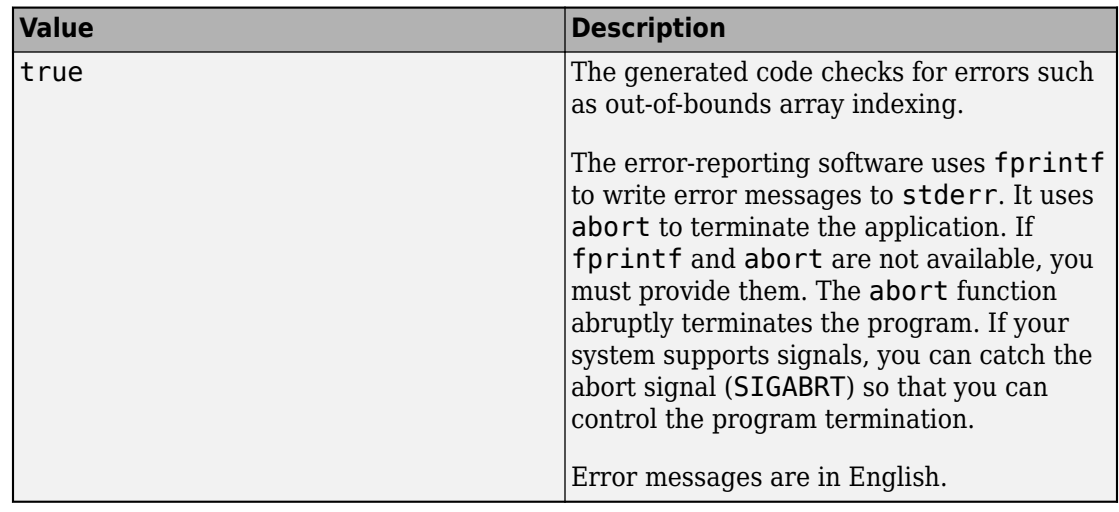

See "Run-Time Error Detection and Reporting in Standalone C/C++ Code".

#### **SaturateOnIntegerOverflow — Integer overflow support**

true (default) | false

Integer overflow support, specified as one of the values in this table.

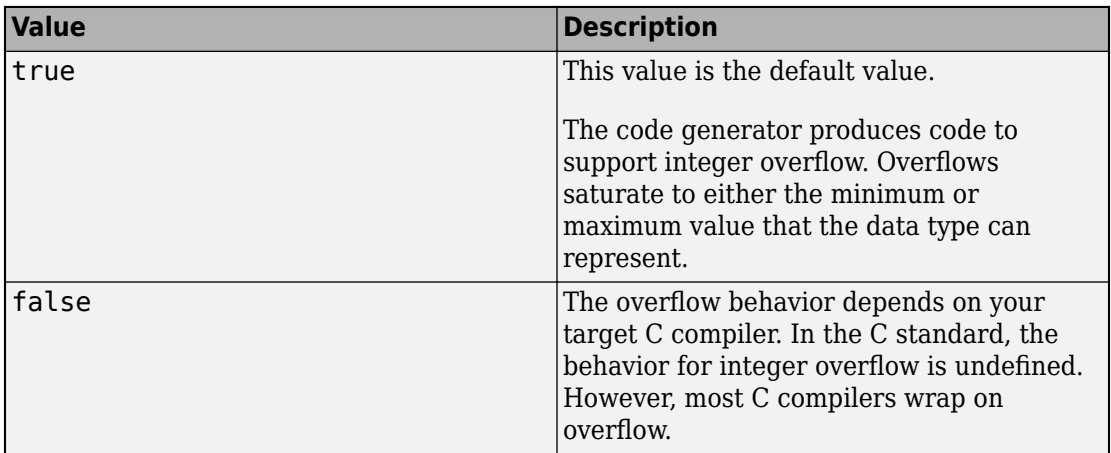

This parameter applies only to MATLAB built-in integer types. It does not apply to doubles, singles, or fixed-point data types.

See "Disable Support for Integer Overflow or Non-Finites".

# **SILDebugging — Debugging of generated code during a SIL execution**

false (default) | true

Source-level debugging of generated code during a software-in-the-loop (SIL) execution, specified as one of the values in this table.

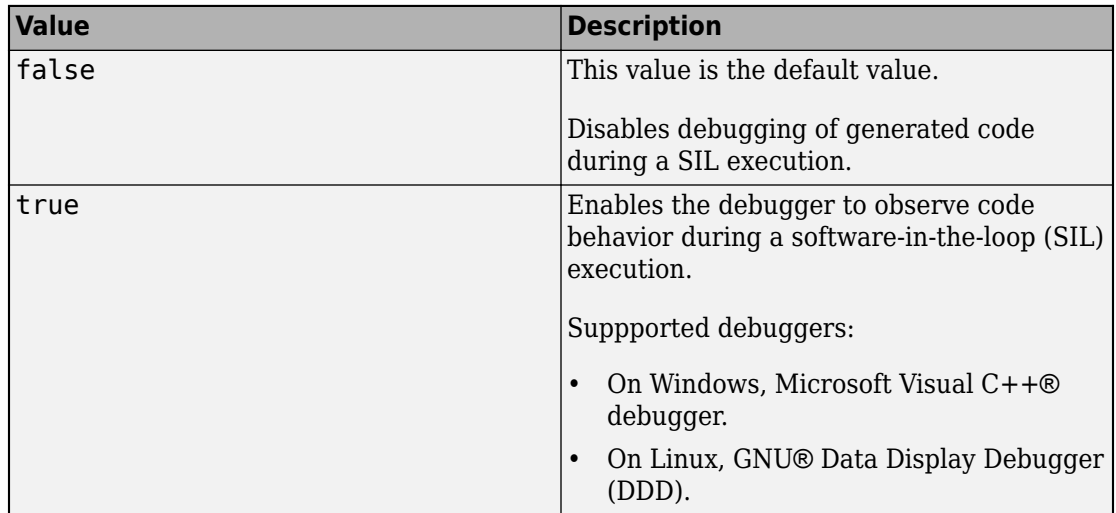

See "Debug Generated Code During SIL Execution" (Embedded Coder).

# **SILPILCheckConstantInputs — Constant input checking mode for a SIL or PIL execution**

true (default) | false

Constant input checking mode for a SIL or PIL execution, specified as one of the values in this table.

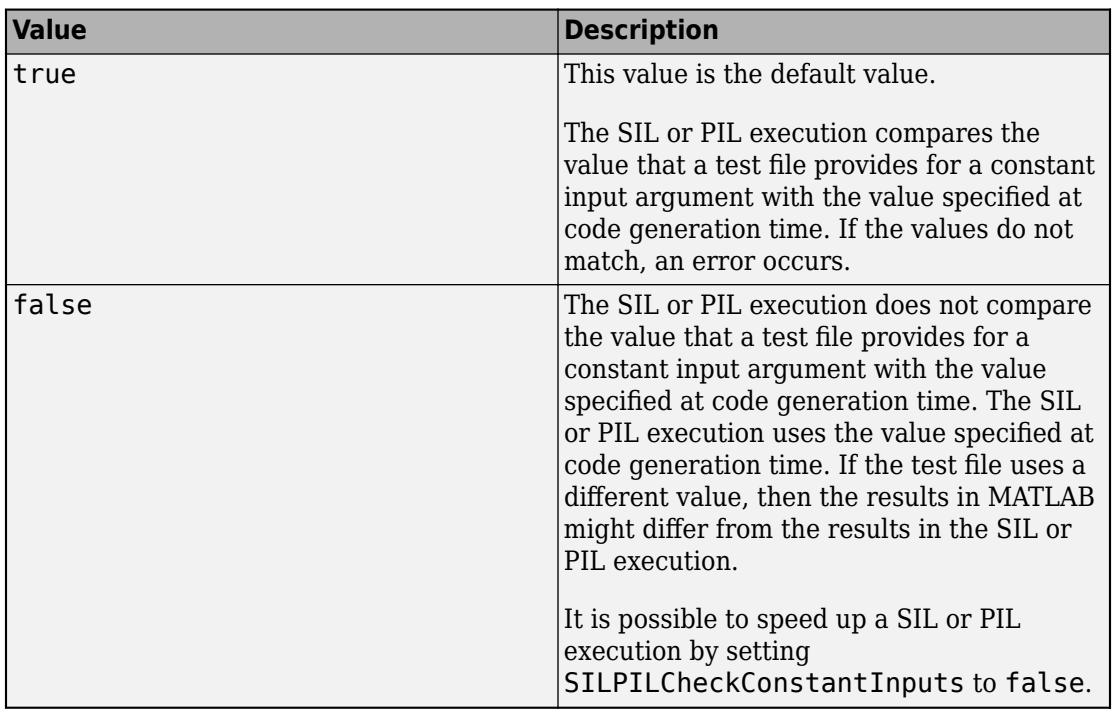

See "Speed Up SIL/PIL Execution by Disabling Constant Input Checking and Global Data Synchronization" (Embedded Coder)

# **SILPILSyncGlobalData — Global data synchronization mode for a SIL or PIL execution**

true (default) | false

Global data synchronization mode for a SIL or PIL execution, specified as one of the values in this table.

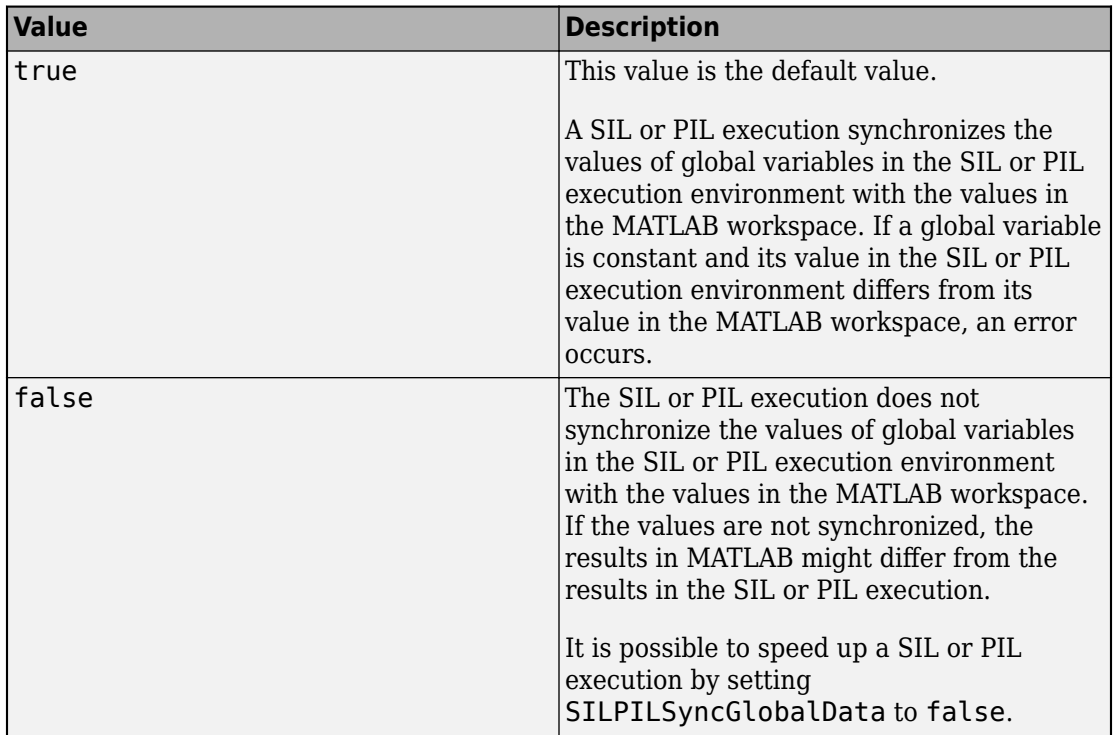

See "Speed Up SIL/PIL Execution by Disabling Constant Input Checking and Global Data Synchronization" (Embedded Coder)

#### **StackUsageMax — Maximum stack usage per application**

200000 (default) | positive integer

Maximum stack usage per application, in bytes, specified as a positive integer. Set a limit that is lower than the available stack size. Otherwise, a run-time stack overflow might occur. The C compiler detects and reports stack overflows.

See "Disable Support for Integer Overflow or Non-Finites".

#### **SupportNonFinite — Support for nonfinite values**

true (default) | false

Support for nonfinite values, specified as one of the values in this table.

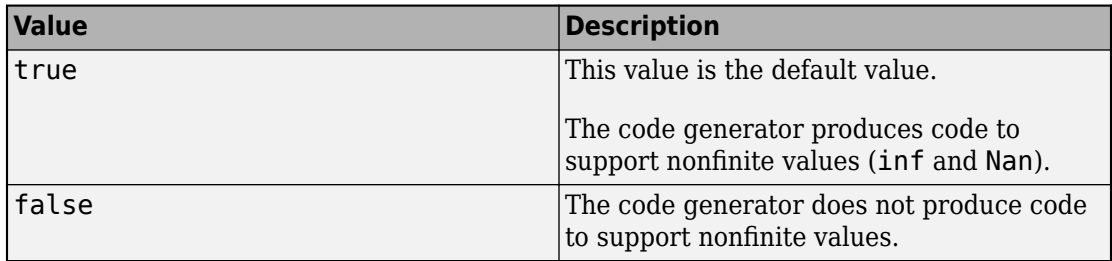

See "Disable Support for Integer Overflow or Non-Finites".

#### **TargetLang — Language to use in generated code**

'C' (default) | 'C++'

Language to use in generated code, specified as  $\textdegree$  C  $\textdegree$  or  $\textdegree$  C++. If you specify C++, the code generator wraps the C code into .cpp files so that you can use a C++ compiler and interface with external C++ applications. It does not generate C++ classes.

# **TargetLangStandard — Standard math library to use for the generated code**

'C89/C90 (ANSI)' | 'C99 (ISO)' | 'C++03 (ISO)'

Standard math library to use for the generated code, specified as one of these character vectors:

- 'C89/C90 (ANSI)'
- 'C99 (ISO)'
- 'C++03 (ISO)'

The code generator uses the standard math library for calls to math operations. The default standard math library depends on the language that you select. For C, the default library is 'C89/C90 (ANSI)'. For C++, the default library is 'C++03 (ISO)'.

See "Change the Standard Math Library".

**Toolchain — Toolchain to use for building a C/C++ library or executable program** 'Automatically locate an installed toolchain' (default) | character vector

Toolchain to use for building a C/C++ library or executable program, specified as a character vector. The list of available toolchains depends on the host computer platform, and can include custom toolchains that you added. If you do not specify a toolchain, the code generator locates an installed toolchain.

## **Verbose — Code generation progress display**

false (default) | ltrue

Code generation progress display, specified as one of the values in this table.

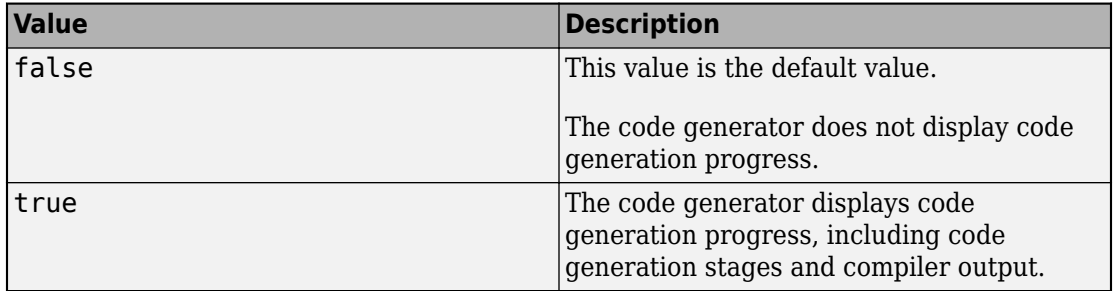

#### **VerificationMode — Code verification mode**

'None' (default) | 'SIL' | 'PIL'

Code verification mode, specified as one of the values in this table.

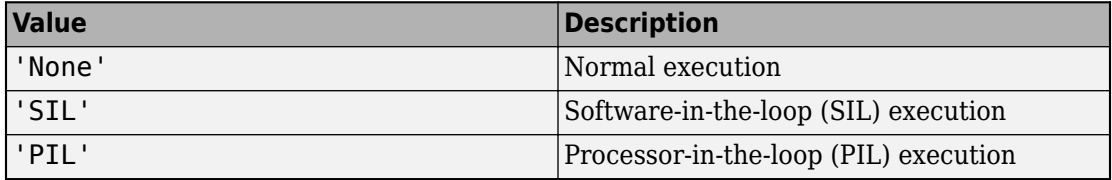

See "Code Verification Through Software-in-the-Loop and Processor-in-the-Loop Execution" (Embedded Coder).

# **Examples**

#### **Specify Configuration Parameters for Generation of Standalone Code with Embedded Coder**

Write a MATLAB function from which you can generate code. This example uses the function myadd that returns the sum of its inputs.

```
function c = myadd(a, b)c = a + b;end
```
Create a configuration object for generation of standalone  $C/C++$  code (a static library, a dynamically linked library, or an executable program). For example, create a configuration object for generation of a static library.

```
cfg = coder.config('lib');
```
If Embedded Coder is installed, coder.config creates a coder.EmbeddedCodeConfig object.

Change the values of the properties for which you do not want to use the default values. For example,change the comment style in the generated code to single-line comments preceded by //.

```
cfg.CommentStyle = 'Single-line';
```
The CommentStyle property is available only in an Embedded Coder configuration object.

Generate code by using codegen. Pass the configuration object to codegen by using the -config option. Specify that the input arguments are scalar double.

codegen myadd -config cfg -args {1 1} -report

# **Alternative Functionality**

To use default configuration parameters for build types 'LIB', 'DLL', or 'EXE', use the codegen option -config:lib, -config:dll, or -config:exe, respectively. Then, you do not have to create and pass a configuration object to codegen.

# **See Also**

**Functions** [codegen](#page-13-0) | [coder.config](#page-65-0)

## **Objects**

[coder.CodeConfig](#page-549-0) | [coder.HardwareImplementation](#page-620-0) | [coder.MexCodeConfig](#page-633-0)

# **Topics**

"Generating Standalone C/C++ Executables from MATLAB Code"

"Generating C/C++ Static Libraries from MATLAB Code" "Generating C/C++ Dynamically Linked Libraries from MATLAB Code"

**Introduced in R2011a**

# <span id="page-620-0"></span>**coder.HardwareImplementation**

Hardware-specific configuration parameters for  $C/C++$  code generation from MATLAB code

# **Description**

A coder.HardwareImplementation object contains hardware-specific configuration parameters that codegen uses for generating a static library, a dynamically linked library, or an executable program.

To use a coder.HardwareImplementation object, you must associate it with a configuration object (a [coder.CodeConfig](#page-549-0) object or a [coder.EmbeddedCodeConfig](#page-576-0) object) that you pass to codegen. To create a coder.HardwareImplementation object and associate it with a configuration object, create the configuration object by using [coder.config](#page-65-0).

Access coder.HardwareImplementation properties in one of these ways:

• The HardwareImplementation property of the associated configuration object. For example:

```
cfq = coder.config('lib');cfg.HardwareImplementation.ProdHWDeviceType
```
• A dialog box for the associated configuration object. See ["Access Hardware](#page-631-0) [Implementation Properties with a Dialog Box" on page 4-84.](#page-631-0)

By default, the coder.HardwareImplementation properties specify characteristics of the MATLAB host computer. To specify a different device, modify the ProdHWDeviceType property. The hardware device determines the values of the other device-specific properties and the properties that you can change.

# **Creation**

To create a coder.HardwareImplementation object, use [coder.config](#page-65-0) to create a configuration object (a coder.CodeConfig object or a coder.EmbeddedCodeConfig object) for generation of standalone code . When coder.config creates the

configuration object, it also creates a coder.HardwareImplementation object. coder.config sets the HardwareImplementation property of the configuration object to the coder.HardwareImplementation object.

# **Properties**

#### **Description — Object description**

```
'class HardwareImplementation: Hardware implementation
specifications.' (default) | character vector
```
Description of coder.HardwareImplementation object, specified as a character vector.

**Name — Object name** 'HardwareImplementation' (default) | character vector

Object name, specified as a character vector.

**ProdEqTarget — Equivalence of production and target hardware characteristics** true (default) | false

Equivalence of production and target (test) hardware characteristics, specified as true or false.

A coder.HardwareImplementation object has two sets of hardware properties—one for the characteristics of the production hardware and one for the characteristics of the target (test) hardware. By default, codegen uses the properties of the production hardware.Typically, you leave ProdHWDeviceType set to true and work only with the production properties.

Setting ProdHWDeviceType to false is an advanced feature that enables the target hardware properties. If you change ProdEqTarget to false, codegen uses the properties for the target hardware and generates code to emulate the behavior of the production hardware on the target hardware. If you set ProdEqTarget to false for testing, before you deploy the generated code to the production hardware, set ProdEqTarget to true and regenerate the code.

At the beginning of an Embedded Coder processor-in-the-loop (PIL) execution, the software checks the hardware implementation properties with reference to the target hardware on which the PIL execution runs. If ProdEqTarget is true, the software

checks the production properties ( properties that start with Prod). If ProdEqTarget is false, the software checks the target properties ( properties that start with Target). See "Code Verification Through Software-in-the-Loop and Processor-in-the-Loop Execution" (Embedded Coder).

# **Production Hardware Properties**

#### **ProdBitPerChar — Length in bits of the C char data type**

8 (default) | multiple of 8, from 8 through 32

Length in bits of the C char data type that the production hardware supports, specified as an integer value from 8 through 32. The value must be a multiple of 8.

#### **ProdBitPerDouble — Length in bits of the C double data type** 64

Length in bits of the C double data type that the production hardware supports (readonly).

#### **ProdBitPerFloat — Length in bits of the C floating-point data type** 32

Length in bits of the C floating-point data type that the production hardware supports (read-only).

## **ProdBitPerInt — Length in bits of the C int data type**

32 (default) | multiple of 8, from 8 through 32

Length in bits of the C int data type that the production hardware supports, specified as an integer value from 8 through 32. The value must be a multiple of 8.

## **ProdBitPerLong — Length in bits of the C long data type**

32 (default) | multiple of 8, from 32 through 128

Length in bits of the C long data type that the production hardware supports, specified as an integer value from 32 through 128. The value must be a multiple of 8.

## **ProdBitPerLongLong — Length in bits of the C long long data type**

64 (default) | multiple of 8, from 64 through 128

Length in bits of the C long long data type that the production hardware supports, specified as an integer value from 64 through 128. The value must be a multiple of 8. Use the C long long data type only if your C compiler supports long long.

Dependency:

• ProdLongLongMode enables use of the ProdBitPerLongLong property.

**ProdBitPerPointer — Length in bits of pointer data** 64 (default) | multiple of 8, from 8 through 64

Length in bits of pointer data that the production hardware supports, specified as an integer value from 8 through 64. The value must be a multiple of 8.

**ProdBitPerPtrDiffT — Length in bits of ptrdiff\_t data** 64 (default) | 8 | 16 | 24 | 32 | 40 | 64 | 128

Length in bits of ptrdiff t data that the production hardware supports, specified as 8, 16, 24, 32, 40, 64, or 128. The value must be greater than or equal to the value of ProdBitPerInt.

#### **ProdBitPerShort — Length in bits of the C short data type**

16 (default) | multiple of 8, from 8 through 32

Length in bits of the C short data type that the production hardware supports, specified as a multiple of 8, from 8 through 32.

#### **ProdBitPerSizeT — Length in bits of size\_t data**

64 (default) | 8 | 16 | 24 | 32 | 40 | 64 | 128

Length in bits of size  $t$  data that the production hardware supports, specified as 8, 16, 24, 32, 40, 64, or 128. The value must be greater than or equal to the value of ProdBitPerInt.

**ProdEndianess — Significance of the first byte of a data word** 'LittleEndian' (default) | 'BigEndian' | 'Unspecified'

Significance of the first byte of a data word for the production hardware, specified as one of the values in this table.

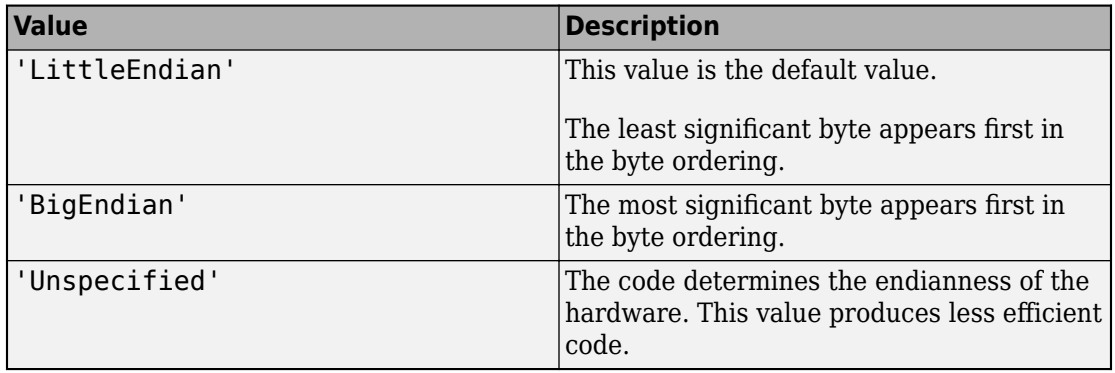

**ProdHWDeviceType — Manufacturer and type of the production hardware board** 'Generic->MATLAB Host Computer' (default) | character vector

Manufacturer and type of the production hardware board, specified as a character vector.

Specifying the ProdHWDeviceType property sets device-specific properties for the production hardware. You can modify a device-specific property only if it is enabled for the specified hardware.

codegen cannot generate code for ASICs or FPGAs. If you set ProdHWDeviceType to 'ASIC/FPGA->ASIC/FPGA', ProdEqTarget becomes false so that the code generator uses the properties for the target(test) device.'ASIC/FPGA->ASIC/FPGA' is not a valid value for TargetHWDeviceType.

#### **ProdIntDivRoundTo — Rounding for division of two signed integers**

'Zero' (default) | 'Undefined' | 'Floor'

Rounding by the compiler for the production hardware of the result of division of two signed integers, specified as one of the values in this table.

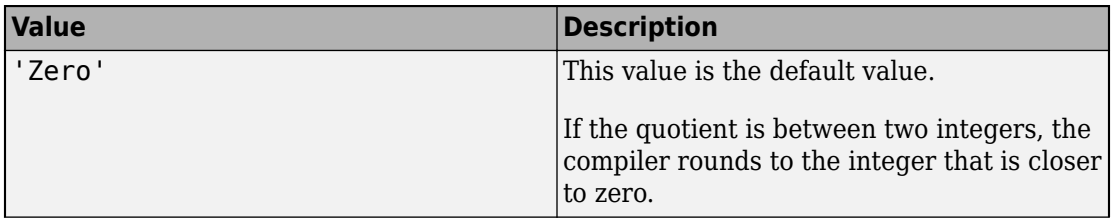

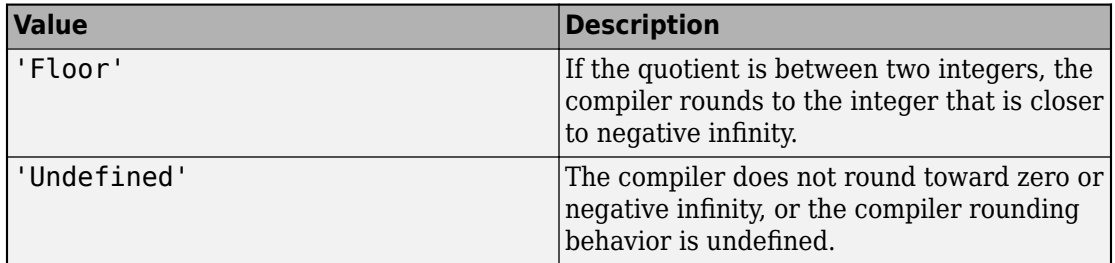

#### **ProdLongLongMode — Long long data type support**

true (default) | false

C compiler support for the long long data type, specified as one of the values in this table.

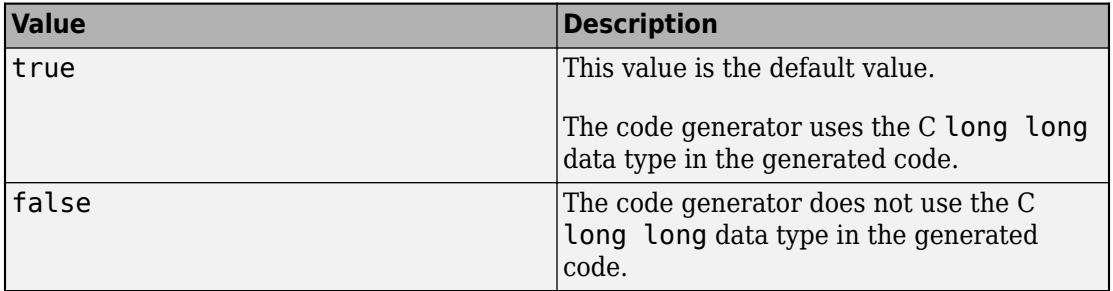

Most C99 compilers support long long.

Tips:

- ProdLongLongMode is enabled only if the specified production hardware supports the C long long data type.
- If your compiler does not support C long long, do not select this parameter.

Dependency:

• ProdLongLongMode enables use of the ProdBitPerLongLong property.

# **ProdShiftRightIntArith — Implementation of signed integer right shift as arithmetic right shift**

true (default) | false

Implementation by the C compiler for the production hardware of a signed integer right shift as an arithmetic right shift, specified as one of the values in this table.

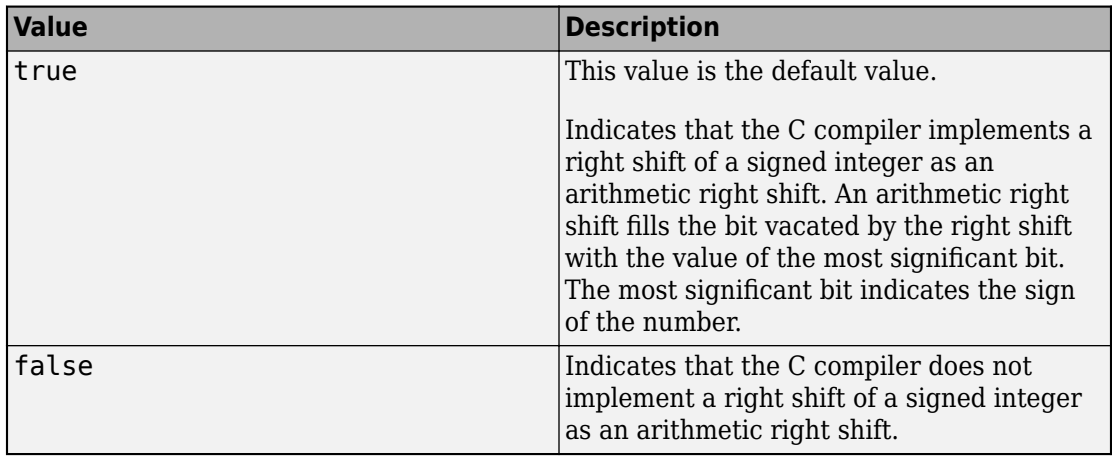

## **ProdWordSize — Microprocessor native word size**

64 (default) | multiple of 8, from 8 through 64

Microprocessor native word size for the production hardware, specified as an integer value from 8 through 64. The value must be a multiple of 8.

# **Target Hardware Properties**

## **TargetBitPerChar — Length in bits of the C char data type**

8 (default) | multiple of 8, from 8 through 32

Length in bits of the C char data type that the target hardware supports, specified as an integer value from 8 through 32. The value must be a multiple of 8.

# **TargetBitPerDouble — Length in bits of the C double data type**

64

Length in bits of the C double data type that the target hardware supports (read-only).

#### **TargetBitPerFloat — Length in bits of the C floating-point data type** 32

Length in bits of the C floating-point data type that the target hardware supports (readonly).

## **TargetBitPerInt — Length in bits of the C int data type**

32 (default) | multiple of 8, from 8 through 32

Length in bits of the C int data type that the target hardware supports, specified as an integer value from 8 through 32. The value must be a multiple of 8.

#### **TargetBitPerLong — Length in bits of the C long data type**

32 (default) | multiple of 8, from 32 through 128

Length in bits of the C long data type that the target hardware supports, specified as an integer value from 32 through 128. The value must be a multiple of 8.

# **TargetBitPerLongLong — Length in bits of the C long long data type**

64 (default) | multiple of 8, from 64 through 128

Length in bits of the C long long data type that the target hardware supports, specified as an integer value from 64 through 128. The value must be a multiple of 8.

Use the C long long data type only if your C compiler supports long long.

Dependency:

• TargetLongLongMode enables use of the TargetBitPerLongLong property.

## **TargetBitPerPointer — Length in bits of pointer data**

64 (default) | multiple of 8, from 8 through 64

Length in bits of pointer data that the target hardware supports, specified as an integer value from 8 through 64. The value must be a multiple of 8.

## **TargetBitPerPtrDiffT — Length in bits of ptrdiff\_t data**

64 (default) | 8 | 16 | 24 | 32 | 40 | 64 | 128

Length in bits of  $ptrdiff$  t data, specified as 8, 16, 24, 32, 40, 64, or 128. The value must be greater than or equal to the value of ProdBitPerInt.

# **TargetBitPerShort — Length in bits of the C short data type**

16 (default) | multiple of 8, from 8 through 32

Length in bits of the C short data type that the target hardware supports, specified as a multiple of 8, from 8 through 32.

## **TargetBitPerSizeT — Length in bits of size\_t data**

64 (default) | 8 | 16 | 24 | 32 | 40 | 64 | 128

Length in bits of size  $t$  data that the target hardware supports, specified as 8, 16, 24, 32, 40, 64, or 128. The value must be greater than or equal to the value of ProdBitPerInt.

#### **TargetEndianess — Significance of the first byte of a data word**

'LittleEndian' (default) | 'BigEndian' | 'Unspecified'

Significance of the first byte of a data word for the target hardware, specified as one of the values in this table.

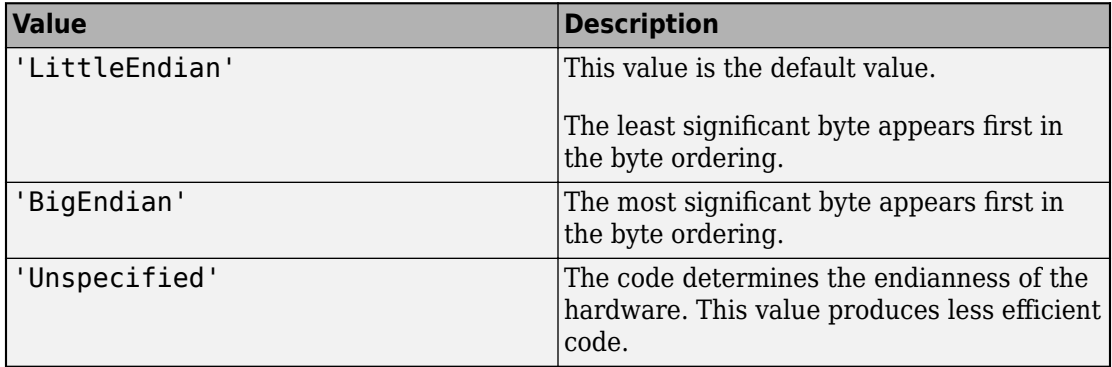

#### **TargetHWDeviceType: — Manufacturer and type of the target (test) hardware board**

'Generic->MATLAB Host Computer' (default) | character vector

Manufacturer and type of the target (test) hardware board, specified as a character vector.

Specifying the TargetHWDeviceType property sets values for the device-specific properties for the target hardware. You can modify a device-specific property only if it is enabled for the specified hardware.

codegen cannot generate code for ASICs or FPGAs. If you set ProdHWDeviceType to 'ASIC/FPGA->ASIC/FPGA', ProdEqTarget becomes false so that the code generator uses the properties for the target(test) device.'ASIC/FPGA->ASIC/FPGA' is not a valid value for TargetHWDeviceType

**TargetIntDivRoundTo — Rounding for division of two signed integers** 'Zero' (default) | 'Undefined' | 'Floor'

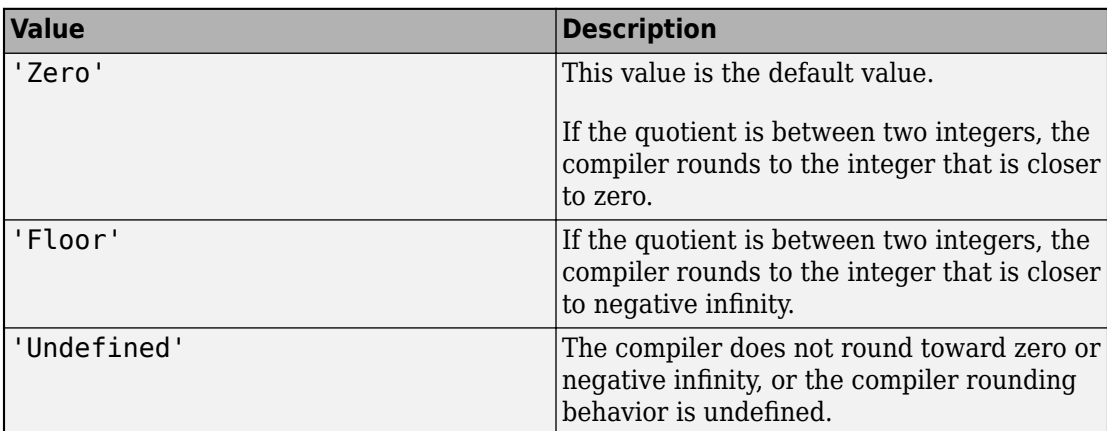

Rounding by the compiler for the test hardware of the result of division of two signed integers, specified as one of the values in this table.

## **TargetLongLongMode — Long long data type support**

true (default) | false

C compiler support for the long long data type, specified as one of the values in this table.

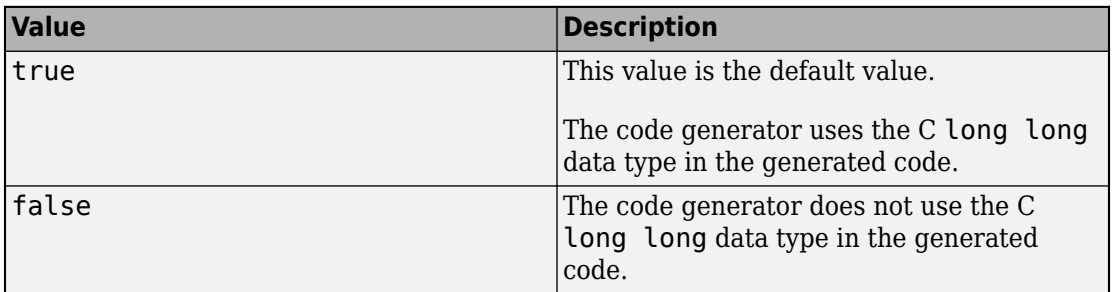

Most C99 compilers support long long.

Tips:

- TargetLongLongMode is enabled only if the specified production hardware supports the C long long data type.
- If your compiler does not support C long long, do not select this parameter.

Dependency:

• TargetLongLongMode enables use of the TargetBitPerLongLong property.

#### **TargetShiftRightIntArith — Implementation of signed integer right shift as arithmetic right shift**

true (default) | false

Implementation by the C compiler for the production hardware of a signed integer right shift as an arithmetic right shift, specified as one of the values in this table.

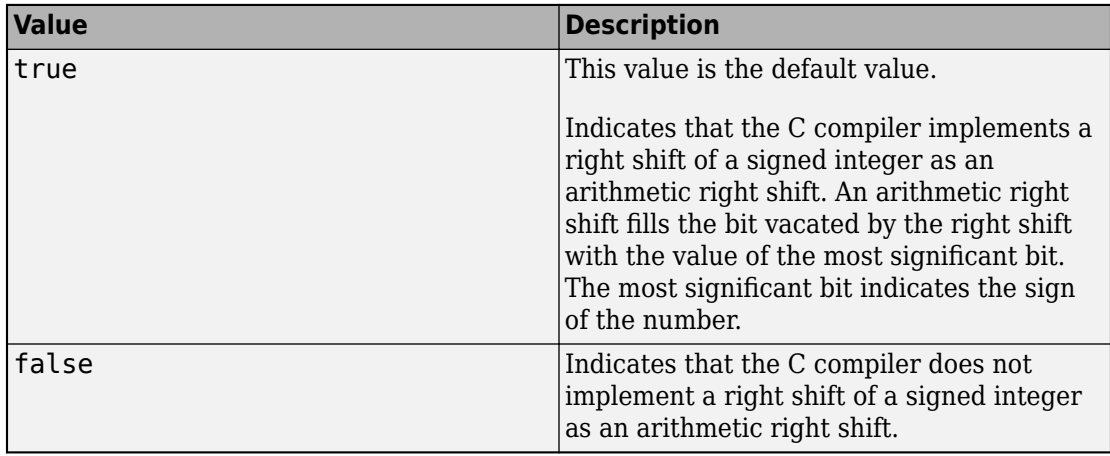

#### **TargetWordSize — Microprocessor native word size**

64 (default) | multiple of 8, from 8 through 64

Microprocessor native word size for the production hardware, specified as an integer value from 8 through 64. The value must be a multiple of 8.

# **Examples**

## **Specify Hardware-Specific Parameters for C Code Generation**

Create a configuration object for generation of standalone code. For example, create a configuration object for generation of a static library.

 $cfg = coder.config('lib');$ 

<span id="page-631-0"></span>coder.config sets the HardwareImplementation property of the configuration object to a coder.HardwareImplementation object with default parameter values for the MATLAB host computer.

To specify a different hardware device and customize the device-specific properties, set the ProdHWDeviceType property of the coder.HardwareImplementation object to one of the available devices. For example:

```
cfg.HardwareImplementation.ProdHWDeviceType = 'AMD->Athlon 64'
```
To use the coder.HardwareImplementation object for code generation, use the config option to specify the code generation configuration object associated with the coder.HardwareImplementation object.

```
codegen -config cfg myFunction
```
#### **Access Hardware Implementation Properties with a Dialog Box**

Open the dialog box for the configuration object that refers to the coder.HardwareImplementation object. For example:

```
cfg = coder.config('lib');open('cfg');
```
In the dialog box, click the **Hardware** tab.

If you installed a support package for your hardware board (requires Embedded Coder), select the board from the options in **Hardware Board**. Otherwise, set **Hardware Board** to None - select device below. Then, set the **Device vendor** and **Device type**.

The hardware implementation settings have values for the specified device. To see or modify these settings, click the **Customize hardware implementation** link. You can modify a setting only if it is enabled for the specified device.

# **Tips**

To set the ProdHWDeviceType property, select the device from the available options by opening a dialog box for the configuration object that refers to the coder.HardwareImplementation object. See "Access Hardware Implementation Properties with a Dialog Box" on page 4-84.

# **Alternative Functionality**

• You can directly create a coder.HardwareImplementation object and assign it to a coder.CodeConfig object or a coder.EmbeddedCodeConfig object.

```
hw cfg = coder.HardwareImplementation;
hw_cfg.ProdHWDeviceType = 'AMD->Athlon 64';
cfg = coder.config('lib');cfg.HardwareImplementation = hw_cfg;
```
• If you have Embedded Coder and an installed support package for your hardware, you can customize hardware-specific code generation parameters by setting the Hardware property of a coder.EmbeddedCodeConfig object to a coder.Hardware object. To create a coder.Hardware object, use coder.hardware. For example:

```
cfg = coder.config('lib','ecoder',true);
hw = coder.hardware('BeagleBone Black');
cfg.Hardware = hw;
```
Use this procedure to specify a hardware board for processor-in-the-loop (PIL) execution. See "PIL Execution with ARM Cortex-A at the Command Line" (Embedded Coder).

# **See Also**

**Functions** [codegen](#page-13-0) | [coder.config](#page-65-0)

## **Objects**

[coder.CodeConfig](#page-549-0) | [coder.EmbeddedCodeConfig](#page-576-0)

# **Topics**

"Configure Build Settings"

## **Introduced in R2011a**

# <span id="page-633-0"></span>**coder.MexCodeConfig**

Configuration parameters for MEX function generation from MATLAB code

# **Description**

A coder.MexCodeConfig object contains the configuration parameters that codegen uses when generating a MEX function. Pass the object to the codegen function by using the -config option.

# **Creation**

# **Syntax**

```
cfg = coder.config('mex')
cfg = coder.config
```
# **Description**

cfg = coder.config('mex') creates a coder.MexCodeConfig object.

cfg = coder.config creates a coder.MexCodeConfig object.

# **Properties**

# **CompileTimeRecursionLimit — Maximum number of function specializations for compile-time recursion**

50 (default) | positive integer

Maximum number of function specializations for compile-time recursion, specified as a positive integer. To disallow recursion in the MATLAB code, set CompileTimeRecursionLimit to 0. The default compile-time recursion limit is large enough for most recursive functions that require this type of recursion. If code generation fails because of the compile-time recursion limit, and you want compile-time recursion, try to increase the limit. Alternatively, change your MATLAB code so that the code generator uses run-time recursion. See "Compile-Time Recursion Limit Reached".

#### **ConstantFoldingTimeout — Maximum number of instructions to be executed by the constant folder**

40000 (default) | positive integer

Maximum number of instructions that the constant folder executes. In some situations, code generation requires specific instructions to be constant. If constant folding stops before these instructions are constant-folded, code generation fails. In this case, increase the value of ConstantFoldingTimeout.

See "MATLAB Coder Optimizations in Generated Code".

#### **ConstantInputs — Constant input checking mode**

'CheckValues' (default) | 'IgnoreValues' | 'Remove'

Constant input checking mode, specified as one of the values in this table.

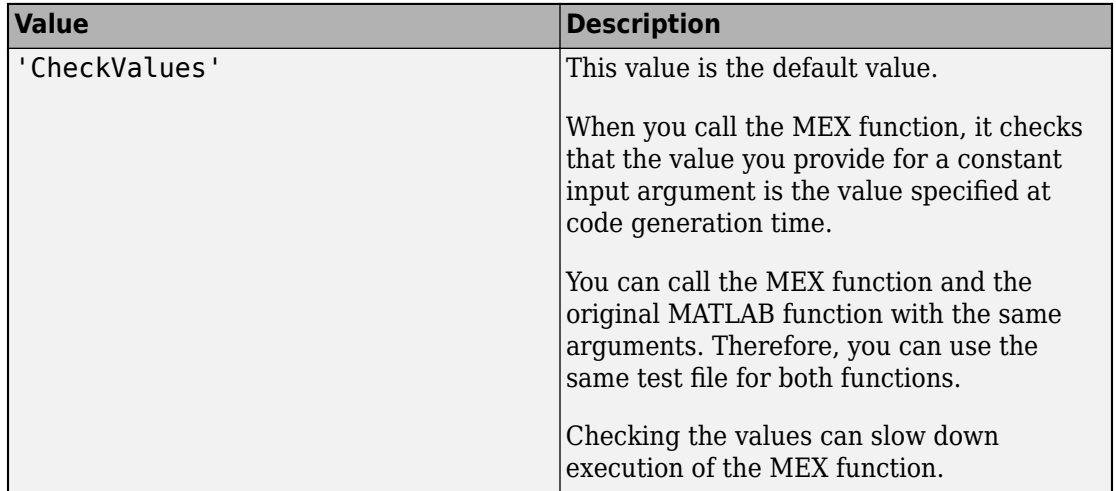

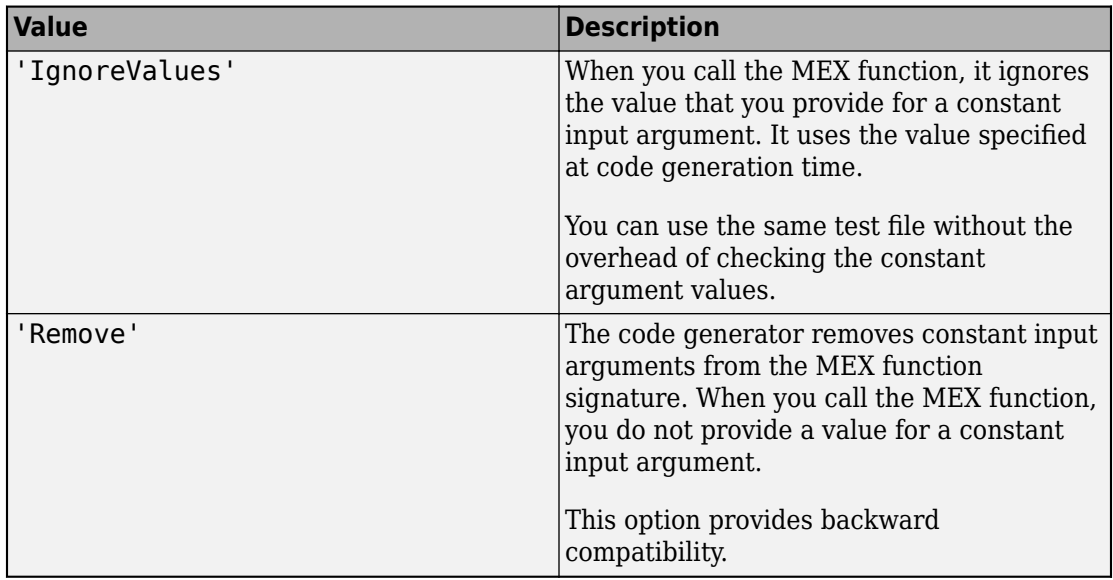

See "Constant Input Checking in MEX Functions".

#### **CustomHeaderCode — Custom code that appears at top of generated C/C++ header files**

' ' (default) | character vector

Custom code that appears near the top of each  $C/C++$  header file generated from your MATLAB code, specified as a character vector.

#### **CustomInclude — Include folders to add to include path for compiling generated code**

' ' (default) | character vector

Include folders to add to the include path when compiling the generated code. Specify the list of include folders as a character vector.

If your list includes Windows paths that contain spaces, enclose each instance in double quotes, for example:

'C:\Project "C:\Custom Files"'

## **CustomInitializer — Custom code to include in the generated initialize function**

' ' (default) | character vector

Custom code to include in the generated initialize function, specified as a character vector.

#### **CustomLibrary — Static library files to link with the generated code**

' ' (default) | character vector

Static library files to link with the generated code, specified as a character vector. In the character vector, separate library file names with a space.

## **CustomSource — Source files to compile and link with the generated code**

' ' (default) | character vector

Source files to compile and link with the generated code, specified as a character vector. In the character vector, separate source file names with a space.

The build process looks for the source files first in the current folder, and then in the include folders that you specify in CustomInclude.

If source files with the same name occur in multiple folders on the search path, the build process might use a different file than the file that you specified. For example, suppose that you specify foo.cpp as a source file. If foo.c and foo.cpp are in folders on the search path, you cannot be sure whether the build process uses foo.c or foo.cpp.

#### **CustomSourceCode — Code to appear near the top of the generated .c or .cpp file**

' ' (default) | character vector

Specify code to appear near the top of the generated .c or .cpp file, outside of any function. Specify code as a character vector.

Do not specify a C static function definition.

# **CustomTerminator — Code that appears in the generated terminate function**

' ' (default) | character vector

Code that appears in the generated terminate function, specified as a character vector.

#### **Description — Object description**

```
'class MexCodeConfig: MEX configuration objects with C code.' (default)
| character vector
```
Object description, specified as a character vector.

#### **DynamicMemoryAllocation — Dynamic memory allocation mode**

```
'Threshold' (default) | 'AllVariableSizeArrays' | 'Off'
```
Dynamic memory allocation mode, specified as one of the values in this table.

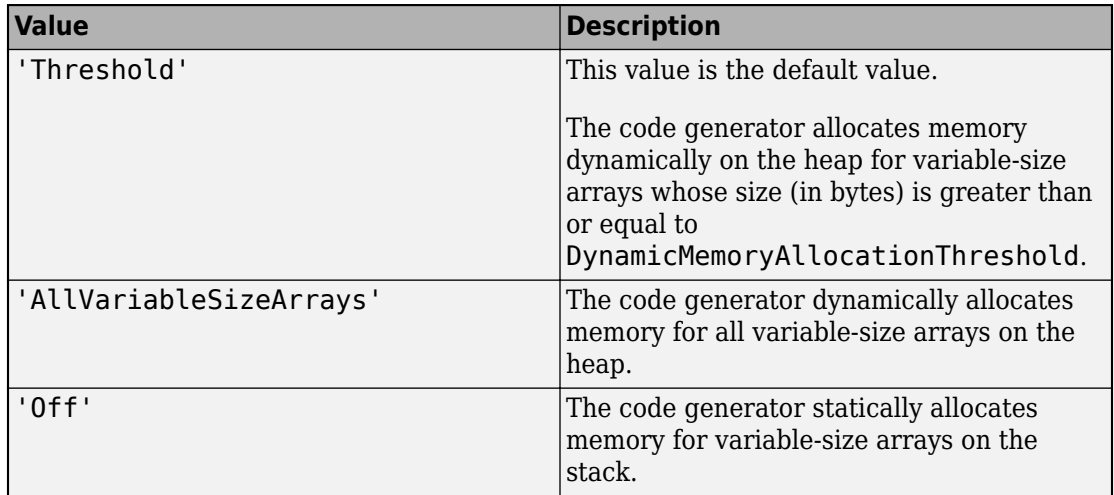

Unbounded variable-size arrays require dynamic memory allocation.

Dependencies:

- EnableVariableSizing enables this parameter.
- Setting this DynamicMemoryAllocation to 'Threshold' enables the DynamicMemoryAllocationThreshold parameter.

See "Generate Code for Variable-Size Data".

## **DynamicMemoryAllocationThreshold — Size threshold for dynamic memory allocation of variable-size arrays**

65536 (default) | positive integer

Size threshold for dynamic memory allocation of variable-size arrays, specified as a positive integer. The code generator uses dynamic memory allocation for variable-size arrays whose size (in bytes) is greater than or equal to the threshold.

Dependency:

• Setting DynamicMemoryAllocation to 'Threshold' enables this parameter.

See "Generate Code for Variable-Size Data".

#### **EchoExpressions — Expression echoing**

true (default) | false

Expression echoing, specified as one of the values in this table.

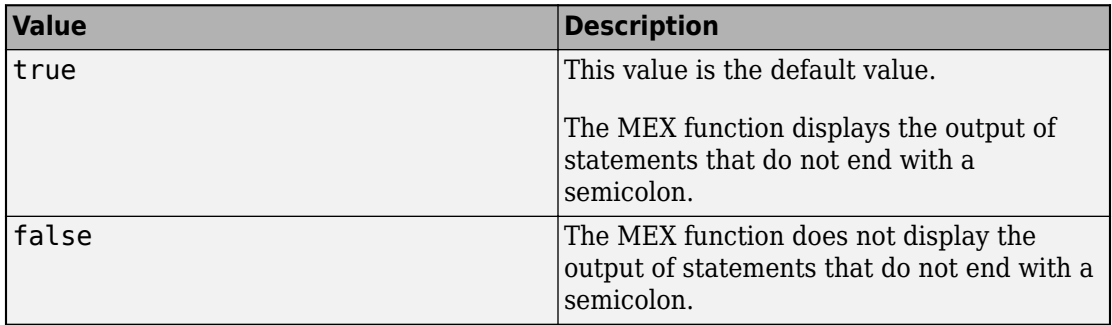

This property does not apply to common visualization functions, such as disp, plot, or figure when they are called as an extrinsic function. MEX functions display the output of those functions regardless of the presence of a semicolon or the value of EchoExpressions.

# **EnableAutoExtrinsicCalls — Automatic extrinsic function calls**

true (default) | false

Automatic extrinsic function calls, specified as one of the values in this table.

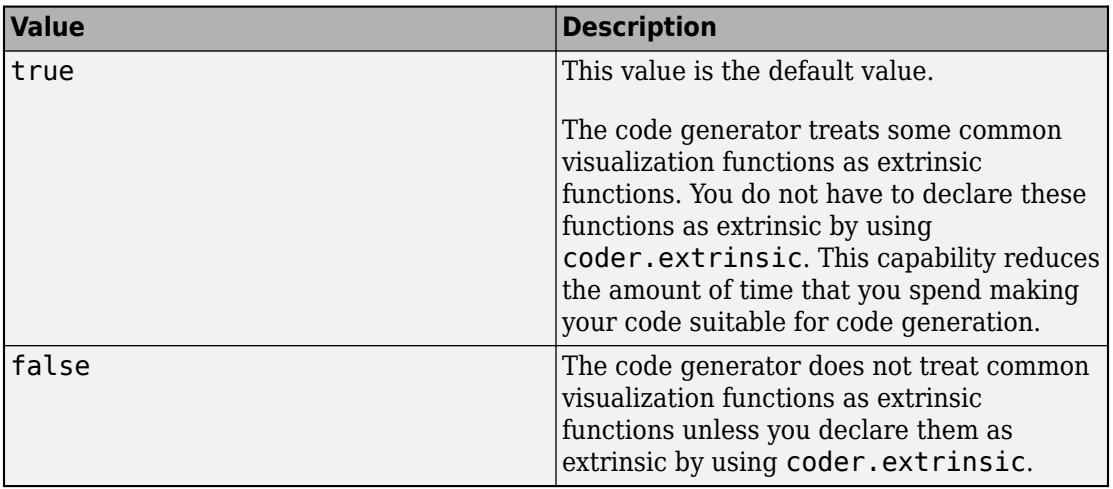

Some common visualization functions are plot, disp, and figure. See "Extrinsic Functions".

# **EnableDebugging — C compiler debugging mode**

false (default) | true

C compiler debugging mode, specified as one of the values in this table.

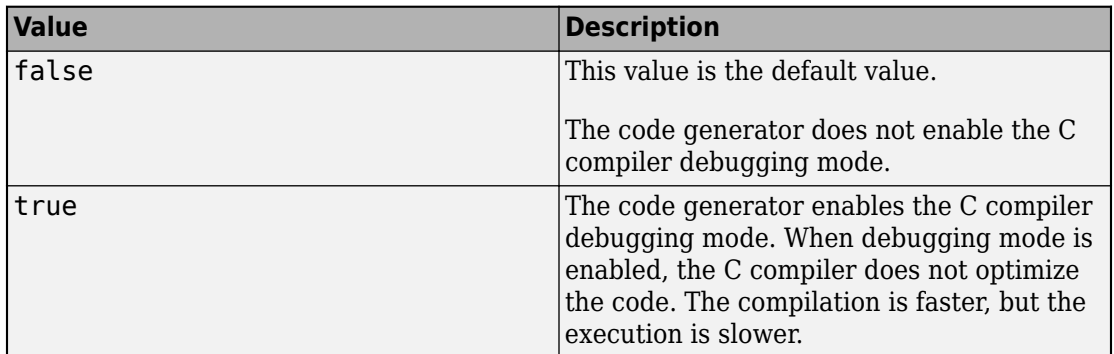

# **EnableJIT — Just-in-time (JIT) compilation mode**

false (default) | true

Just-in-time (JIT) compilation mode, specified as one of the values in this table.

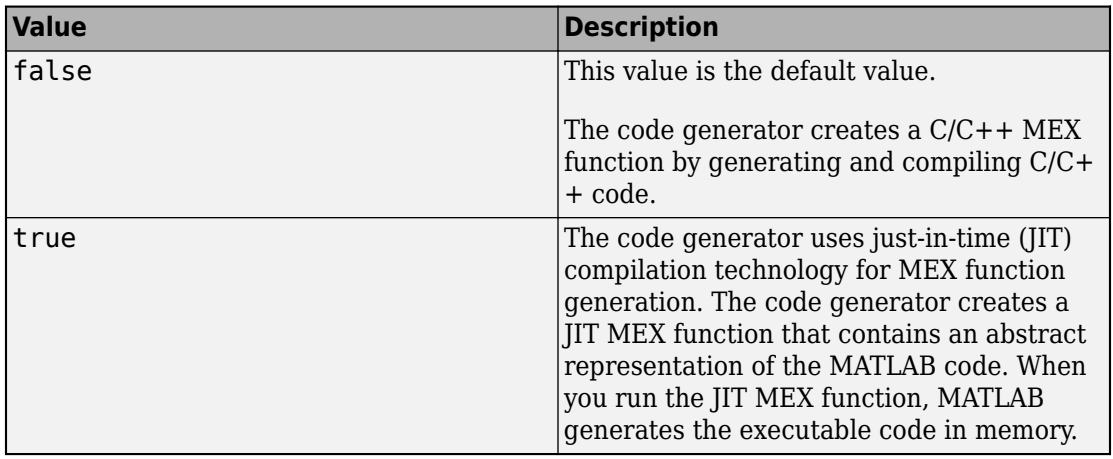

To speed up generation of MEX functions, set EnableJIT to true.

JIT compilation is incompatible with certain code generation features and options, such as custom code or use of the OpenMP library. If you specify JIT compilation and the code generator is unable to use it, it generates a  $C/C++$  MEX function with a warning. If EnableJIT and EnableOpenMP are true, and your code uses parfor, the code generator uses JIT compilation and treats the parfor-loops as for-loops.

See "Speed Up MEX Generation by Using JIT Compilation".

#### **EnableMemcpy — memcpy optimization**

true (default) | false

memcpy optimization, specified as one of the values in this table.

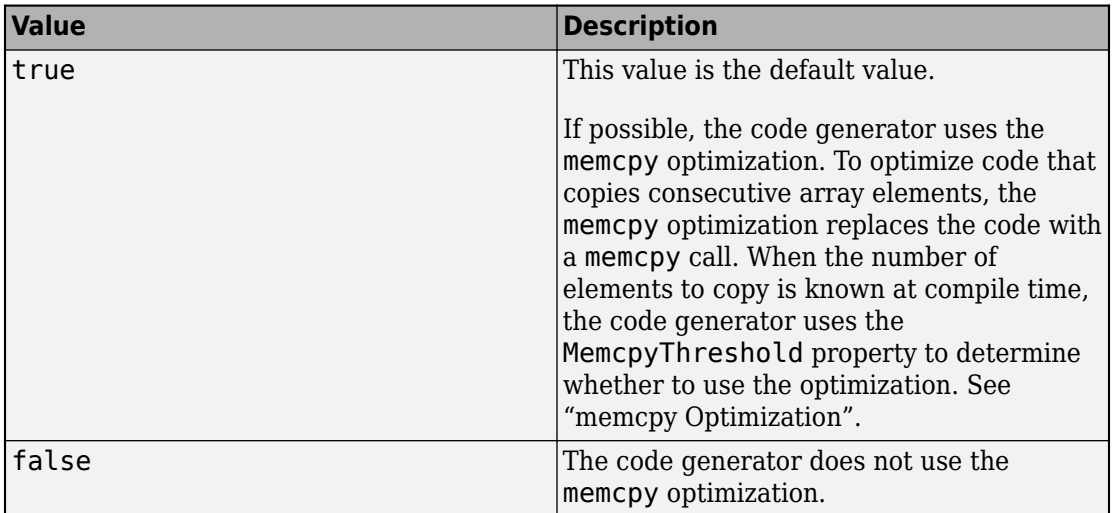

## **EnableMexProfiling — Instrumentation for profiling**

false (default) | true

Enabling profiling of generated MEX function, specified as one of the values in this table.

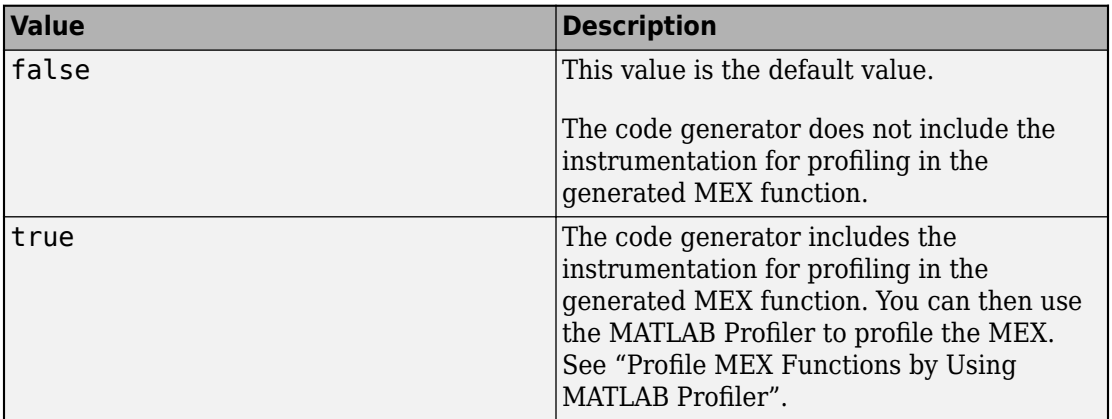

# **EnableOpenMP — Parallelization of parfor-loops**

true (default) | false

Parallelization of parfor-loops, specified as one of the values in this table.

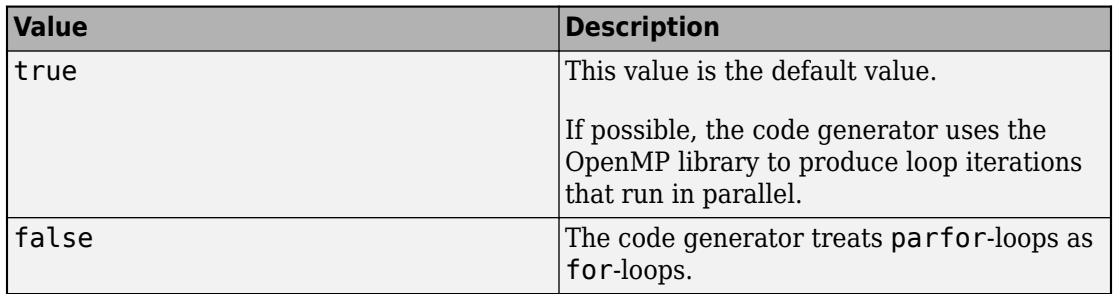

See [parfor](#page-205-0).

Use of the OpenMP library is not compatible with just-in-time (JIT) compilation. If EnableJIT and EnableOpenMP are true, the code generator uses JIT compilation and treats parfor-loops as for-loops.

#### **EnableRuntimeRecursion — Run-time recursion support**

true (default) | false

Run-time recursion support, specified as one of the values in this table.

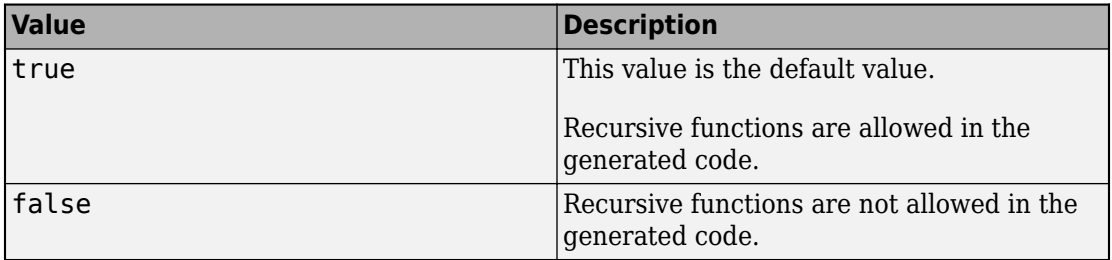

Some coding standards, such as MISRA, do not allow recursion. To increase the likelihood of generating code that is compliant with MISRA C, set EnableRuntimeRecursion to false.

If your MATLAB code requires run-time recursion and EnableRuntimeRecursion is false, code generation fails.

See "Code Generation for Recursive Functions".

#### **EnableVariableSizing — Variable-size array support**

true (default) | false

Variable-size array support, specified as one of the values in this table.

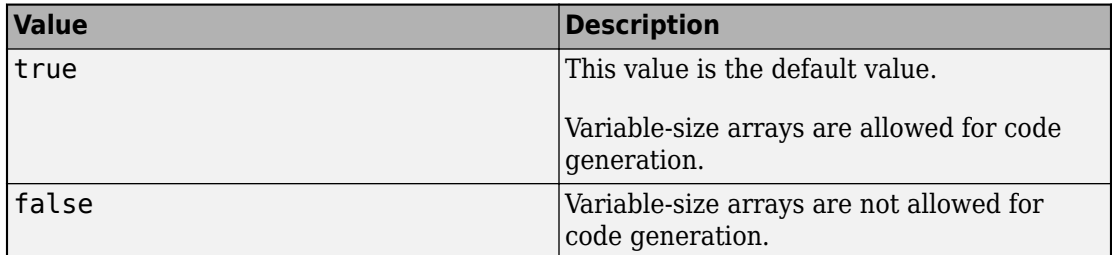

Dependency:

• Enables Dynamic memory allocation.

See "Code Generation for Variable-Size Arrays".

## **ExtrinsicCalls — Extrinsic function call support**

true (default) | false

Extrinsic function call support, specified as one of the values in this table.

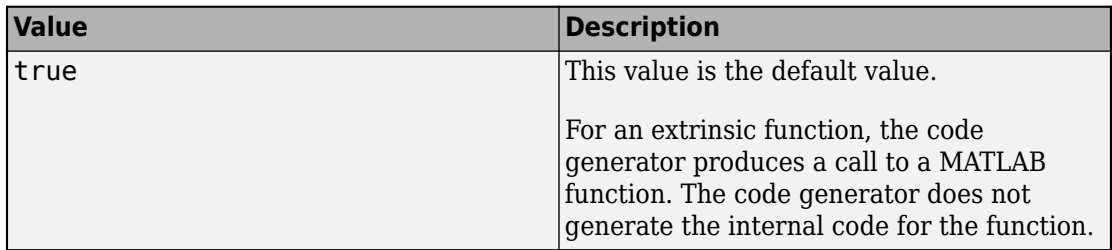

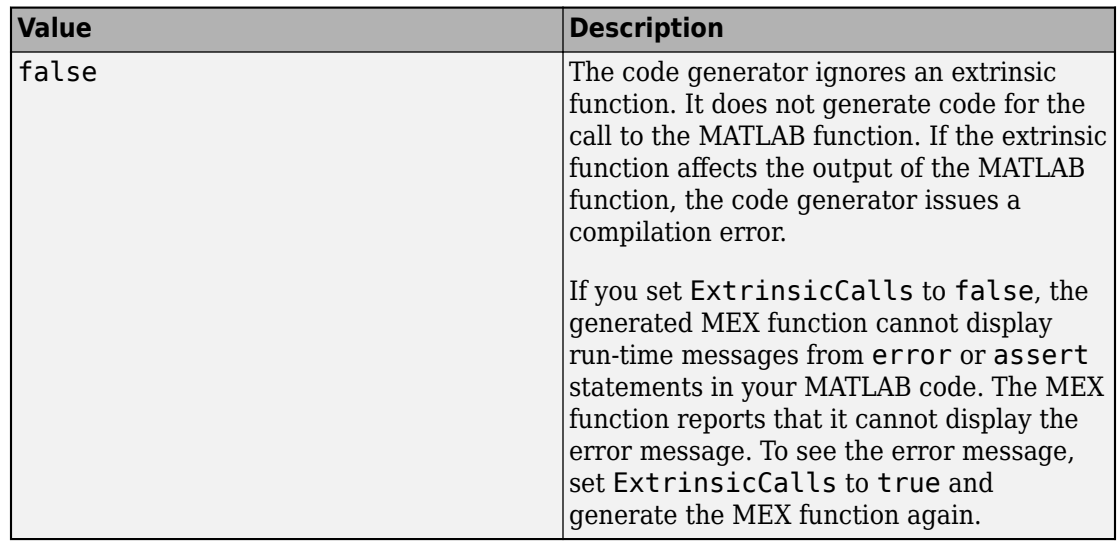

The value of ExtrinsicCalls affects how a MEX function generates random numbers for rand, randi, and randn. If ExtrinsicCalls is true, the MEX function uses the MATLAB global random number stream to generate random numbers. Otherwise, the MEX function uses a self-contained random number generator.

See "Extrinsic Functions".

# **FilePartitionMethod — File partitioning mode**

'MapMFileToCFile' (default) | 'SingleFile'

File partitioning mode specified as one of the values in this table.

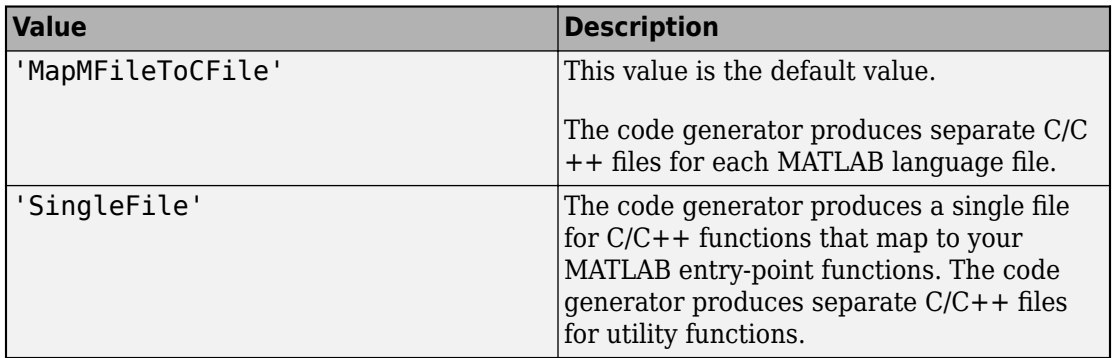

See "How MATLAB Coder Partitions Generated Code".

#### **GenCodeOnly — Generation of only source code**

false (default) | true

Generation of only source code, specified as one of the values in this table.

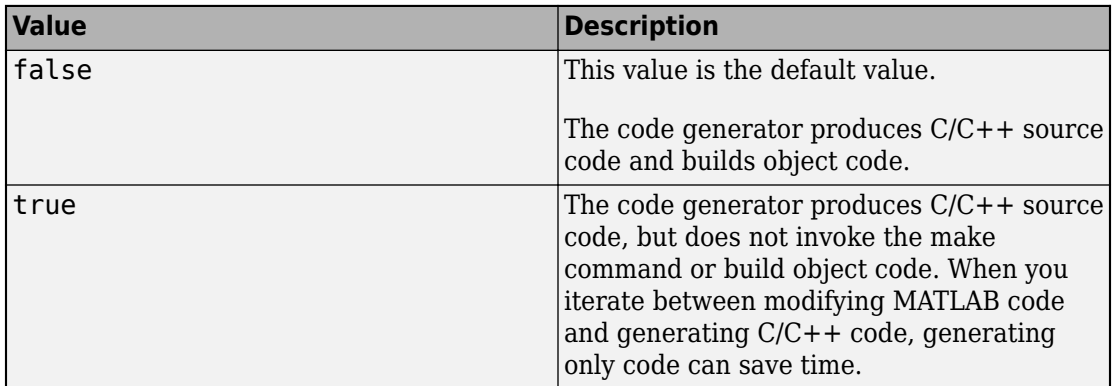

#### **GenerateComments — Comments in generated code**

true (default) | false

Comments in generated code, specified as one of the values in this table.

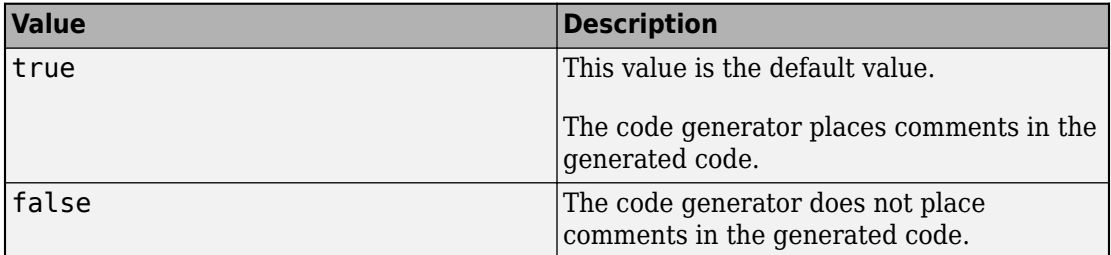

## **GenerateReport — Code generation report**

false (default) | true

Code generation report, specified as one of the values in this table.

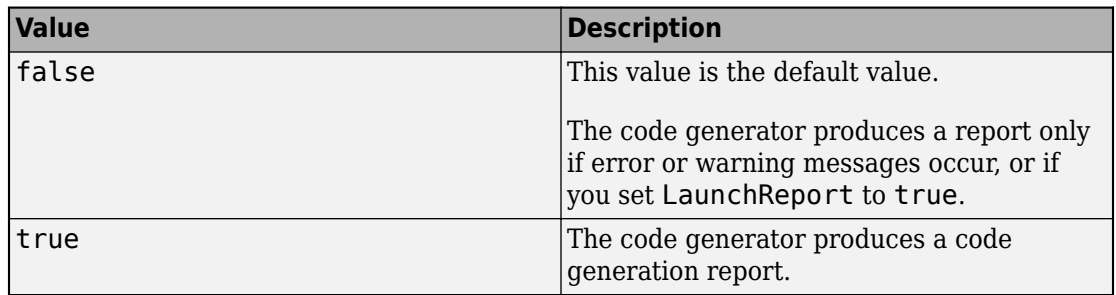

#### **GlobalDataSyncMethod — Global data synchronization mode**

'SyncAlways' (default) | 'SyncAtEntryAndExits' | 'NoSync'

Global data synchronization mode, specified as one of the values in this table.

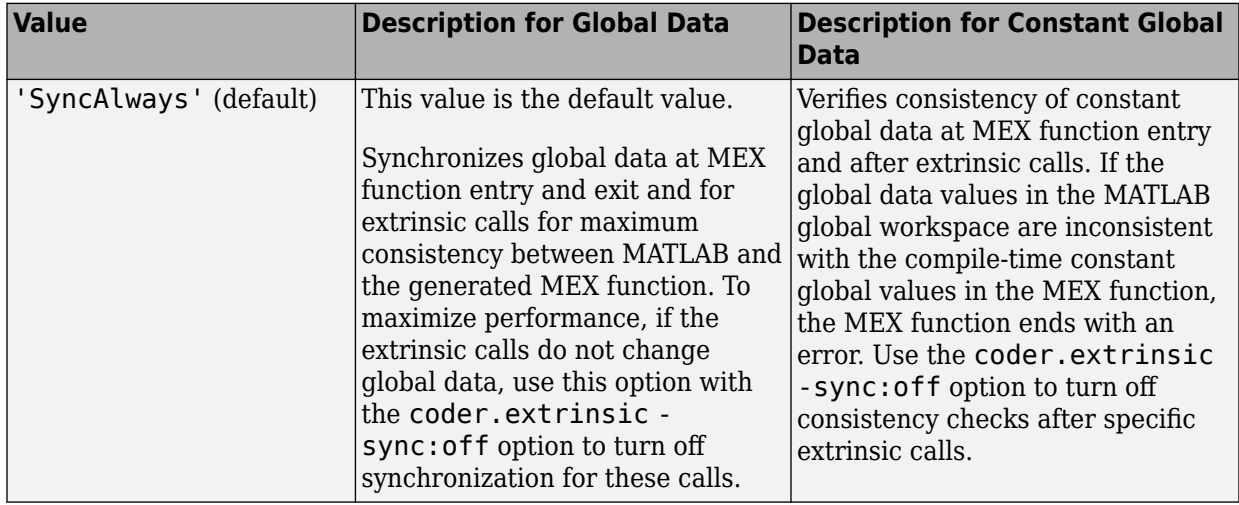

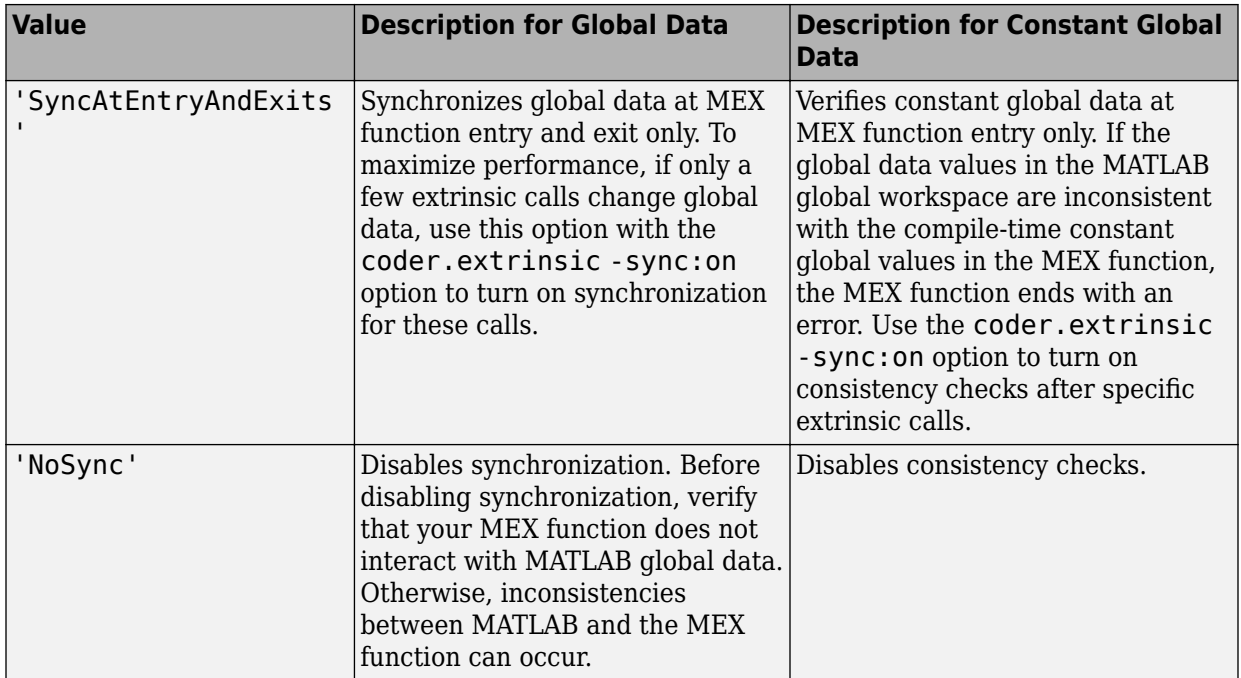

See "Generate Code for Global Data".

# **HighlightPotentialRowMajorIssues — Potential row-major layout issues**

true (default) | false

Display of potential row-major layout efficiency issues, specified as one of the values in this table.

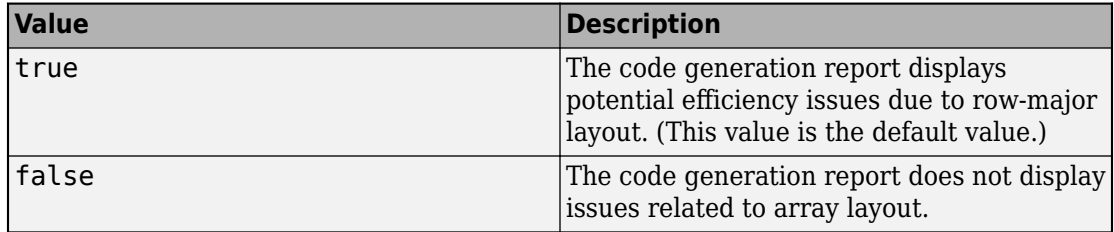

See "Code Design for Row-Major Array Layout".
### **InitFltsAndDblsToZero — Assignment of float and double zero with memset**

true (default) | false

Assignment of float and double zero with memset, specified as one of the values in this table.

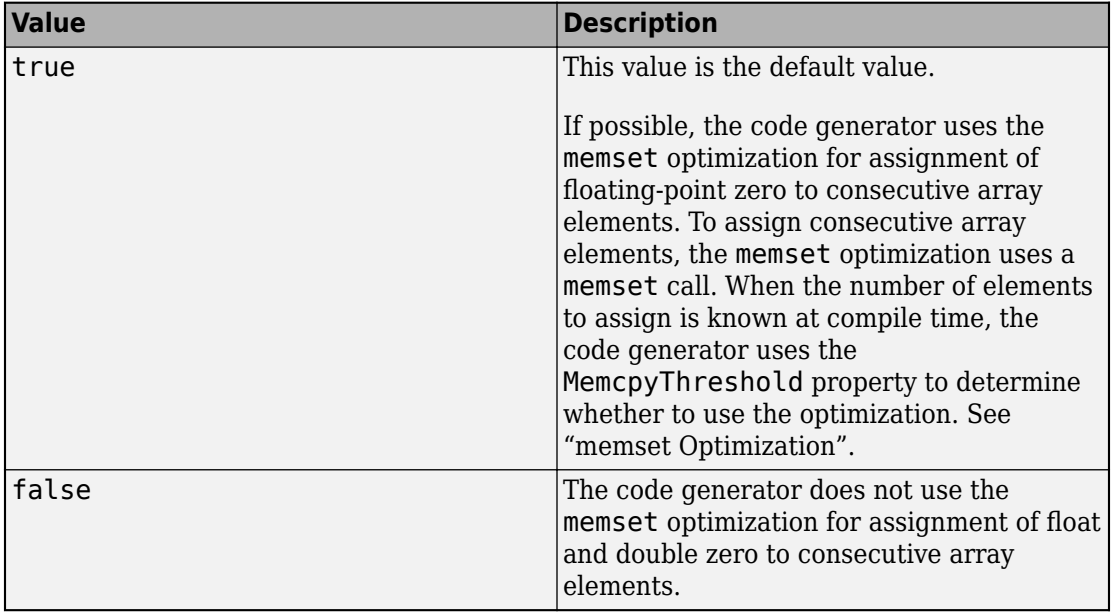

#### **InlineStackLimit — Stack size limit for inlined functions**

4000 (default) | positive integer

Stack size limit for inlined functions, specified as a positive integer. The stack size limit determines the amount of stack space allocated for local variables of the inlined function.

Specifying a limit for the stack space constrains the amount of inlining allowed. For outof-line functions, stack space for variables local to the function is released when the function returns. However, for inlined functions, stack space remains occupied by the local variables even when the function returns.

This capability is especially important for embedded processors where stack size can be limited.

See "Control Inlining".

### **InlineThreshold — Function size threshold for inlining**

10 (default) | positive integer

Function size threshold for inlining, specified as a positive integer.

Unless other conditions prevent inlining, the code generator inlines functions that are smaller than the threshold.

The function size is measured as an abstract number of instructions, not actual MATLAB instructions or instructions in the target processor. To obtain the inlining behavior that you want, experiment with the threshold. For example, if the default threshold results in inlining of large functions and generation of large amounts of C code, tune the threshold until you are satisfied with the size of the generated code.

See "Control Inlining".

### **InlineThresholdMax — Maximum size of functions after inlining**

200 (default) | positive integer

Maximum size of functions after inlining, specified as a positive integer. If, after inlining, the size of the calling function exceeds InlineThresholdMax, then the code generator does not inline the called function.

The function size is measured as an abstract number of instructions, not actual MATLAB instructions or instructions in the target processor. To obtain the inlining behavior that you want, experiment with the threshold. For example, if the default threshold results in inlining of large functions and generation of large amounts of C code, tune the threshold until you are satisfied with the size of the generated code.

See "Control Inlining".

#### **IntegrityChecks — Memory integrity checking**

true (default) | false

Memory integrity checking, specified as one of the values in this table.

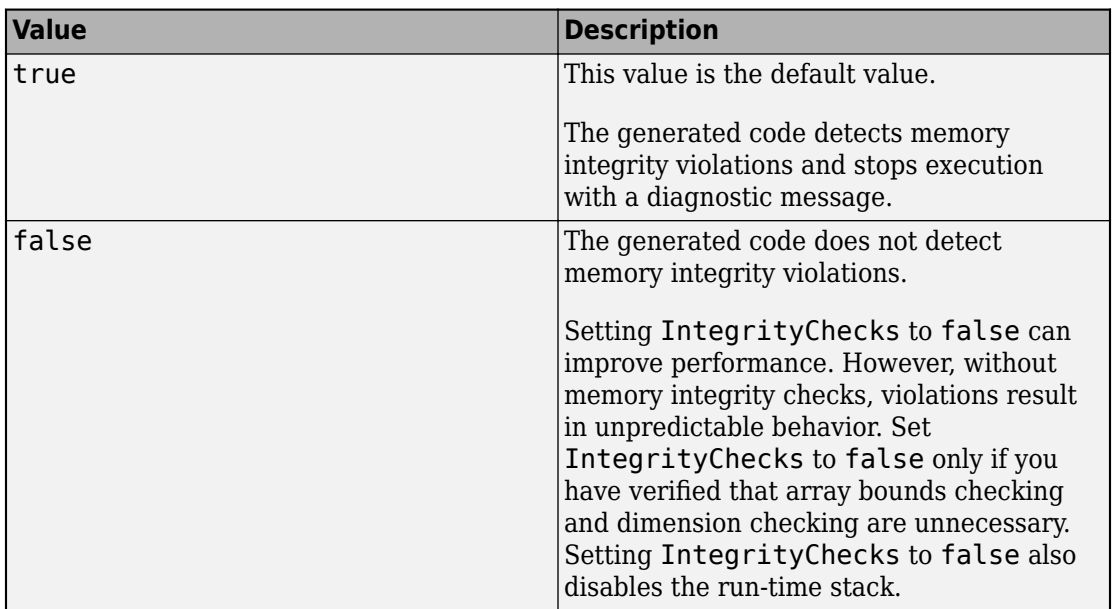

See "Control Run-Time Checks".

#### **LaunchReport — Automatic open of code generation report**

false (default) | true

Automatic open of code generation report, specified as one of the values in this table.

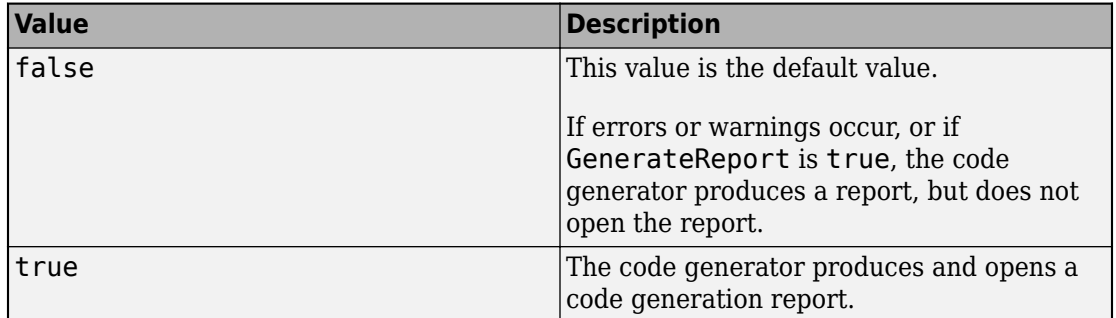

### **MATLABSourceComments — Inclusion of MATLAB source code as comments in generated code**

false (default) | true

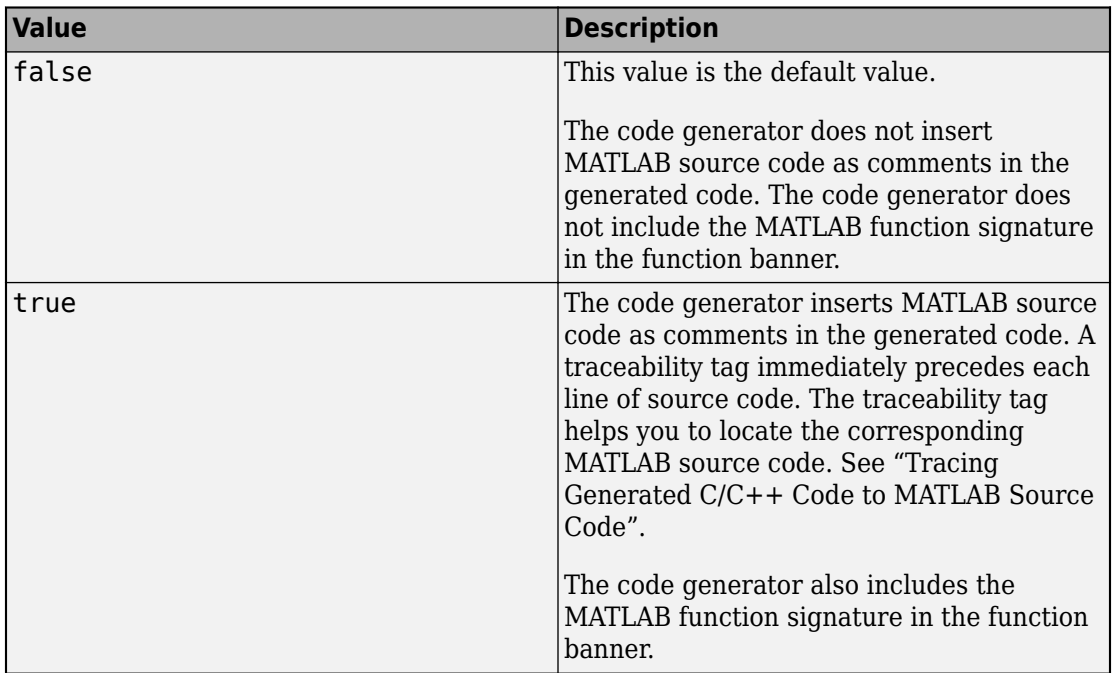

Inclusion of MATLAB source code as comments in generated code, specified as one of the values in this table.

Dependency:

• GenerateComments enables this parameter.

See "Tracing Generated C/C++ Code to MATLAB Source Code".

### **MemcpyThreshold — Minimum size for memcpy or memset optimization**

64 (default) | positive integer

Minimum size, in bytes, for memcpy or memset optimization, specified as a positive integer.

To optimize generated code that copies consecutive array elements, the code generator tries to replace the code with a memcpy call. To optimize generated code that assigns a literal constant to consecutive array elements, the code generator tries to replace the code with a memset call.

The number of bytes is the number of array elements to copy or assign multiplied by the number of bytes required for the C/C++ data type.

If the number of elements to copy or assign is variable (not known at compile time), the code generator ignores the MemcpyThreshold property.

See "memcpy Optimization" and "memset Optimization".

```
Name — Object name
'MexCodeConfig' (default) | character vector
```
Object name, specified as a character vector.

#### **PostCodeGenCommand — Command to customize build processing**

'' (default) | character vector

Command to customize build processing after MEX function generation with codegen, specified as a character vector.

See "Customize the Post-Code-Generation Build Process".

#### **PreserveArrayDimensions — N-dimensional indexing**

false (default) | true

Generation of code that uses N-dimensional indexing, specified as one of the values in this table.

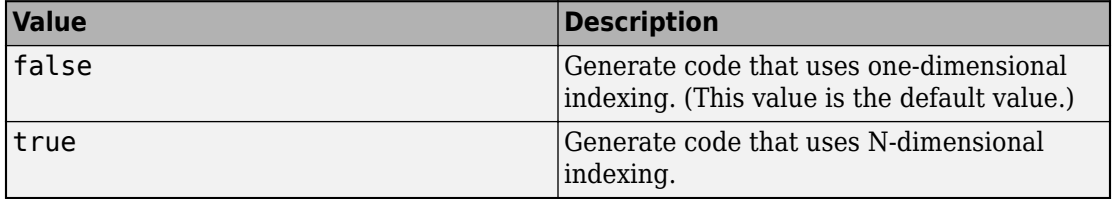

See "Generate Code That Uses N-Dimensional Indexing".

**PreserveVariableNames — Variable names to preserve in the generated code** 'None' (default) | 'UserNames' | 'All'

Variable names to preserve in the generated code, specified as one of the values in this table.

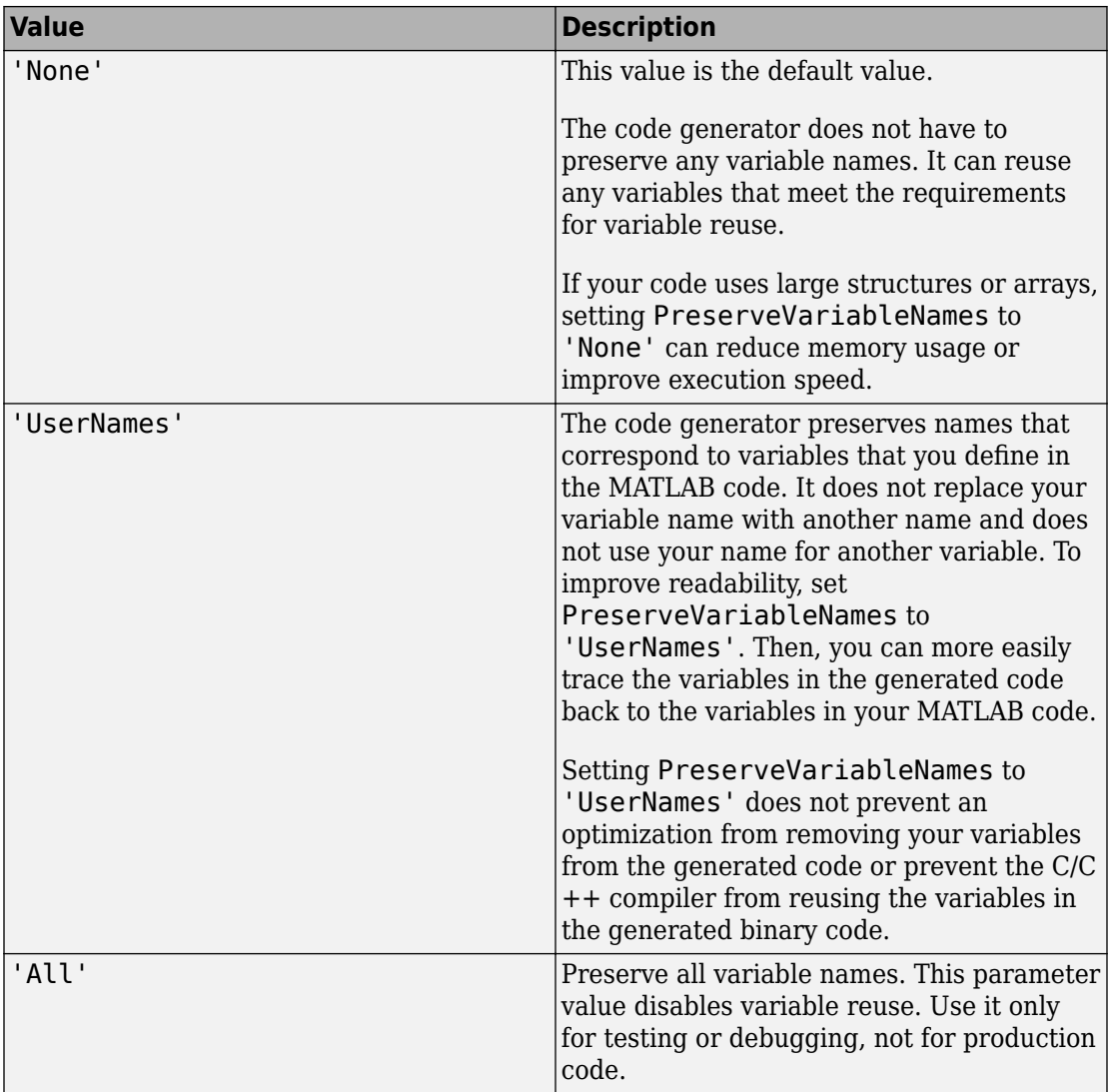

See "Preserve Variable Names in Generated Code".

### **ReportPotentialDifferences — Potential differences reporting** true (default) | false

Potential difference reporting, specified as one of the values in this table:

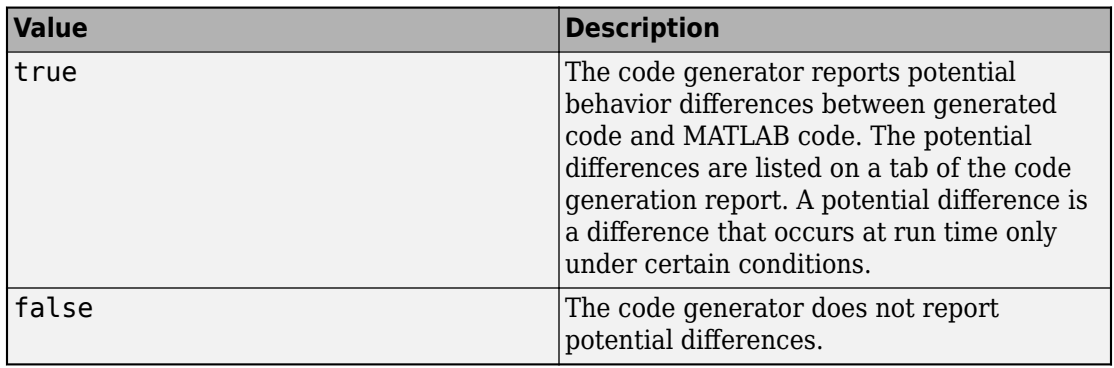

See "Potential Differences Reporting".

#### **ReservedNameArray — Names that the code generator cannot use for functions or variables**

'' (default) | character vector

Names that code generator cannot use for functions or variables, specified as a character vector.

#### **ResponsivenessChecks — Responsiveness checks**

true (default) | false

Responsiveness checks, specified as one of the values in this table.

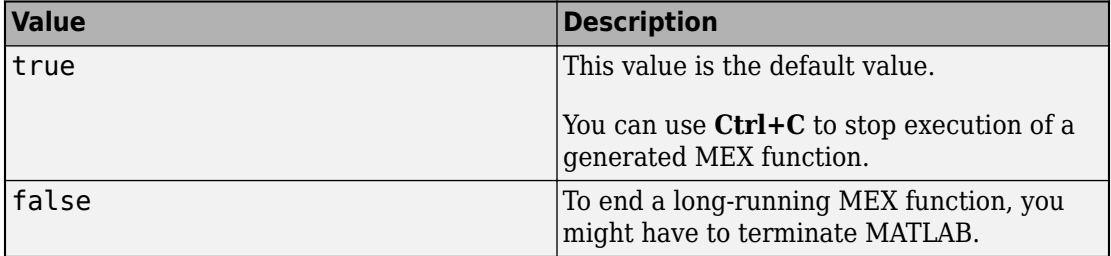

See "Control Run-Time Checks".

### **RowMajor — Row-major array layout**

false (default) | true

Generation of code that uses row-major array layout, specified as one of the values in this table.

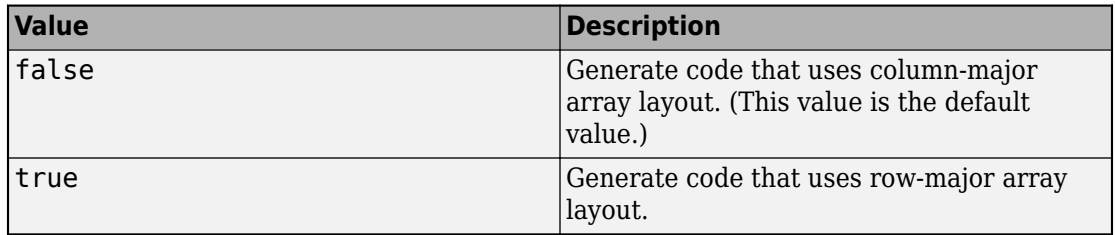

See "Generate Code That Uses Row-Major Array Layout".

#### **SaturateOnIntegerOverflow — Integer overflow support**

true (default) | false

Integer overflow support, specified as one of the values in this table.

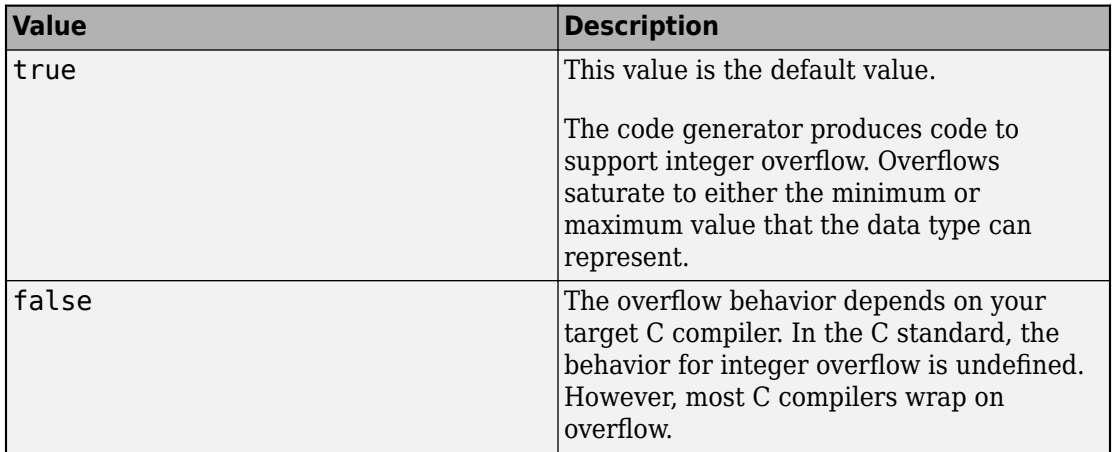

This parameter applies only to MATLAB built-in integer types. It does not apply to doubles, singles, or fixed-point data types.

See "Disable Support for Integer Overflow or Non-Finites".

#### **StackUsageMax — Maximum stack usage per application**

200000 (default) | positive integer

Maximum stack usage per application, in bytes, specified as a positive integer. Set a limit that is lower than the available stack size. Otherwise, a run-time stack overflow might occur. The C compiler detects and reports stack overflows.

See "Control Stack Space Usage".

**TargetLang — Language to use in generated code**

'C' (default) | 'C++'

Language to use in generated code, specified as 'C' or 'C++'. If you specify C++, the code generator wraps the C code into .cpp files so that you can use a C++ compiler and interface with external C++ applications. It does not generate C++ classes.

### **Examples**

#### **Specify Configuration Parameters for MEX Function Generation**

Write a MATLAB function from which you can generate code. This example uses the function myadd that returns the sum of its inputs.

```
function c = myadd(a, b)c = a + b;
end
```
Create a configuration object for MEX function generation.

```
cfg = coder.config('max');
```
Change the values of the properties for which you do not want to use the default values. For example, enable just-in-time (JIT) compilation.

 $cfg.EnableJIT = true;$ 

Generate code by using codegen. Pass the configuration object to codegen by using the -config option. Specify that the input arguments are scalar double.

```
codegen myadd -config cfg -args {1 1} -report
```
• "MEX Function Generation at the Command Line"

# **Alternative Functionality**

To use default configuration parameter values for MEX function generation, instead of creating a configuration object, you can call codegen without specifying a configuration object or with the -config:mex option.

## **See Also**

**Functions** [codegen](#page-13-0) | [coder.config](#page-65-0)

**Objects** [coder.CodeConfig](#page-549-0) | [coder.EmbeddedCodeConfig](#page-576-0)

### **Topics**

"MEX Function Generation at the Command Line"

### **Introduced in R2011a**

# **Tools — Alphabetical List**

# **Code Replacement Viewer**

Explore content of code replacement libraries

# **Description**

The Code Replacement Viewer displays the content of code replacement libraries. Use the tool to explore and choose a library. If you develop a custom code replacement library, use the tool to verify table entries.

- Argument order is correct.
- Conceptual argument names match code generator naming conventions.
- Implementation argument names are correct.
- Header or source file specification is not missing.
- I/O types are correct.
- Relative priority of entries is correct (highest priority is 0, and lowest priority is 100).
- Saturation or rounding mode specifications are not missing.

If you specify a library name when you open the viewer, the viewer displays the code replacement tables that the library contains. When you select a code replacement table, the viewer displays function and operator code replacement entries that are in that table.

### **Abbreviated Entry Information**

In the middle pane, the viewer displays entries that are in the selected code replacement table, along with abbreviated information for each entry.

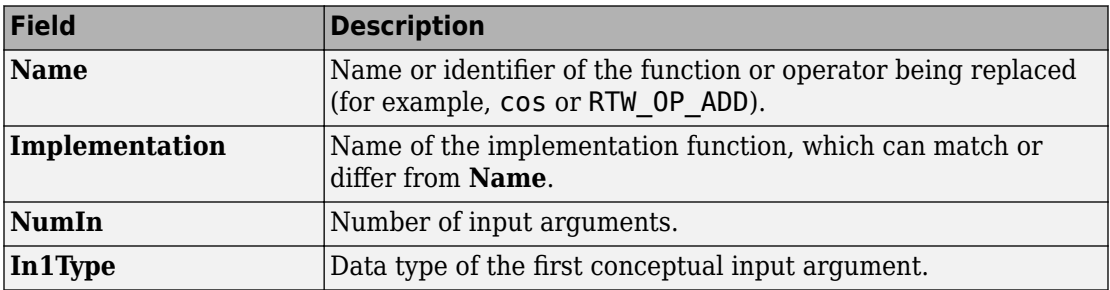

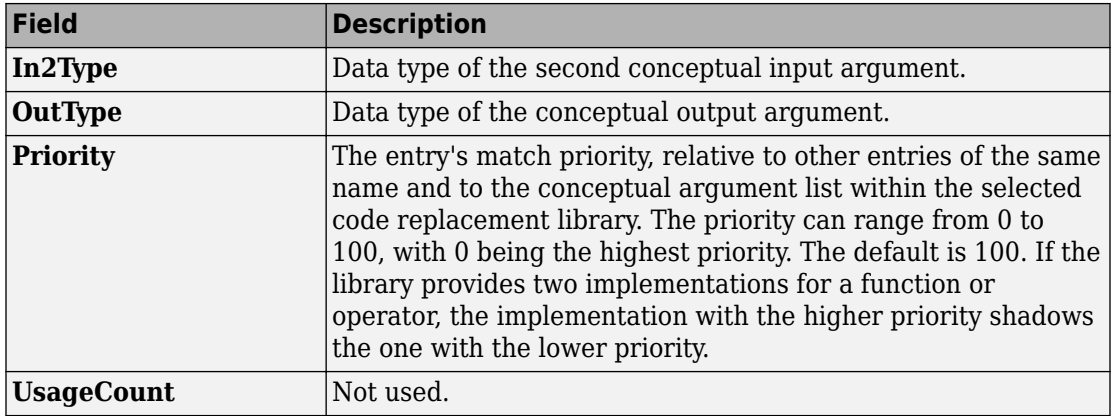

### **Detailed Entry Information**

In the middle pane, when you select an entry, the viewer displays entry details.

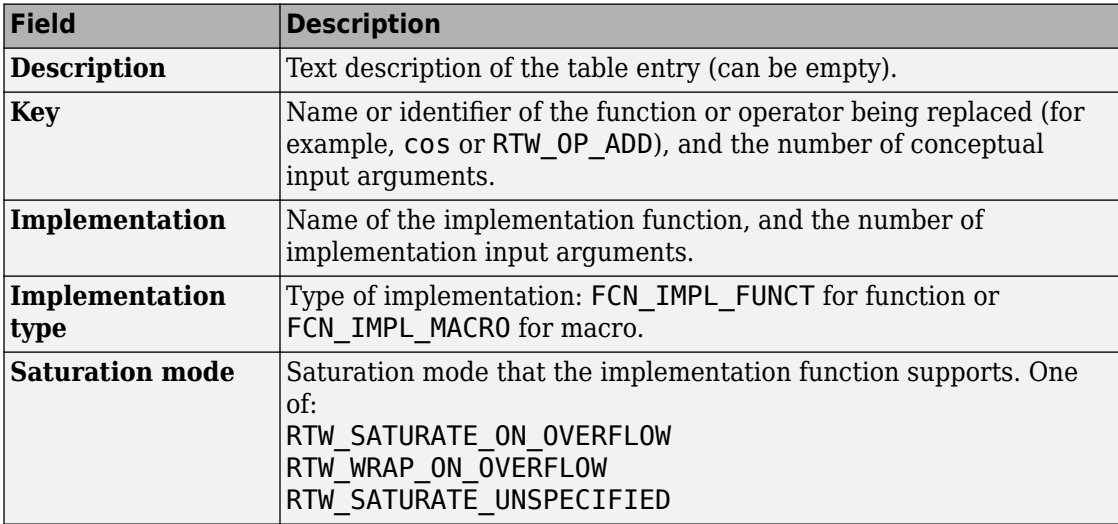

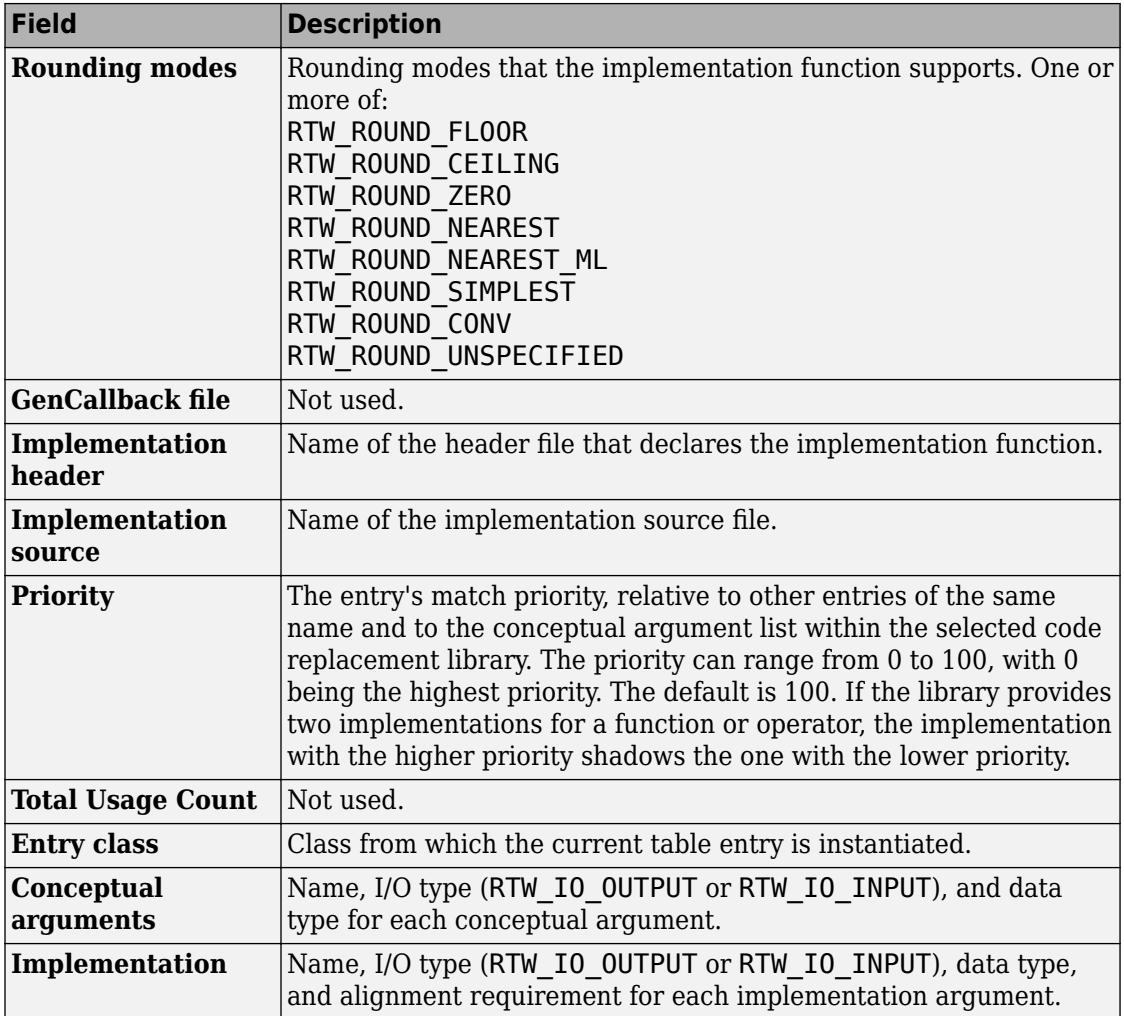

### **Fixed-Point Entry Information**

When you select an operator entry that specifies net slope fixed-point parameters, the viewer displays fixed-point information.

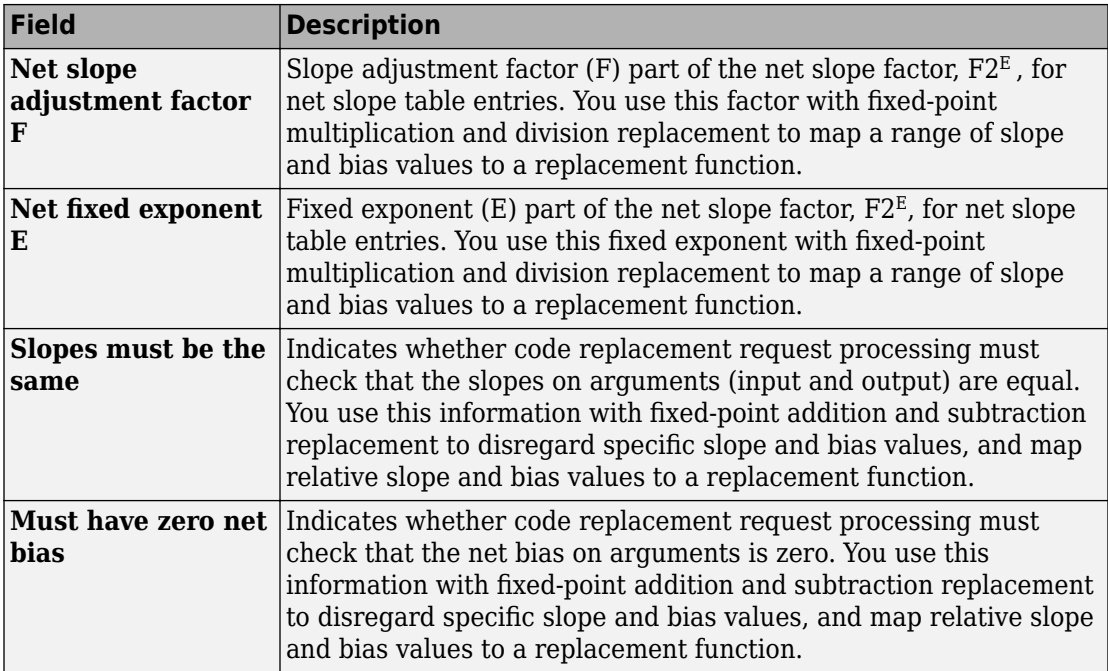

# **Open the Code Replacement Viewer**

Open from the MATLAB command prompt using crviewer.

# **Examples**

### **Display Contents of Code Replacement Library**

```
crviewer('ARM Cortex-A')
```
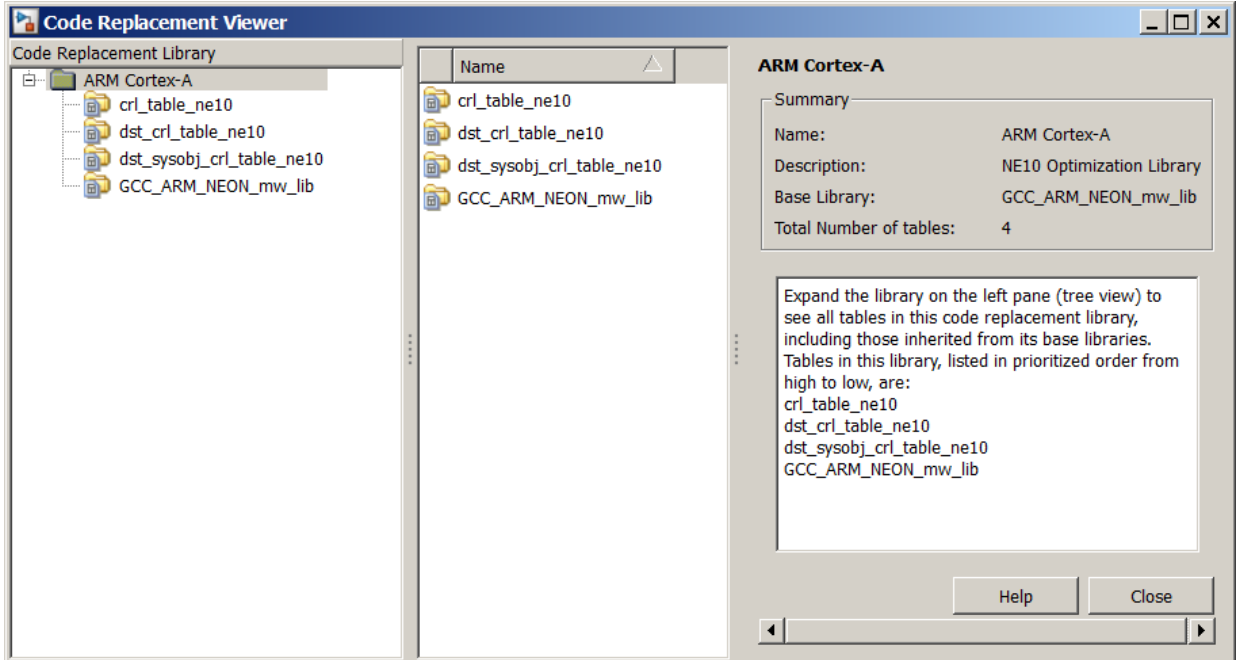

### **Display Contents of Code Replacement Table**

crviewer(clr\_table\_ne10)

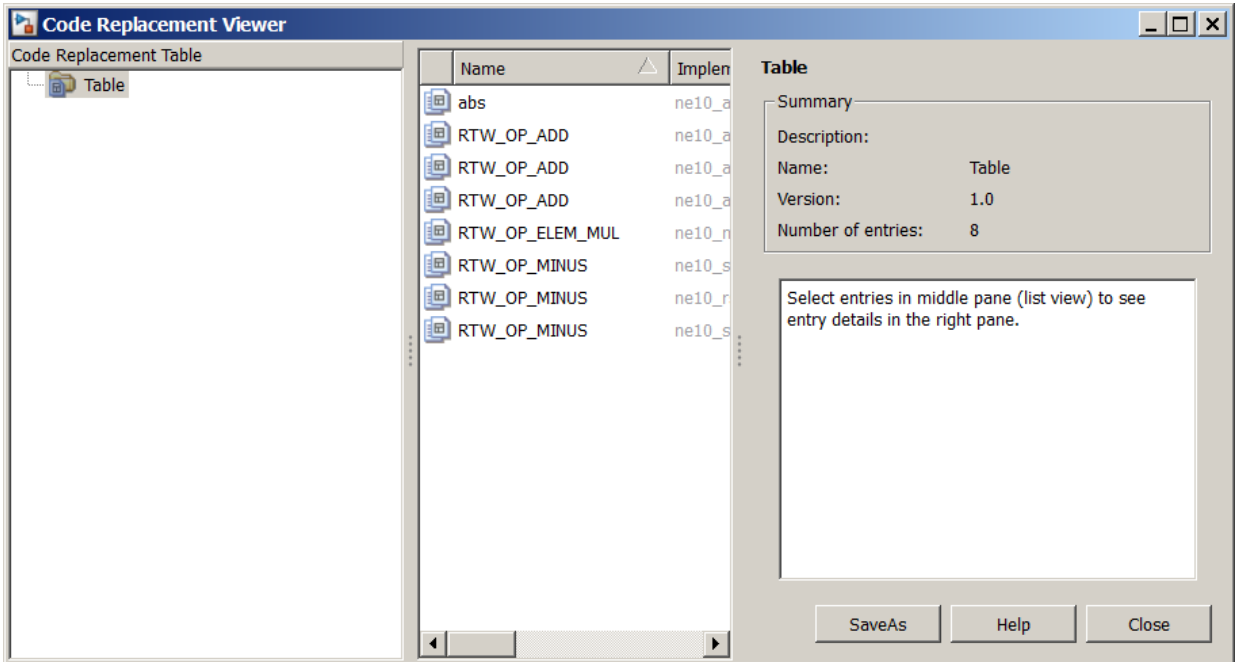

• "Choose a Code Replacement Library"

### **Programmatic Use**

crviewer(library) opens the Code Replacement Viewer and displays the contents of library, where library is a character vector that names a registered code replacement library. For example, 'GNU 99 extensions'.

crviewer(table) opens the Code Replacement Viewer and displays the contents of table, where table is a MATLAB file that defines code replacement tables. The file must be in the current folder or on the MATLAB path.

### **See Also**

### **Topics**

"Choose a Code Replacement Library"

"What Is Code Replacement?"

"Code Replacement Libraries"

"Code Replacement Terminology"

### **Introduced in R2014b**